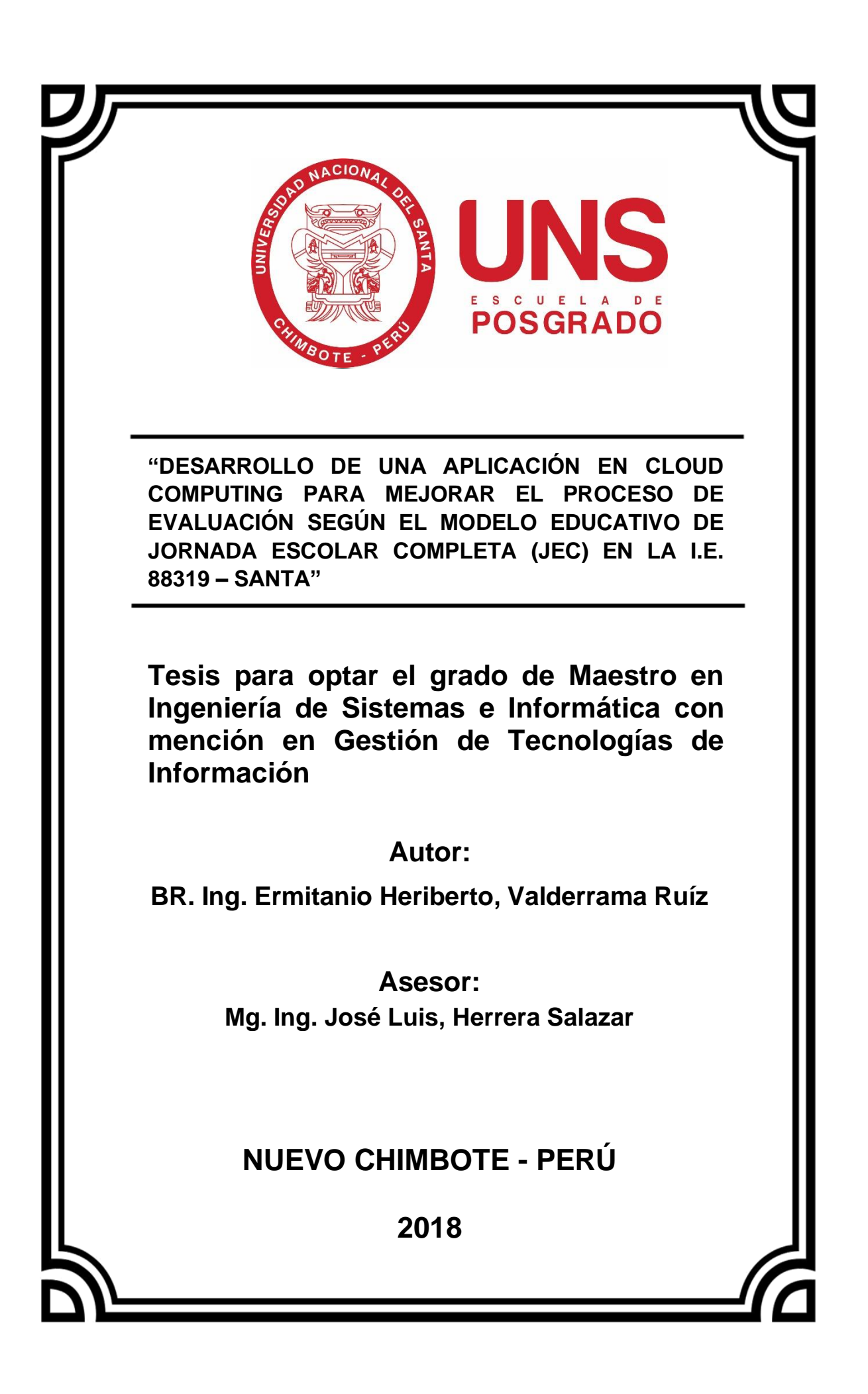

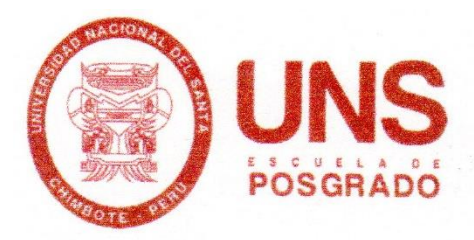

48

#### CONSTANCIA DE ASESORAMIENTO DE LA TESIS DE MAESTRIA

Yo, Mg. Ing. José Luis, Herrera Salazar, mediante la presente certifico mi asesoramiento de la Tesis de Maestría titulada: "DESARROLLO DE UNA APLICACIÓN EN CLOUD COMPUTING PARA MEJORAR EL PROCESO DE EVALUACIÓN SEGÚN EL MODELO EDUCATIVO DE JORNADA ESCOLAR COMPLETA (JEC) EN LA I.E. 88319 - SANTA", elaborada por el bachiller Ing. Ermitanio Heriberto, Valderrama Ruíz, para obtener el Grado Académico de Maestro en Ingeniería de Sistemas con mención en Gestión de Tecnologías de Información en la Escuela de Posgrado de la Universidad Nacional del Santa.

Nuevo Chimbote, marzo del 2018

Mg. Ing. osé Luis, Herrera Salazar **ASESOR** 

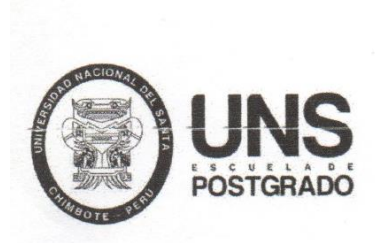

#### HOJA DE CONFORMIDAD DEL JURADO EVALUADOR

"DESARROLLO DE UNA APLICACIÓN EN CLOUD COMPUTING PARA MEJORAR EL PROCESO DE EVALUACIÓN SEGÚN EL MODELO EDUCATIVO DE JORNADA ESCOLAR COMPLETA (JEC) EN LA I.E. 88319 - SANTA"

TESIS PARA OPTAR EL GRADO DE MAESTRO EN MAESTRÍA EN INGENIERÍA DE SISTEMAS E INFORMÁTICA CON MENCIÓN EN GESTIÓN DE TECNOLOGÍAS DE **INFORMACIÓN** 

Revisado y Aprobado por el Jurado Evaluador:

Ms. Yim Isaias Apestegui Florentino

**PRESIDENTE** 

Ms. Mirko Martín Manrique Ronceros SECRETARIO

Mg. José Luis Herrera Salazar **VOCAL** 

#### **DEDICATORIA**

#### **A Dios:**

.

Por todo lo que tengo.

#### **A mi esposa Rocio**:

Gracia por nuestra familia.

#### **A mi hija Alison:**

Hija mía, eres una hija maravillosa y responsable, de eso estoy seguro que aprendiste en estos años, aprendiste a valorarte a creer en ti, a tomar tus decisiones y enfrentar tus miedos. Hija mía anhelo en pocos años leer tu tesis como fruto del esfuerzo y responsabilidad, esta tesis te la dedico y gracias por llegar a mi vida. Te amo hija mía.

#### **A mis padres José y Lidia:**

Gracias por su cariño y ejemplo.

## **A mis hermanos; Santos, Amparo, Roberto, Rosario, Marina, Juana y Mercedes:**

Gracias por compartir nuestras vidas.

#### **A Ud. Sr. Adrián y Teresa:**

Gracias por su confianza y apoyo.

#### **A Ud. Sra. Ana (QEPD):**

Gracias por su ejemplo para mi hija.

#### **AGRADECIMIENTO**

Al concluir este trabajo de investigación con mucho esfuerzo y dedicación, expreso mi gratitud a los docentes de la Universidad Nacional del Santa, por brindarme la oportunidad de realizar la presente tesis, gracias a ustedes maestros por haber compartido sus conocimientos y experiencias para llegar a culminar con éxito este trabajo de investigación.

Mi agradecimiento al Mg. Ing. José Luis Herrera Salazar, Asesor de la presente tesis; gracias por su apoyo invaluable en el desarrollo de mi trabajo y formación rigurosa en investigación, demostrando su excelencia, capacidad y disposición en el desarrollo de las actividades de esta tesis.

Mi agradecimiento al personal jerárquico, directivo y docentes del área de Matemática de la I.E. 88319 quienes han permitido el desarrollo del presente trabajo de investigación.

Mi agradecimiento a mi esposa Rocio y también a mi hija Alison, por su paciencia.

Ing. Ermitanio Valderrama Ruiz

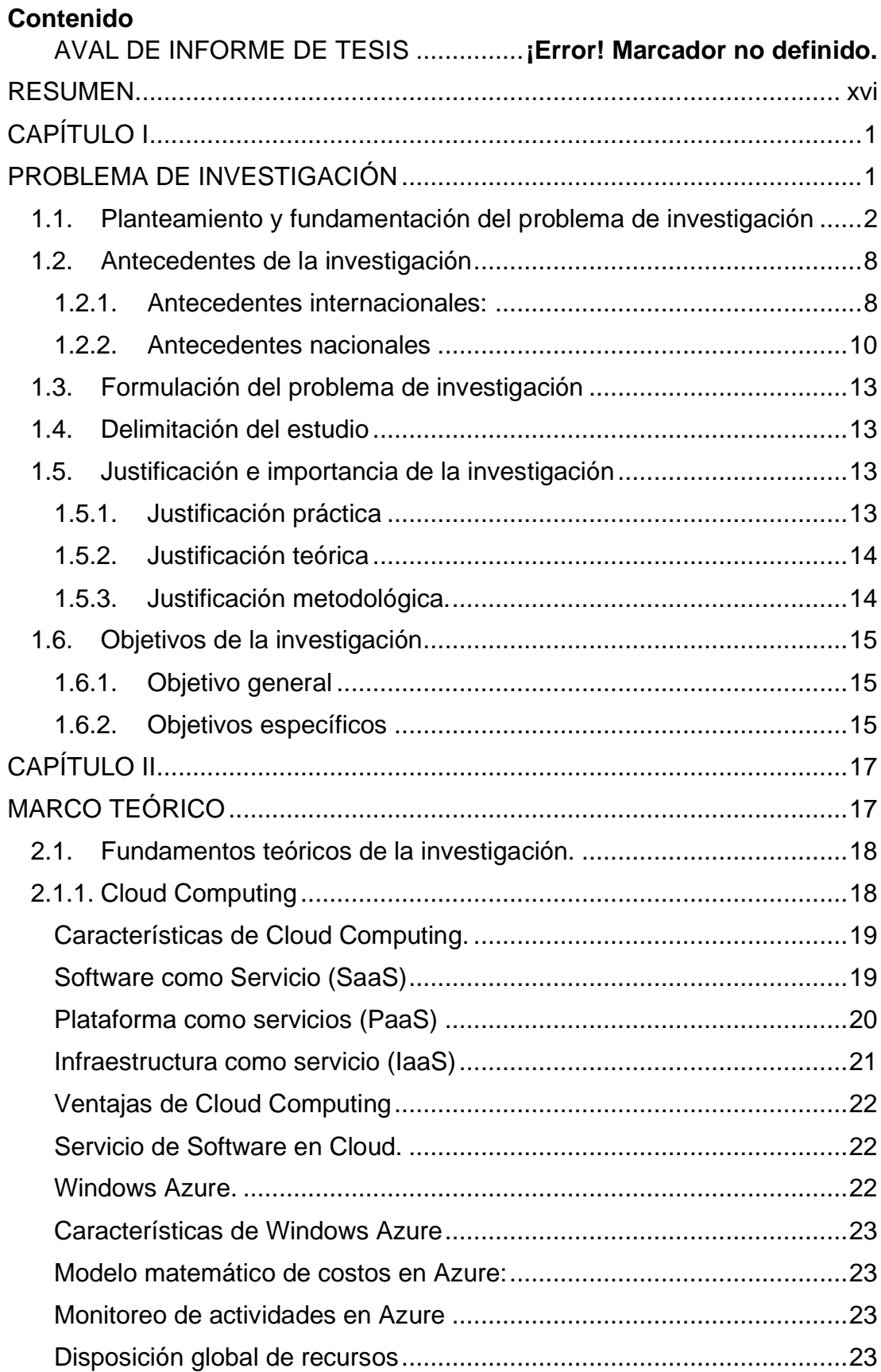

### **Índice**

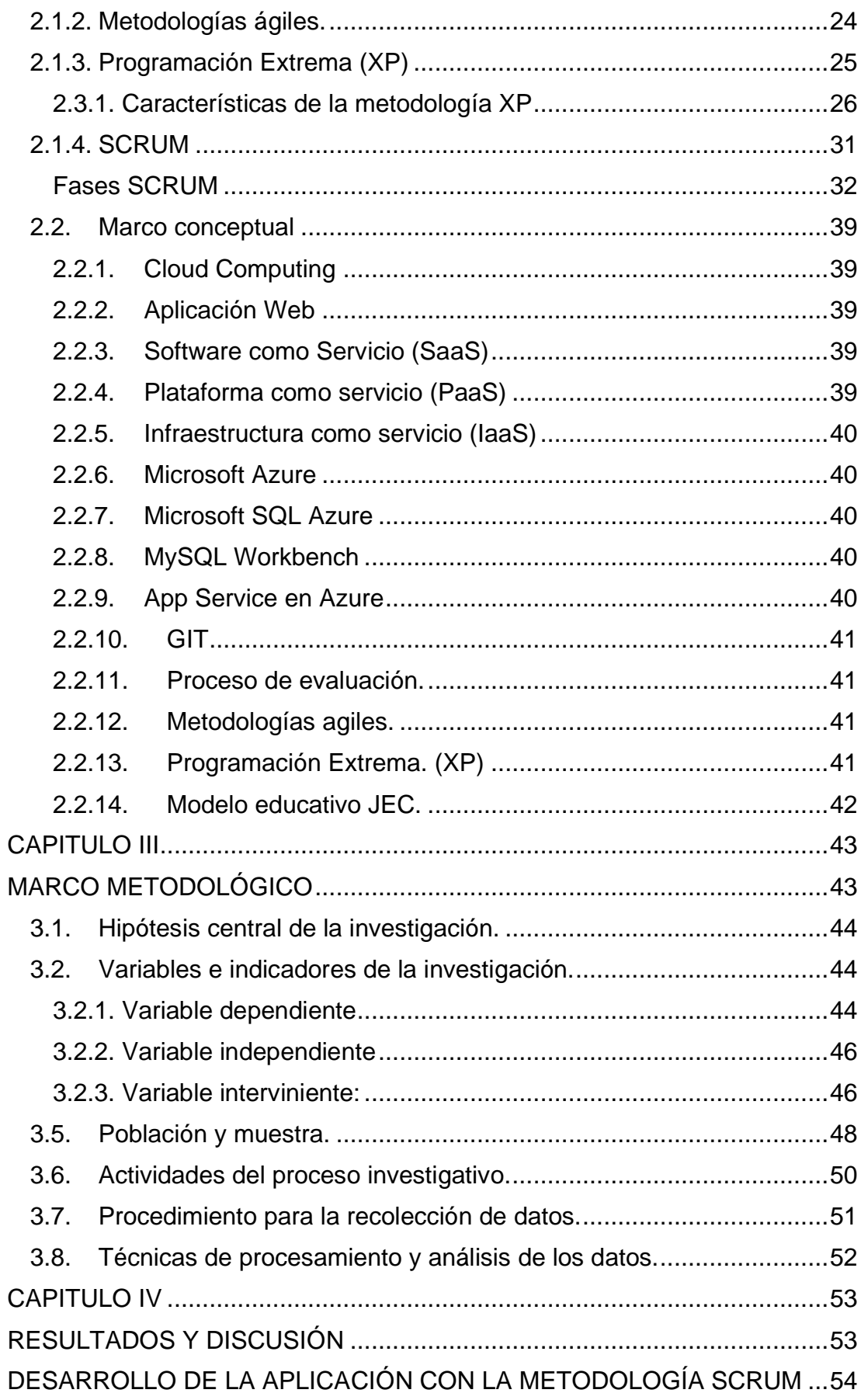

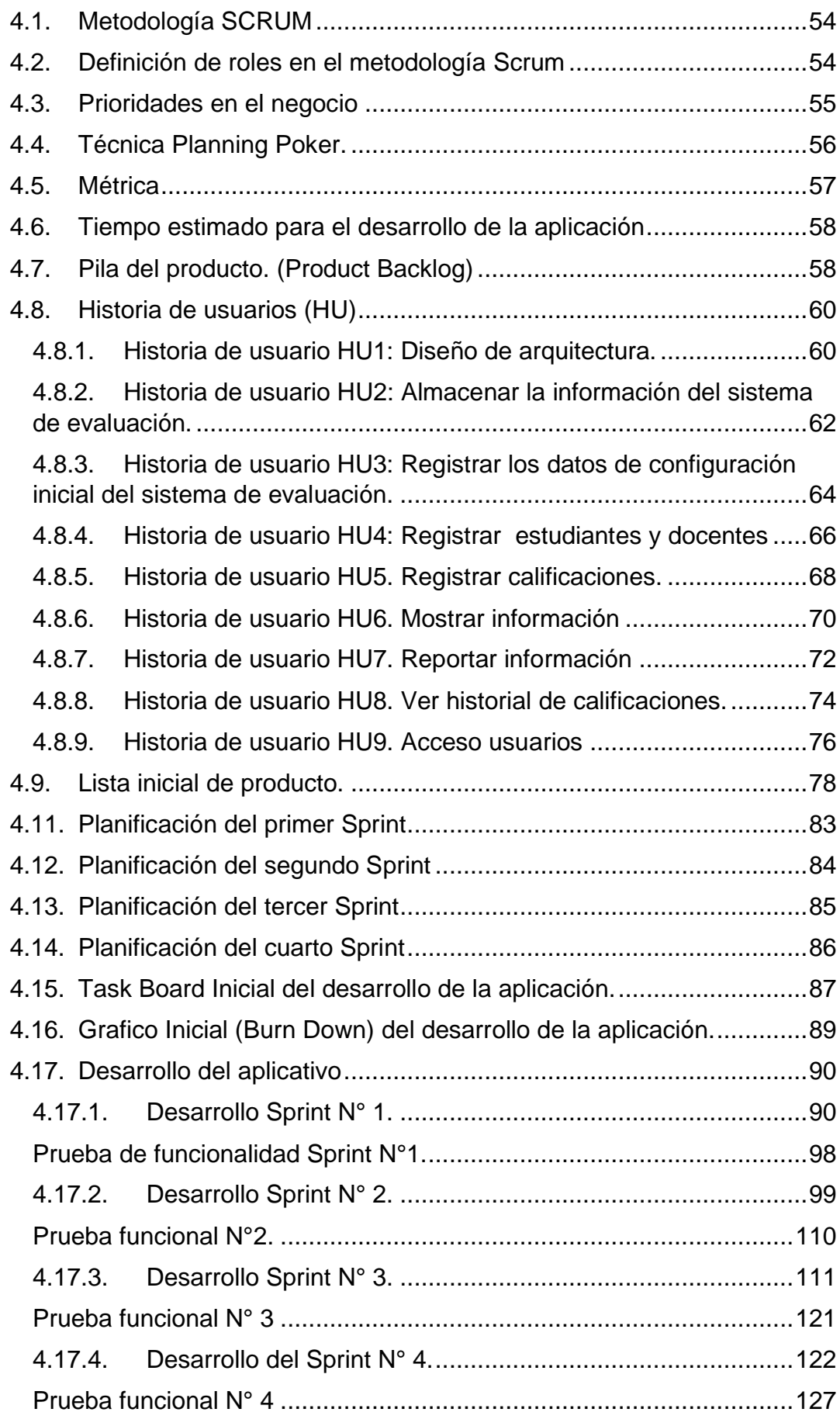

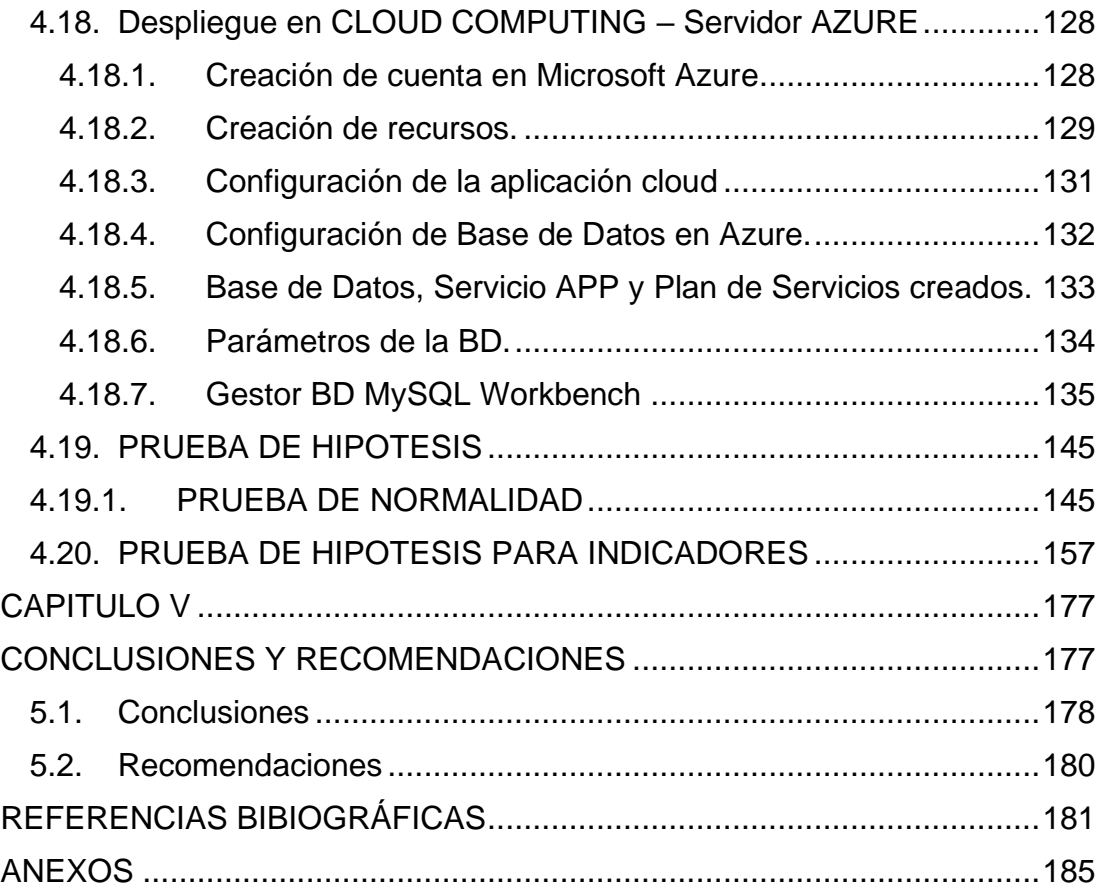

### **Lista de tablas**

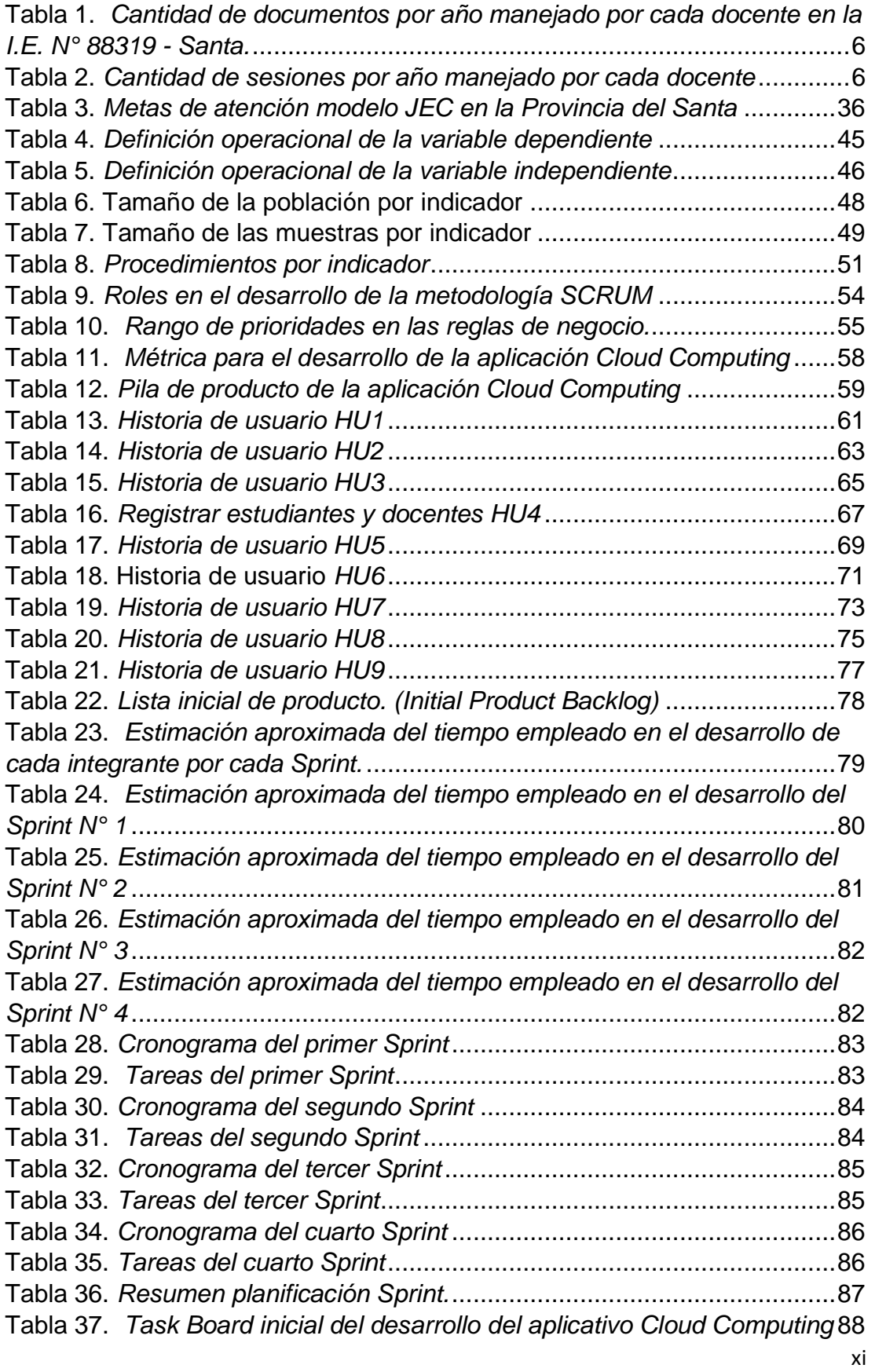

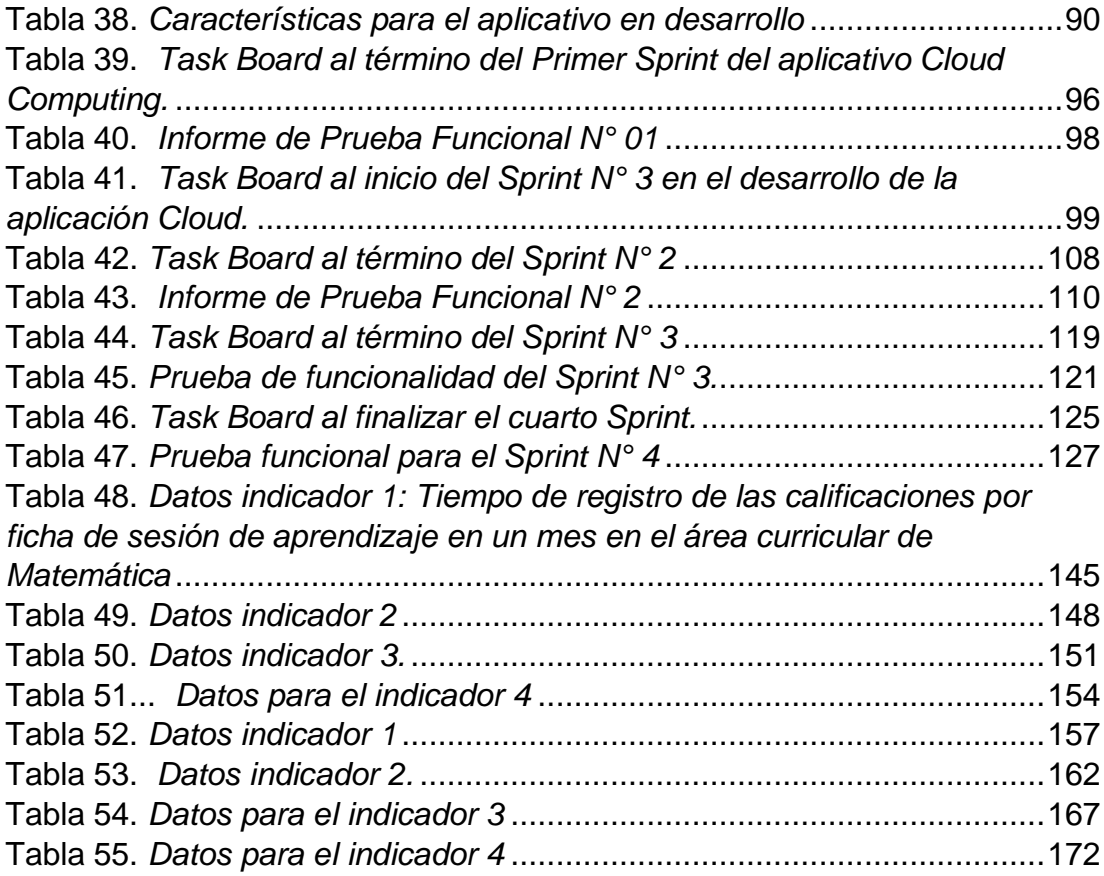

### **Lista de figuras**

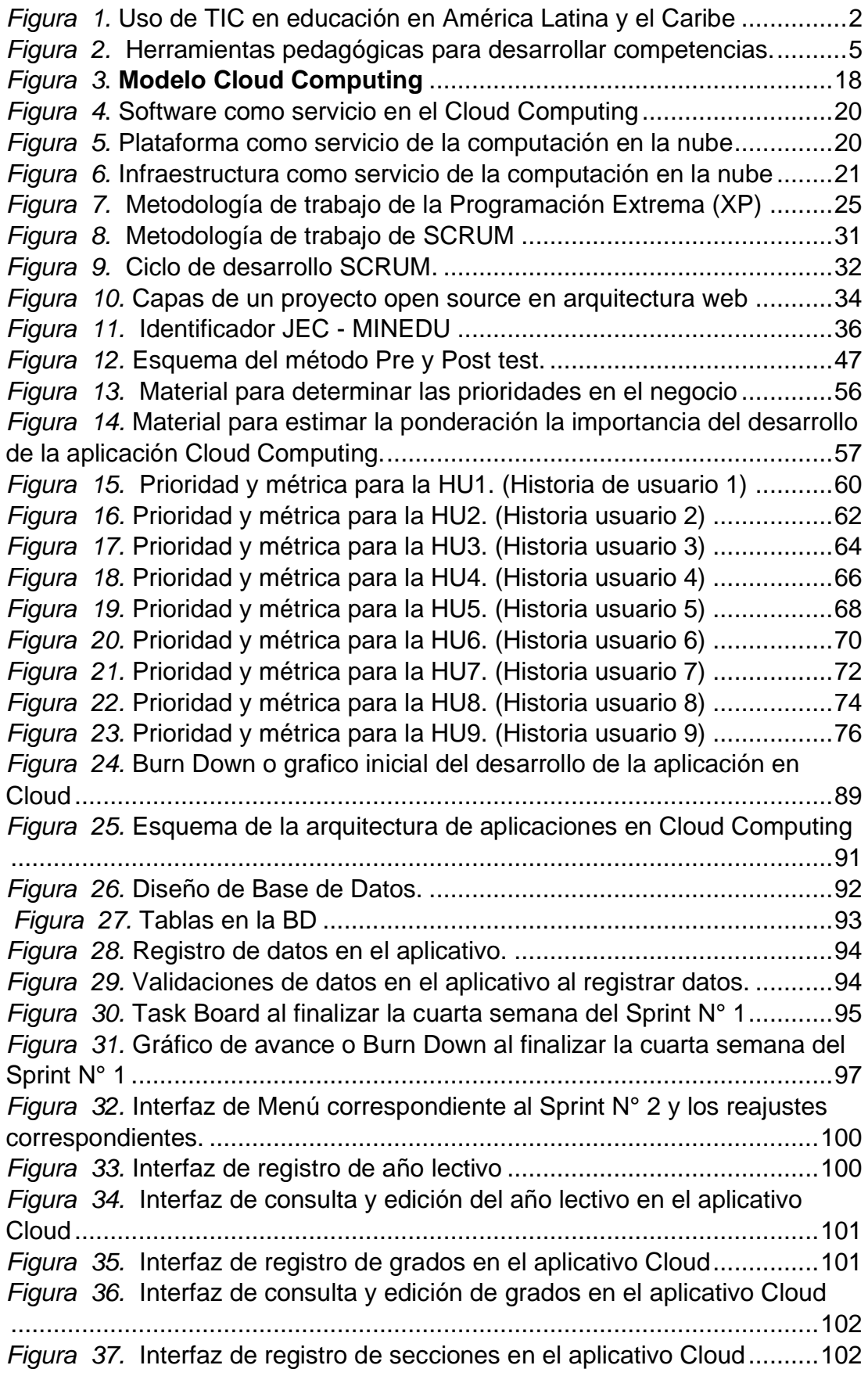

xiv *Figura 38.* [Interfaz de consulta y edición de secciones en el aplicativo Cloud](#page-120-0) [..................................................................................................................103](#page-120-0) *Figura 39.* [Interfaz de registro de las áreas curriculares en el aplicativo](#page-120-1)  [Cloud.........................................................................................................103](#page-120-1) *Figura 40.* [Interfaz de consulta y edición de áreas curriculares en el](#page-121-0)  aplicativo Cloud [.........................................................................................104](#page-121-0) *Figura 41.* [Interfaz de consulta y edición de bimestres en el aplicativo Cloud](#page-121-1) [..................................................................................................................104](#page-121-1) *Figura 42.* [Interfaz de registro de docentes en el aplicativo Cloud](#page-122-0) ...........105 *Figura 43.* [Interfaz de consulta y edición de docentes en el aplicativo Cloud](#page-122-1) [..................................................................................................................105](#page-122-1) *Figura 44.* [Interfaz de registro de estudiantes en el aplicativo Cloud](#page-123-0) .......106 *Figura 45.* [Interfaz de consulta y edición de estudiantes en el aplicativo](#page-123-1)  [Cloud.........................................................................................................106](#page-123-1) *Figura 46.* [Task Board al término del Sprint N° 2.](#page-124-0) ....................................107 *Figura 47.* [Burn Down o gráfico de avance al termino del Sprint N°2.......109](#page-126-0) *Figura 48.* [Interfaz de registro de sesión de aprendizaje..........................111](#page-128-1) *Figura 49.* [Interfaz de registro de sesión de aprendizaje..........................112](#page-129-0) *Figura 50.* [Interfaz de registro de sesión de aprendizaje..........................112](#page-129-1) *Figura 51* Interfaz de ingreso de [preguntas en formulario de evaluación](#page-130-0)  para el estudiante. [.....................................................................................113](#page-130-0) Figura 52 *.* [Interfaz de ingreso de preguntas de cuestionario...................114](#page-131-0) Figura 53 *.* [Notificación pendiente de evaluación para el estudiante........114](#page-131-1) [Figura 54. Inicio de evaluación del estudiante.](#page-132-0) .........................................115 *Figura 55.* [Interfaz de registro de calificaciones de la sesión de aprendizaje](#page-132-1) [..................................................................................................................115](#page-132-1) *Figura 56.* [Interfaz de registro de calificaciones.](#page-133-0) ......................................116 *Figura 57.* [Mostrar información de registro de calificaciones por estudiante.](#page-134-0) [..................................................................................................................117](#page-134-0) *Figura 58.* [Reporte de la información de registro de calificaciones.](#page-134-1) ..........117 *Figura 59.* [Task Board al término del Sprint N° 3 de la aplicación en Cloud.](#page-135-0) [..................................................................................................................118](#page-135-0) *Figura 60.* [Burn Down al término del Sprint N° 3 de la aplicación en Cloud.](#page-137-0) [..................................................................................................................120](#page-137-0) *Figura 61.* [Historial de calificaciones por estudiante.](#page-139-1) ...............................122 *Figura 62.* [Login de acceso a los usuarios del sistema.](#page-140-0) ............................123 *Figura 63.* [Login de acceso a los usuarios del sistema.](#page-140-1) ...........................123 *Figura 64.* [Task Board al final del Sprint N° 4](#page-141-0) ..........................................124 *Figura 65.* [Burn Down al final del Sprint N° 4...........................................126](#page-143-0) *Figura 66.* [Ventana dialogo para crear una cuenta en Windows Azure](#page-145-2) .....128 *Figura 67.* [Página inicial de trabajo en Windows Azure.](#page-146-1) ...........................129 *Figura 68*[. Creación de recursos para la aplicación.](#page-147-0) .................................130 *Figura 69*[. Datos de configuración de la aplicación Cloud en Azure..........131](#page-148-1) *Figura 70.* [Configuración de recursos y plan tarifario en Windows Azure..132](#page-149-1) *Figura 71.* [Recursos creados para la aplicación en Windows Azure](#page-150-1) .........133 [Figura 72. Características de la BD creada en Azure.](#page-151-1) ..............................134

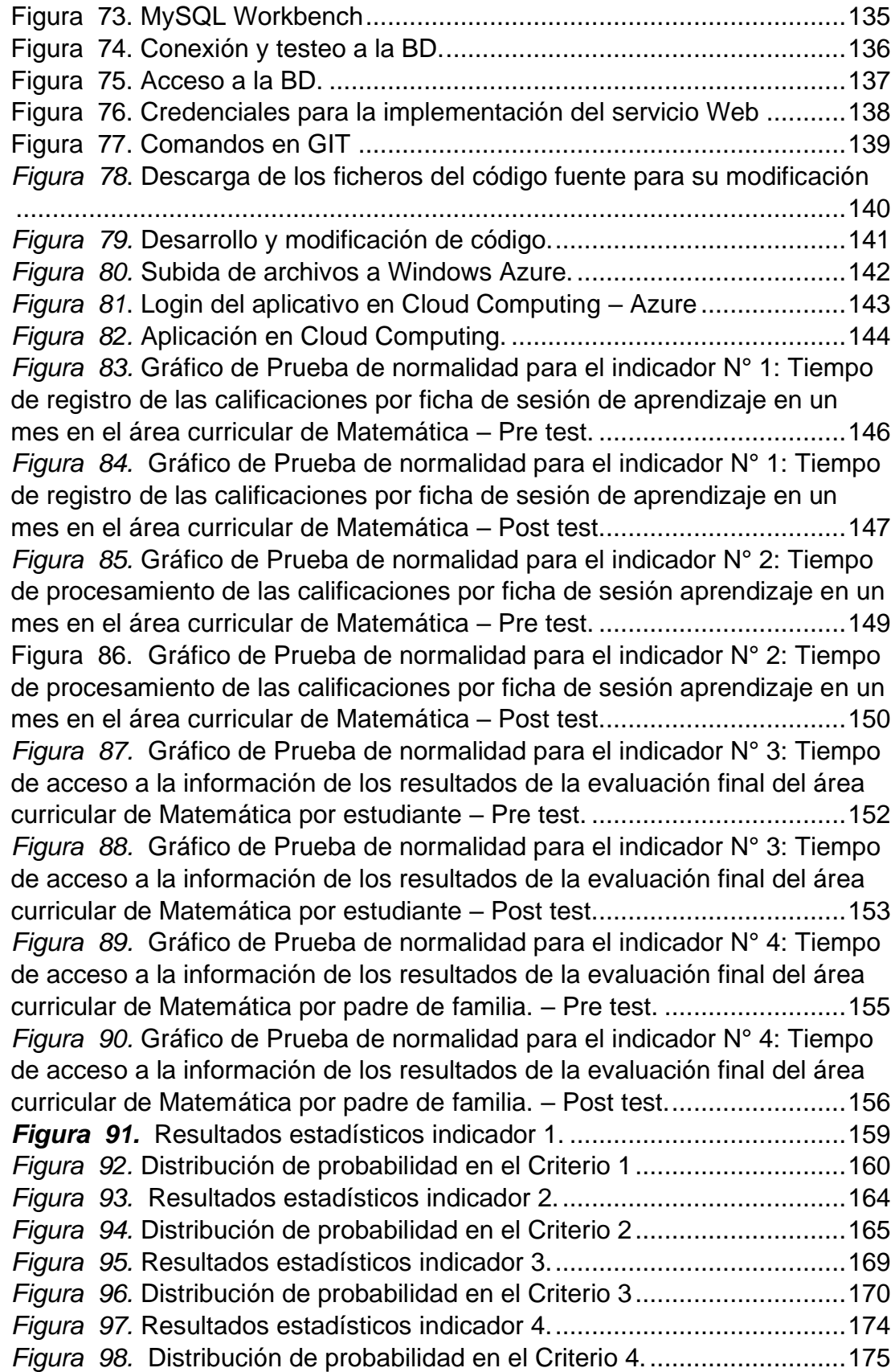

#### **RESUMEN**

<span id="page-15-0"></span>La presente investigación titulada**: "DESARROLLO DE UNA APLICACIÓN EN CLOUD COMPUTING PARA MEJORAR EL PROCESO DE EVALUACIÓN SEGÚN EL MODELO EDUCATIVO DE JORNADA ESCOLAR COMPLETA (JEC) EN LA I.E. 88319 – SANTA"** es una aplicación que permite dar solución a la problemática de los mecanismos de evaluación en la I.E. N° 88319 de Tambo Real en el Distrito de Santa en el año 2016. Esta solución informática se desarrolló con la metodología SCRUM y tiene como objetivo desarrollar una aplicación en Cloud Computing para mejorar el proceso de evaluación según el modelo educativo de Jornada Escolar Competa (JEC)

La población lo constituyen los procesos que se ejecutan en la organización y la unidad de análisis lo constituye el PROCESO DE EVALUACIÓN, del cual se obtuvo 30 fichas de sesiones de aprendizaje con las respectivas evaluaciones para medir los tiempos en el indicador N° 1; Tiempo de registros de las calificaciones e indicador N° 2; Tiempo de procesamiento de calificaciones, Indicador N° 3 y 4; Tiempo de acceso a la información para estudiantes y padres de familia respectivamente.

Los datos se obtuvieron a través de guías de observación, dichos datos se recogieron directamente de la observación de los registros auxiliares de los docentes tomando los tiempos empleados para los indicadores estudiados, el procesamiento responde a la aplicación y análisis estadístico de la contrastación de hipótesis a través de prueba de hipótesis t- Student.

xvi En los resultados de esta investigación se encontró que el tiempo promedio de registro de calificaciones por ficha de sesión de aprendizaje en un mes en el área curricular de Matemática realizado con el sistema manual es de 13.07 minutos, mientras que con el aplicativo propuesto es de 2.68 minutos notándose una diferencia de 10.39 minutos, disminuyendo en un 79.5 % de tiempo, con respecto al procesamiento de la información el ahorro de tiempo es de 99.5 % debido a que dichos resultados son automáticos, mientras que la información mostrada a los estudiantes y padres de familia el ahorro de tiempo es del orden de 66.3 % y 75.34 respectivamente.

En **conclusión** este trabajo de investigación nos permitió establecer que el **"DESARROLLO DE UNA APLICACIÓN EN CLOUD COMPUTING PARA MEJORAR EL PROCESO DE EVALUACIÓN SEGÚN EL MODELO EDUCATIVO DE JORNADA ESCOLAR COMPLETA (JEC) EN LA I.E. 88319 – SANTA"** permite mejorar el proceso de evaluación en dicha organización y con ello una labor eficiente en dicho proceso beneficiando a los docentes quienes tendrán una nueva herramienta para su trabajo.

#### **ABSTRACT**

The present research entitled: "DEVELOPMENT OF AN APPLICATION IN CLOUD COMPUTING TO IMPROVE THE EVALUATION PROCESS ACCORDING TO THE EDUCATIONAL MODEL OF COMPLETE SCHOOL DAY (JEC) IN I.E. 88319 - SANTA "is an application that allows to solve the problematic of the mechanisms of evaluation in the I.E. N ° 88319 of Tambo Real in the District of Santa in the year 2016. This computing solution was developed with the methodology SCRUM and aims to develop an application in Cloud Compunting to improve the evaluation process according to the educational model of School Day Competa (JEC)

The population is constituted by the processes that are executed in the organization and the unit of analysis is constituted by the EVALUATION PROCESS, from which was obtained 30 tokens of learning sessions with the respective evaluations to measure the times in the indicator N ° 1; Time of registration of the qualifications and indicator N ° 2; Reporting time, Indicator No. 3 and 4; Time of access to information for students and parents respectively.

The data were obtained through observation guides, these data were collected directly from the observation of the auxiliary records of the teachers taking the times used for the indicators studied, the processing responds to the application and statistical analysis of the testing of hypotheses a Through Student's t-test hypothesis.

In the results of this investigation it was found that the average time of recording of qualifications by tab of session of learning in a month in the curricular area of Mathematics done with the manual system is of 13.07 minutes, whereas with the proposed application it is of 2.68 Minutes being noted a decrease of 10.39 minutes ie a decrease of 79.5% of time, with respect to information processing time saving is 99.3% because these results are automatic, while the information shown to students and parents Of family the saving of time is of the order of 68.4% and 50.11 respectively.

In conclusion, this research work allowed us to establish that "DEVELOPMENT OF AN APPLICATION IN CLOUD COMPUTING TO IMPROVE THE EVALUATION PROCESS ACCORDING TO THE EDUCATIONAL MODEL OF COMPLETE SCHOOL DAY (JEC) IN THE I.E. 88319 - SANTA "allows to improve the evaluation process in this organization.

## **CAPÍTULO I**

## <span id="page-18-1"></span><span id="page-18-0"></span>**PROBLEMA DE INVESTIGACIÓN**

#### <span id="page-19-0"></span>**1.1. Planteamiento y fundamentación del problema de investigación**

Es indudable el avance de la tecnología en el Perú y el mundo. Las instituciones educativas púbicas y privadas implementan sistemas para mejorar sus procesos alcanzando una eficiente gestión de la organización escolar.

El uso de las TIC se ha generalizado en las organizaciones escolares en América Latina, tal como se muestra en la Figura 1, estas tecnologías son utilizadas como recursos para lograr aprendizajes, sin embargo, no como una herramienta para procesar información de calificaciones de los docentes.

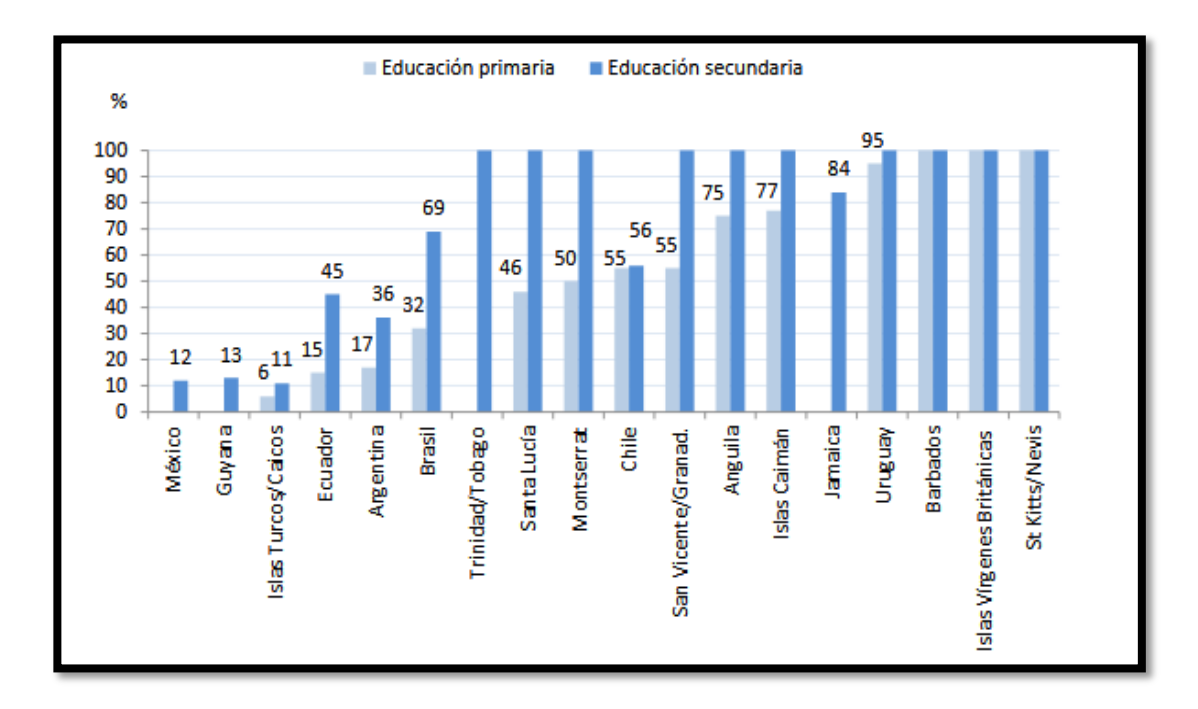

<span id="page-19-1"></span>*Figura 1.* Uso de TIC en educación en América Latina y el Caribe Fuente: Instituto de Estadística de la UNESCO (Ed.). (2013).

La necesidad de registrar las calificaciones de los aprendizajes de los estudiantes ha conllevado a la creación de estrategias como la utilización de registros auxiliares en el que el docente debe procesar dichas calificaciones para obtener un resultado final.

**Peres e Hilbert (2009),** señalan que "el progreso alcanzado hasta ahora en el uso de TIC en ámbitos tales como la gestión de la educación, es significativamente menor" (p. 235), constituyendo una pequeña parte la utilización de las TIC en la gestión escolar mostradas en la Figura 1.

**A nivel internacional; en México, La Oficina de la Administración Federal de Servicios Educativos en el Distrito Federal - AFSDF**, **(2016),** manifiesta la necesidad de registrar las calificaciones de sus estudiantes en sistemas de bases de datos a nivel nacional para mejorar el proceso de evaluación de sus estudiantes en sus siete niveles educativos desarrollando pata tal fin un Sistema Integral de Información Escolar SIIE Web permitiendo a los docentes registrar las calificaciones a nivel nacional.

**Según Tratemberg,** L. (2000) La tecnología influye en la organización escolar, haciendo más eficientes diversos aspectos administrativos (correspondencia, informes, registros, evaluaciones, etc.) y que por lo tanto es necesario contar con sistemas informáticos que permitan registrar la información de evaluación de los estudiantes.

En Chile**,** ante la necesidad de registrar las actas de rendimiento escolar de todos los establecimientos escolares de dicho país, el Sistema de Información General de Estudiantes, desarrolla una plataforma Web disponible para el Ministerio de Educación y mejorar los procesos educativos en Chile.

En Colombia, la gestión de la información académica enfocada principalmente en la gestión de los procesos de matrícula, planeación, evaluación y promoción de los estudiantes, hace que entidades particulares ofrezcan plataformas en línea a las instituciones educativas colombianas, para mejorar los procesos educativos a través del Sistema de Información Académica Institucional.

En el Perú, el Ministerio de Educación, implementa el Sistema de Información de Apoyo a la Gestión de las Instituciones Educativas, el cual establece que los docentes deben registrar calificaciones finales por bimestre, no permite el registro de calificaciones de desempeño por indicador diario o semanal, de tal modo que es necesario una solución mediante una aplicación informática para mejorar el proceso de evaluación en esta institución educativa.

Los registros de las calificaciones diarias realizadas por los docentes en medios físicos son engorrosos, teniendo muchas calificaciones por procesar para obtener un promedio bimestral, la labor docente se torna tediosa y obtener una calificación bimestral es una tarea repetitiva.

4

#### **Características de la realidad específica**

En el año 2015 en el Perú se inicia un nuevo modelo educativo denominado JEC. De un total de 8 mil instituciones educativas del nivel de Educación Secundaria, mil se implementan bajo el modelo JEC. Este modelo educativo tiene una carga horaria de 35 horas a dictar 45 horas a la semana, desde 7:45 am hasta las 3:30 pm. con ello el Ministerio de Educación pretende mejorar la calidad educativa en el país

Es importante señalar que, con este incremento de horas, también aumentó el cumulo de material que el docente deberá manejar y procesar para realizar sus labores académicas (Figura 2). En este contexto, el Ministerio de Educación dispone la siguiente organización de dichos documentos denominados Herramientas pedagógicas tal como se muestra en la Figura 2

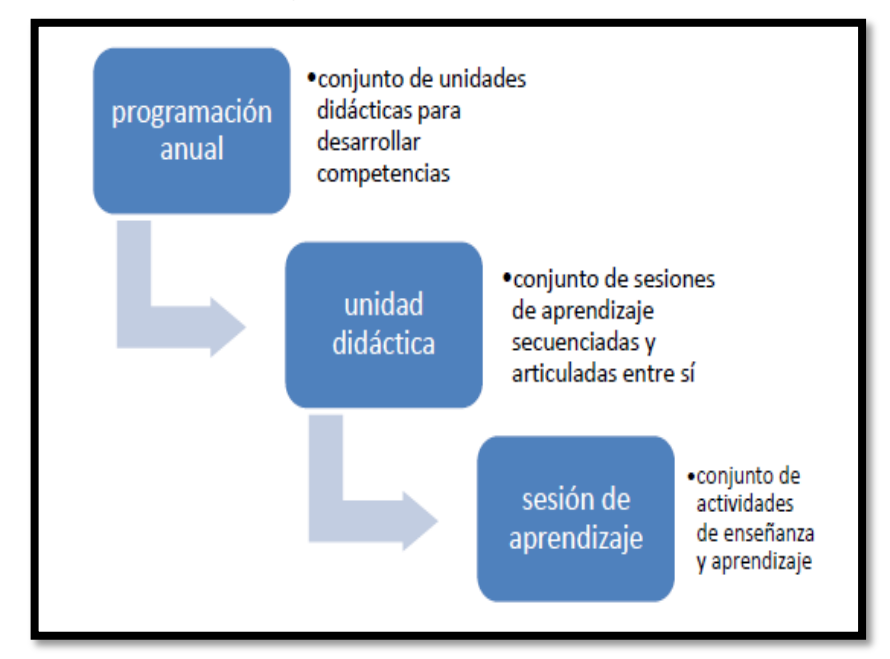

*Figura 2.* Herramientas pedagógicas para desarrollar competencias.

Fuente: Orientaciones generales acerca de las herramientas pedagógicas: Unidades didácticas y sesiones de aprendizajes (MINEDU)

La I.E. 88319 del Distrito de Santa es una Institución con aplicación del modelo educativo JEC, En la Tabla 1 se observa las cantidades de documentos a manejar por los docentes.

<span id="page-23-0"></span>Tabla 1. *Cantidad de documentos por año manejado por cada docente en la I.E. N° 88319 - Santa.*

| Documentos/Docente      | Cantidad/Año |  |
|-------------------------|--------------|--|
| Programaciones anuales  | .h           |  |
| Unidades Didácticas     | 40           |  |
| Sesiones de aprendizaje | 479          |  |

La información y la cantidad de calificaciones que se manejan en el periodo de un mes son voluminosas, el cual requiere de esfuerzo y tiempo para dedicar a esta labor repetitiva. En la Tabla 2 muestra la voluminosa información de calificaciones por mes y año.

<span id="page-23-1"></span>Tabla 2. *Cantidad de sesiones por año manejado por cada docente*

| Documento/Docente |    | <b>Calificaciones/Mes</b> | Total calificaciones a<br>evaluar/ Año |
|-------------------|----|---------------------------|----------------------------------------|
| Sesiones          | de | 53                        | 2120                                   |
| aprendizaje       |    |                           |                                        |

La información manejada a través de registros físicos no se verifica la información en tiempo real, ni tampoco se puede contrastar dichas mediciones obtenidas. Esto se hace engorroso buscar y encontrar las calificaciones para ser mostradas en forma inmediata a los interesados.

Un factor importante al momento de registrar las calificaciones es el uso de métodos y técnicas tradicionales como: registros auxiliares y documentos físicos, el cual demanda de recursos económicos y de tiempo para esta labor repetitiva.

De continuar esta situación problemática encontraremos un bajo nivel de calidad en el procesamiento de cientos de evaluaciones de los estudiantes, los calificativos no reflejaran el logro de los aprendizajes de los estudiantes. Además de ello por la gran labor de los procesos evaluativos encontraremos a docentes poco motivados para realizar dicha labor.

La tesis: **"DESARROLLO DE UNA APLICACIÓN EN CLOUD COMPUTING PARA MEJORAR EL PROCESO DE EVALUACIÓN SEGÚN EL MODELO EDUCATIVO DE JORNADA ESCOLAR COMPLETA (JEC) EN LA I.E. 88319 – SANTA",** propone una aplicación en la nube a través de un aplicativo bajo del modelo Software como Servicio (SaaS) para procesar las calificaciones de los estudiantes, beneficiando a los docentes en su labor educativa. El sistema permitirá acortar los tiempos de procesamiento de calificaciones obtenidas por unidad curricular mensual, bimestral y calificaciones finales de año.

El aplicativo informático se plantea como una herramienta para lograr rapidez en el proceso de evaluación; tornándose en una herramienta de apoyo al Docente en el área curricular de Matemática y en un futuro como un modelo generalizado para las demás áreas curriculares.

El desarrollo del aplicativo en Cloud Computing estará basado en el conjunto de buenas prácticas de la metodología SCRUM, con el trabajo en equipo y la participación activa de todos los involucrados.

#### <span id="page-25-0"></span>**1.2. Antecedentes de la investigación**

Se expone las investigaciones relevantes que apoyan los planteamientos en esta tesis.

#### <span id="page-25-1"></span>**1.2.1. Antecedentes internacionales:**

● **Sistemas web para evaluar las competencias mediante pruebas objetivas en Educación Superior – Universidad Autónoma de Puebla - México. Revista Iberoamericana para la investigación y desarrollo educativo**.(Salas Fuentes y otros, 2015)

Concluye que el uso de las TIC ha permitido la mejora del proceso de la evaluación de los aprendizajes de los estudiantes de las instituciones públicas de la ciudad de Puebla - México, contribuyen a sistematizar la información y apoyar la toma de decisiones para mejorar el desempeño académico del estudiante. La evaluación sistematizada en la web ha logrado disponer de una forma eficiente de los recursos y del tiempo para la obtención de resultados de evaluación por parte de las instituciones educativas.

**Correlación:** Permite mostrar la importancia para este proyecto la sistematización de la información de evaluación a través de un sistema Web, utilizando eficientemente los recursos de tiempo en beneficio de la I.E. 88319 y docentes.

● **Artículo: Implementación de un Sistema Web de evaluación formativa en clase para estudiantes de la Escuela Superior Politécnica del Litoral (ESPOL) de Ecuador.(Castells Pérez y otros, 2015)**

Concluye: Un Sistema Web demuestra ser de gran utilidad para los estudiantes de las Escuelas Politécnicas del Ecuador, así mismo una herramienta útil para los profesores. Este sistema reemplaza por completo las evaluaciones formativas habituales en sistemas físicos.

**Correlación**: La investigación señala la importancia de remplazar mediante un aplicativo a las tradicionales técnicas de registros de calificaciones realizados manualmente, por lo tanto el aplicativo en Cloud Computing a desarrollar propuesto para la I.E. N° 88319 de Santa, remplazará a las tradicionales técnicas y beneficia a los docentes de esta institución.

**Revista: TELEDUC: Propuesta para evaluar aprendizajes virtuales. (Abarca, 2009).**

El estudio concluye: El Sistema computarizado de Evaluación del Aprendizaje (SEA), permite el registro y seguimiento de los procesos de evaluaciones y autoevaluaciones, así como el ahorro de tiempo en la frecuencia y tiempo empleados para dichos procesos, de forma individualizada o grupal obteniendo una base de datos actualizada.

**Correlación**. La investigación demuestra que los tiempos de acceso a la información de la evaluación mediante un aplicativo informático disminuyen, mejorando el acceso a los resultados de cada estudiante, padre de familia, directivos en la I.E. 88319, ahorrando tiempo al mostrar los resultados a los padres de familia, permitiendo atender en forma rápida a través de el aplicativo en desarrollo en la presente investigación.

#### <span id="page-27-0"></span>**1.2.2. Antecedentes nacionales**

**Tesis: Diseño de un sistema para evaluar los aprendizajes de los estudiantes. (Torres, 2012)**

10 Esta tesis desarrollada en la Universidad Tecnológica del Perú concluye: Un sistema de evaluación de aprendizaje de los estudiantes en la Universidad Tecnológica del Perú (UTP), permite realizar evaluaciones de manera automatizada con la

finalidad de mejorar los tiempos de respuesta de cada estudiante, así como también evitar los errores de cálculo hechos por intervención humana, permite además realizar un proceso de retroalimentación del conocimiento de cada participante, haciendo uso de las herramientas tecnológicas provistas con la finalidad de orientarlos hacia las habilidades que se espera mejore.

**Correlación**. El sistema a desarrollar permite mejorar la respuesta por cada estudiante y padre de familia en la I.E. 88319, al mostrar la información en tiempo real, así como también evitar los errores de cálculo cuando se realizan las operaciones en forma manual por parte de los docentes.

**Tesis: Sistema de información para la administración de un colegio. Pontificia Universidad Católica del Perú. (López, 2007)**

Esta tesis concluye que la coyuntura tecnológica actual hace posible implantar soluciones informáticas en los colegios ya que estos ahora cuentan con los medios hardware/software para ello. La automatización brinda resultados satisfactorios en cuanto a exactitud y tiempos de respuesta inmediatos.

**Correlación:** los sistemas informáticos son soluciones a la problemática del proceso de evaluación en la I.E. 88318 de Santa, para registrar información de calificaciones, automatizando procesos y obteniendo resultados exactos con respuestas inmediatas para estudiantes, docentes y padres de familia.

**Tesis: Diseño de una intranet de apoyo a la gestión académica para los colegios en la ciudad de Piura. (Ruiz, 2006).**

Esta tesis de investigación concluye que debido a la forma de trabajo llevada a cabo en los colegios, tanto al finalizar los periodos y el año académico, se acumula gran cantidad de datos que deben ser procesados. Esto implica la necesidad que el registro de evaluaciones por parte de los profesores sea realizado inmediatamente después de las evaluaciones. De este modo no se presenta sobrecarga de trabajo tanto al finalizar el período académico y al final del año optimizando su labor académica y mejorando los procesos de evaluación.

**Correlación:** Se propone un aplicativo para registrar las calificaciones de los estudiantes, permitiendo mitigar la sobrecarga de labor al docente al finalizar el periodo bimestral y fin de año en la I.E 88319. La evaluación realizada en el momento oportuno y realizado dentro del tiempo estipulado en una sesión de aprendizaje permite disminuir el estrés de registrar gran cantidad de calificaciones, siendo esta una tarea tediosa a cargo del docente.

#### <span id="page-30-0"></span>**1.3. Formulación del problema de investigación**

¿En qué medida la implementación de una aplicación en Cloud Computing, influirá en el proceso de evaluación según el modelo educativo de Jornada Escolar Completa (JEC) en la I.E. 88319 – Santa?

#### <span id="page-30-1"></span>**1.4. Delimitación del estudio**

La presente investigación se ejecuta en la I.E. 88319, ubicado en el lugar de Tambo Real, en el distrito de Santa, Provincia del Santa, en la Región Ancash en el año 2016. La problemática mostrada en esta organización es el proceso de evaluación, proponiéndose un aplicativo para solucionar dicha problemática.

#### <span id="page-30-3"></span><span id="page-30-2"></span>**1.5. Justificación e importancia de la investigación**

#### **1.5.1. Justificación práctica**

El presente proyecto de investigación permitirá solucionar la problemática del proceso de evaluación en la labor de los docentes en el modelo educativo JEC, incidiendo en la automatización de tareas repetitivas al momento de obtener los resultados finales por mes, en el área curricular de Matemática. Estos resultados permiten también una sistematización de la información de la evaluación de los estudiantes, de modo que se podrá emitir un informe de manera inmediata de la evolución de los aprendizajes de los estudiantes.

Los beneficiarios del aplicativo a desarrollar; son los docentes en la especialidad de Matemática en el modelo educativo JEC mejorando el proceso de evaluación en dicha área curricular de la I.E. 88319 de Santa.

#### <span id="page-31-0"></span>**1.5.2. Justificación teórica**

La presente investigación permite constatar que el desarrollo de un aplicativo informático en la nube a través de la metodología ágil SCRUM, mejorará el proceso de evaluación de los estudiantes en el modelo educativo JEC, constituyendo una funcionalidad preponderante para el usuario en su labor académica. Con la aplicación de esta metodología el usuario se compromete con el proyecto, participando en él y se muestra los avances logrados en su desarrollo, también la metodología permite cambios de acuerdo a las necesidades del usuario.

#### <span id="page-31-1"></span>**1.5.3. Justificación metodológica.**

En esta investigación se recurre al empleo de técnicas de investigación científica como la observación y entrevista, recabando los tiempos empleados en procesar datos de evaluación de los estudiantes, así como también obtener información con respecto a la satisfacción del cliente o usuario del sistema informático. Dichas técnicas empleadas son validadas para apoyar la presente investigación.

#### <span id="page-32-1"></span><span id="page-32-0"></span>**1.6. Objetivos de la investigación**

#### **1.6.1. Objetivo general**

Determinar en qué medida la implementación de una aplicación en Cloud Computing influye en el tiempo de procesamiento de los resultados de los calificativos de evaluación según el modelo educativo JEC en la I.E. 88319 -Santa.

#### <span id="page-32-2"></span>**1.6.2. Objetivos específicos**

- 1.6.2.1. Determinar en qué medida disminuye el Tiempo de registro de las calificaciones por ficha de sesión aprendizaje en el área curricular de Matemática. en el modelo educativo JEC en la I.E. 88319 – Santa.
- 1.6.2.2. Determinar en qué medida disminuye el tiempo de procesamiento de las calificaciones en el área curricular de Matemática del modelo educativo JEC en la I.E. 88319 – Santa.
- 1.6.2.3. Determinar en qué medida disminuye el tiempo de acceso a la información de los resultados de evaluación a los estudiantes en el área de Matemática del modelo educativo JEC en la I.E. 88319 – Santa.

15

1.6.2.4. Determinar en qué medida disminuye el tiempo de acceso a la información de los resultados a los padres de familia de la evaluación en el área de Matemática del modelo educativo JEC en la I.E. 88319 – Santa.

# **CAPÍTULO II**

## <span id="page-34-1"></span><span id="page-34-0"></span>**MARCO TEÓRICO**

#### <span id="page-35-0"></span>**2.1. Fundamentos teóricos de la investigación.**

#### <span id="page-35-1"></span>**2.1.1. Cloud Computing**

Cloud Computing es un modelo de aprovisionamiento de recursos de Tecnología Informáticas (TI) que potencia la prestación de servicios TI y servicios de negocio, facilitando la operativa del usuario final y del prestador del servicio. (Murazno y otros, 2010)

Los servicios ofrecidos al usuario son entregados directamente a través de Internet donde el usuario no puede tener conocimiento del funcionamiento técnico de infraestructura, plataforma o desarrollo de aplicaciones.

En la Figura 3 se muestra el modelo de funcionamiento de la computación en la nube; el usuario se conecta a un servicio ofrecido por internet por medio de un dispositivo sea de escritorio o móvil.

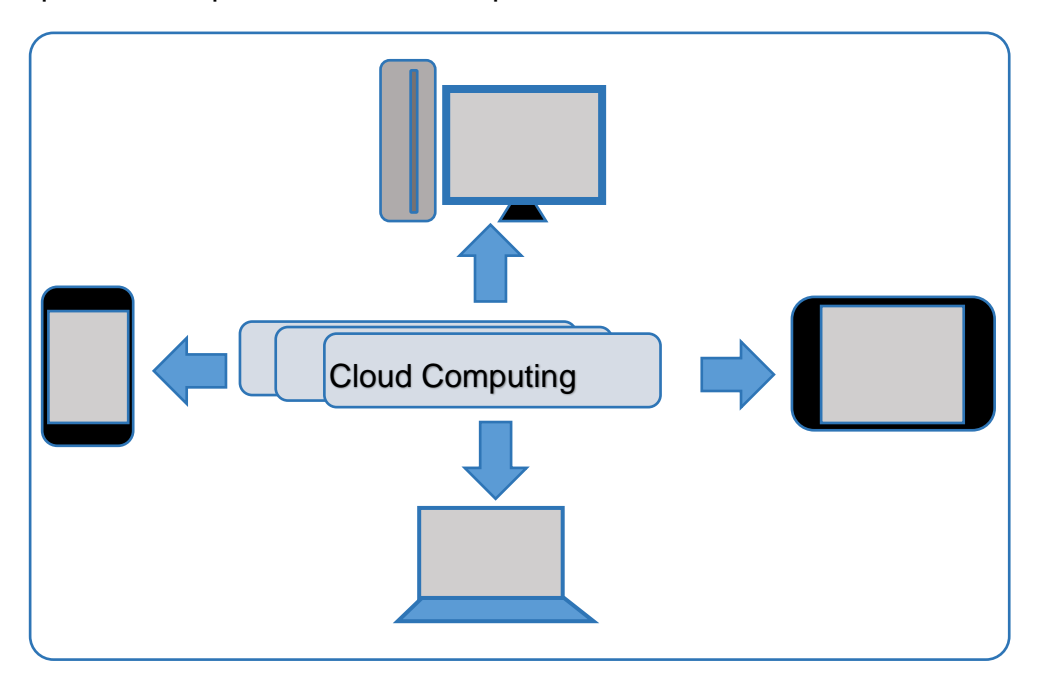

#### <span id="page-35-2"></span>*Figura 3*. **Modelo Cloud Computing**
#### **Características de Cloud Computing.**

La National Institute of Standards and Technology (NIST, 2011), señala las siguientes características:

- Auto servicio por demanda. Los usuarios disponen de aprovisionamiento de espacio y servidores de red de forma automática.
- Acceso a la red. Desde cualquier parte del planeta e inclusive desde un dispositivo móvil, además de una computadora de escritorio, Tablet, etc.
- Recursos agrupados. Los recursos físicos y virtuales se agrupan para servir de acuerdo a la demanda del consumidor, estos recursos incluyen almacenamiento, procesamiento, memoria y máquinas virtuales.
- Escalable. El sistema Cloud es predecible y eficiente, el nivel de los servicios, ante la demanda, crea nuevas instancias para solucionar dichos problemas.
- Servicio medible. Los sistemas controlan y optimizan el uso de recursos con capacidad de medición, de acuerdo a algún nivel de abstracción adecuado a un tipo de servicio como: almacenamiento, procesamiento, ancho de banda y cuentas de usuario activa, proporcionando un nivel de transparencia para el usuario y proveedor

#### **Software como Servicio (SaaS)**

Es el suministro de aplicaciones, como software para la gestión de las relaciones con los clientes, que se ofrece en una red y no precisa que los usuarios lo instalen en sus propios ordenadores, celulares, tablets y laptops, tal como se muestra en la Figura 4.

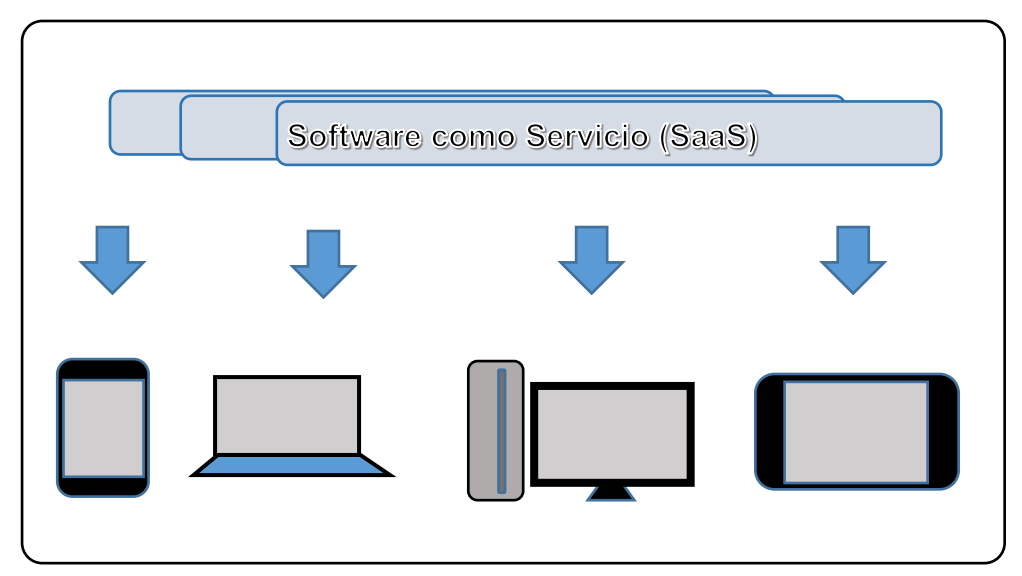

*Figura 4***.** Software como servicio en el Cloud Computing

# **Plataforma como servicios (PaaS)**

Se refiere a un entorno de desarrollo y herramientas y servicios asociados que se ofrece a los clientes para crear sus propias aplicaciones tal como se muestra en la Figura 5.

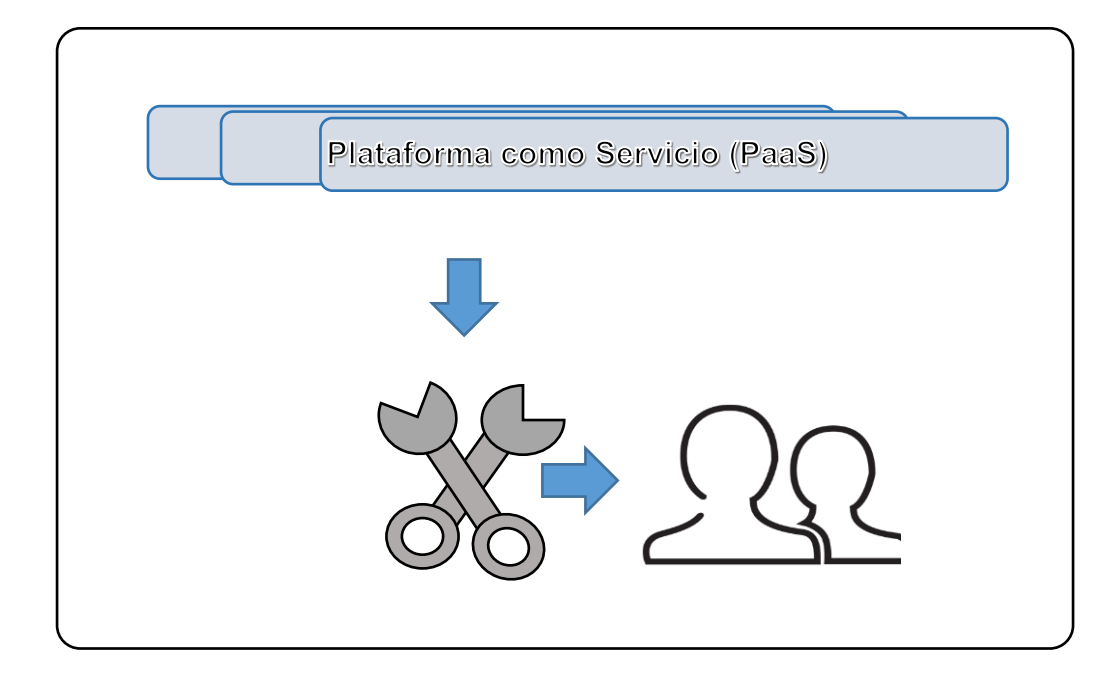

*Figura 5.* Plataforma como servicio de la computación en la nube

# **Infraestructura como servicio (IaaS)**

Es la disponibilidad de capacidad de almacenamiento, procesamiento y de red que se factura según el consumo. En esta capa se encuentra los componentes de hardware virtualizado como servidores, sistemas de almacenamiento, conexiones, ancho de banda tal como se muestra en la Figura 6.

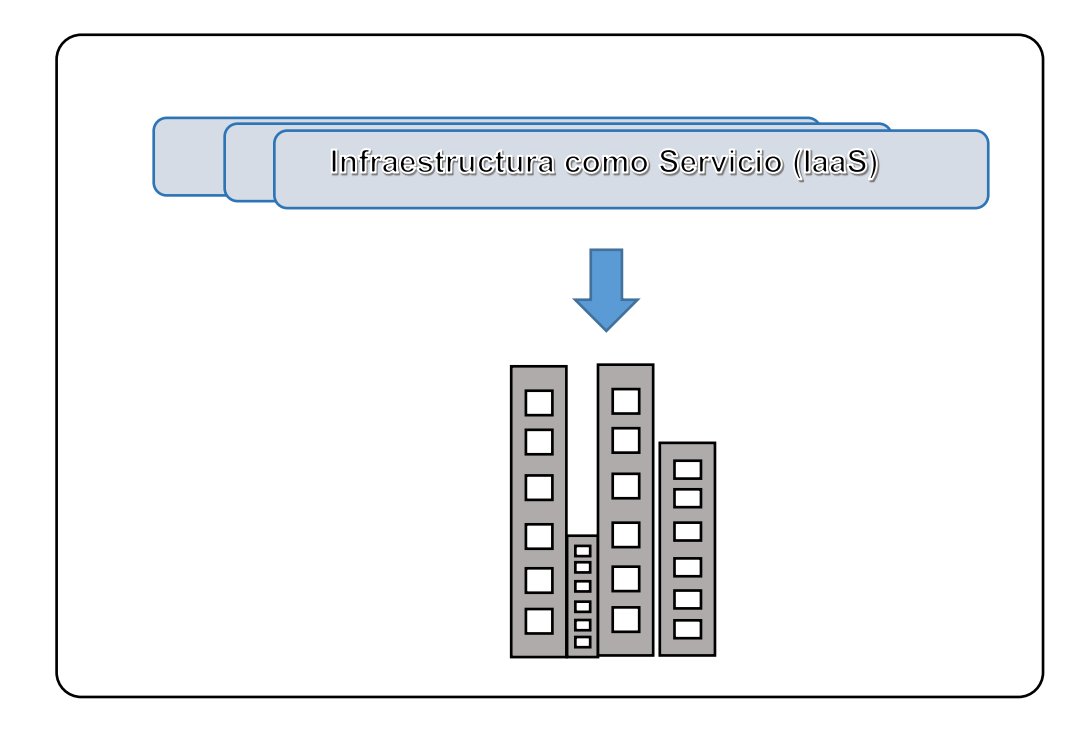

*Figura 6.* Infraestructura como servicio de la computación en la nube

#### **Ventajas de Cloud Computing**

El uso de esta tecnología implica que el coste asociado a los servicios es variable y es inferior al incurrido con el uso de tecnología tradicional. .Por lo tanto se utilizará la tecnología Cloud para el desarrollo de la presente investigación.

#### **Servicio de Software en Cloud.**

Son los servicios usados por los usuarios finales, estos servicios son los más utilizados en la computación en la nube. Los proveedores de correo electrónico dieron el gran inicio para que el usuario utilice este servicio de forma masiva, estos servicios pueden ser gratuitos o de pago. Los principales servicios tenemos: Compartir archivos o ficheros, crear cuentas de correo electrónico, gestión de actividades y tareas, gestión de archivos de multimedia.

#### **Windows Azure.**

Windows Azure es una solución en el Cloud Computing de la empresa Microsoft. Esta solución permite que los proveedores de otras empresas, organizaciones, establezcan soluciones en Cloud a nivel empresarial, capaces de soportar gran carga de tráfico.

Windows Azure, funciona sobre un gran número de sistemas bajo Windows Server y un Hipervisor quien permite la virtualización de los servicios.

Desde su portal se define como: Azure es un conjunto integral de servicios en la nube que los desarrolladores y los profesionales de TI utilizan para crear, implementar y administrar aplicaciones a través de una red global de centros de datos. Herramientas integradas, DevOps y un Marketplace que ayudan a crear de manera eficaz, desde aplicaciones móviles sencillas hasta soluciones orientadas a Internet.

#### **Características de Windows Azure**

**Ubicuidad.** Servicios que se acceden desde cualquier dispositivo con acceso a internet, como: celulares, laptops, tablets, o equipos portátiles.

**Servicio bajo demanda.** Los servicios son proveídos sin la intervención de alguna persona. Los servicios son automáticos ofertados directamente con el proveedor Microsoft.

**Escalable.** Los servicios ofrecidos por las características de espacio de almacenamiento, memoria RAM, y número de núcleos. Esto implica los costos se amoldan de acuerdo a la necesidad del usuario o empresa.

#### **Modelo matemático de costos en Azure:**

Costo = Característica Servicio \* Tiempo funcionamiento

#### **Monitoreo de actividades en Azure**

Los recursos utilizados por el usuario y los ofertados por el proveedor son monitoreados por ambos, este proceso se realiza para manejar los controles de costos para el proveedor y usuario; se paga por lo que se consume.

#### **Disposición global de recursos**

Los servidores de Windows Azure disponen de múltiples servidores en todo el planeta, son capaces de atender a múltiples usuarios bajo demanda

#### **2.1.2. Metodologías ágiles.**

Las metodologías ágiles son una serie de técnicas para la gestión de proyectos que han surgido como contraposición a los métodos clásicos de gestión, contienen las mejores prácticas que ayudan a las organizaciones a mejorar sus procesos. En el estudio de Metodologías en el desarrollo de software establece que el objetivo es esbozar los valores y principios que permite el desarrollo de software rápido y responde a los cambios que surgen a lo largo del proyecto. **(Torres y Sánchez, 2003, p. 2)**

Las metodologías que se consideran ágiles, cumplen con los siguientes valores: **(Herrera y Valencia, 2007, p. 383)**

- a) Los individuos y su interacción, por encima de los procesos y las herramientas.
- b) El software que funciona, frente a la documentación exhaustiva.
- c) La colaboración con el cliente, por encima de la negociación contractual.
- d) La respuesta al cambio, por encima del seguimiento de un plan.

Por lo tanto las metodologías ágiles permite el desarrollo de esta aplicación del proyecto en Cloud Computing, usando una plataforma como servicio, teniendo en cuenta al docente al recibir un software de acuerdo a sus intereses y los cambios para una óptima calidad.

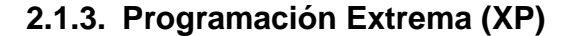

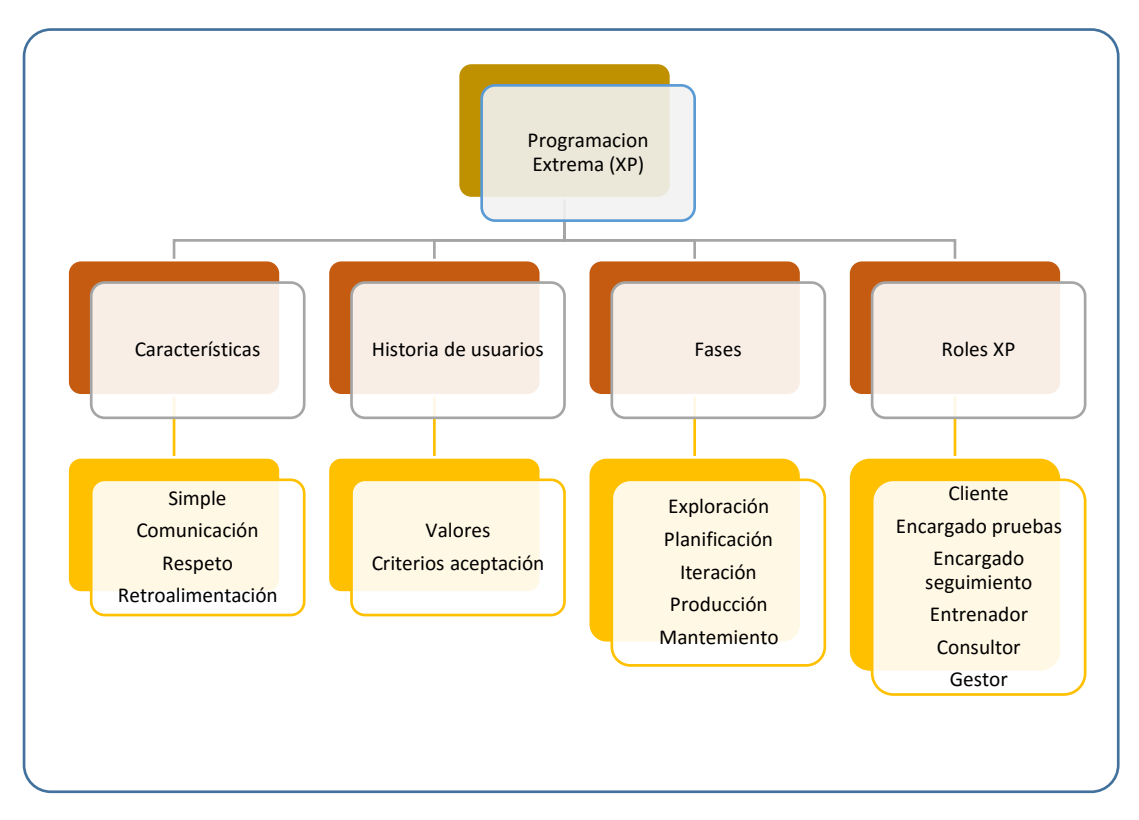

*Figura 7.* Metodología de trabajo de la Programación Extrema (XP)

Letelier Torre, P. y Penades C. (2006). En su artículo Metodologías ágiles para el desarrollo de software, señalan que ésta se centra en potenciar las relaciones interpersonales como clave para el éxito en el desarrollo del aplicativo, promoviendo el trabajo en equipo, preocupándose por el aprendizaje del desarrollador, y propiciando un buen clima de trabajo. XP se basa en realimentación continua entre los usuarios docentes y el desarrollador de este proyecto, con una comunicación fluida, simplicidad en las soluciones implementadas y coraje para enfrentar los cambios. XP se define como especialmente adecuada para este tipo de proyecto con requisitos imprecisos y muy cambiantes y donde existe un alto riesgo técnico el cual debe ser solucionado.

#### **2.3.1. Características de la metodología XP**

#### **A. Las Historias de Usuario**

Según Joskowic, J. (2008) los "User stories" sustituyen a los documentos de especificación funcional y casos de uso, siendo una técnica para especificar los requisitos del software. En este proyecto el Docente se le entrega tarjetas de papel en las cuales describe brevemente las características que el sistema debe poseer. El tratamiento de las historias de usuario es muy dinámico y flexible, en cualquier momento historias de usuario pueden romperse, reemplazarse por otras más específicas o generales, añadirse nuevas o ser modificadas. Cada historia de usuario es lo suficientemente comprensible y delimitada, para que el desarrollador pueda implementarla en unas semanas.

Si en un principio no se identifican todas las historias de usuario. Al comienzo de cada iteración estarán registrados los cambios en las historias de usuario y según eso se planificará la siguiente iteración. Las historias de usuario son descompuestas en tareas de programación y asignadas a los programadores para ser implementadas durante una iteración.

#### **B. Roles XP**

#### **Programador**

El programador escribe las pruebas unitarias y produce el código del aplicativo en Cloud Computing.

#### **Cliente**

El cliente (Docente) escribe las historias de usuario y las pruebas funcionales para validar su implementación. Además, asigna la prioridad a las historias de usuario y decide cuáles se implementan en cada iteración centrándose en aportar mayor valor al negocio. El cliente es sólo uno dentro del proyecto pero puede corresponder a un interlocutor que está representando a varias personas que se verán afectadas por el sistema.

#### **Encargado de pruebas.**

El encargado de pruebas ayuda al docente en escribir las pruebas funcionales. Ejecuta las pruebas regularmente, difunde los resultados y es responsable de las herramientas de soporte para pruebas.

#### **Encargado de seguimiento (Tracker)**

El seguimiento, proporciona realimentación al equipo en el proceso XP. Su responsabilidad es verificar el grado de acierto entre las estimaciones realizadas y el tiempo real dedicado, comunicando los resultados para mejorar futuras estimaciones. También realiza el seguimiento del progreso de cada iteración y evalúa si los objetivos son alcanzables con las restricciones de tiempo y recursos presentes. Determina cuándo es necesario realizar algún cambio para lograr los objetivos de cada iteración.

#### **Entrenador**

Es responsable del proceso global. Es necesario que conozca a fondo el proceso XP, para proveer guías a los miembros del equipo de forma que se apliquen las prácticas XP y se siga el proceso correctamente.

# **Consultor**

Es un miembro externo del equipo con un conocimiento específico en algún tema necesario para el proyecto. Guía al equipo para resolver un problema específico.

#### **Gestor**

Es el vínculo entre los usuarios y el desarrollador del aplicativo creando condiciones adecuadas de trabajo colaborativo. Su labor esencial es de coordinación.

#### **C. FASES XP**

#### **Fase I: Exploración**

Letelier Torre, P. y Penades C. (2006). En esta fase, los docentes plantean a grandes rasgos las historias de usuario, que son de interés para la primera entrega del producto. Al mismo tiempo el desarrollador se familiariza con las herramientas, tecnologías y prácticas que se utilizarán en el proyecto. Se prueba la tecnología y se exploran las posibilidades de la arquitectura del sistema construyendo un prototipo. La fase de exploración toma de pocas semanas a pocos meses, dependiendo del tamaño y familiaridad que tengan los programadores con la tecnología.

#### **Fase II: Planificación de la Entrega**

En esta fase el cliente establece la prioridad de cada historia de usuario, y correspondientemente, el programador realiza una estimación del esfuerzo necesario de cada una de ellas. Se toman acuerdos sobre el contenido de la primera entrega y se determina un cronograma en conjunto con el usuario. Las estimaciones de esfuerzo asociado a la implementación de las historias lo establece el desarrollador, utilizando como medida el punto. Un punto, equivale a una semana ideal de programación. Las historias generalmente valen de 1 a 3 puntos. Por otra parte, el equipo de desarrollo mantiene un registro de la "velocidad" de desarrollo, establecida en puntos por iteración,

basándose principalmente en la suma de puntos correspondientes a las historias de usuario que fueron terminadas en la última iteración.

La planificación se puede realizar basándose en el tiempo o el alcance. La velocidad del proyecto es utilizada para establecer cuántas historias se pueden implementar antes de una fecha determinada o cuánto tiempo tomará implementar un conjunto de historias. Al planificar por tiempo, se multiplica el número de iteraciones por la velocidad del proyecto, determinándose cuántos puntos se pueden completar. Al planificar según alcance del sistema, se divide la suma de puntos de las historias de usuario seleccionadas entre la velocidad del proyecto, obteniendo el número de iteraciones necesarias para su implementación.

#### **Fase III: Iteraciones**

Esta fase incluye varias iteraciones sobre el sistema antes de ser entregado. El Plan de Entrega está compuesto por iteraciones de no más de tres semanas. En la primera iteración se puede intentar establecer una arquitectura del sistema que pueda ser utilizada durante el resto del proyecto. Esto se logra escogiendo las historias que fuercen la creación de esta arquitectura, sin embargo, esto no siempre es posible ya que es el usuario del aplicativo quien decide qué historias se implementarán en cada iteración. Al final de la última iteración el sistema estará listo para entrar a prueba.

Los elementos que deben tomarse en cuenta durante la elaboración del Plan de la Iteración son: historias de usuario no abordadas, velocidad del proyecto, pruebas de aceptación no superadas en la iteración anterior y tareas no terminadas en la iteración anterior. Todo el trabajo de la iteración es expresado en tareas de programación, cada una de ellas es asignada a un programador como responsable.

#### **Fase IV: Producción**

La fase de producción requiere de pruebas adicionales y revisiones de rendimiento antes de que el sistema sea trasladado al entorno del usuario. Al mismo tiempo, se deben tomar decisiones sobre la inclusión de nuevas características a la versión actual, debido a cambios durante esta fase.

Es posible que se rebaje el tiempo que toma cada iteración, de tres a una semana. Las ideas que han sido propuestas y las sugerencias son documentadas para su posterior implementación.

#### **Fase V: Mantenimiento**

Mientras la primera versión se encuentra en producción, el proyecto XP del aplicativo debe mantener el sistema en funcionamiento, al mismo tiempo que desarrolla nuevas iteraciones. Para realizar esto se requiere de tareas de soporte y capacitación para el usuario. De esta forma, la velocidad de desarrollo puede bajar después de la puesta del sistema en producción.

30

### **Fase VI: Finalización del Proyecto**

Es cuando el cliente no tiene más historias para ser incluidas en el sistema. Esto requiere que se satisfagan las necesidades del cliente en otros aspectos como rendimiento y confiabilidad del sistema. Se genera la documentación final del sistema y no se realizan más cambios en la arquitectura. La finalización del proyecto también ocurre cuando el sistema no genera los beneficios esperados por el cliente o cuando no hay presupuesto para mantenerlo.

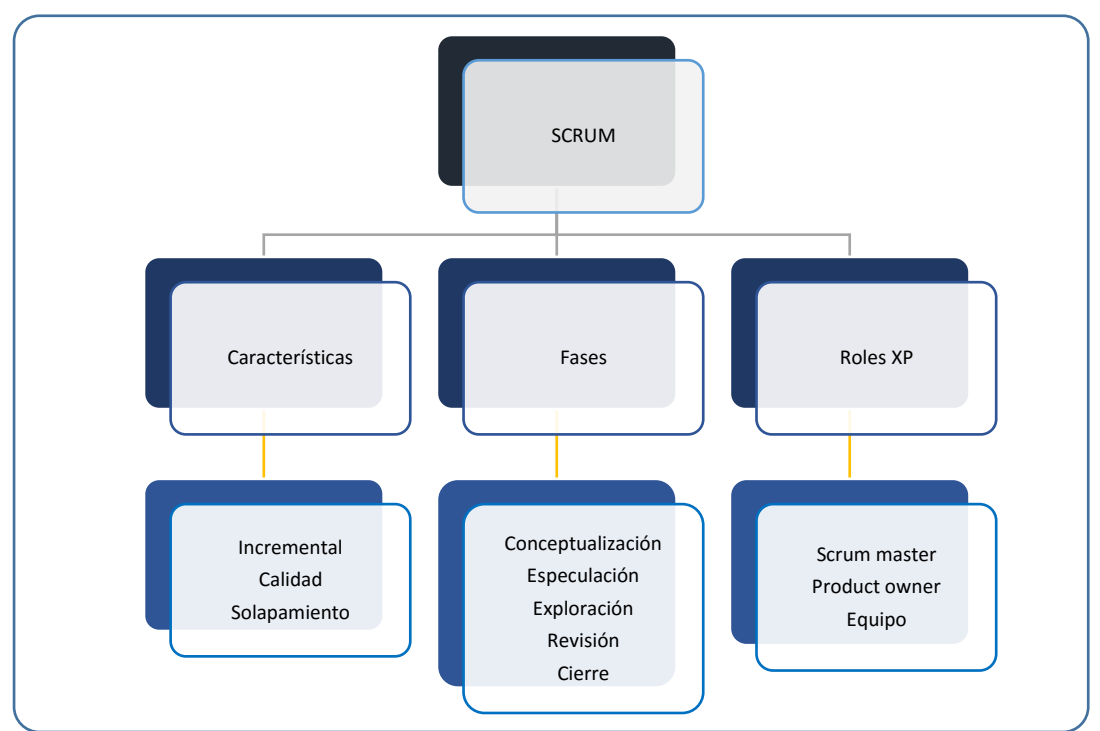

#### **2.1.4. SCRUM**

*Figura 8.* Metodología de trabajo de SCRUM

#### **Características de la metodología SCRUM**

−Adoptar una estrategia de desarrollo incremental, en lugar de la planificación

- y ejecución completa del producto.
- −Basar la calidad del resultado más en el conocimiento tácito de las personas

en equipos auto organizados, que en la calidad de los procesos empleados.

−Solapamiento de las diferentes fases del desarrollo, en lugar de realizar una tras otra en un ciclo secuencial o de cascada.

# **Fases SCRUM**

**Conceptualización.** Se define de forma general las características del producto.

**Especulación.** Se establece los requisitos generales, funcionalidades y planificación de los entregables.

**Exploración.** Se incrementa el producto en el que se añaden las funcionalidades de la fase de especulación.

**Revisión.** Se revisa lo construido y se contrasta con el objetivo establecido. **Cierre.** Se hace efectivo los entregables con la versión deseada, además implica hacer mantenimiento y perfeccionar el producto.

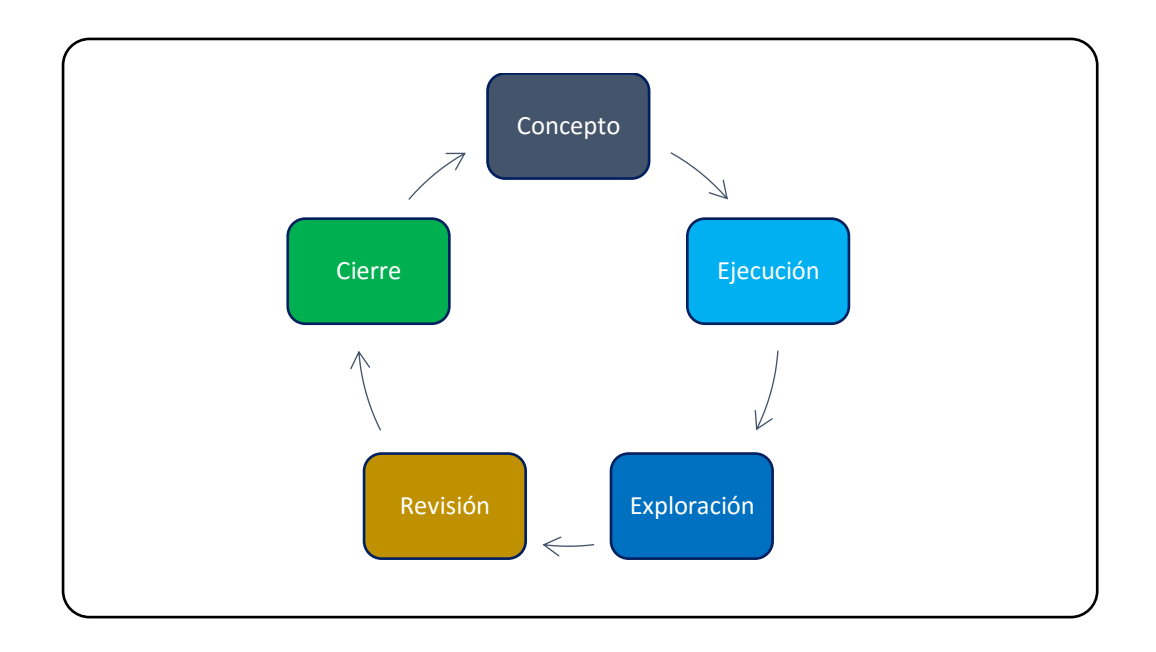

*Figura 9.* Ciclo de desarrollo SCRUM.

### **Roles en SCRUM**

**Scrum master**: Persona que lidera al equipo guiándolo para que cumpla las reglas y procesos de la metodología. Gestiona la reducción de impedimentos del proyecto y trabaja con el Product Owner para maximizar el producto.

**Product owner.** Representante de clientes que usan el software. Se focaliza en la parte de negocio. Traslada la visión del proyecto al equipo, formaliza las prestaciones en historias a incorporar en el Product Backlog y las prioriza de forma regular.

**Equipo.** Grupo de profesionales con los conocimientos técnicos necesarios y que desarrollan el proyecto de manera conjunta llevando a cabo las historias a las que se comprometen al inicio de cada sprint.

#### **Tecnologías de desarrollo Web.**

Castejón Garrido, J. (2004), Representante del Colegio de Ingenieros de la Región de Murcia (CIIRM) define a las tecnologías de desarrollo Web como la creación de sitios web para Internet o una intranet. Para conseguirlo se hace uso de tecnologías de software del lado del servidor y del cliente que involucran una combinación de procesos de base de datos con el uso de un navegador web a fin de realizar determinadas tareas o mostrar información.

Es importante señalar que tecnológicamente en el desarrollo del sistema Web se utilizan herramientas de Licencia Pública General (GPL) como:

Servidor MySQL. Sistema de gestión de base de datos relacional, multihilo y multiusuario, también se utilizan un Servidor HTTP Apache el cual es un servidor de páginas web para plataformas libres o licenciadas. Conjuntamente herramientas administrativas PhpMyAdmin siendo esta una herramienta de gestión de base de datos MySQL a través de páginas web además de ello también herramientas de programación en PHP que facilitan el manejo de base de datos a través de páginas web o páginas dinámicas

El sistema Web en desarrollo es un software donde los usuarios pueden acceder desde un terminal a un servidor Web a través de Internet, mediante un navegador, es una aplicación software que se codifica en un lenguaje soportado por los navegadores Web en la que se confía la ejecución al navegador.

La Arquitectura del sistema Web está compuesta por tres niveles, como se detalla en la Figura 10.

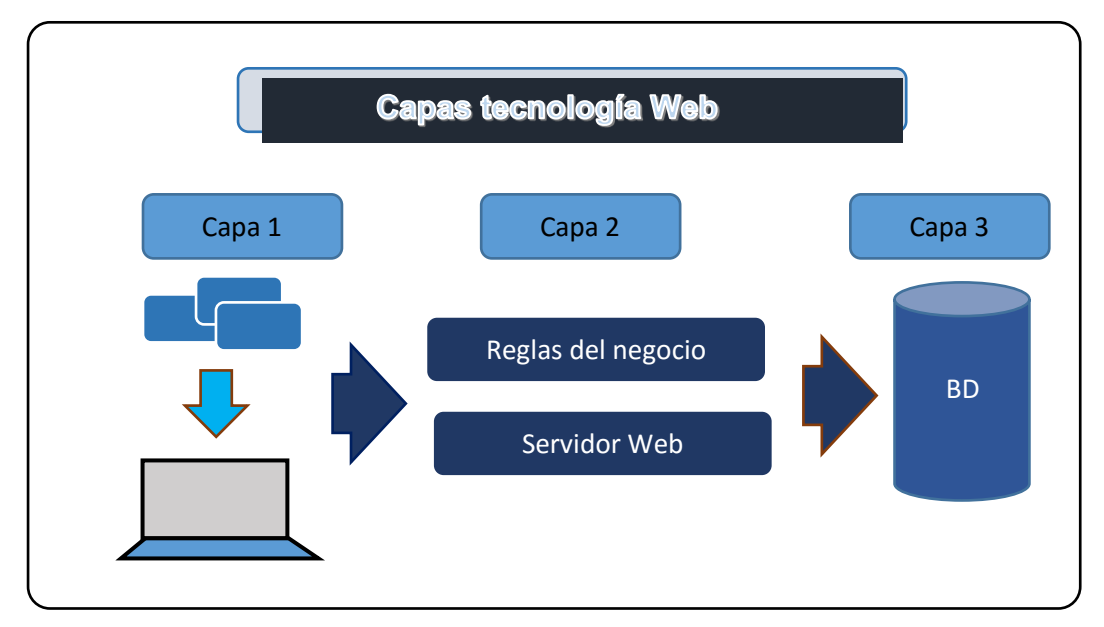

*Figura 10.* Capas de un proyecto open source en arquitectura web

Un primer nivel de presentación, éste es el encargado de generar la interfaz de usuario en función de las acciones llevadas a cabo por el mismo, un segundo nivel de negocio que contiene toda la lógica que modela los procesos de negocio y es donde se realiza todo el procesamiento necesario para atender a las peticiones del usuario, el sistema lo integra además un tercer nivel de administración de datos es el encargado de hacer persistente toda la información, suministra y almacena información para el nivel de negocio.

La utilización de una base de datos SQL es a menudo esencial para implementar un sitio web dinámico. De hecho, se trata de una forma estándar de almacenamiento de datos útiles para el sitio web. (Heurtel Olivier, 2016).

También utilizamos sentencias SQL (Structured Query Lenguage, Lenguaje Estructurado de Consulta,) es un lenguaje declarativo de acceso a bases de datos relacionales que permite especificar diversos tipos de operaciones en ellas. Una de sus características es el manejo del álgebra y el cálculo relacional que permiten efectuar consultas con el fin de recuperar de forma sencilla información de interés de bases de datos, así como hacer cambios en ella. En el manejo de los datos de registros utilizamos PHP; éste es un lenguaje interpretado del lado del servidor que surge dentro de la corriente denominada código abierto, se caracteriza por su potencia, versatilidad, robustez y modularidad. Los programas son integrados directamente dentro de un código HTML. **(Ángel Cobos y otros, 2005).**

**Modelo JEC en la Provincia del Santa.**

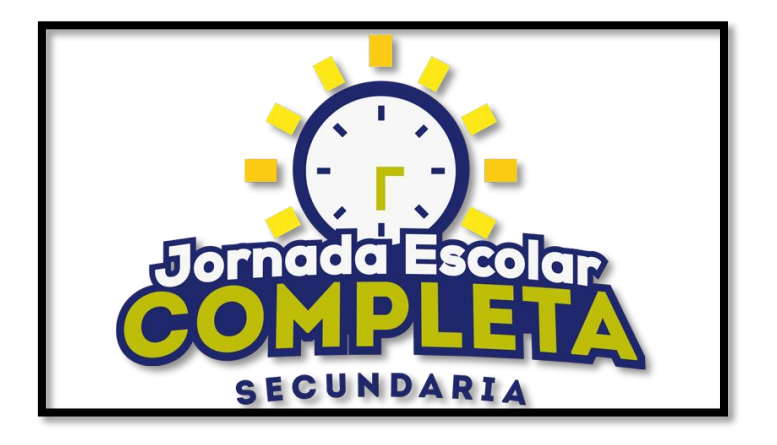

*Figura 11.* Identificador JEC - MINEDU

En la provincia de la Santa en el año 2015 se aplica el modelo educativo JEC con las ofertas descritas en la Tabla 3

Tabla 3. *Metas de atención modelo JEC en la Provincia del Santa*

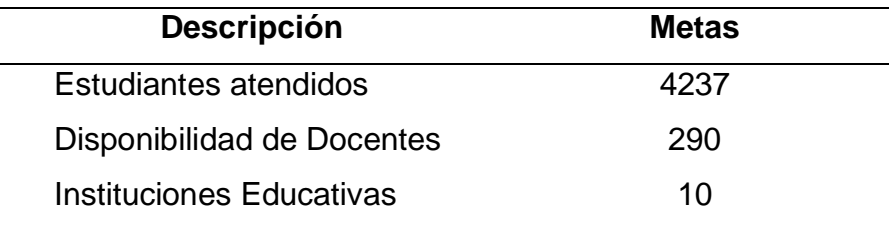

Los colegios en los que se aplicará la Jornada Escolar Completa son: Inmaculada de la Merced (Chimbote), Santiago Antúnez de Mayolo (Santa), Micaela Bastidas (Chimbote), La Libertad (Chimbote), 88331 de Rinconada (Santa), República de Yugoslavia (Nuevo Chimbote), René Salazar Maguiña

de Chachapoyas (zona rural), 88319 de Tambo Real Nuevo (zona rural), 88039 Javier Heraud (Santa) y 88021 Alfonso Ugarte (Nuevo Chimbote). La I.E. 88319 constituye una de las entidades de aplicación del modelo JEC, lugar donde se desarrolla la presente investigación.

#### **Proceso de evaluación Ministerio de Educación**

El estado peruano a través del Ministerio de Educación, norma y regula los procesos de evaluación a los estudiantes de todos los niveles y modalidades mediante Resolución Ministerial N° 0234-2005-ED en el marco de la Ley General de Educación, Ley N° 28044.

En la RM N° 0234-2005-ED, en su Art. 5.1. establece que la evaluación de los aprendizajes en la Educación Básica Regular es un proceso continuo y sistemático, mediante el cual se observa, recoge, describe, procesa y analiza los logros, avances y/o dificultades del aprendizaje, con la finalidad de reflexionar, emitir juicios de valor y tomar decisiones oportunas y pertinentes para mejorar los procesos pedagógicos. Además señala en el Art. 5.2 que dicha evaluación se realiza mediante criterios e indicadores de logro que especifican y evidencian los aprendizajes que desarrollan los estudiantes. (MINEDU, 2005)

Con respecto a la información señala en el Art. 5.4 que La información obtenida durante el proceso de evaluación se anota en el "Registro de

37

evaluación de los aprendizajes" y se comunica a los padres de familia y a los estudiantes. Adicionalmente cada docente debe manejar un "Registro Auxiliar" que le ayude a hacer un seguimiento continuo del progreso de los estudiantes en función de los aprendizajes previstos e imprevistos.

La norma también establece en el numeral. 6.2.2.1. que la calificación bimestral de área es el resultado de los calificativos de las competencias (criterios). El calificativo de cada competencia se obtiene de la ponderación de los resultados que se evidencian en los indicadores de logro.

Es importante señalar que la escala de calificación en la Educación Secundaria, señalada en el numeral 6.3.1.1. establece que la calificación es vigesimal considerándose a la nota 11 como mínima aprobatoria.

#### **2.2. Marco conceptual**

#### 2.2.1. Cloud Computing

Es un modelo tecnológico que permite el acceso ubicuo, adaptado y bajo demanda en red a un conjunto compartido de recursos de computación configurables compartidos (por ejemplo: redes, servidores, equipos de almacenamiento, aplicaciones y servicios), que pueden ser rápidamente aprovisionados y liberados con un esfuerzo de gestión reducido o interacción mínima con el proveedor del servicio. (NIST, 2011)

#### 2.2.2. Aplicación Web

Una aplicación Web es un software que se codifica en un lenguaje soportado por los navegadores web en la que se confía la ejecución al navegador. Son herramientas que los usuarios pueden utilizar accediendo a un servidor web a través de Internet.

#### 2.2.3. Software como Servicio (SaaS)

Es la entrega de aplicaciones como servicio, siendo un modelo de despliegue de software mediante el cual el proveedor ofrece licencias de su aplicación a los clientes para su uso como un servicio bajo demanda.

### 2.2.4. Plataforma como servicio (PaaS)

Es la entrega, como un servicio, de un conjunto de plataformas informáticas orientadas al desarrollo, testeo, despliegue, hosting y mantenimiento de los sistemas operativos y aplicaciones propias del cliente. Permite el desarrollo del aplicativo del presente proyecto.

#### 2.2.5. Infraestructura como servicio (IaaS)

Consistente en poner a disposición del cliente el uso de la infraestructura informática (capacidad de computación, espacio de disco y bases de datos entre otros) como un servicio.

#### 2.2.6. Microsoft Azure

Es un servicio lanzado desde el 01 de enero de 2010, este servicio opera bajo el modelo de Cloud Computing que permite el alojamiento de datos y aplicaciones en los grandes centros de datos de Microsoft.

#### 2.2.7. Microsoft SQL Azure

Es un servicio de base de datos con tecnología SQL Microsoft, con redundancia de datos en las Data Center del proveedor cercanos al usuario final, además con fuerte control y seguridad de datos.

### 2.2.8. MySQL Workbench

Es una herramienta para la gestión de base de datos, permite la modelación de datos, desarrollo en SQL (Lenguaje de Consulta Estructurada)

#### 2.2.9. App Service en Azure

Es un servicio de compilación e implementación de aplicaciones web para plataformas Windows o Linux en lenguajes como: .NET, .NET Core, Java, Ruby, Node.js, PHP y Python.

2.2.10. GIT

Es una aplicación de control de versiones al realizar la codificación de la fuente de un fichero en un lenguaje determinado, además del registro de la versiones permite el trabajo colaborativo en archivos compartidos.

2.2.11. Proceso de evaluación.

La evaluación es un proceso aplicado por los docentes de la I.E. 88319 - Santa que permite valorar los resultados obtenidos en términos de capacidades y competencias logradas a través de indicadores de desempeño, acorde con los recursos utilizados y las condiciones existentes los cuales se registrarán en el aplicativo para obtener resultados por bimestre y de fin de año.

2.2.12. Metodologías agiles.

Son metodologías que permiten adaptar la forma de trabajo a las condiciones del proyecto, consiguiendo flexibilidad e inmediatez en la respuesta para amoldar el proyecto y su desarrollo a las circunstancias específicas del entorno.

2.2.13. Programación Extrema. (XP)

Metodología liviana de desarrollo de software conformada por un conjunto de prácticas y reglas empleadas para desarrollar software basada en diferentes ideas acerca de cómo enfrentar ambientes muy cambiantes, en vez de planificar, analizar y diseñar para el futuro distante, se avanza un poco cada vez, a través de todo el proceso de desarrollo del software permitiendo facilidad y rapidez en el desarrollo del presente proyecto.

2.2.14. Modelo educativo JEC.

Es un nuevo modelo de servicio educativo dispuesto por el Ministerio de Educación que busca mejorar la calidad ampliando las oportunidades de aprendizaje de los estudiantes de instituciones educativas públicas de Secundaria ampliando la carga horaria de 35 a 45 horas por semana.

# **CAPITULO III**

# **MARCO METODOLÓGICO**

# **3.1.Hipótesis central de la investigación.**

El uso de una aplicación en Cloud Computing influye significativamente en el proceso de evaluación según el modelo educativo de Jornada Escolar Completa (JEC) en la Institución .Educativa N° 88319 - Santa

# **3.2. Variables e indicadores de la investigación.**

# **3.2.1. Variable dependiente**

**Definición conceptual.**

### **Proceso de evaluación**

Valoración del nivel de logro de las capacidades de los estudiantes a través de indicadores de desempeño en un área curricular en el modelo educativo de Jornada Escolar Completa (JEC)

# **Definición operacional - Variable dependiente.**

| <b>Variable</b>  | <b>Dimensión</b> | <b>Indicador</b>                               |  |
|------------------|------------------|------------------------------------------------|--|
|                  |                  |                                                |  |
| Proceso de       | Evaluación       | - Indicador 1:                                 |  |
| evaluación en el |                  | Tiempo de registro de las calificaciones       |  |
| modelo educativo |                  | por ficha de sesión aprendizaje en un          |  |
| JEC.             |                  | mes en el área curricular de Matemática.       |  |
|                  |                  | - Indicador 2:                                 |  |
|                  |                  | Tiempo<br>procesamiento<br>de<br>de<br>las     |  |
|                  |                  | calificaciones<br>ficha<br>sesión<br>de<br>por |  |
|                  |                  | aprendizaje en un mes en el área               |  |
|                  |                  | curricular de Matemática.                      |  |
|                  |                  | - Indicador 3                                  |  |
|                  |                  | Tiempo de acceso a la información de los       |  |
|                  |                  | resultados de la evaluación final del área     |  |
|                  |                  | curricular de Matemática por estudiante.       |  |
|                  |                  | - Indicador 4                                  |  |
|                  |                  | - Tiempo de acceso a la información de los     |  |
|                  |                  | resultados de la evaluación final del área     |  |
|                  |                  | curricular de Matemática por padre de          |  |
|                  |                  | familia.                                       |  |

Tabla 4. *Definición operacional de la variable dependiente*

# **3.2.2. Variable independiente**

### **Aplicación en Cloud Computing**

#### **Definición conceptual**

Son aplicaciones entregadas como servicio, plataforma o infraestructura, a través de internet. Estos servicios son fácilmente accesibles y utilizables por usuarios con conocimientos básicos y por medio de una interfaz de administración Web, además pueden ser reconfigurados para adaptarse a un trabajo que puede variar.

#### **Definición operacional – Variable dependiente**

| <b>Variable</b> | <b>Dimensión</b> | <b>Indicador</b>     |
|-----------------|------------------|----------------------|
| Aplicación      | Funcional        | Presencia - Ausencia |
| en Cloud        |                  |                      |
| Computing       |                  |                      |

Tabla 5. *Definición operacional de la variable independiente*

# **3.2.3. Variable interviniente:**

- Metodología SCRUM
- Modelo educativo JEC

# **3.3. Métodos de la investigación.**

Explicativo correlacional.

# **3.4. Diseño de la investigación.**

Corresponde a un Diseño: Pre experimental.

Método: Pre test y Post test.

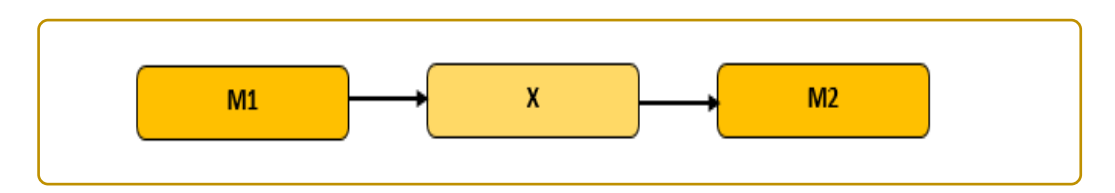

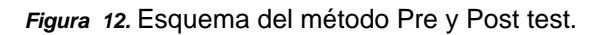

En este método se propone determinar si una aplicación Cloud Computing influye en el proceso de evaluación en el modelo JEC, donde:

**M1**: Proceso de evaluación según el modelo educativo JEC antes de la aplicación en Cloud Computing.

**X**: Aplicación en Cloud Computing.

**M2:** Proceso de evaluación según el modelo educativo JEC después de la aplicación en Cloud Computing.

# **3.5.Población y muestra.**

# **Población (Unidad de análisis: Proceso de evaluación)**

# **Determinación de la población:**

Tabla 6. Tamaño de la población por indicador

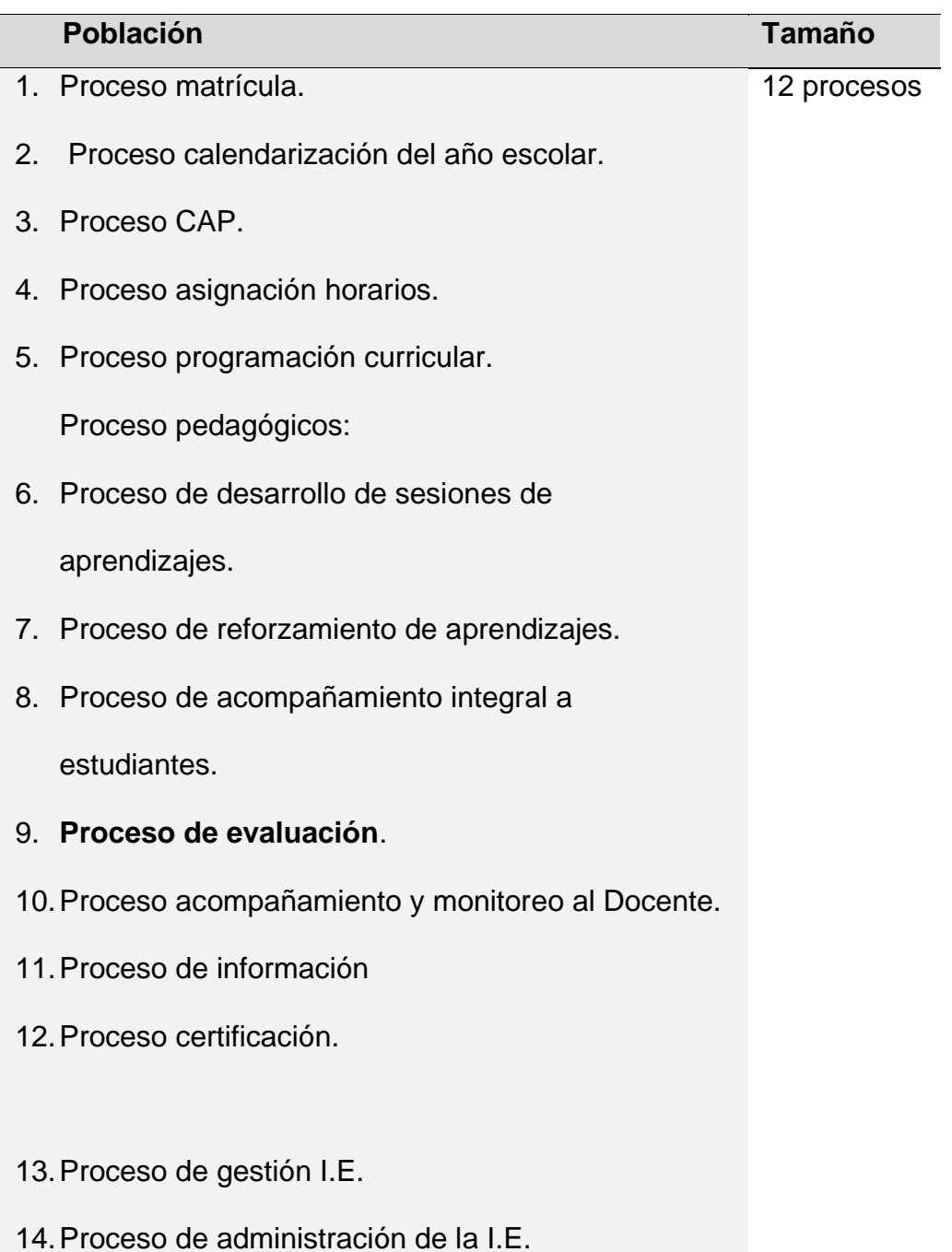

# **Muestra**

# **Determinación de la Muestra por indicador.**

# Tabla 7. Tamaño de las muestras por indicador

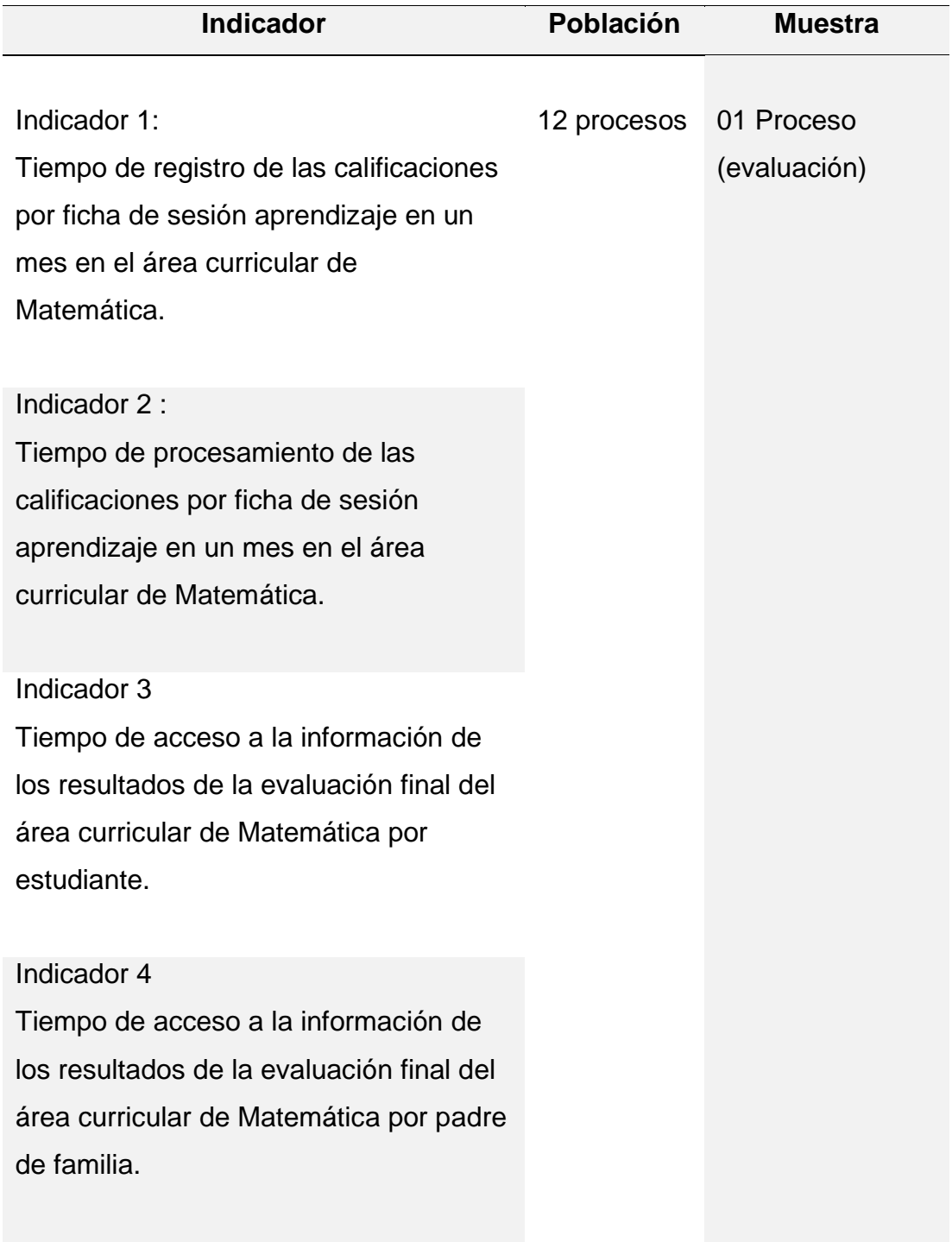

# **3.6.Actividades del proceso investigativo.**

- Concebir la idea a investigar.
- Plantear el problema de investigación.
- Establecer objetivos de investigación.
- Justificar la investigación; práctica, teórica y metodológica.
- Elaborar el marco teórico.
- Definir conceptualmente las variables.
- Definir operacionalmente las variables.
- Seleccionar el diseño apropiado de investigación.
- Determinar la población.
- Extraer la muestra a través de fórmulas científicas.
- Desarrollo metodología XP en el desarrollo del aplicativo.
- Recolección de los datos a través de los instrumentos respectivos.
- Procesamiento de los datos.
- Contrastar los resultados.
- Probar la hipótesis.
- Presentar los resultados
- Elaboración y presentación del informe de investigación.

#### **3.7. Procedimiento para la recolección de datos.**

Tabla 8. *Procedimientos por indicador*

# **INDICADOR PROCEDIMIENTO**

#### **Indicador 1:**

Tiempo de registro de curricular de Matemática.

calificaciones por ficha de sesión calificaciones de los estudiantes en aprendizaje en un mes en el área un periodo de un mes. (Unidad 30 Observaciones y registros del las tiempo empleado para anotar las Curricular).

### **Indicador 2 :**

Tiempo de procesamiento de las calificaciones por ficha de sesión aprendizaje en un mes en el área curricular de Matemática.

30 Observaciones y registros del tiempo empleado para procesar las calificaciones de los estudiantes en un periodo de un mes. (Unidad Curricular).

#### **Indicador 3:**

de los resultados de la evaluación final del área curricular Matemática por estudiante.

Tiempo de acceso a la información tiempo empleado para acceder a la 30 Observaciones y registros del información de las evaluaciones finales del área de Matemática.

### **Indicador 4:**

Tiempo de acceso a la información de los resultados de la evaluación final del área curricular de Matemática por padre de familia.

30 Observaciones y registros del tiempo empleado por padre de familia para acceder a las calificaciones finales en el área de Matemática.

# **3.8. Técnicas de procesamiento y análisis de los datos.**

# **Método Pre test – Post test**

Se realizará el análisis con Diferencia de medias para datos cuantitativos y Distribución de frecuencias para datos cualitativos.

# **CAPITULO IV**

# **RESULTADOS Y DISCUSIÓN**

# **DESARROLLO DE LA APLICACIÓN CON LA METODOLOGÍA SCRUM**

# 4.1. Metodología SCRUM

Está metodología la aplicamos para un trabajo colaborativo para lograr un software de calidad reduciendo los riesgos, haciendo los seguimientos en los avances del trabajo del equipo conformante del desarrollo.

# 4.2. Definición de roles en el metodología Scrum

**Tabla 9**. *Roles en el desarrollo de la metodología SCRUM*

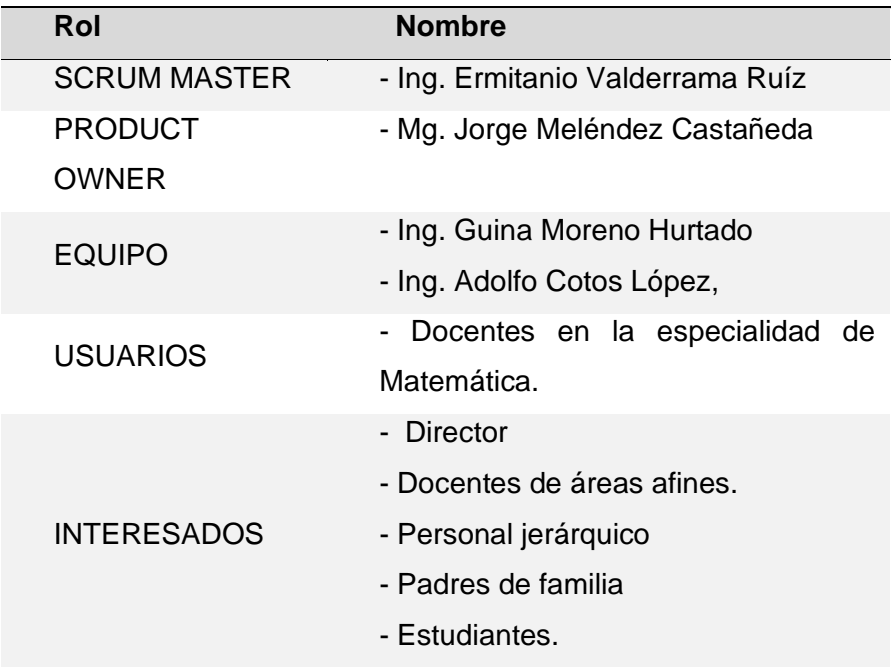

**Propietario**. (Product Owner) Mg. Jorge Meléndez Castañeda; Docente Asesor de Ciencias de la I.E. N° 88319, con responsabilidad y participación sumamente importante, con poder de decisión para cambiar, las prioridades y alcance de las historias, además define la meta del Sprint. El
Docente en mención por su cargo y experiencia conoce el proceso evaluativo, objeto de estudio en la presente investigación.

**Scrum Master.** Ing. Ermitanio Valderrama Ruíz, responsable de gestionar y facilitar la ejecución de las reglas de Scrum. Además debe comprobar la aplicación correcta de la metodología y el funcionamiento del modelo en la presente investigación.

**Equipo.** Ing. Guina Moreno Hurtado e Ing. Adolfo Cotos López, personal calificado responsables del código del producto en cada Sprint.

**Usuario.** Docentes de la especialidad de matemática quienes utilizarán la aplicación en desarrollo.

**Interesados.** Director, Docentes de áreas afines, personal jerárquico, padres de familia y Estudiantes de la I.E. 88319 de Tambo Real.

#### 4.3. Prioridades en el negocio

Permiten establecer la importancia como regla del negocio y Se establecen las prioridades de acuerdo los rangos establecidos en la Tabla 10.

**Tabla 10.** *Rango de prioridades en las reglas de negocio.*

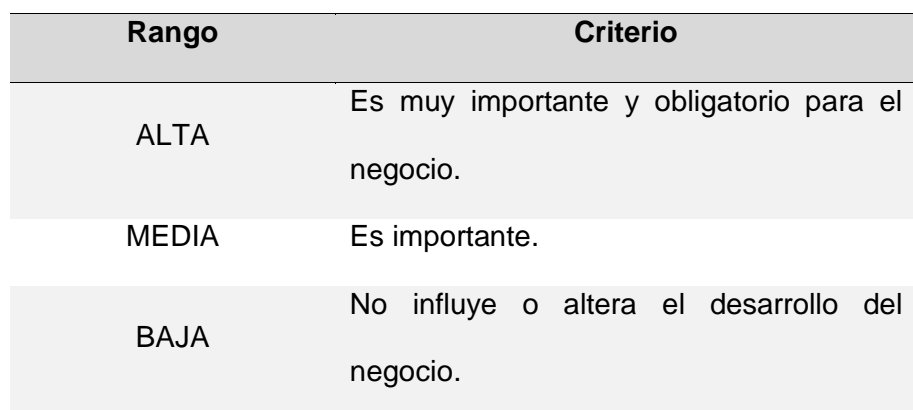

### 4.4. Técnica Planning Poker.

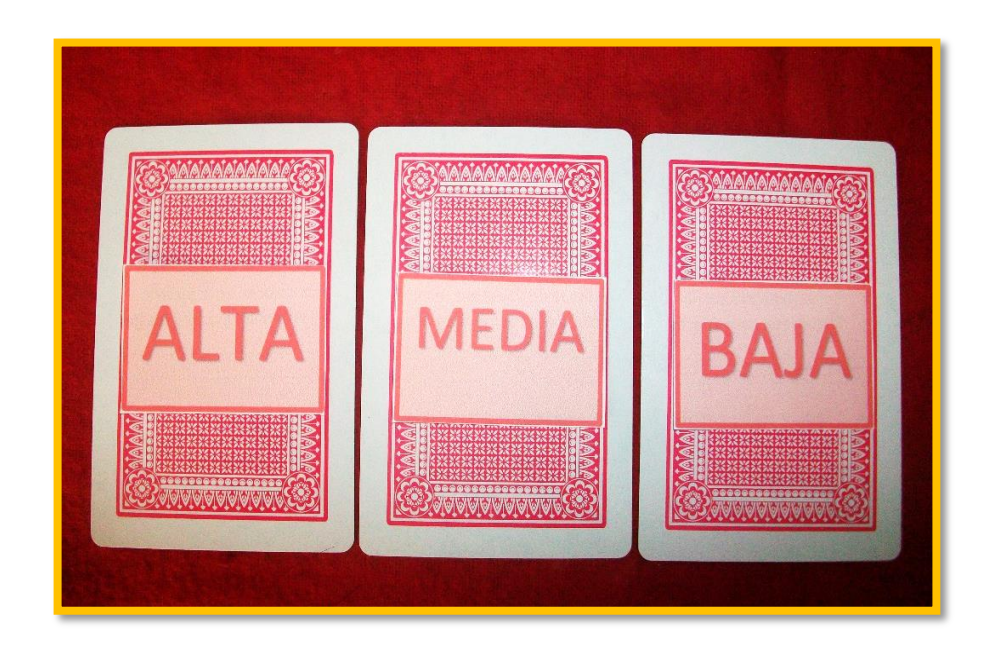

*Figura 13.* Material para determinar las prioridades en el negocio

- −Aplicaremos la técnica del Planning Poker, cartas numeradas (3 juegos; una para cada integrante del equipo) con la serie de Fibonacci (0, 1, 1, 2, 3, 5, 8, 13,…), además de la carta de interrogante (?) y la carta infinito (∞) para estimar en función de la métrica como tarea muy grande.
- −La métrica dada: es el desarrollo de una pantalla de **"Login"**
- −El Scrum Master presenta y explica la tarea a ser estimada en función de la métrica, prevista en las fechas estimadas.
- −Cada integrante del equipo elige una carta el cual es mostrada en forma simultánea.
- −Se obtiene una estimación promedio para cada tarea. (Story Point) además de estimar

En la Figura 14. se observa la distribución del material para los integrantes del equipo.

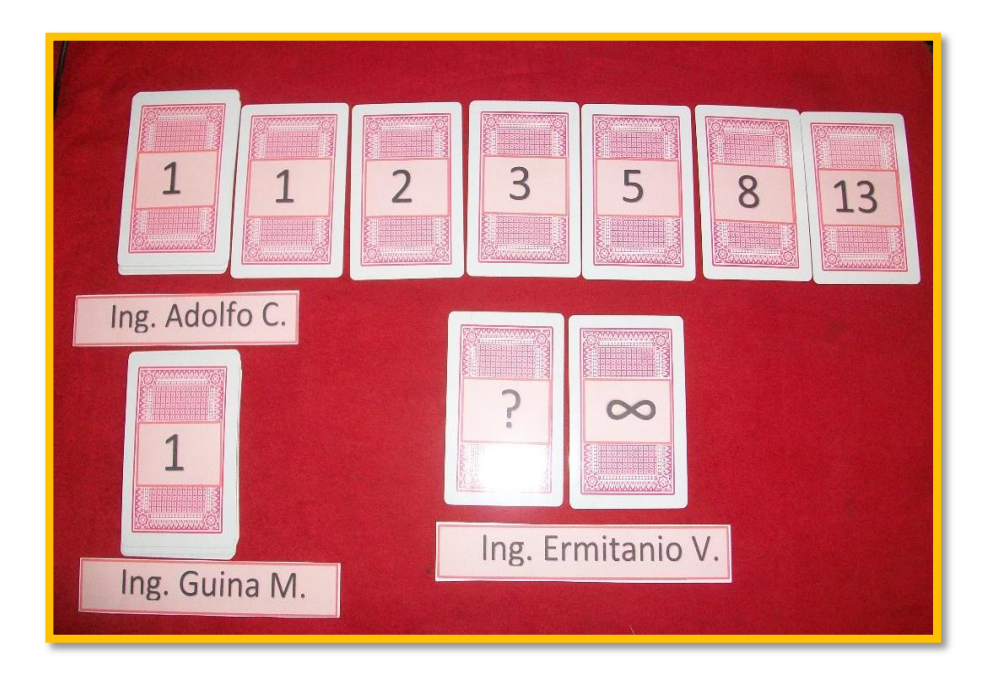

*Figura 14.* Material para estimar la ponderación la importancia del desarrollo de la aplicación Cloud Computing.

### 4.5. Métrica

Utilizaremos la unidad de medida una interfaz de Login para expresar la medida básica, esta medida nos permitirá estimar las tareas de desarrollo y las historias de usuarios de la aplicación en función de lo que costaría desarrollar una interfaz de Login y los servicios que conlleva.

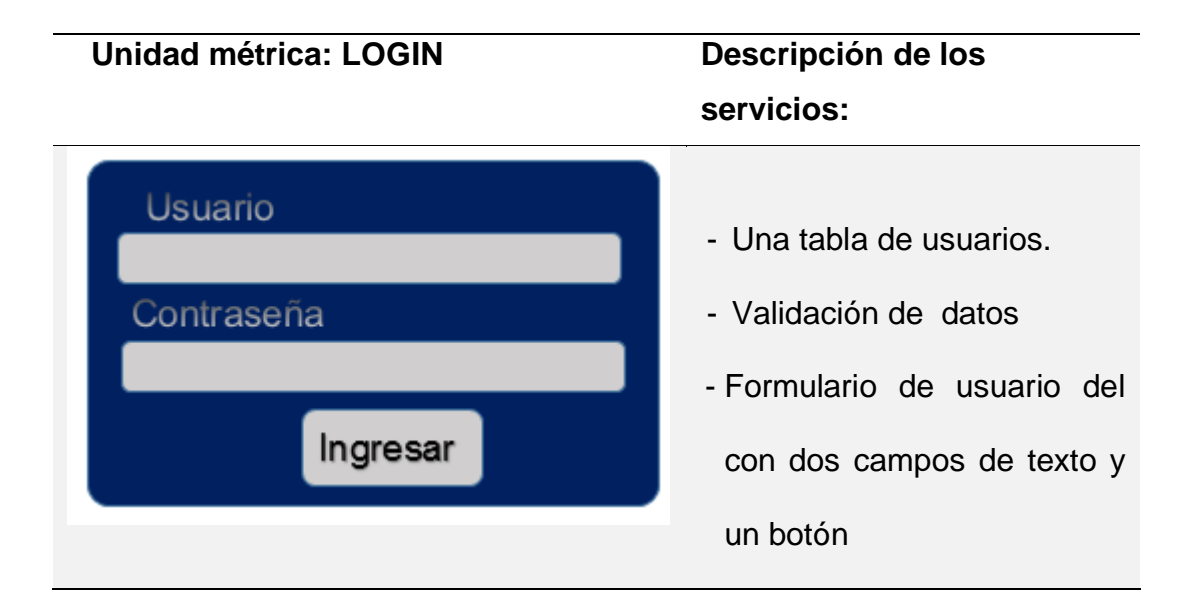

4.6. Tiempo estimado para el desarrollo de la aplicación El equipo estimará el tiempo en número de días.

4.7. Pila del producto. (Product Backlog)

La Pila del producto (Tabla 12) está constituida por la lista del producto obtenida ínsito de los docentes de la especialidad de Matemáticas (cliente) a través del Propietario del producto (Product owner) quienes en reunión y conversación previa, exponen sus necesidades mostrándose en el siguiente cuadro teniendo en cuenta la importancia para los involucrados.

# **Tabla 12.** *Pila de producto de la aplicación Cloud Computing*

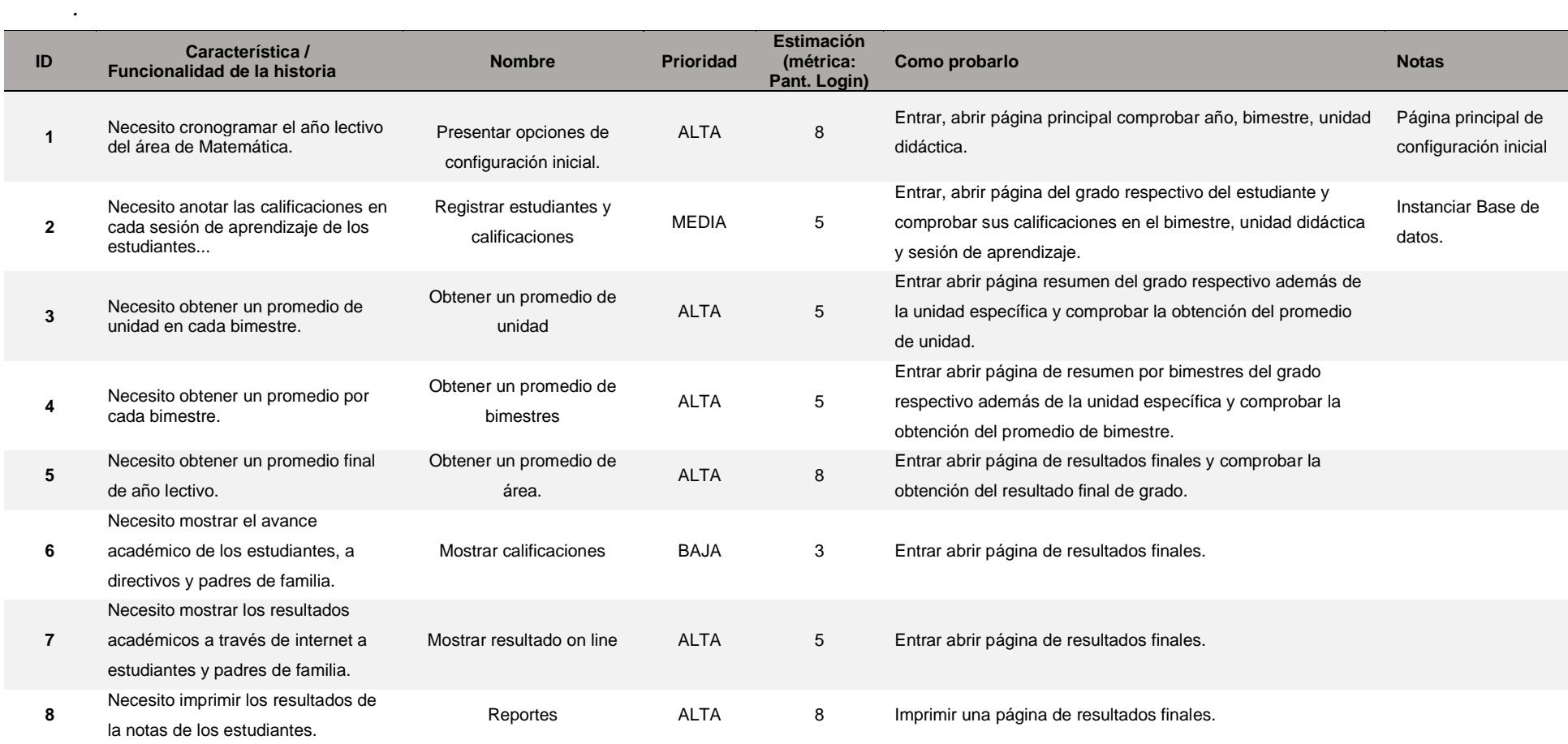

## 4.8. Historia de usuarios (HU)

Las siguientes tablas muestran las Historias de Usuarios, del cual participa el equipo, teniéndose en cuenta las prioridades descritas y explicadas por el dueño del producto.

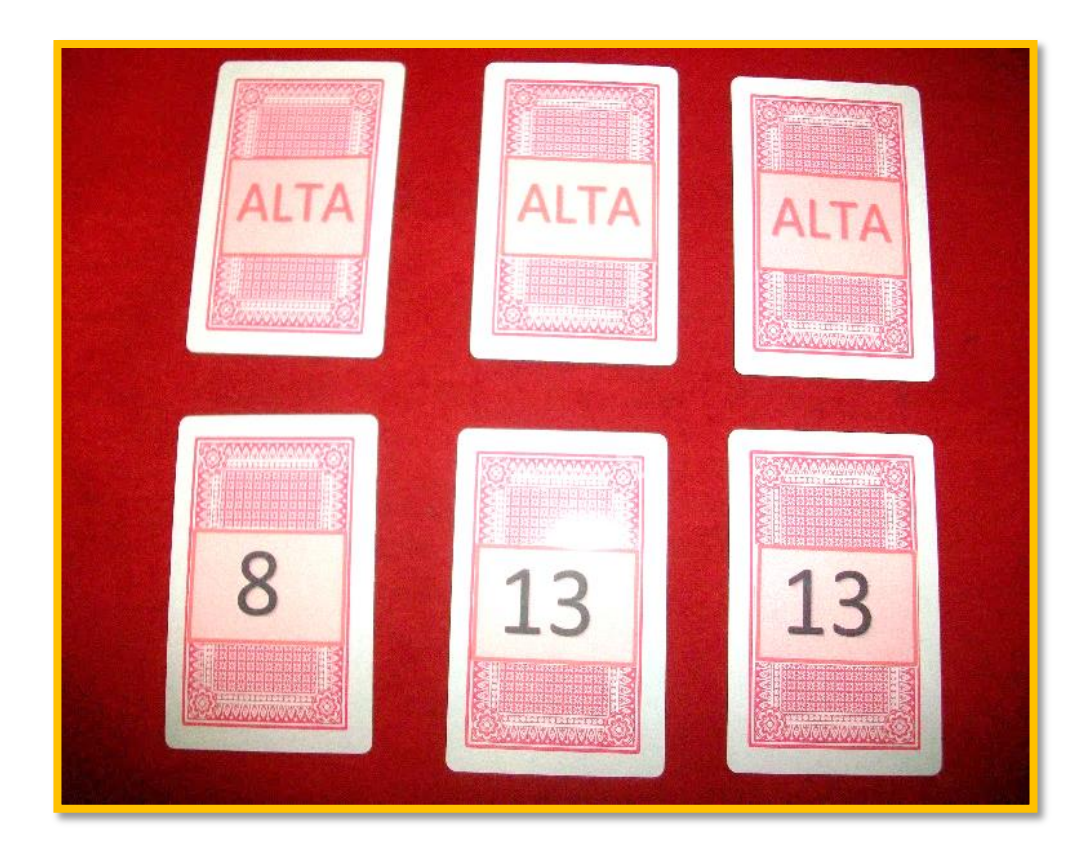

4.8.1. Historia de usuario HU1: Diseño de arquitectura.

*Figura 15.* Prioridad y métrica para la HU1. (Historia de usuario 1)

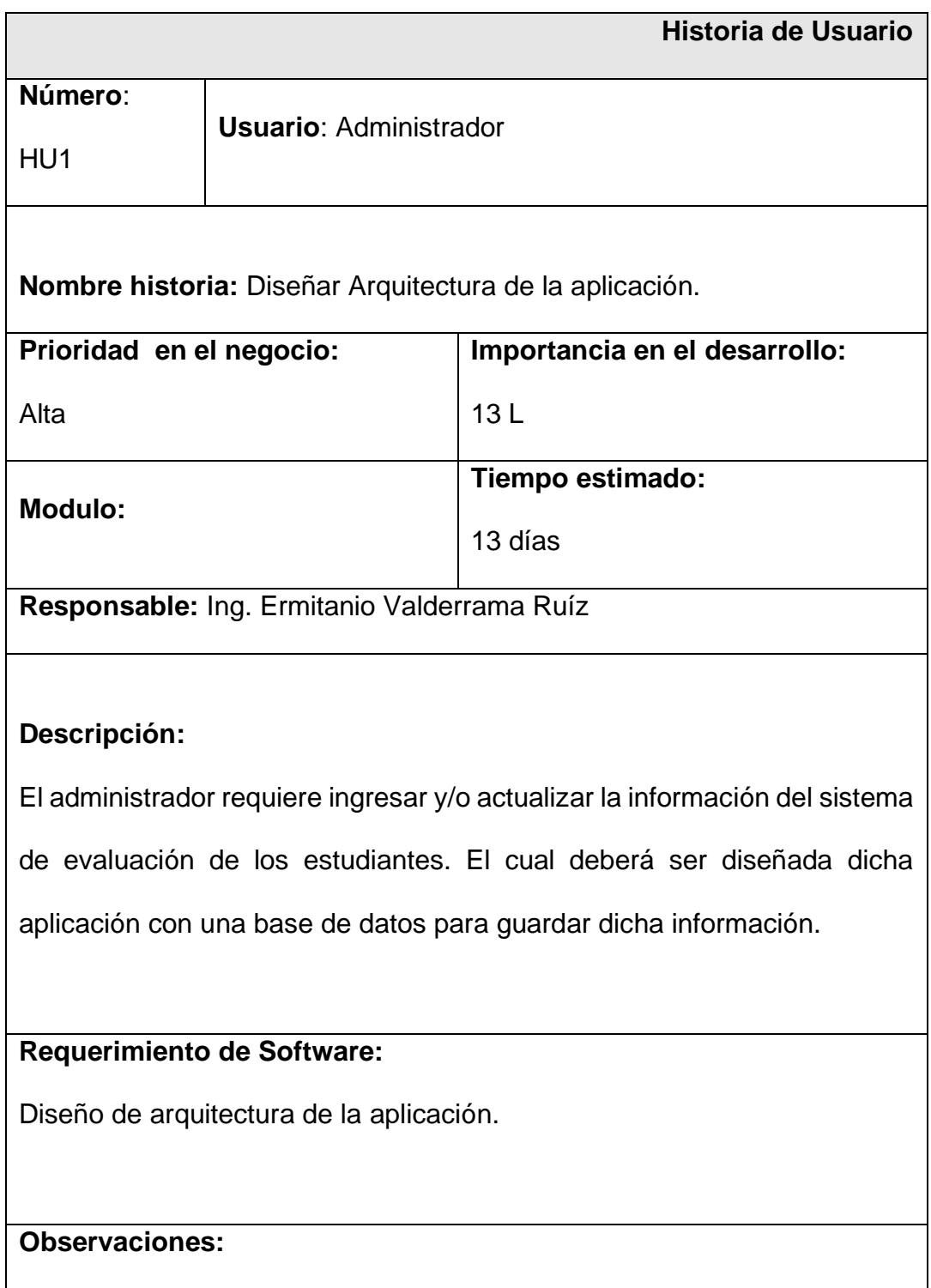

4.8.2. Historia de usuario HU2: Almacenar la información del sistema de evaluación.

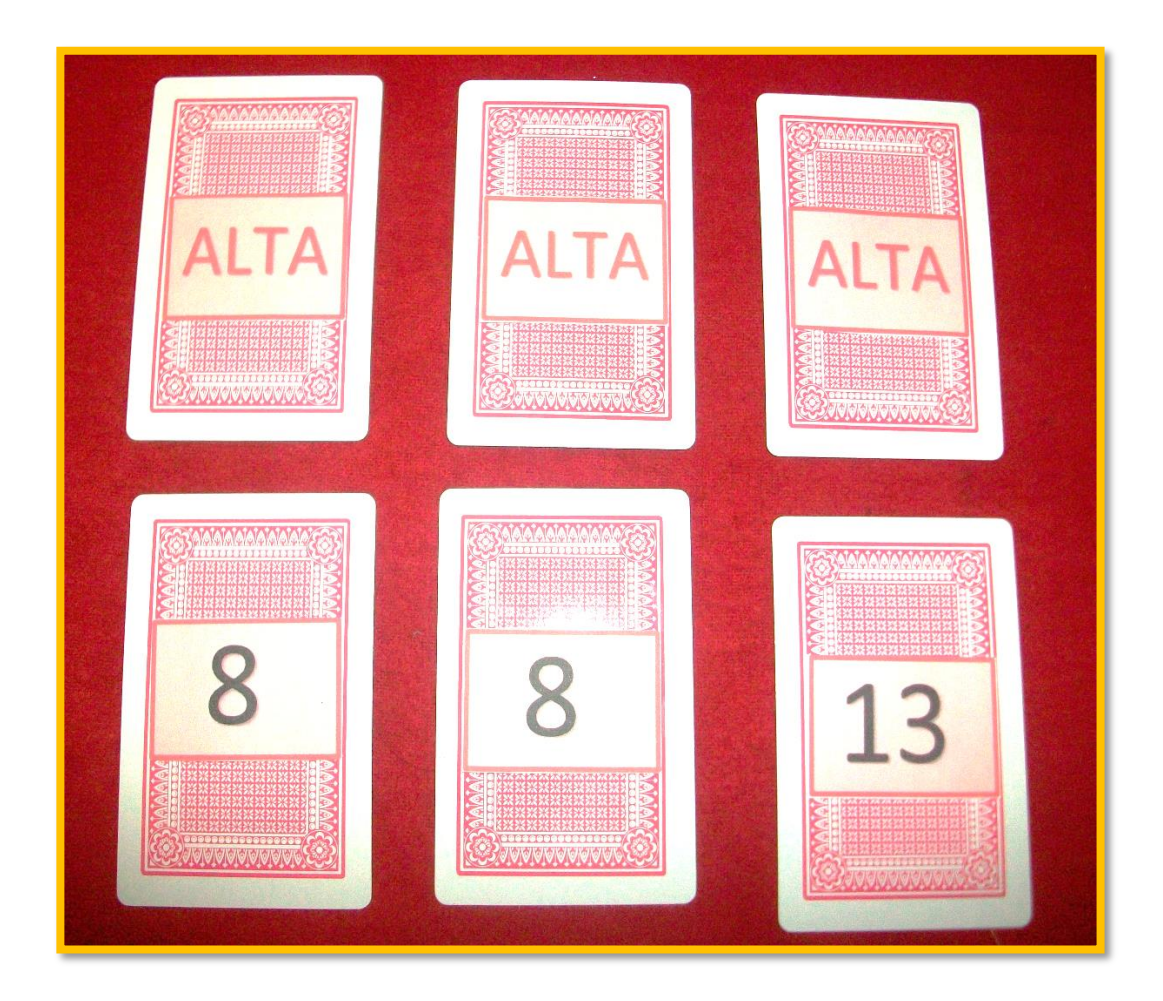

*Figura 16.* Prioridad y métrica para la HU2. (Historia usuario 2)

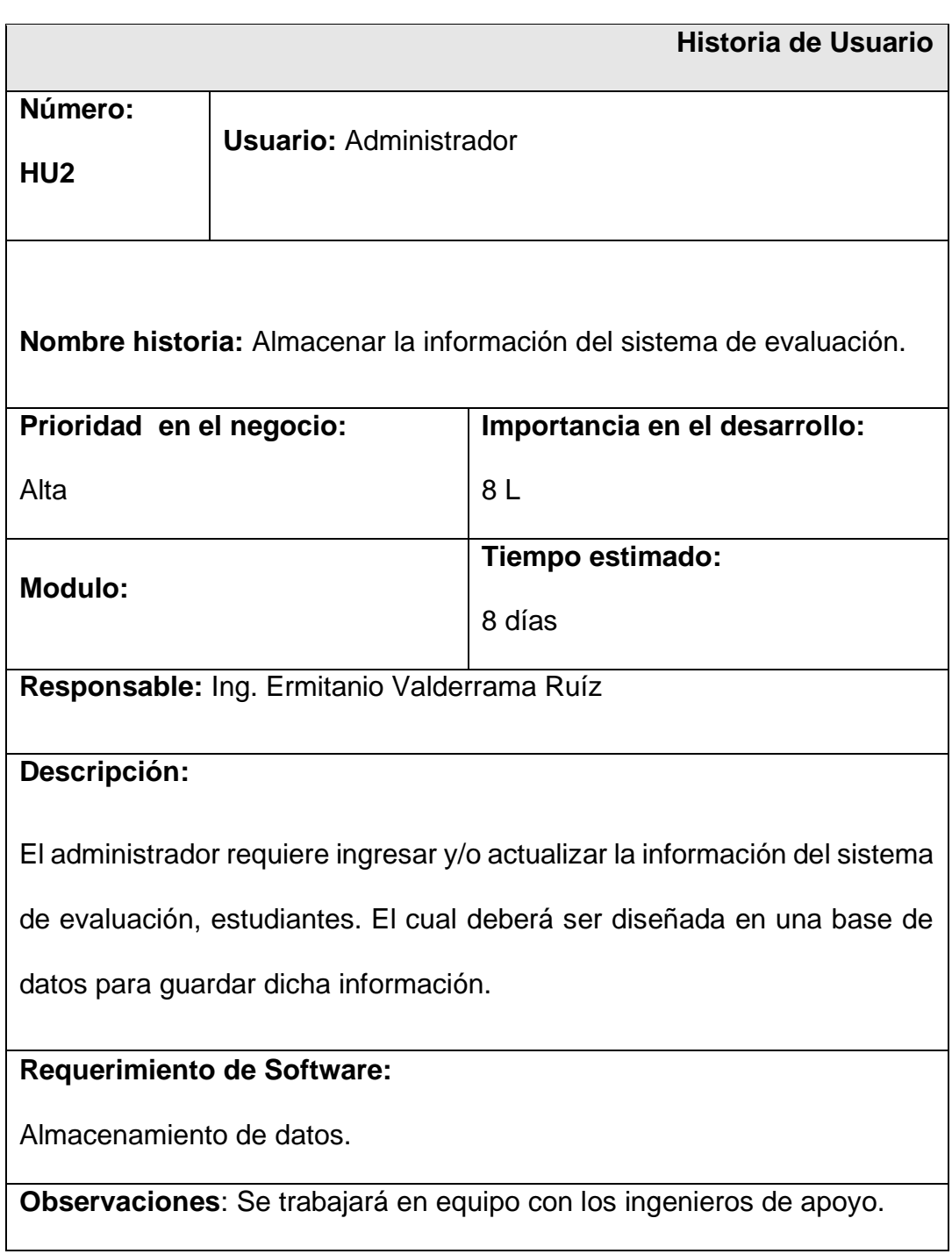

4.8.3. Historia de usuario HU3: Registrar los datos de configuración inicial del sistema de evaluación.

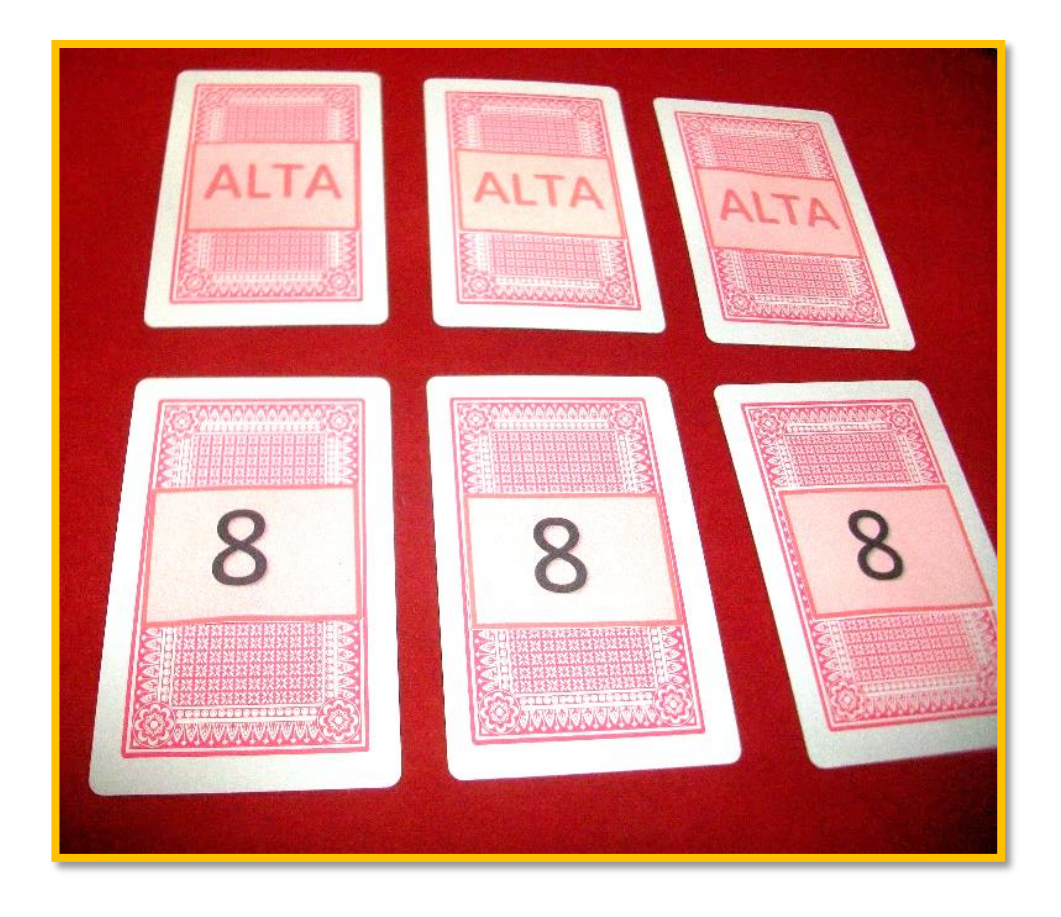

*Figura 17.* Prioridad y métrica para la HU3. (Historia usuario 3)

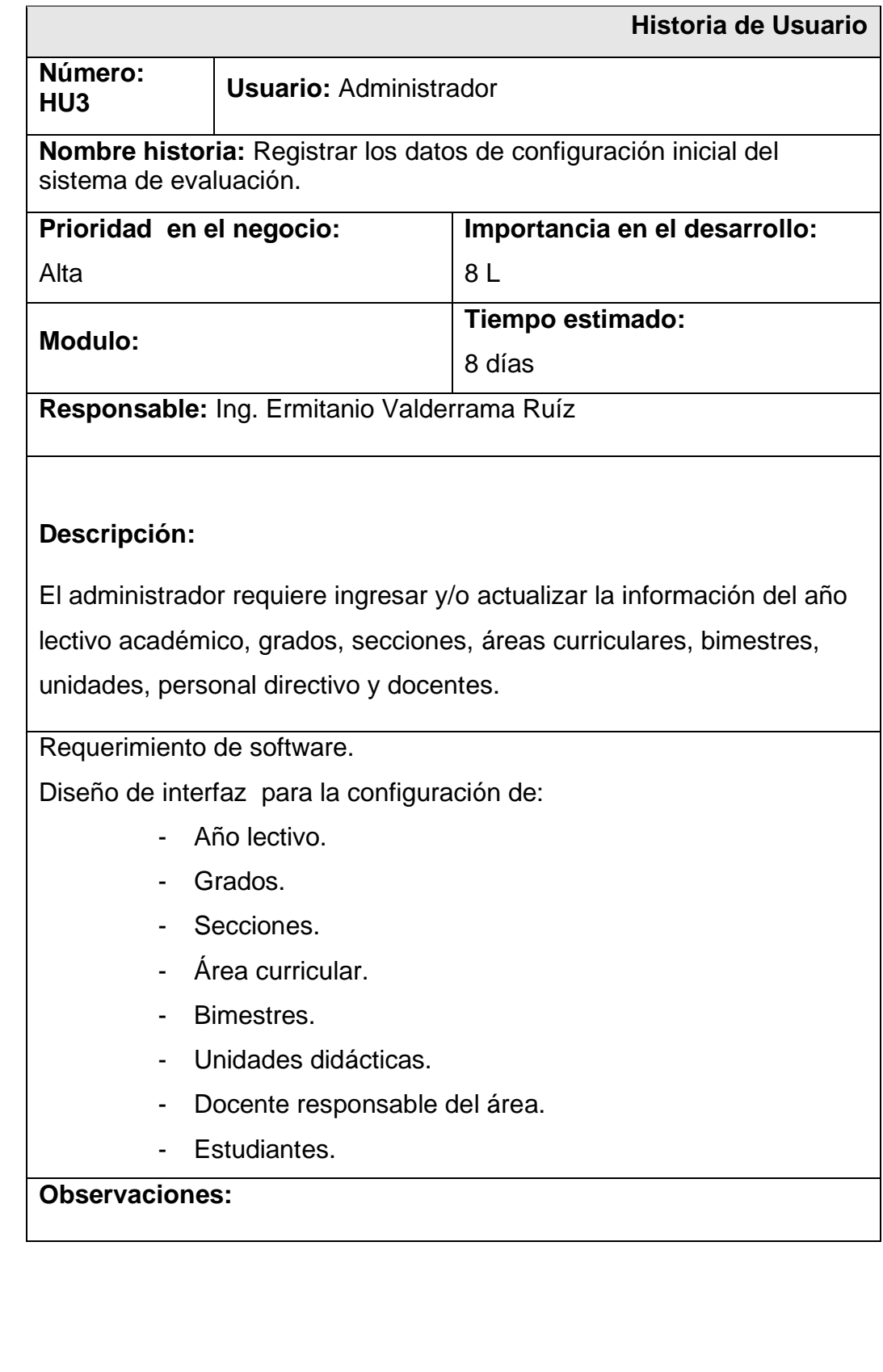

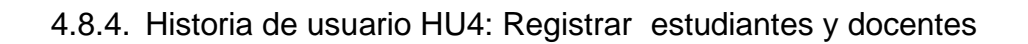

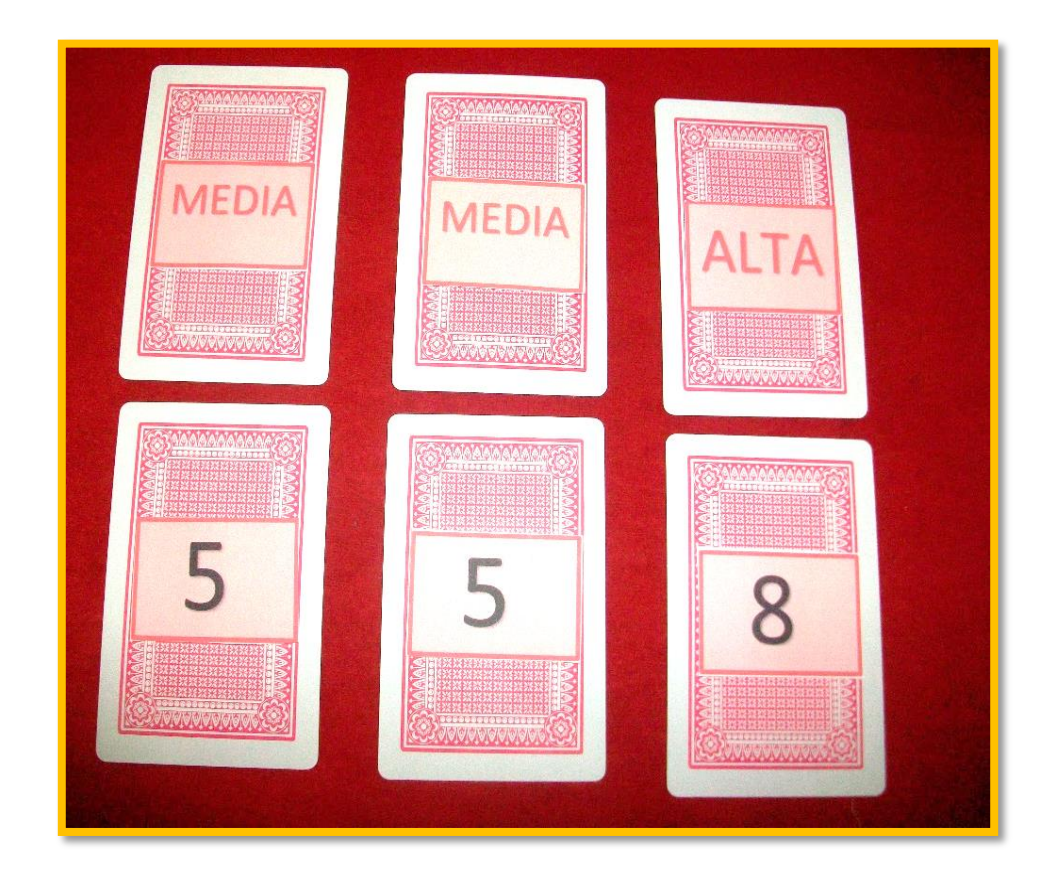

*Figura 18.* Prioridad y métrica para la HU4. (Historia usuario 4)

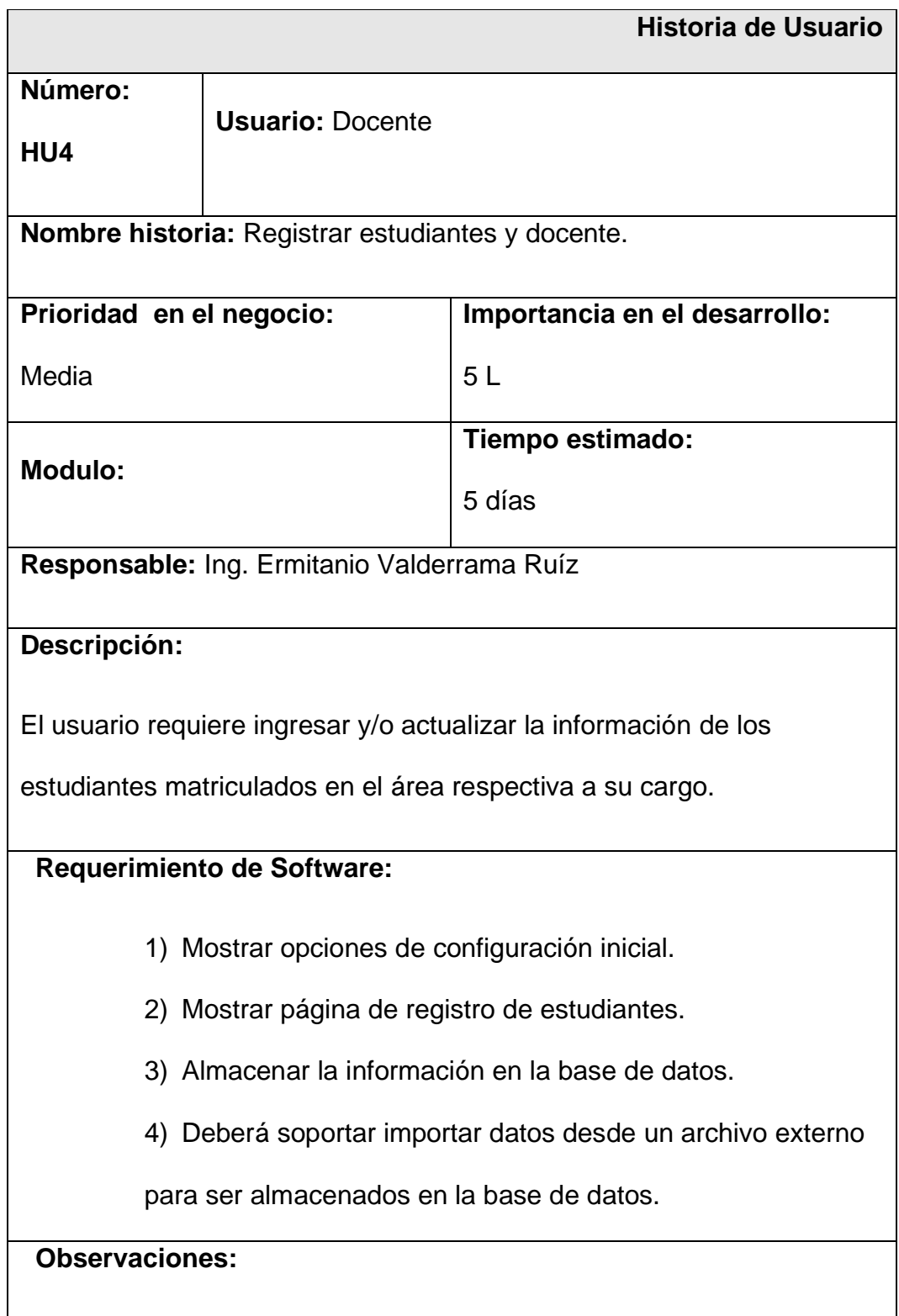

4.8.5. Historia de usuario HU5. Registrar calificaciones.

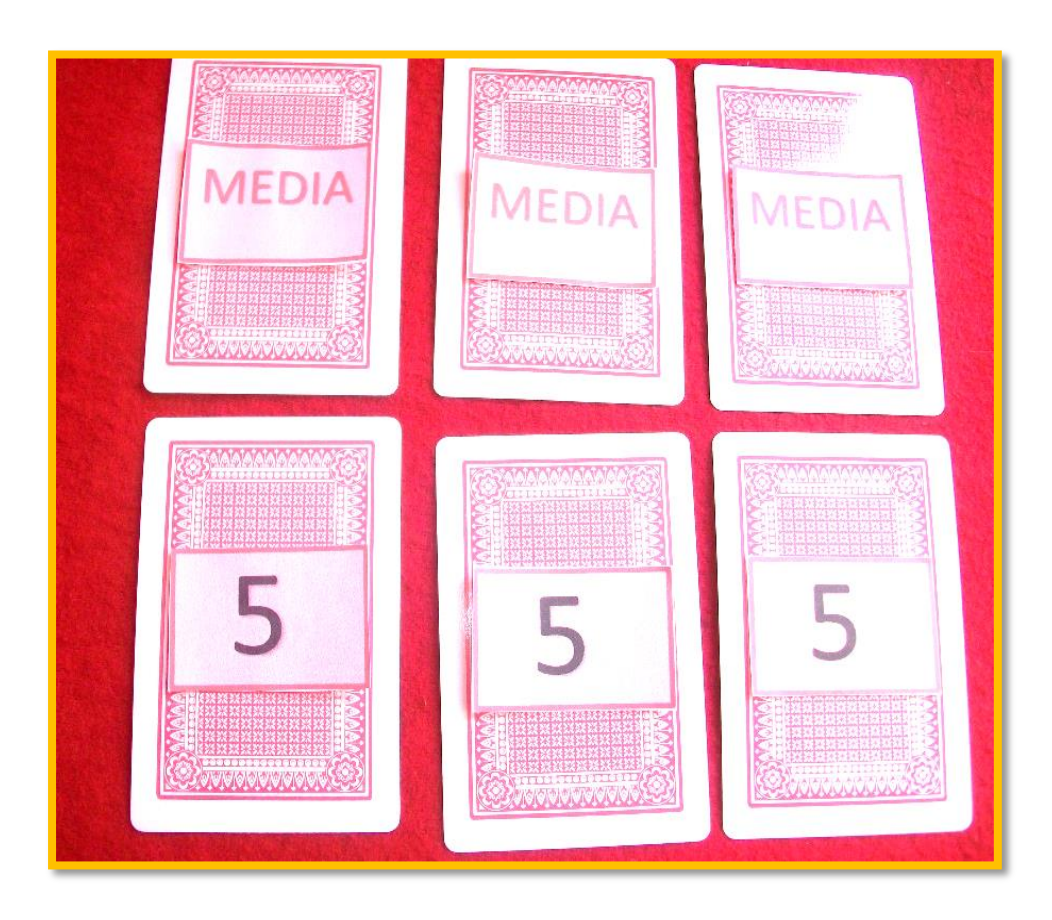

*Figura 19.* Prioridad y métrica para la HU5. (Historia usuario 5)

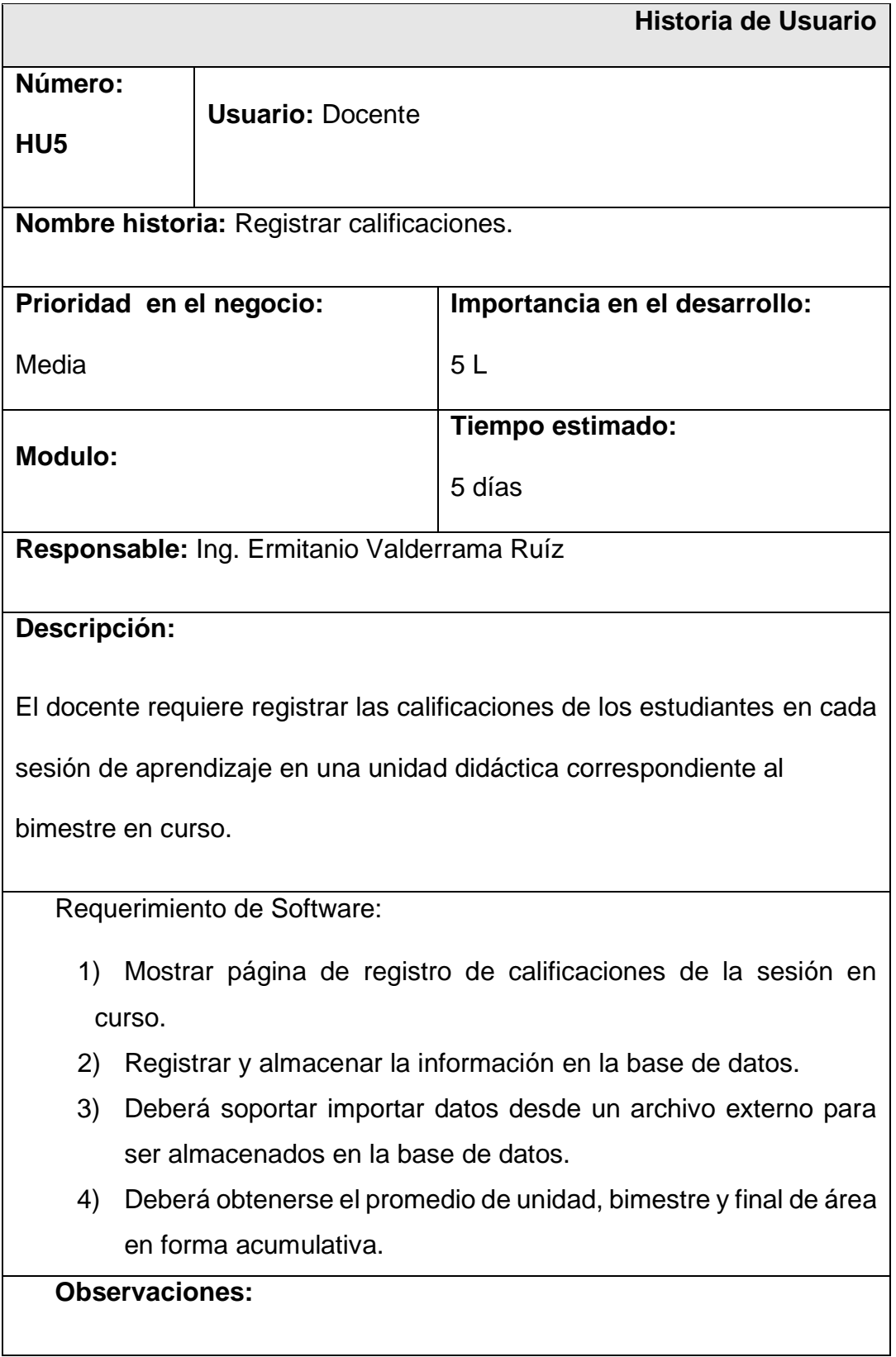

## 4.8.6. Historia de usuario HU6. Mostrar información

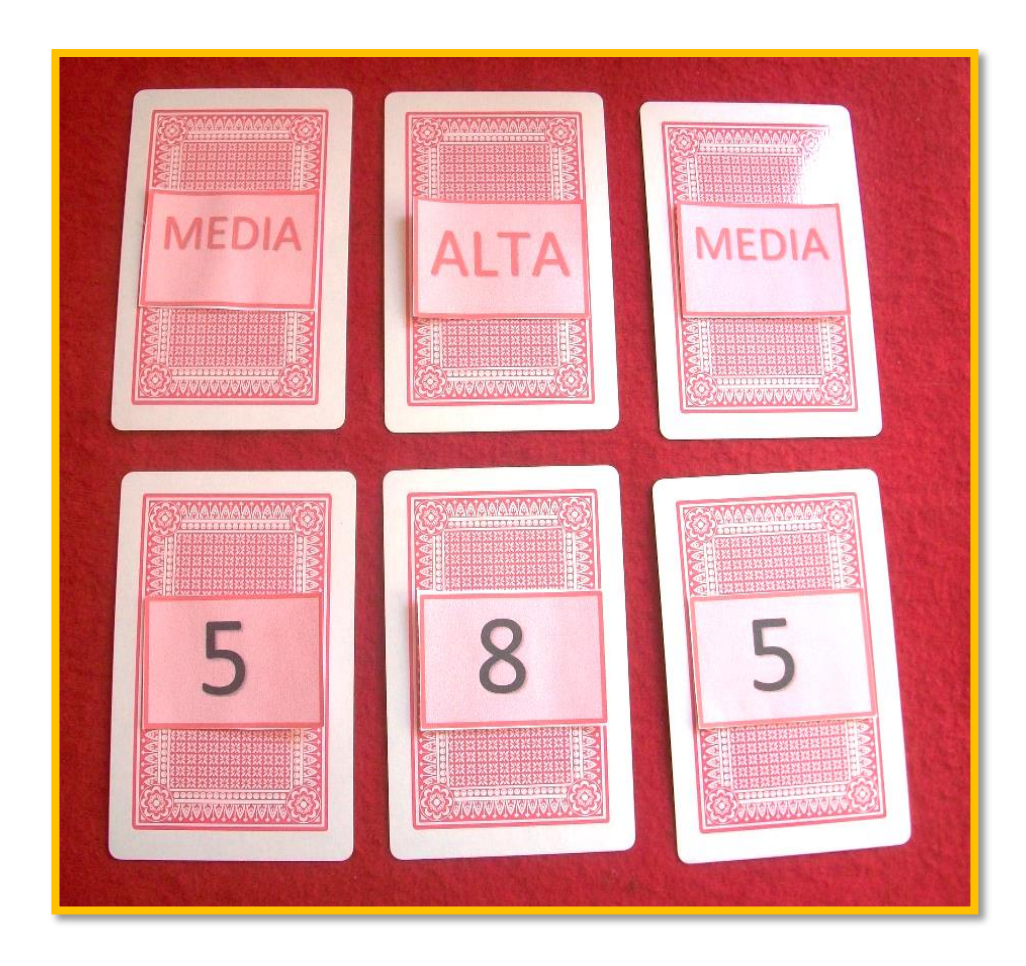

*Figura 20.* Prioridad y métrica para la HU6. (Historia usuario 6)

## **Tabla 18**. Historia de usuario *HU6*

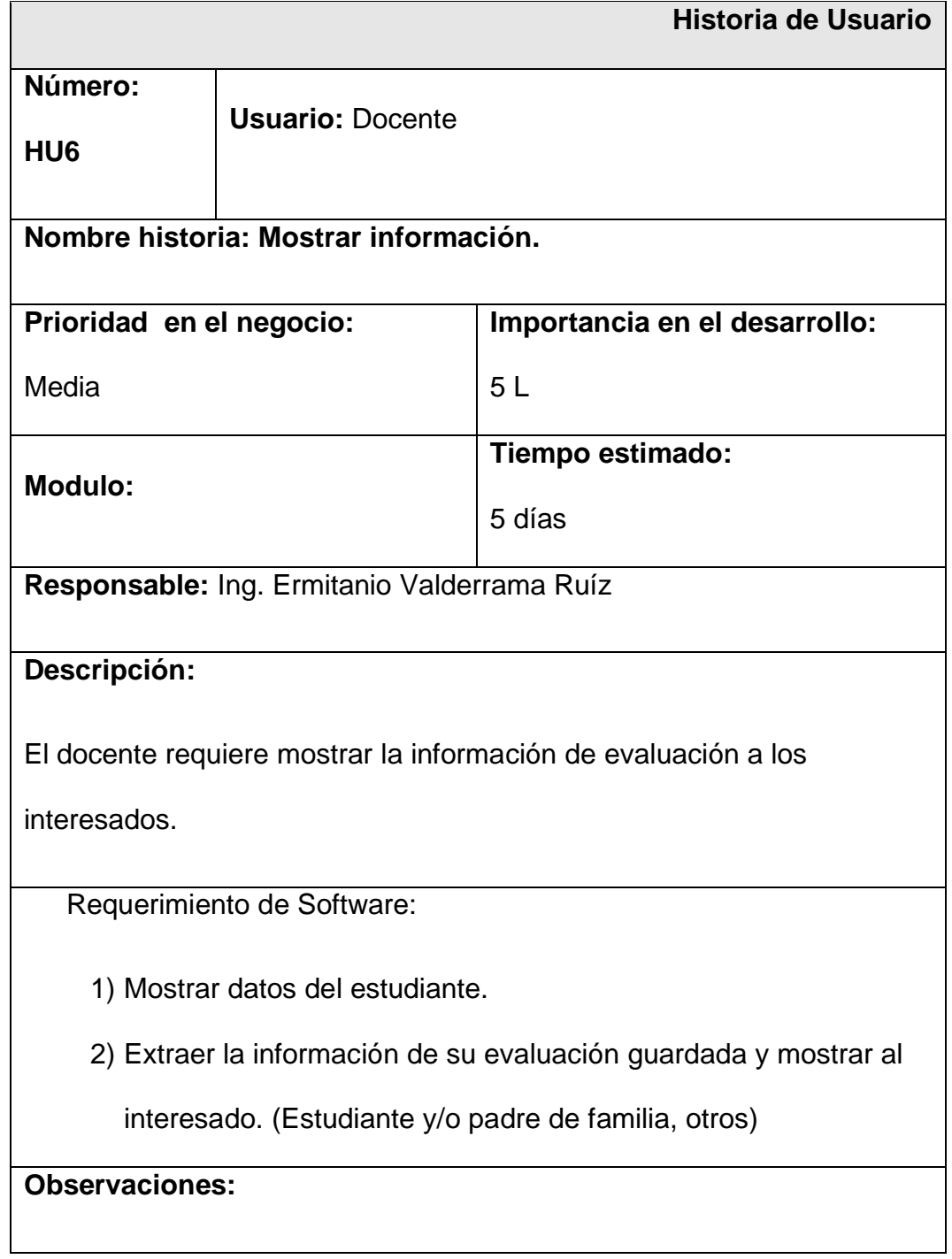

# 4.8.7.Historia de usuario HU7. Reportar información

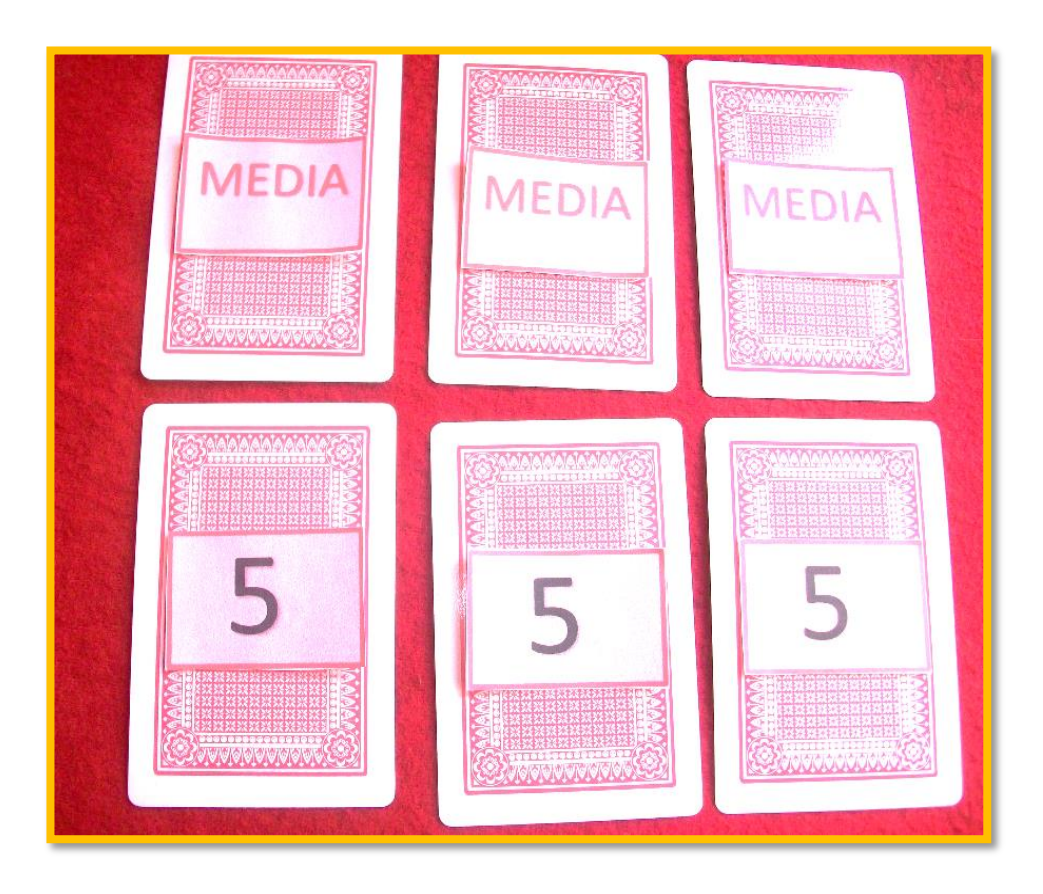

*Figura 21.* Prioridad y métrica para la HU7. (Historia usuario 7)

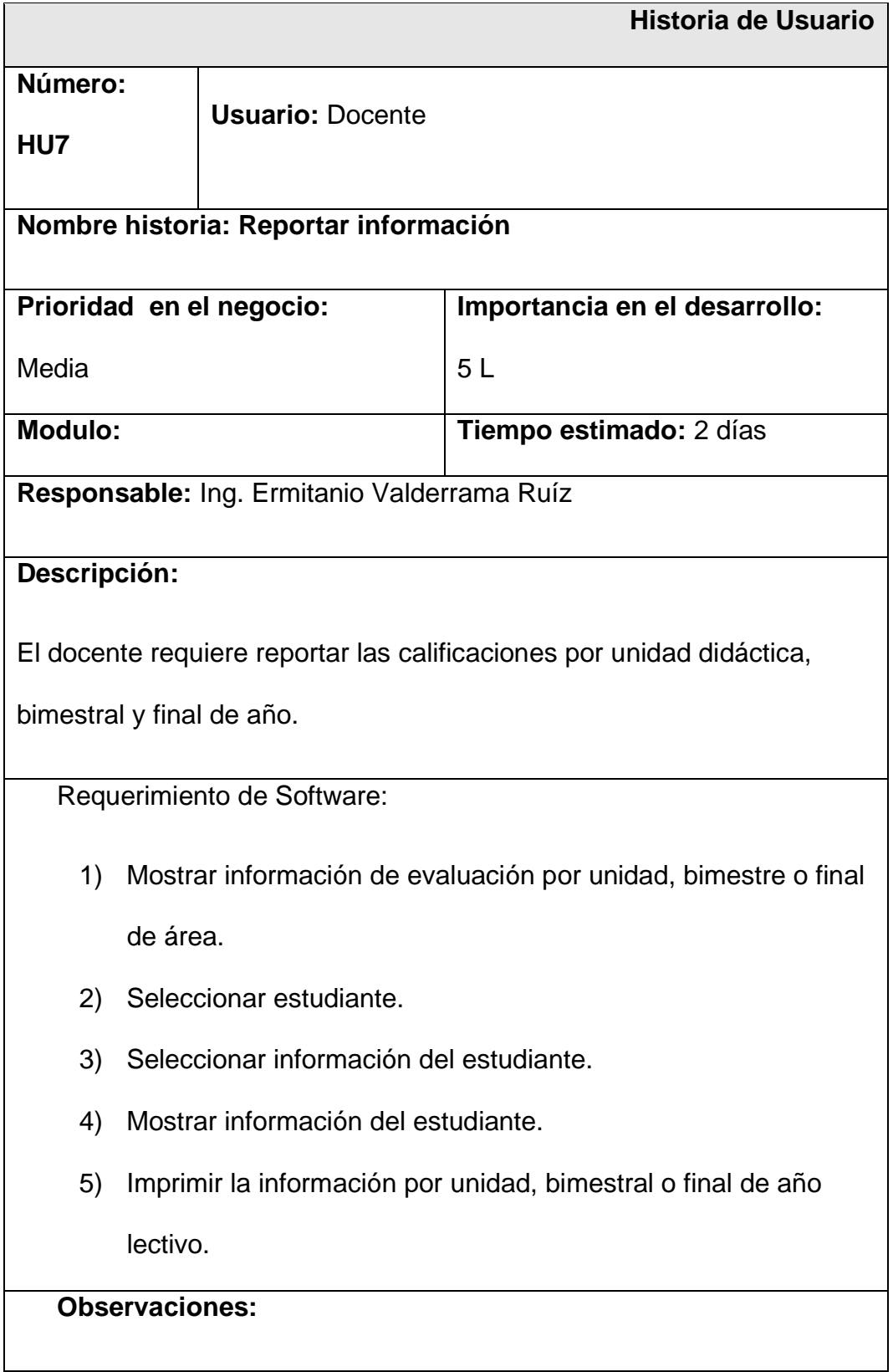

4.8.8.Historia de usuario HU8. Ver historial de calificaciones.

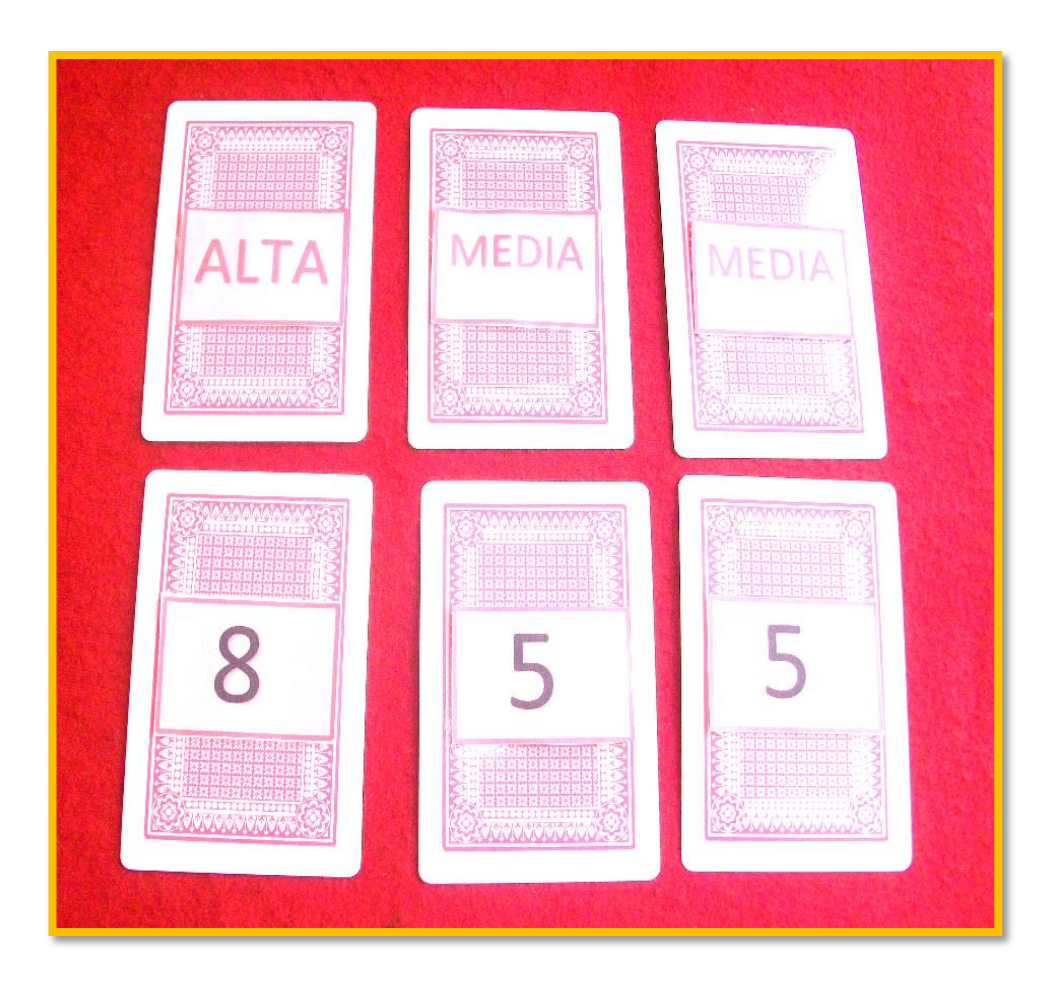

*Figura 22.* Prioridad y métrica para la HU8. (Historia usuario 8)

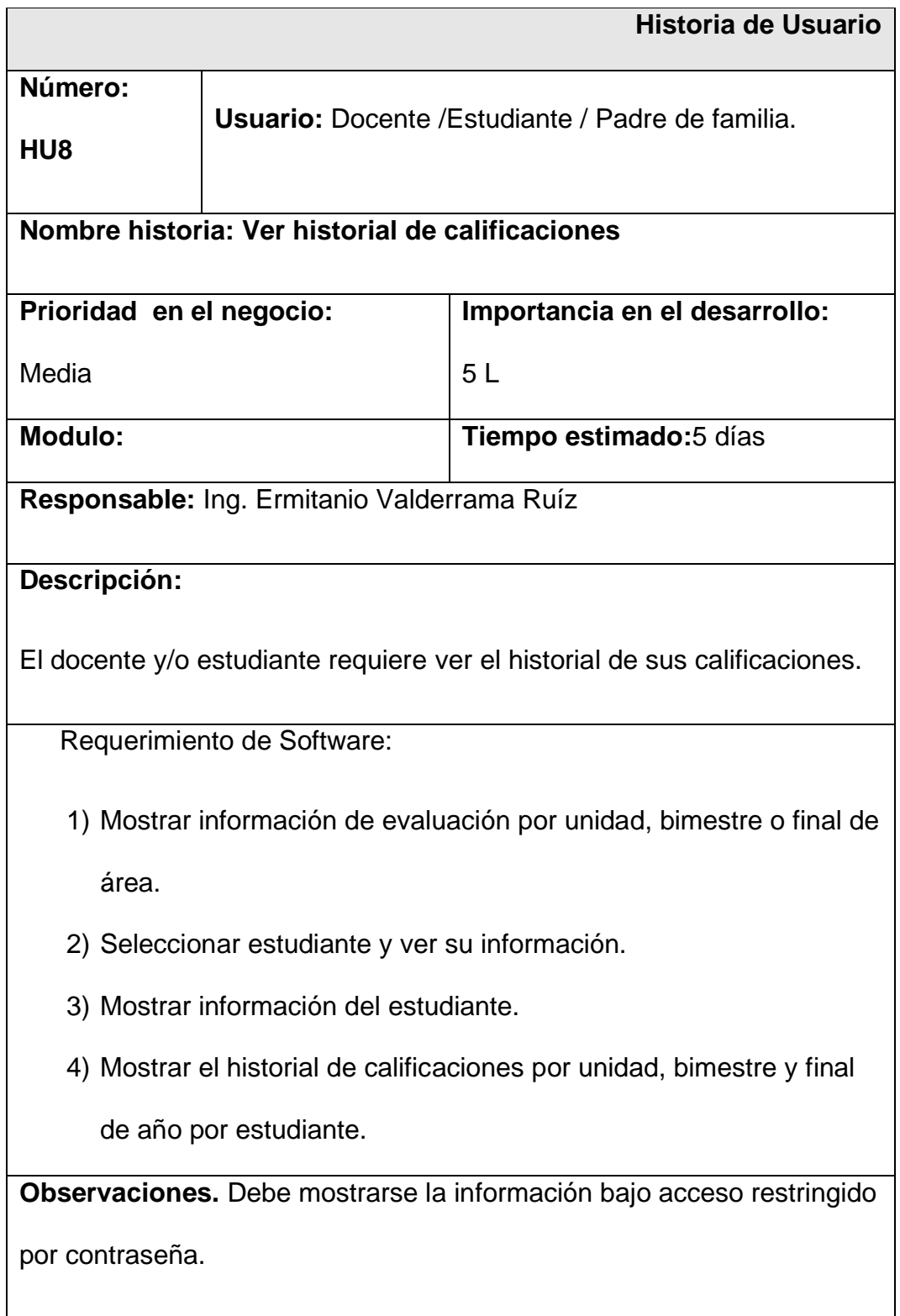

4.8.9.Historia de usuario HU9. Acceso usuarios

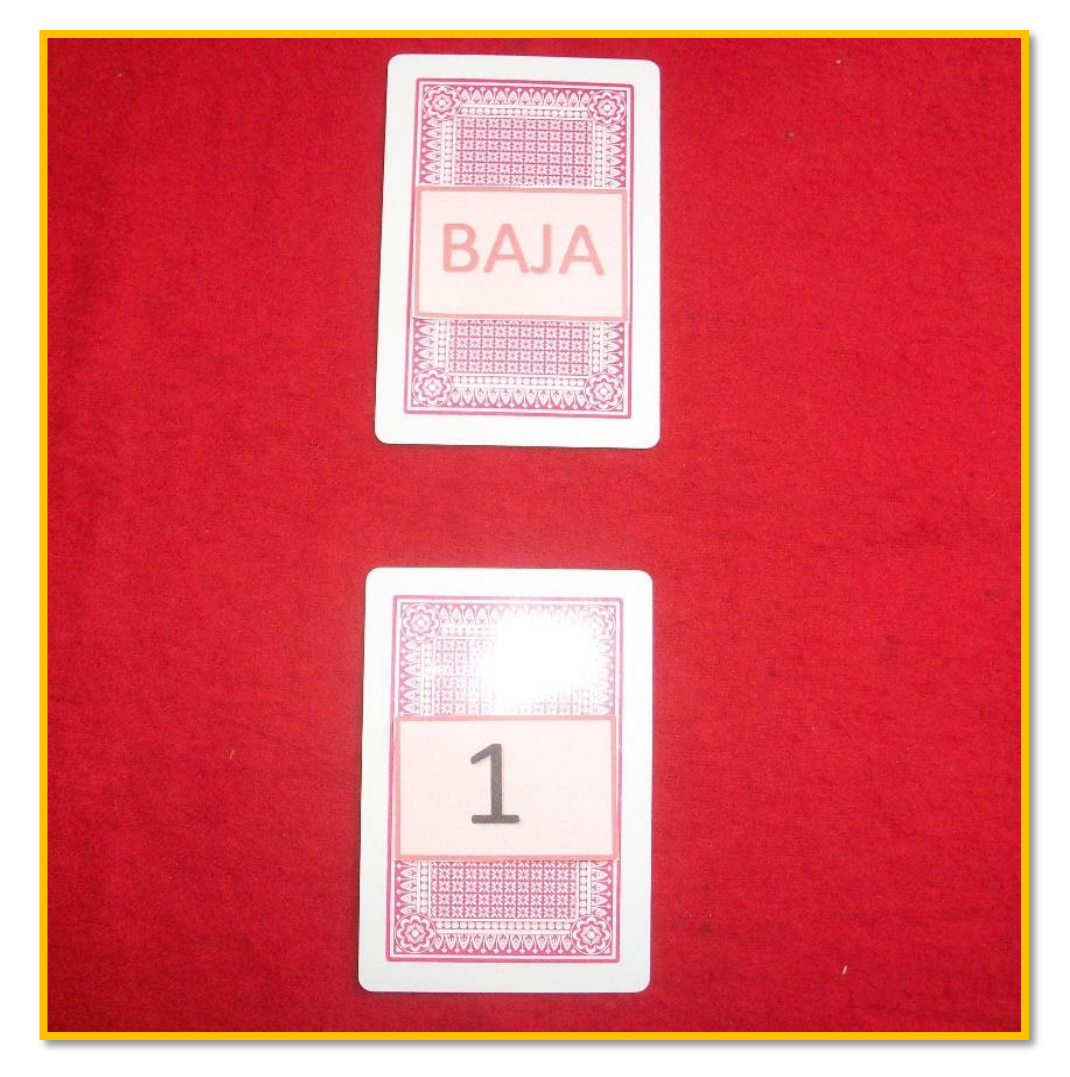

*Figura 23.* Prioridad y métrica para la HU9. (Historia usuario 9)

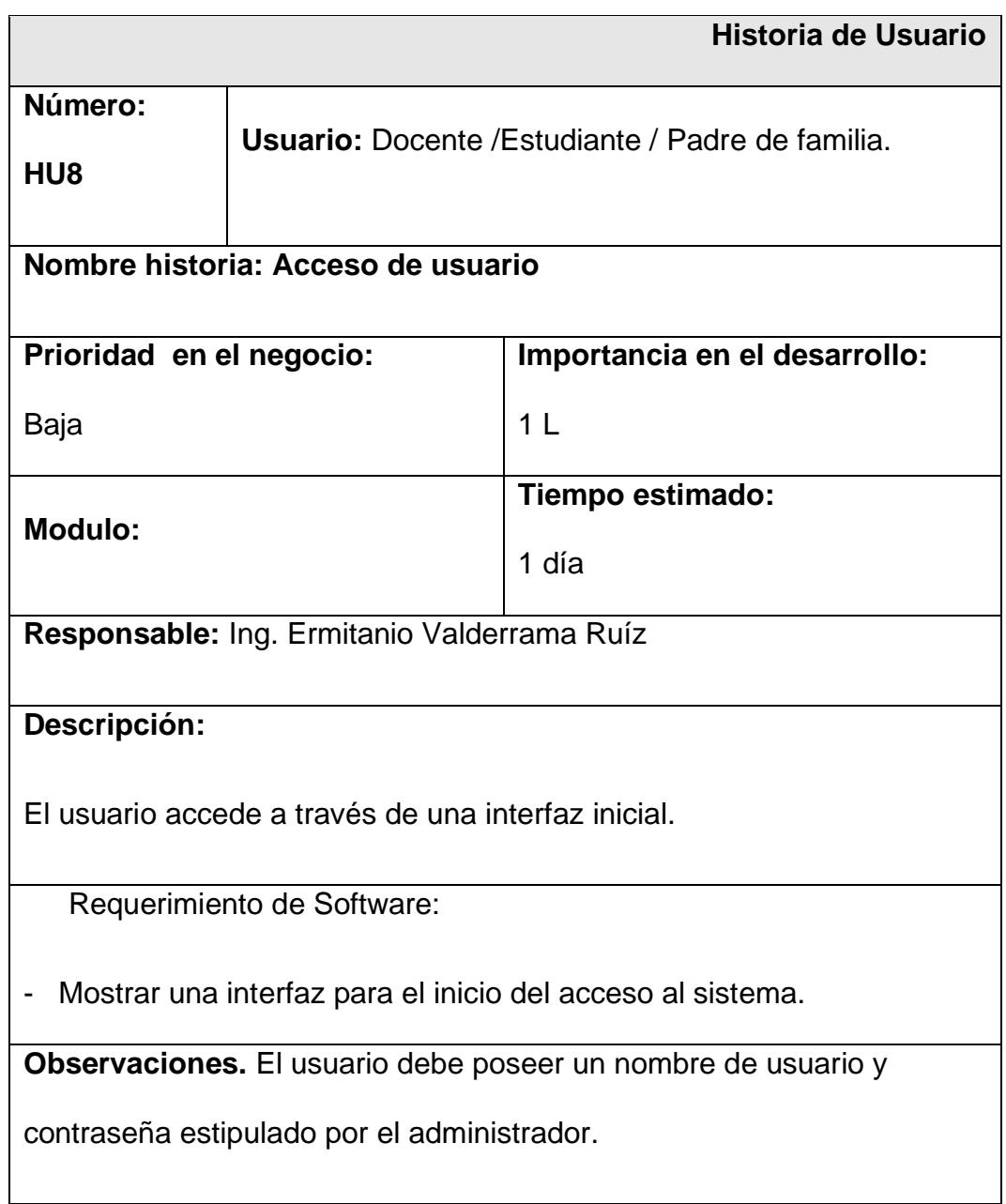

## 4.9. Lista inicial de producto.

En la Tabla 22 muestra la lista inicial de producto de acuerdo a la prioridad e importancia para el desarrollo de la aplicación.

| <b>Modulo</b> | Historia de usuario   | Requerimiento                        | Prioridad | Importancia    | <b>Tiempo</b><br>estimado |
|---------------|-----------------------|--------------------------------------|-----------|----------------|---------------------------|
|               | HU1. Diseñar          | Diseño de                            | Alta      | 13L            | 13                        |
|               | Arquitectura de la    | arquitectura de la                   |           |                | días                      |
|               | aplicación            | aplicación                           |           |                |                           |
| <b>Base</b>   | HU2. Almacenar la     | Almacenar las                        | Alta      | 8L             | 8 días                    |
| datos         | información del       | evaluaciones.                        |           |                |                           |
|               | sistema de evaluación |                                      |           |                |                           |
|               | HU3. Registrar los    | Configuración                        | Alta      | 8L             | 8 días                    |
|               | datos de              | inicial                              |           |                |                           |
|               | configuración inicial |                                      |           |                |                           |
|               | del sistema de        |                                      |           |                |                           |
|               | evaluación.           |                                      |           |                |                           |
| Registros     | HU4. Registrar        | Registrar                            | Media     | 5L             | 5dias                     |
|               | estudiantes y         | estudiantes y                        |           |                |                           |
|               | docentes              | docentes                             |           |                |                           |
|               | HU5. Registrar        | Registrar notas                      | Media     | 5L             | 5dias                     |
|               | calificaciones.       | de evaluación y                      |           |                |                           |
|               |                       | obtener                              |           |                |                           |
|               |                       | promedios.                           |           |                |                           |
|               | HU6. Mostrar          | Muestra las                          | Media     | 5L             | 5dias                     |
|               | información           | calificaciones de                    |           |                |                           |
|               |                       | los estudiantes                      |           |                |                           |
| Reportes      | <b>HU7. Reportar</b>  | Reporta las                          | Media     | 5L             | 5dias                     |
|               | información.          | calificaciones de                    |           |                |                           |
|               |                       | los estudiantes.                     |           |                |                           |
|               | HU8. Ver historial de | Se puede ver el                      | Media     | 5L             | 5dias                     |
|               | calificaciones        | historial de las                     |           |                |                           |
|               |                       | notas obtenidas por                  |           |                |                           |
|               |                       | el estudiante.<br>Acceso a través de |           |                | 1 día                     |
|               | HU9. Acceso de        | una interfaz de                      | Baja      | 1 <sub>L</sub> |                           |
|               | usuario.              | Login.                               |           |                |                           |

**Tabla 22**. *Lista inicial de producto. (Initial Product Backlog)*

#### **4.10.Definición de los Sprints**

Las reuniones iniciales de planificación (Sprint planning meeting) de cada Sprint y la estimación de esfuerzo, se realizaron para cada Sprint obteniéndose los puntajes de historias y el tiempo estimado para cada Sprint. Esta labor se realiza de lunes a viernes en horario a partir de las 4pm.

| <b>Equipo</b>        | Horas/día | <b>Días</b> | Total días / |
|----------------------|-----------|-------------|--------------|
|                      |           | /semana     | mes          |
| Ermitanio Valderrama | 6         | 3           | 12           |
| <b>Ruiz</b>          |           |             |              |
| Guina Moreno         | 4         | 2           | 8            |
| Hurtado              |           |             |              |
| Adolfo Cotos López   | 4         | 2           | 8            |
| <b>TOTAL</b>         |           | 28          |              |

**Tabla 23.** *Estimación aproximada del tiempo empleado en el desarrollo de cada integrante por cada Sprint.*

En la Tabla 24 a la 27 se muestra la estimación del tiempo empleado por cada Sprint, así como también se muestra la prioridad y los puntajes estimado por el equipo. Las tareas del trabajo están plenamente identificadas y asignadas un puntaje de tal modo que se anotará el cumplimiento de dichas tareas en el Task Board, definiendo el estado de cada una de ellas como: P (Pendiente), EC (En Curso) y H (Hecha).

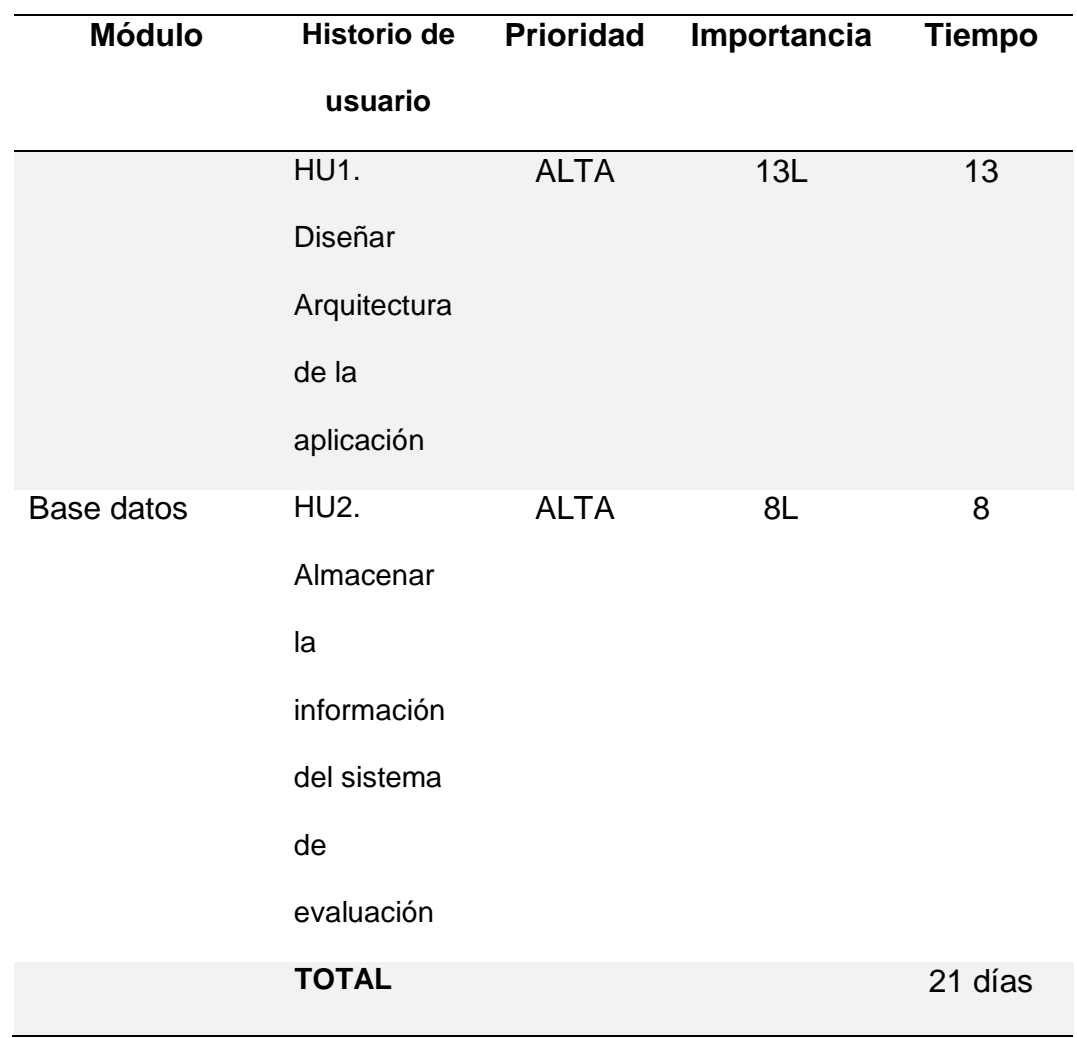

**Tabla 24.** *Estimación aproximada del tiempo empleado en el desarrollo del Sprint N° 1*

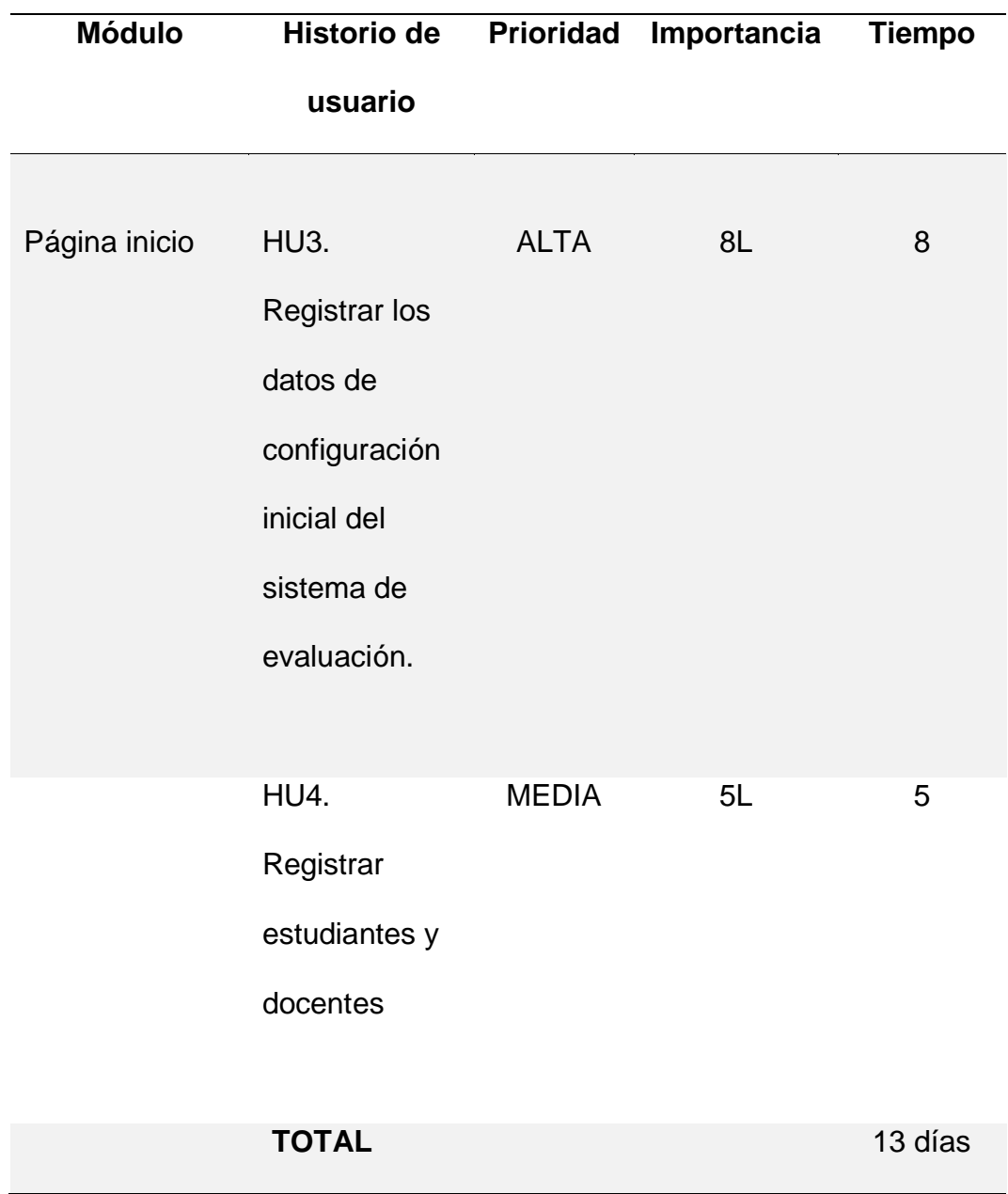

**Tabla 25.** *Estimación aproximada del tiempo empleado en el desarrollo del Sprint N° 2*

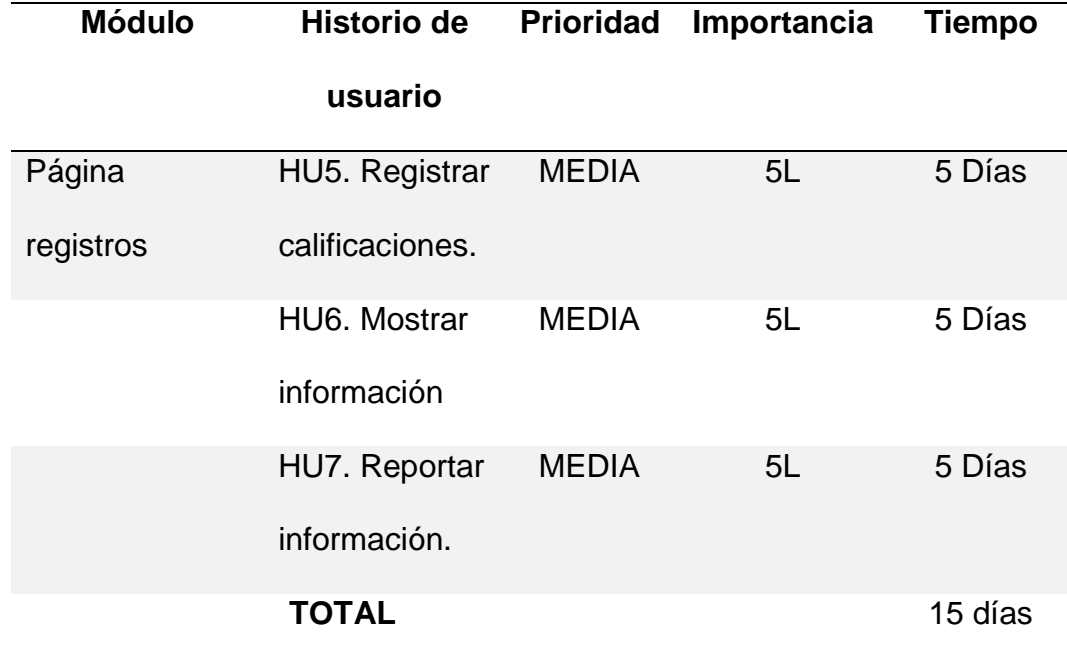

**Tabla 26.** *Estimación aproximada del tiempo empleado en el desarrollo del Sprint N° 3*

**Tabla 27.** *Estimación aproximada del tiempo empleado en el desarrollo del Sprint N° 4*

| <b>Módulo</b> | <b>Historio de</b><br>usuario               | <b>Prioridad</b> | Importancia | <b>Tiempo</b> |
|---------------|---------------------------------------------|------------------|-------------|---------------|
| Historial     | HU8. Ver<br>historial de<br>calificaciones. | <b>MEDIA</b>     | 5L          | 5             |
|               | HU9. Acceso<br>de usuario.                  | <b>BAJA</b>      | 1L          | 1             |
|               | <b>TOTAL</b>                                |                  |             | 13 días       |

# 4.11. Planificación del primer Sprint

Se planifica el tiempo de inicio y termino del Sprint, además de los requerimientos y tareas a realizar en los tiempos estimados.

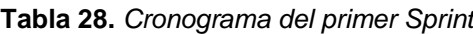

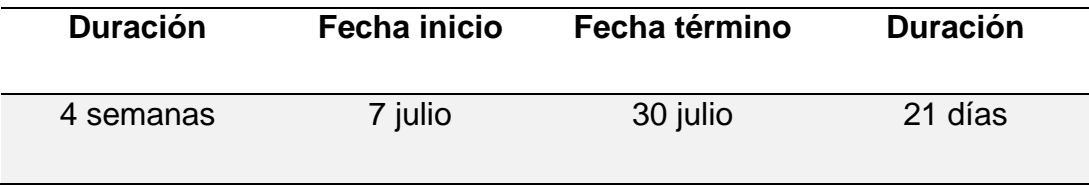

#### **Tabla 29.** *Tareas del primer Sprint*

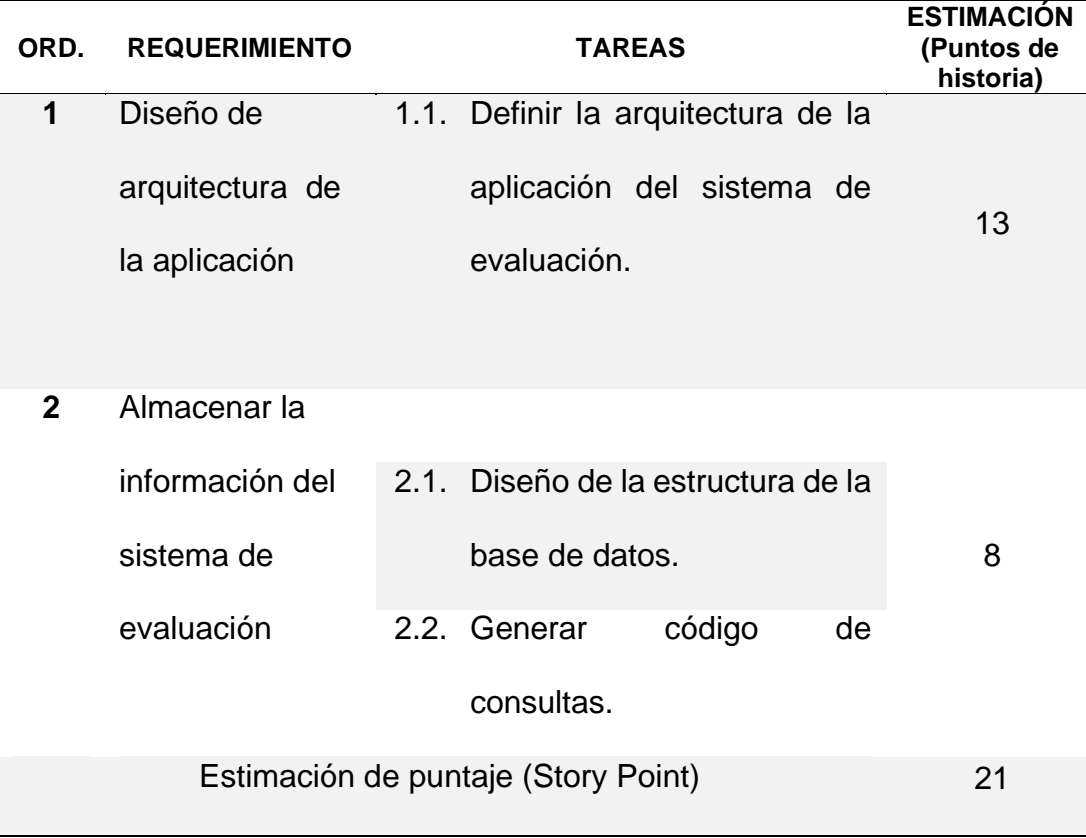

# 4.12. Planificación del segundo Sprint

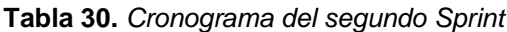

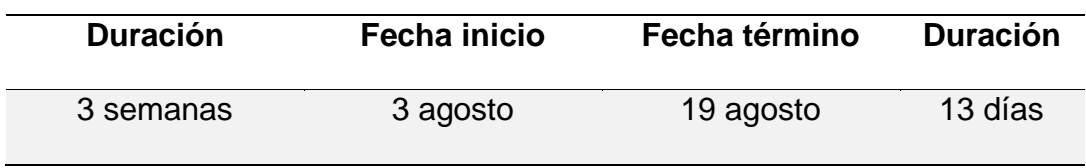

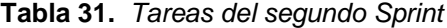

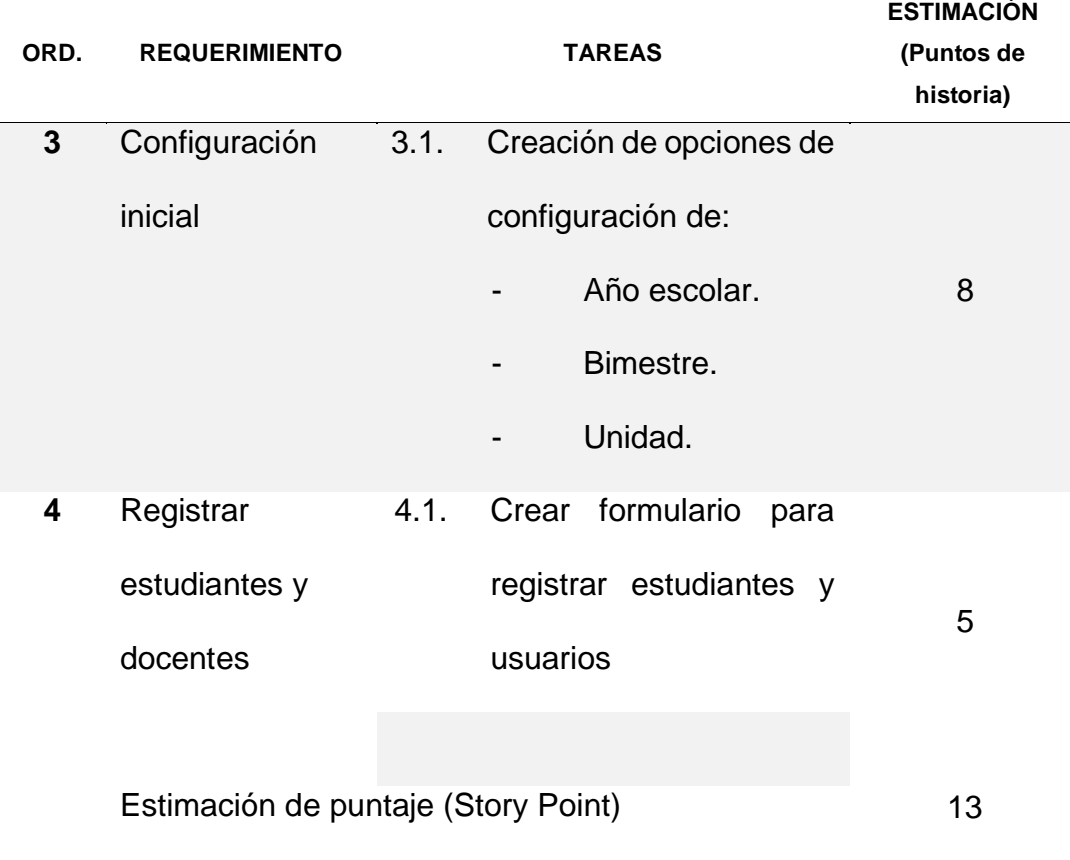

# 4.13. Planificación del tercer Sprint

**Tabla 32.** *Cronograma del tercer Sprint*

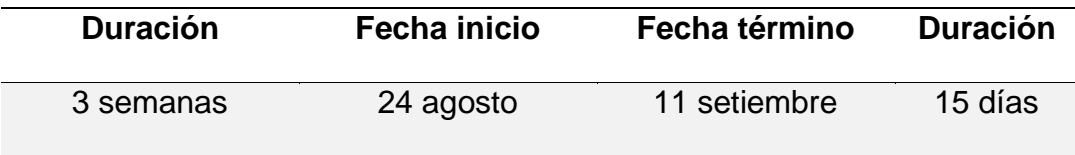

**Tabla 33.** *Tareas del tercer Sprint*

| ORD.           | <b>REQUERIMIENTO</b>                | <b>TAREAS</b>       | <b>ESTIMACIÓN</b><br>(Puntos de historia) |
|----------------|-------------------------------------|---------------------|-------------------------------------------|
| 5              | Registrar notas                     | - Gestión de        |                                           |
|                | de evaluación y                     | calificaciones      | 5                                         |
|                | obtener                             | - Obtener un        |                                           |
|                | promedios.                          | promedio            |                                           |
| 6              | Muestra las                         | - Proporcionar una  |                                           |
|                | calificaciones de                   | interfaz de         | 5                                         |
|                | los estudiantes                     | resultados por      |                                           |
|                |                                     | usuario             |                                           |
| $\overline{7}$ | Reporta las                         | - Crear reportes de |                                           |
|                | calificaciones de                   | estudiantes y       |                                           |
|                | los estudiantes.                    | mostrarlos en       | 5                                         |
|                |                                     | pantalla.           |                                           |
|                |                                     |                     |                                           |
|                |                                     |                     |                                           |
|                | Estimación de puntaje (Story Point) | 15                  |                                           |

# 4.14. Planificación del cuarto Sprint

**Tabla 34.** *Cronograma del cuarto Sprint*

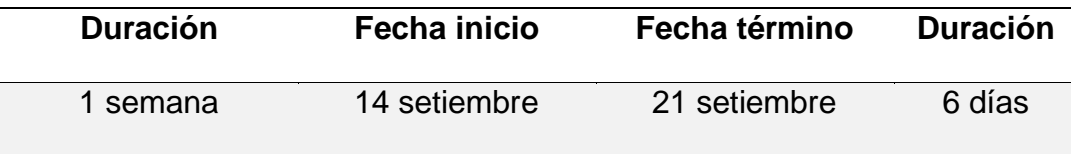

**Tabla 35.** *Tareas del cuarto Sprint*

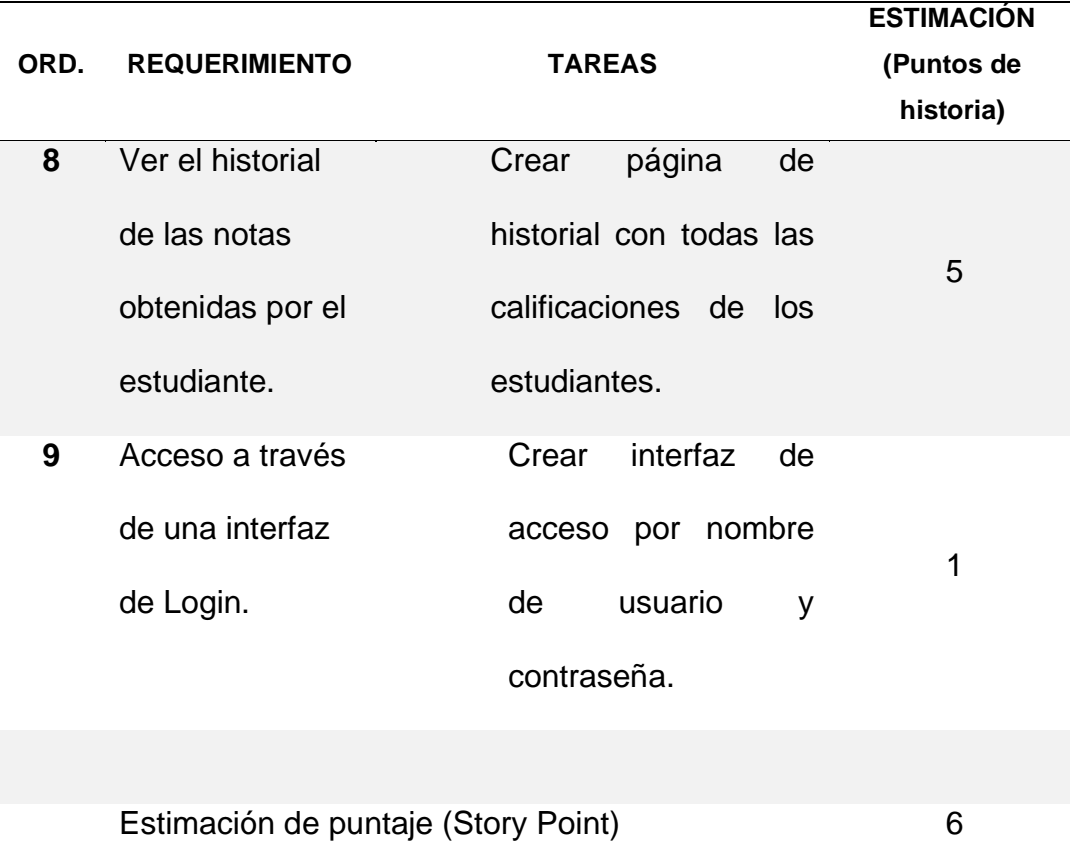

86

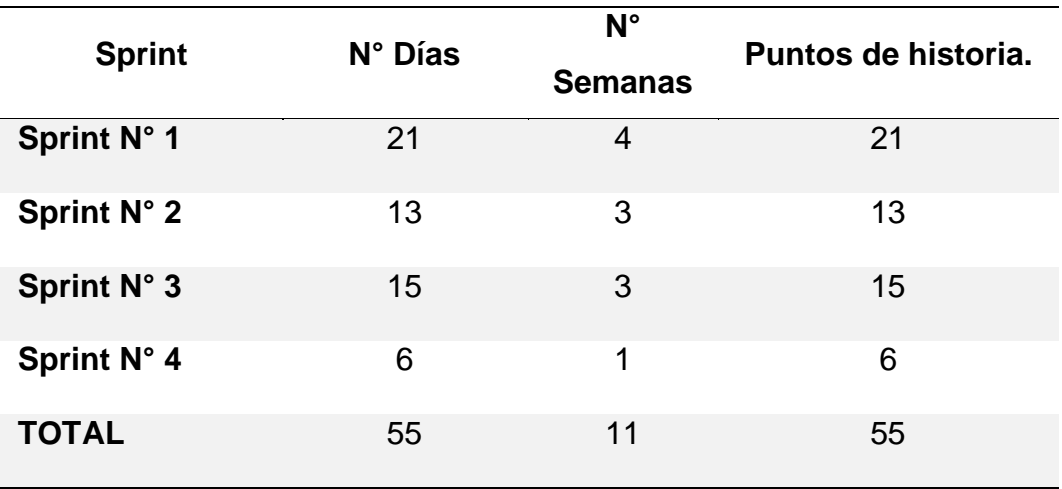

4.15.Task Board Inicial del desarrollo de la aplicación.

Se presenta la lista de las historias de usuario y las tareas en el tablero el cual deben ser ejecutadas y que corresponden a cada Sprint.

En la Tabla 21 se presenta el Task Board virtual de las tareas programadas, mientras que en la Figura 28 se presenta el Task Board físico, utilizado para el trabajo y conocimiento del equipo el cual se hará la anotación de la leyenda:

P (Pendiente), EC (En Curso) y H (Hecha).

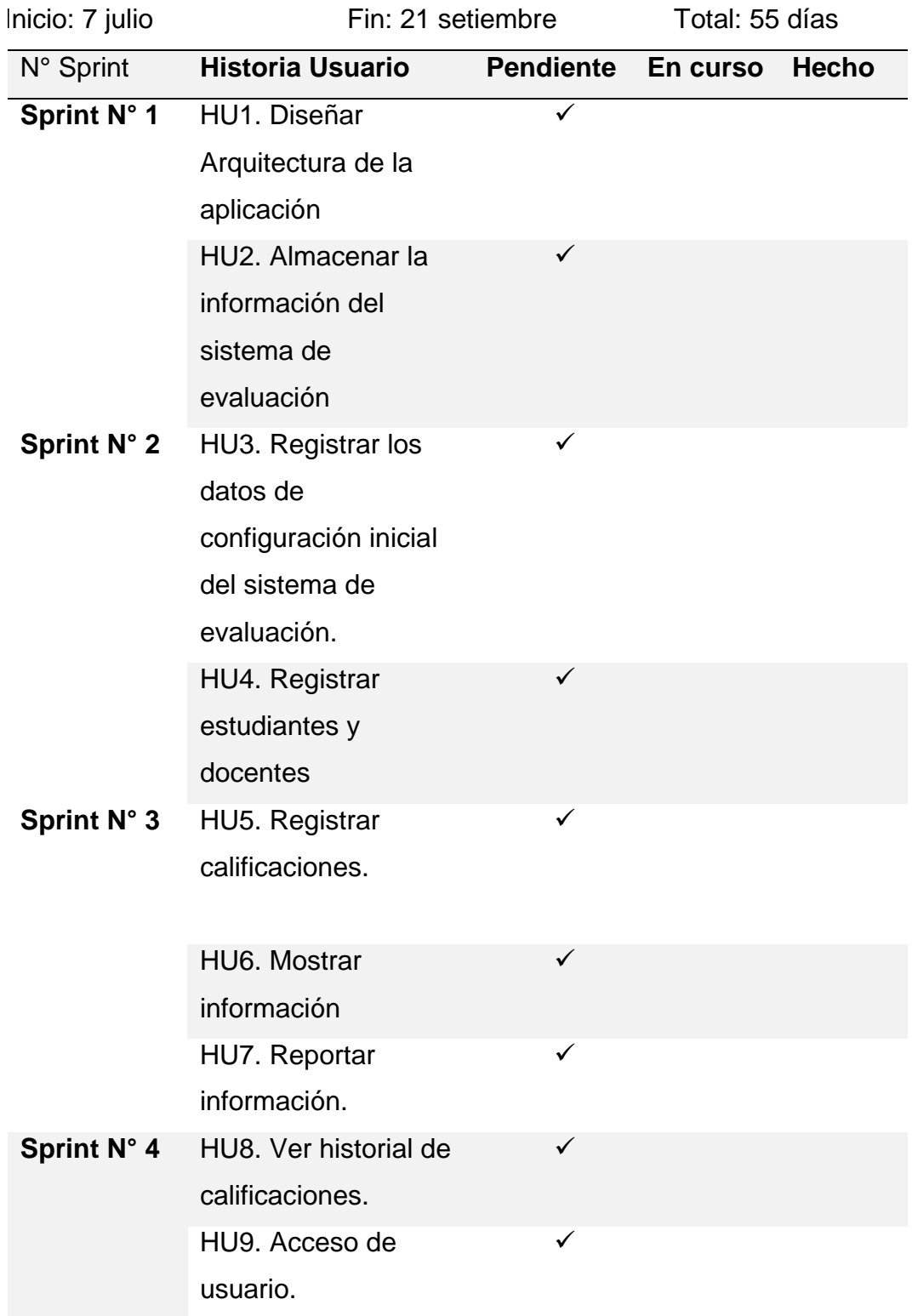

4.16. Grafico Inicial (Burn Down) del desarrollo de la aplicación.

En la Figura 24 se presenta el grafico de los trabajos pendientes a lo largo del total de los días programados para el desarrollo de la aplicación.

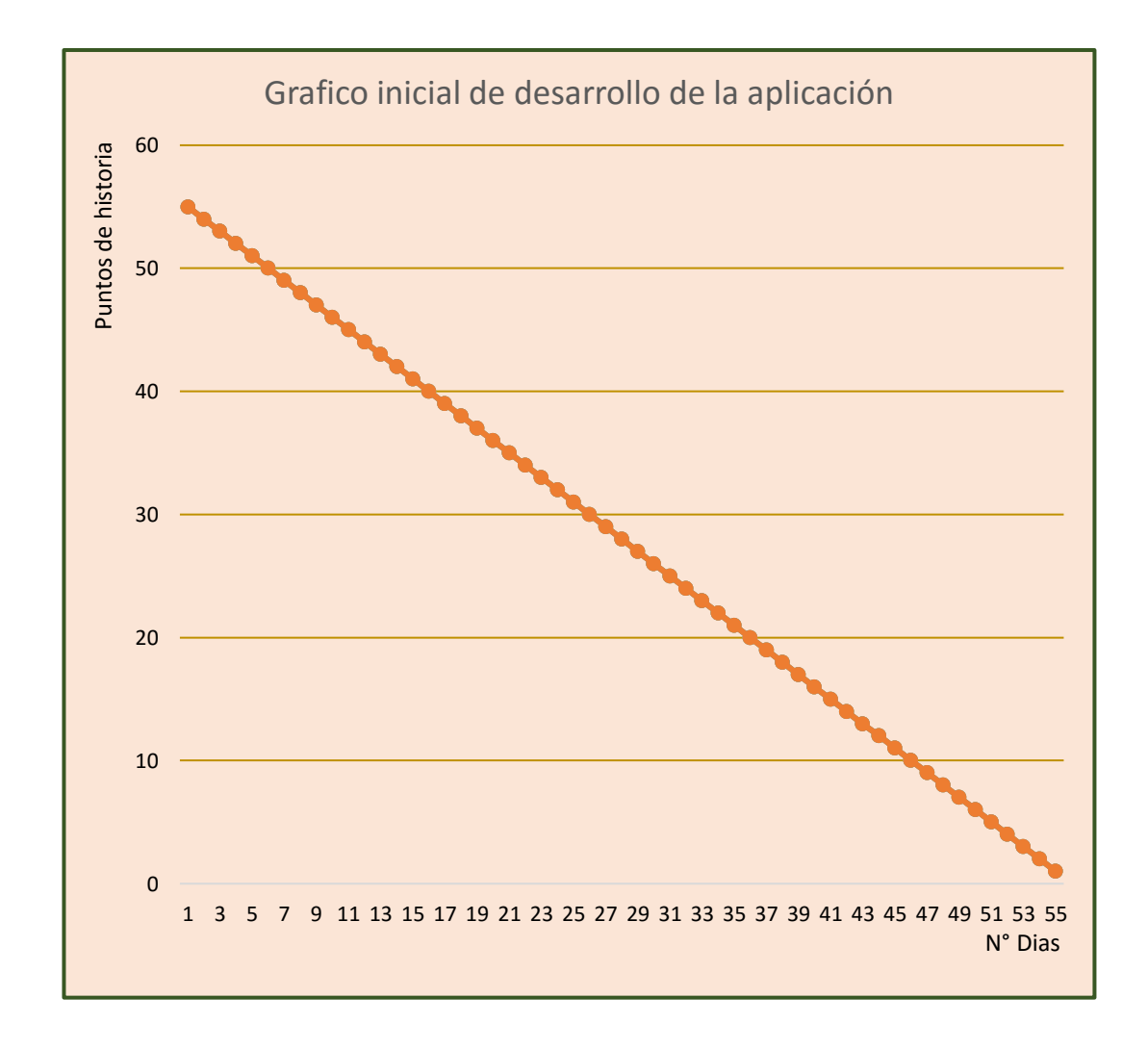

#### *Figura 24.* Burn Down o grafico inicial del desarrollo de la aplicación en Cloud

- 4.17. Desarrollo del aplicativo
- 4.17.1. Desarrollo Sprint N° 1.
- a) Arquitectura del sistema
- Proveedor de servidor.

.

Pare el presente trabajo de investigación se contrata los servicios de la empresa ZSolutions bajo las características mostradas en la Tabla 38

| Características de servidor   |            |  |
|-------------------------------|------------|--|
| Sitio Web                     | 01         |  |
| Espacio en HHDD               | 6 GB       |  |
| <b>RAM</b>                    | 1 GB       |  |
| Transferencia/mes             | Ilimitada  |  |
| Leguajes soportados           | PHP, Java. |  |
| Firewall                      | si         |  |
| Dominios                      | 12         |  |
| Costos por alojamiento al año | 300.00     |  |

**Tabla 38.** *Características para el aplicativo en desarrollo*

El sistema está diseñado para el inicio de un trabajo de un promedio de 100 estudiantes a medida que se incrementa el trabajo con los demás estudiantes y el requerimiento de los docentes será aumentado los recursos para el soporte del sistema.
#### **Arquitectura Cloud Computing en Azure**

Los recursos necesarios para el funcionamiento de la aplicación como: servicios de aplicaciones y base de datos lo provee Azure en máquinas virtuales independientes. La misma máquina virtual contiene su aplicación cliente / web, los componentes empresariales, la capa de acceso a datos y el servidor de la base de datos. Los códigos de presentación, negocio y acceso a datos están lógicamente separados, pero se ubican físicamente en una única computadora servidor. La mayoría de los clientes comienzan con este patrón de aplicación y luego amplían horizontalmente al agregar más roles web o máquinas virtuales a su sistema.

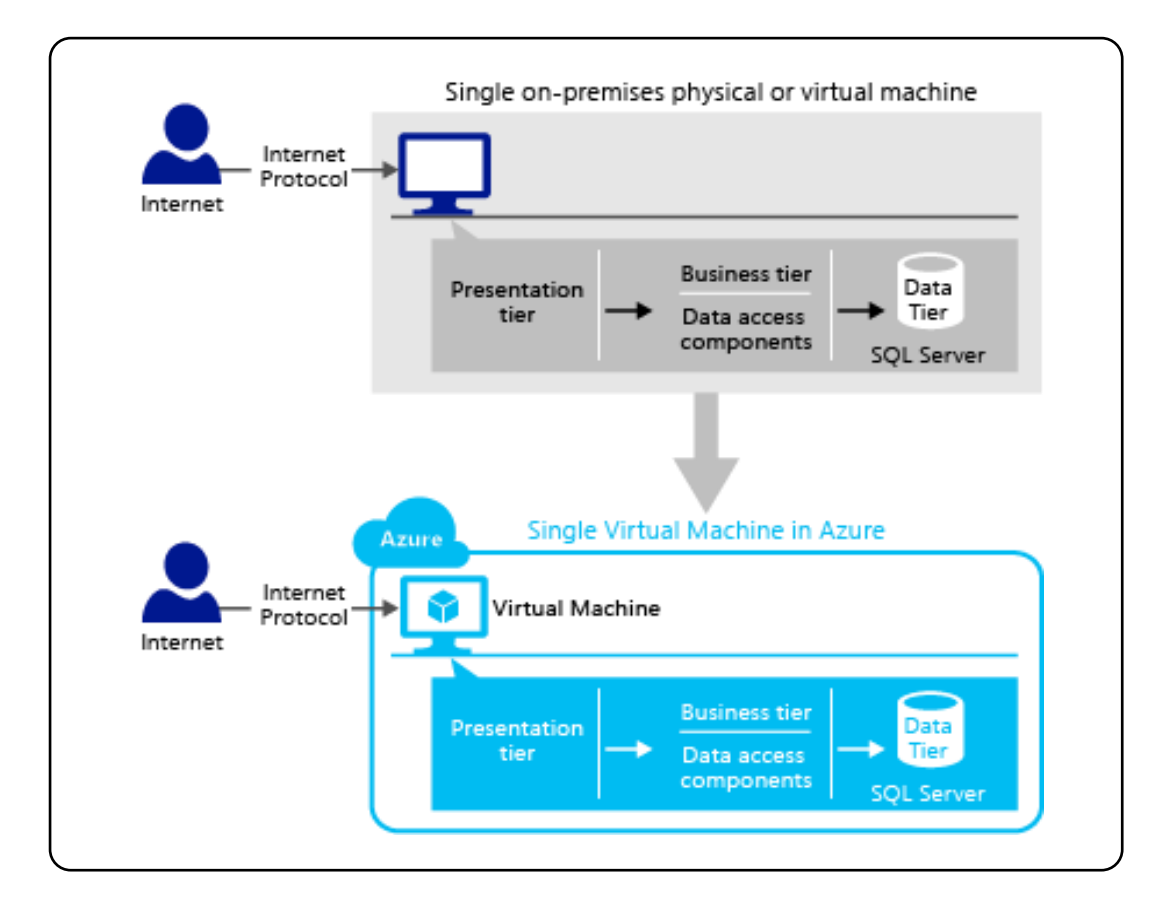

*Figura 25.* Esquema de la arquitectura de aplicaciones en Cloud Computing

Fuente: Anwendungsmuster und Entwicklungsstrategien für SQL Server in Azure Virtual **Machines** 

#### b) Base de datos

En la Figura 26. Grafica E-R se muestra las entidades, atributos y relaciones de la Base de Datos que permite la funcionalidad de la aplicación.

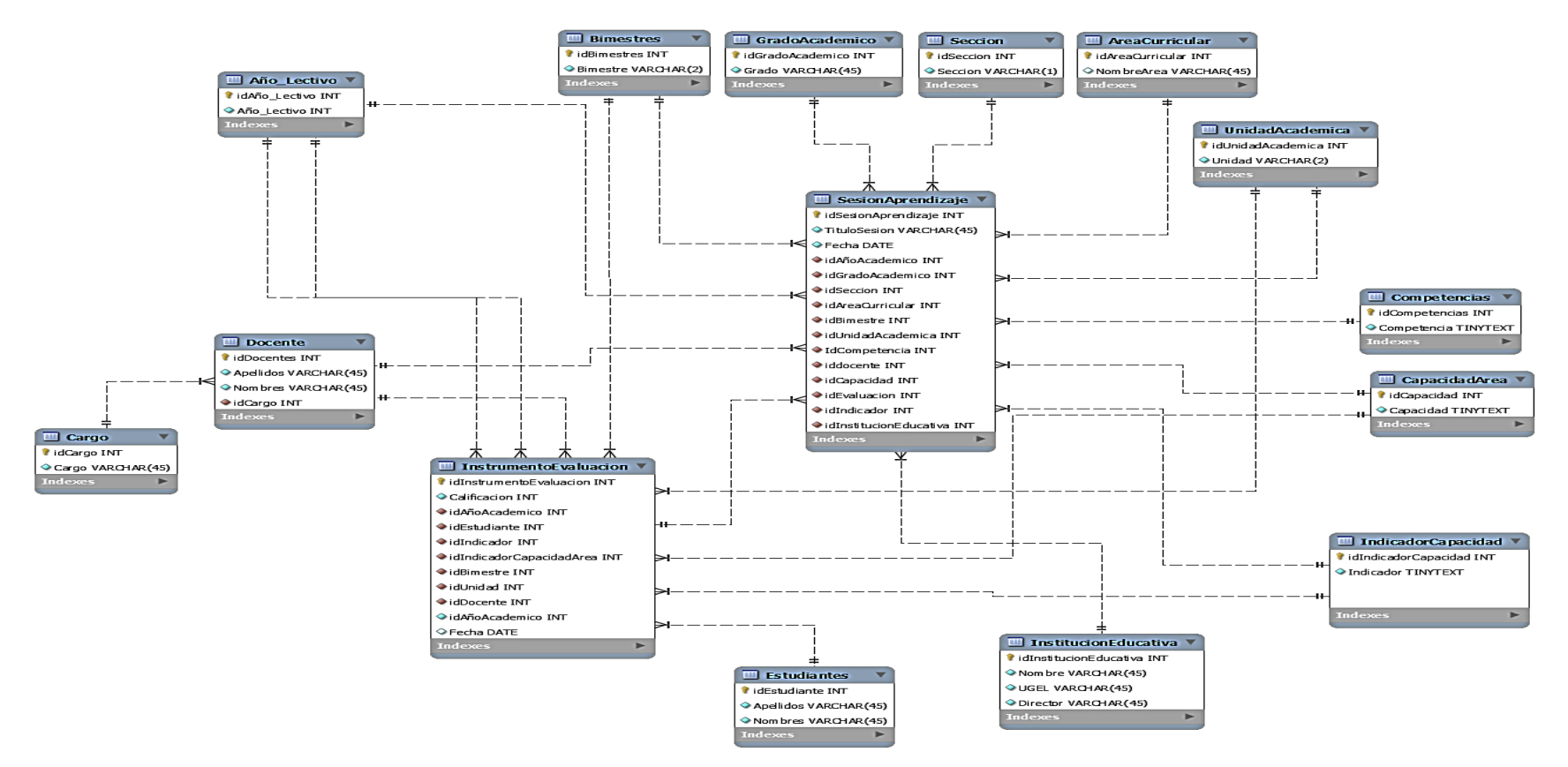

 *Figura 26.* Diseño de Base de Datos.

En la Figura 27. Se muestra la estructura de las tablas correspondientes a las entidades definidas en el diseño de la BD.

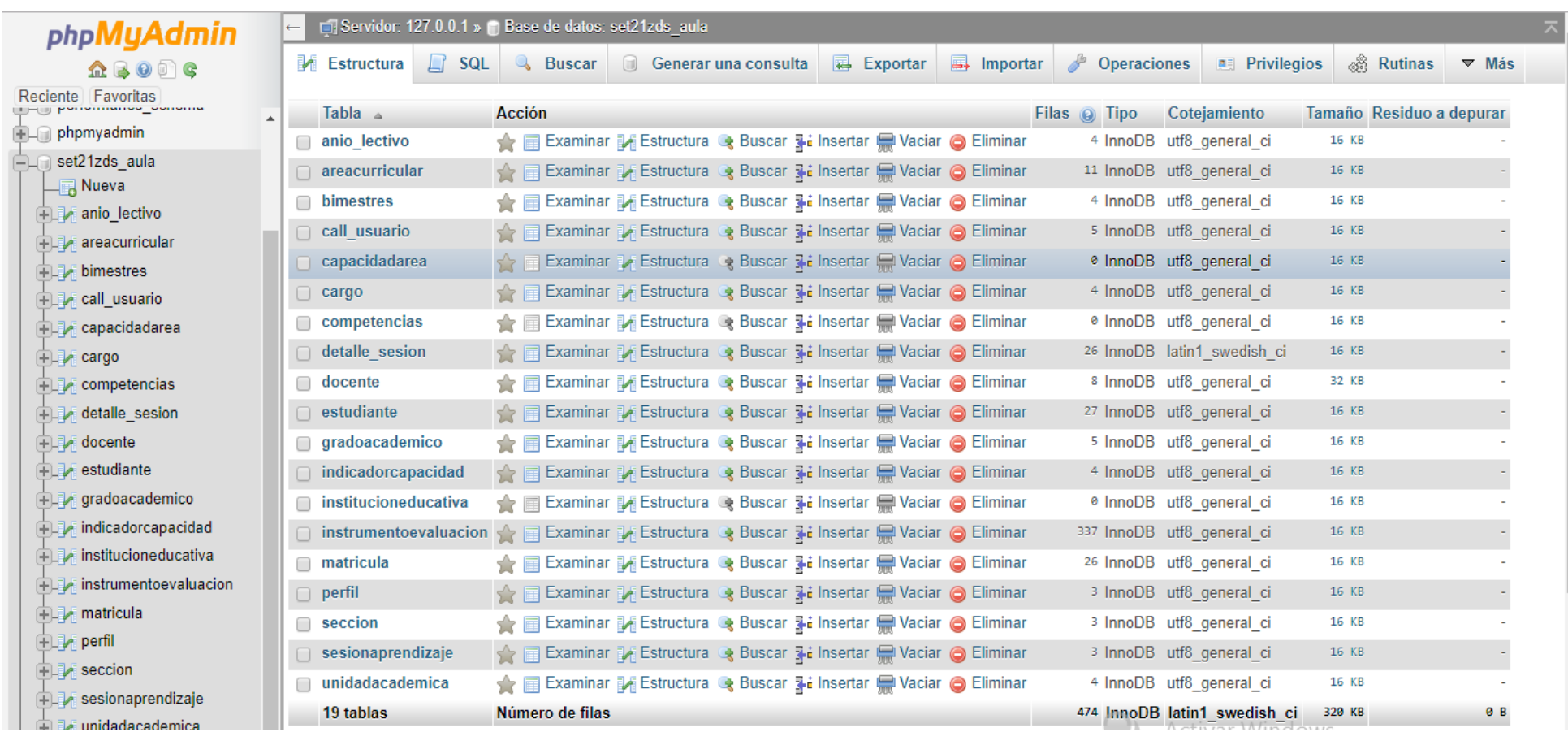

**Figura 27. Tablas en la BD** 

**c) Almacenamiento y validaciones de la información en el aplicativo**

| 肩<br><b>M</b> Estructura<br>Examinar                      | Д<br><b>SQL</b><br><b>&amp;</b> Buscar | <b>3-i</b> Insertar<br>$\left  \right $ Exportar        | $\Box$ Importar |             | <b>a</b> Privilegios | Operaciones              | $\triangledown$ Más |             |             |
|-----------------------------------------------------------|----------------------------------------|---------------------------------------------------------|-----------------|-------------|----------------------|--------------------------|---------------------|-------------|-------------|
| $+T \rightarrow$<br>▼                                     | idestudiante<br>dni                    | apellidos                                               | nombres         | sexo        | direccion            | fechared                 | fecha nac           | telefono    | foto        |
| Editar 3- Copiar @ Borrar                                 | 62 70127159                            | <b>ALVAREZ PRINCIPE PAMELA</b><br><b>ANFII</b>          | <b>NULL</b>     | <b>NULL</b> | NULL.                | 2018-04-06 07:47:17      | <b>NULL</b>         | <b>NULL</b> | <b>NULL</b> |
| Editar 3 Copiar @ Borrar<br>$\Box$                        | 63 76256351                            | ARAUJO CARRILLO JORGE<br><b>EDGARDO</b>                 | <b>NULL</b>     | <b>NULL</b> | <b>NULL</b>          | 2018-04-06 07:47:17      | <b>NULL</b>         | <b>NULL</b> | <b>NULL</b> |
| <b>Editar 3-i Copiar ● Borrar</b><br>∩                    |                                        | 64 70156612 BENAVIDES AGUILAR TATIANA<br><b>MARIBEL</b> | <b>NULL</b>     | <b>NULL</b> |                      | NULL 2018-04-06 07:47:17 | <b>NULL</b>         | <b>NULL</b> | <b>NULL</b> |
| ⊘ Editar 3 2 Copiar ● Borrar<br>∩                         | 65 70156626                            | <b>BORJA VILLANUEVA</b><br><b>FERNANDO CLEIVER</b>      | <b>NULL</b>     | <b>NULL</b> | NULLE                | 2018-04-06 07:47:17      | <b>NULL</b>         | <b>NULL</b> | <b>NULL</b> |
| Editar 3-i Copiar @ Borrar<br>∩                           |                                        | 66 71589775 CARRANZA CONDESO<br><b>MILAGROS ESTHER</b>  | <b>NULL</b>     | <b>NULL</b> |                      | NULL 2018-04-06 07:47:17 | <b>NULL</b>         | <b>NULL</b> | <b>NULL</b> |
| <b><i>A</i></b> Editar <b>a</b> Copiar ● Borrar<br>$\Box$ | 67 70156707                            | <b>CASTILLO INGA CESAR</b><br><b>JANPOL</b>             | <b>NULL</b>     | <b>NULL</b> | <b>NULL</b>          | 2018-04-06 07:47:17      | <b>NULL</b>         | <b>NULL</b> | <b>NULL</b> |
| Editar 3 Copiar @ Borrar<br>∩                             |                                        | 68 71589793 CHUNGA ALVARADO<br><b>ALEXANDER JOSE</b>    | <b>NULL</b>     | <b>NULL</b> |                      | NULL 2018-04-06 07:47:17 | <b>NULL</b>         | <b>NULL</b> | <b>NULL</b> |
| Sorrar ai Copiar ● Borrar<br>n                            | 69 75071042                            | <b>CHUQUILIN REYES LUZ</b><br>LILIANA                   | <b>NULL</b>     | <b>NULL</b> |                      | NULL 2018-04-06 07:47:17 | <b>NULL</b>         | <b>NULL</b> | <b>NULL</b> |
| Editar 3 Copiar @ Borrar<br>$\Box$                        | 70 76689530                            | DOMINGUEZ ALVARADO<br><b>FSTHER BRIGITTE</b>            | <b>NULL</b>     | <b>NULL</b> |                      | NULL 2018-04-06 07:47:17 | <b>NULL</b>         | <b>NULL</b> | <b>NULL</b> |
| Editar 3 Copiar @ Borrar<br>$\Box$                        | 71 76586208                            | <b>HUADO ZAVALA HARNY</b><br><b>ANTHONY</b>             | <b>NULL</b>     | <b>NULL</b> |                      | NULL 2018-04-06 07:47:17 | <b>NULL</b>         | <b>NULL</b> | <b>NULL</b> |

*Figura 28.* Registro de datos en el aplicativo.

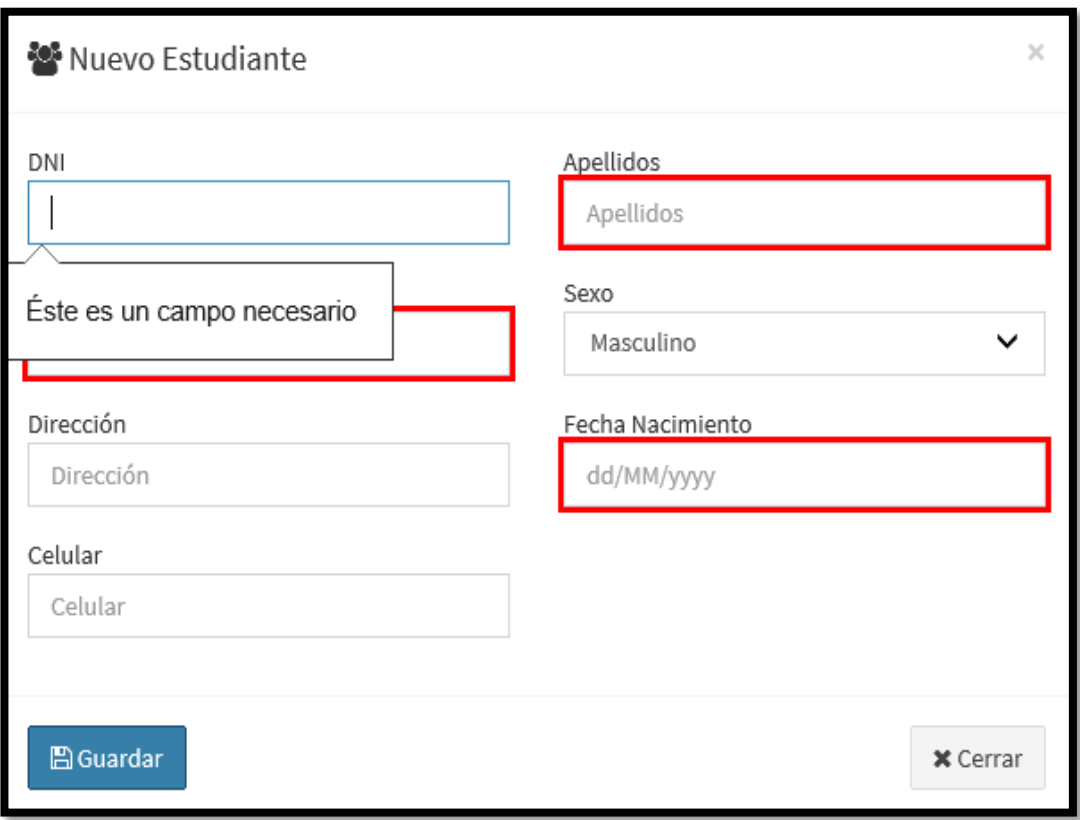

*Figura 29.* Validaciones de datos en el aplicativo al registrar datos.

Al finalizar el Sprint N° 1. en la 4ta semana de trabajo nos ha permitido establecer la arquitectura de ala aplicación, la creación de la base de datos y sus validaciones respectiva de tal modo que se pueda organizar y almacenar la información en el aplicativo Cloud tal como se muestra en la figura 28 y 29.

En la Figura 30 se muestra el Task Board al término del trabajo de la semana 4

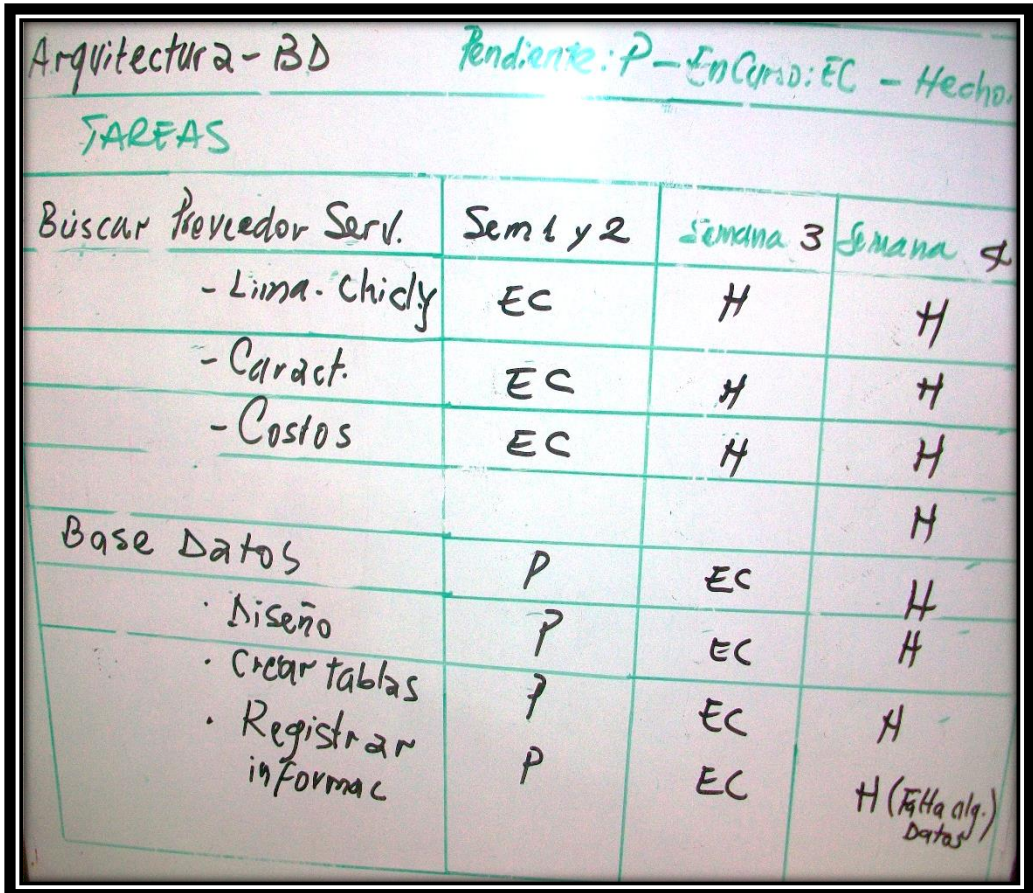

*Figura 30.* Task Board al finalizar la cuarta semana del Sprint N° 1

## **Tabla 39.** *Task Board al término del Primer Sprint del aplicativo Cloud Computing.*

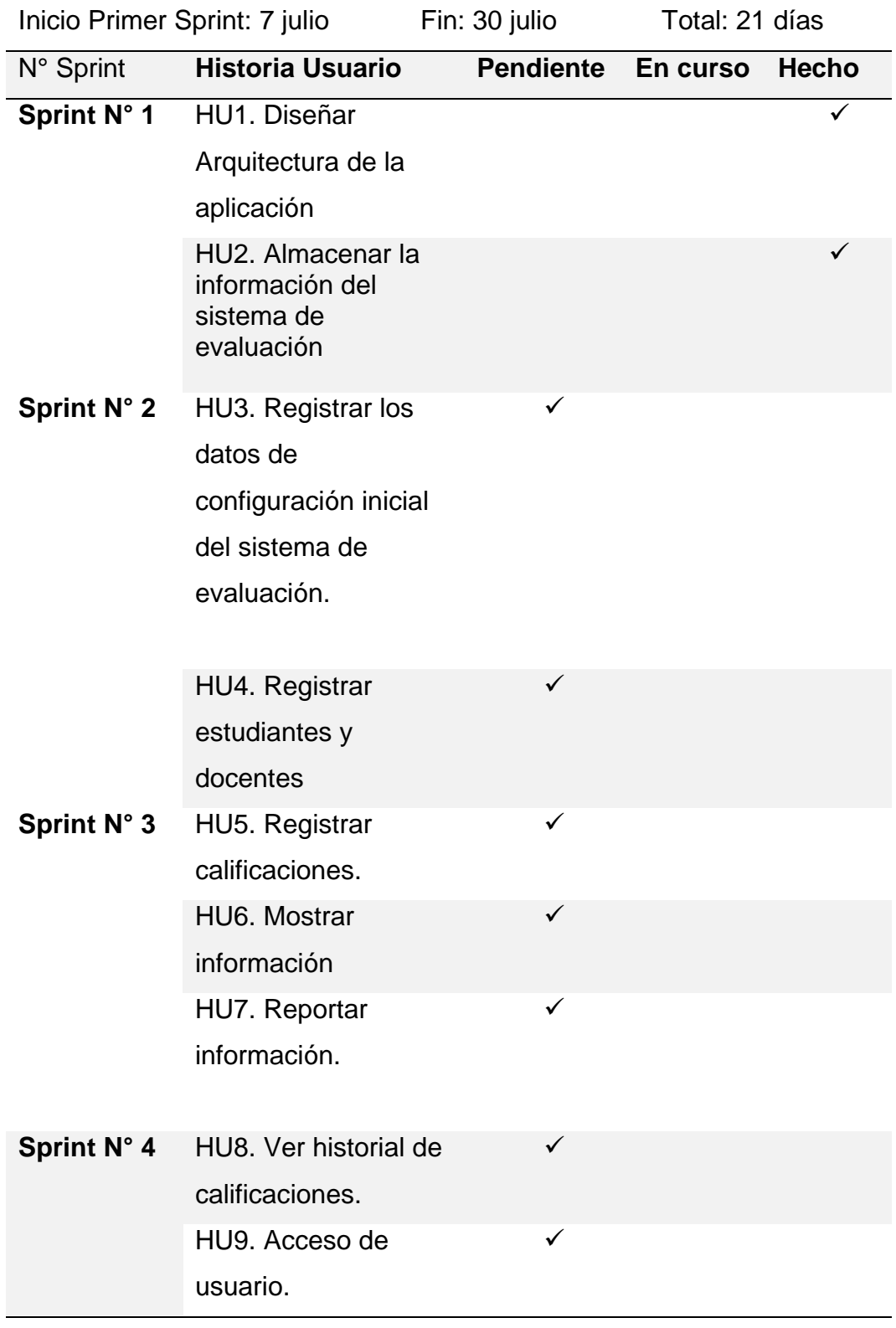

.

En la Figura 31 se observa el avance hasta la cuarta semana, donde el inicio del desarrollo del aplicativo tuvo un retraso y luego se ha tenido que aumentar la velocidad en el tramo de la primera tarea para equilibrar y estar por debajo de la línea de velocidad estipulada en el trabajo programado.

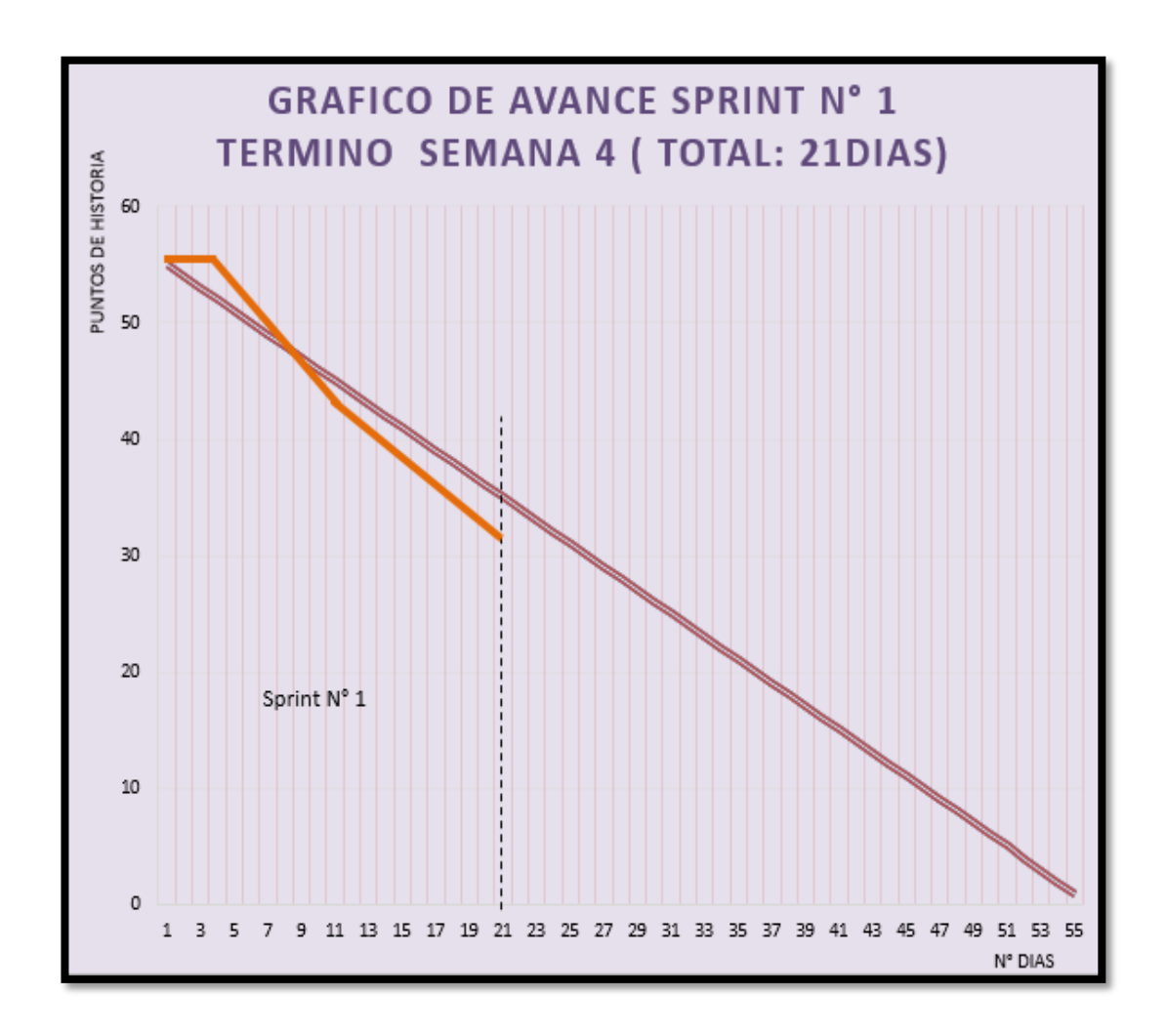

*Figura 31.* Gráfico de avance o Burn Down al finalizar la cuarta semana del Sprint N° 1

Prueba de funcionalidad Sprint N°1.

En esta prueba se verifica el cumplimiento de los requisitos previstas en la historia de usuario con la utilización de datos invalidados y válidos, el cual es sistema despliega los mensajes correspondientes de error o dato válido.

**Tabla 40.** *Informe de Prueba Funcional N° 01*

.

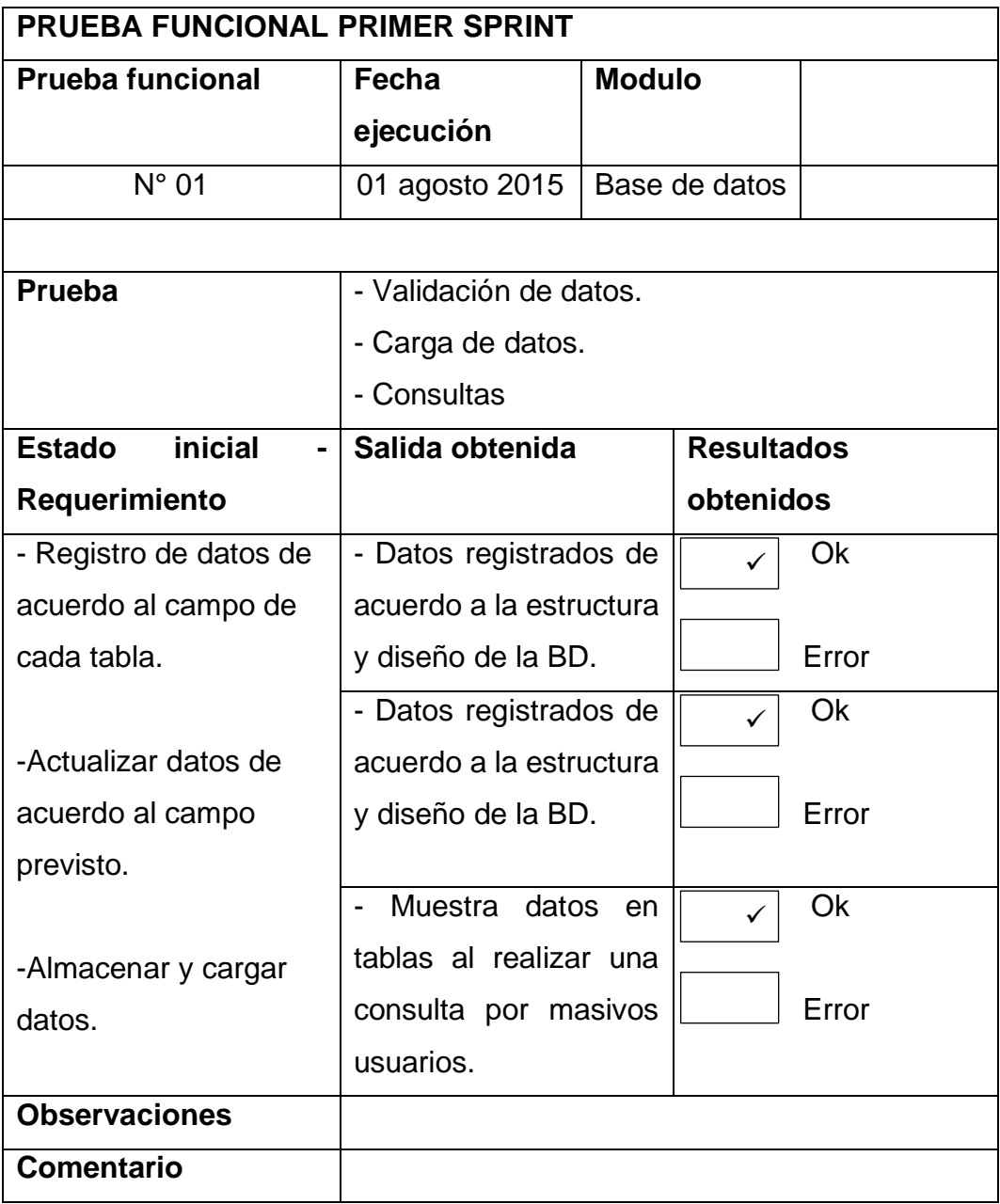

4.17.2. Desarrollo Sprint N° 2.

Entre la semana 5 y semana 7 de trabajo se realiza la codificación y menú de la página inicio para la configuración inicial del trabajo del usuario. (Tabla 41)

**Tabla 41.** *Task Board al inicio del Sprint N° 3 en el desarrollo de la aplicación Cloud.*

|                    | Inicio Segundo Sprint: 03 agosto | Fin: 19 agosto   | Total: 13 días |              |
|--------------------|----------------------------------|------------------|----------------|--------------|
| N° Sprint          | <b>Historia Usuario</b>          | <b>Pendiente</b> | En curso       | <b>Hecho</b> |
| Sprint N° 1        | HU1. Diseñar                     |                  |                |              |
|                    | Arquitectura de la               |                  |                |              |
|                    | aplicación                       |                  |                |              |
|                    | HU2. Almacenar la                |                  |                | ✓            |
|                    | información del                  |                  |                |              |
|                    | sistema de                       |                  |                |              |
|                    | evaluación                       |                  |                |              |
| <b>Sprint N° 2</b> | HU3. Registrar los               |                  | ✓              |              |
|                    | datos de                         |                  |                |              |
|                    | configuración inicial            |                  |                |              |
|                    | del sistema de                   |                  |                |              |
|                    | evaluación.                      |                  |                |              |
|                    | HU4. Registrar                   | ✓                |                |              |
|                    | estudiantes y                    |                  |                |              |
|                    | docentes                         |                  |                |              |
| Sprint N° 3        | HU5. Registrar                   | ✓                |                |              |
|                    | calificaciones.                  |                  |                |              |
|                    | HU6. Mostrar                     | ✓                |                |              |
|                    | información                      |                  |                |              |
|                    | HU7. Reportar                    | $\checkmark$     |                |              |
|                    | información.                     |                  |                |              |
| Sprint N° 4        | HU8. Ver historial de            | ✓                |                |              |
|                    | calificaciones.                  |                  |                |              |
|                    | HU9. Acceso de                   | ✓                |                |              |
|                    | usuario.                         |                  |                |              |

En la figura 32 se muestra el menú de configuración inicial para el trabajo del usuario.

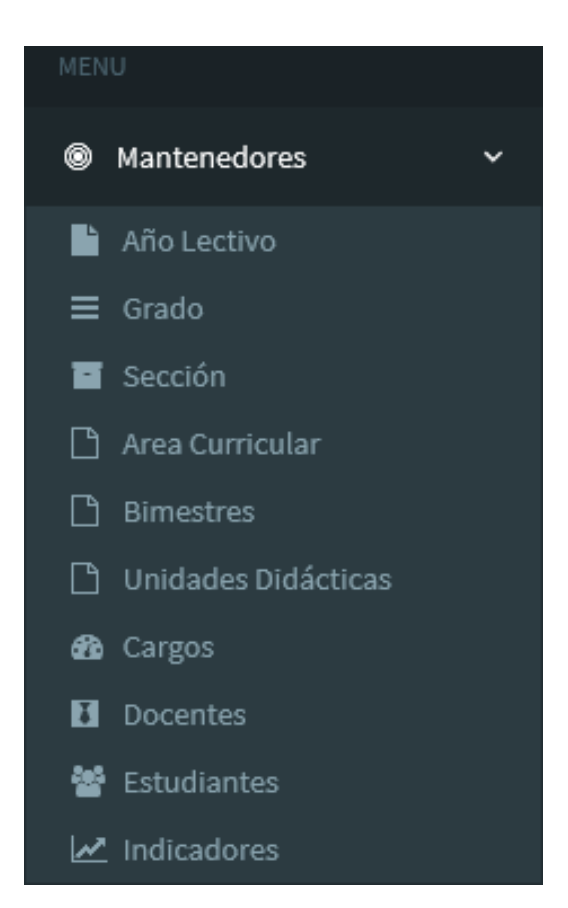

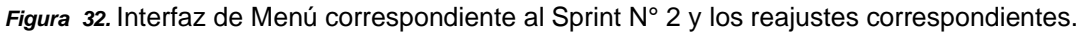

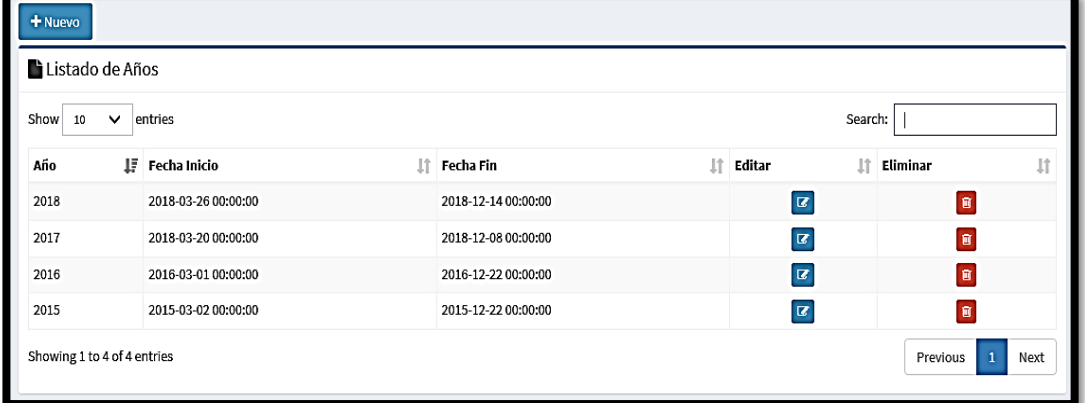

En la Figura 33 se muestra el registro del año lectivo

*Figura 33.* Interfaz de registro de año lectivo

En la Figura 34 se consulta el año lectivo y se edita los reajustes necesarios.

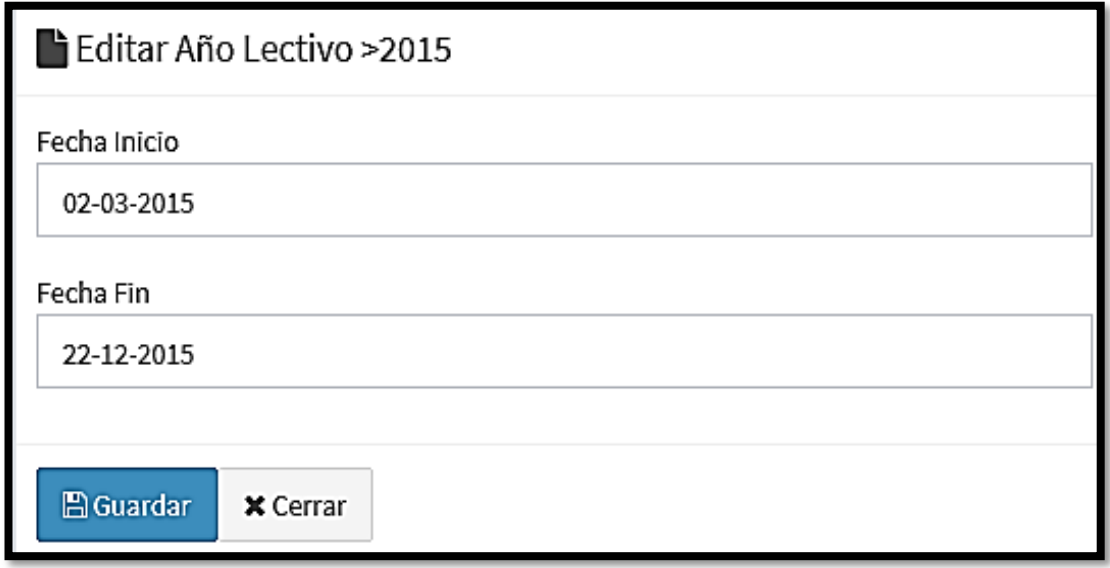

*Figura 34.* Interfaz de consulta y edición del año lectivo en el aplicativo Cloud

En la Figura 35 se inicia el registro de los grados correspondientes a dictarse en el año lectivo.

| н<br>+ Nuevo                                                    |                 |                    |                         |                |              |  |  |  |  |
|-----------------------------------------------------------------|-----------------|--------------------|-------------------------|----------------|--------------|--|--|--|--|
| E Listado de Grados Académicos                                  |                 |                    |                         |                |              |  |  |  |  |
| Show<br>Search:<br>entries<br>$\checkmark$<br>10                |                 |                    |                         |                |              |  |  |  |  |
| Id                                                              | <b>JF</b> Grado | $  \cdot  $ Editar | 11                      | Eliminar       | $\downarrow$ |  |  |  |  |
|                                                                 | $5^{\circ}$     |                    | $\overline{\mathbf{z}}$ | $\mathbf B$    |              |  |  |  |  |
| 5                                                               | $4^{\circ}$     |                    | $\overline{\mathbf{z}}$ | $\mathbf{B}$   |              |  |  |  |  |
|                                                                 | $3^{\circ}$     |                    | $\overline{\textbf{z}}$ | $\mathbf{B}$   |              |  |  |  |  |
| $\overline{ }$                                                  | $2^{\circ}$     |                    | $\overline{z}$          | $\overline{u}$ |              |  |  |  |  |
| 1                                                               | $1^{\circ}$     |                    | $\overline{\mathbf{z}}$ | $\mathbf{H}$   |              |  |  |  |  |
| Showing 1 to 5 of 5 entries<br>$\mathbf{1}$<br>Previous<br>Next |                 |                    |                         |                |              |  |  |  |  |

*Figura 35.* Interfaz de registro de grados en el aplicativo Cloud

En la Figura 36 se inicia la consulta y edición de grados a trabajar en el año lectivo.

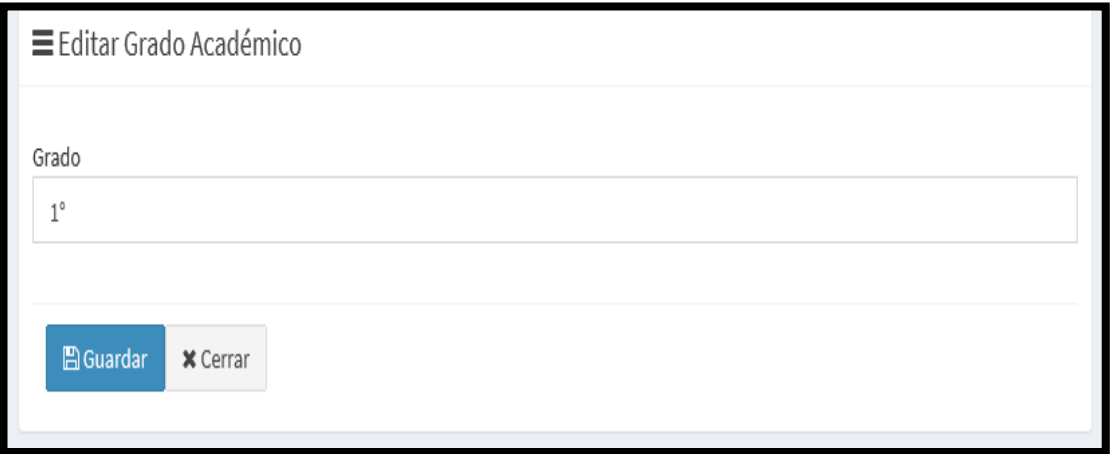

*Figura 36.* Interfaz de consulta y edición de grados en el aplicativo Cloud

En la Figura 37 se inicia el registro de secciones a trabajar.

| + Nuevo              |         |             |          |  |  |  |  |  |  |
|----------------------|---------|-------------|----------|--|--|--|--|--|--|
| Listado de Secciones |         |             |          |  |  |  |  |  |  |
| Id                   | Sección | Editar      | Eliminar |  |  |  |  |  |  |
|                      | $\sf B$ | $\alpha$    | Ū        |  |  |  |  |  |  |
|                      | Α       | $\mathbf G$ | Ū        |  |  |  |  |  |  |
|                      | C       | $\mathbf G$ | ū        |  |  |  |  |  |  |
|                      |         |             |          |  |  |  |  |  |  |

*Figura 37.* Interfaz de registro de secciones en el aplicativo Cloud

En la Figura 38 se realiza la consulta y edición de secciones para los reajustes.

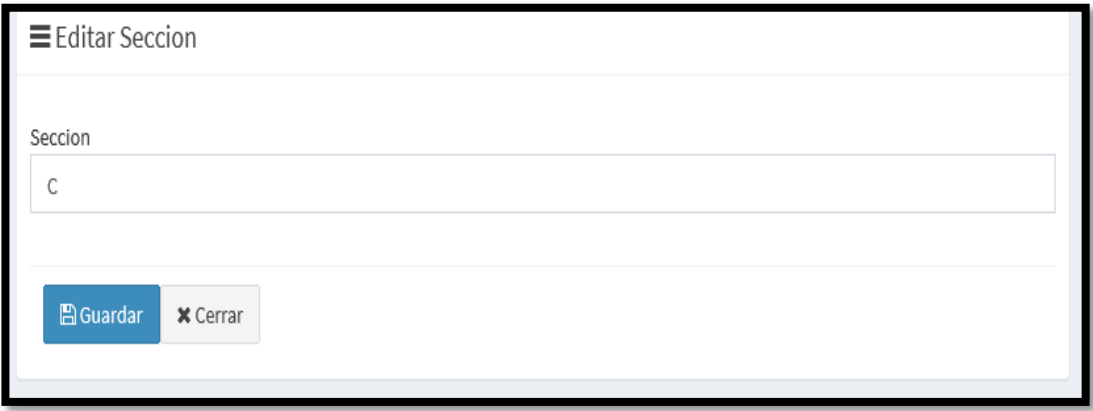

*Figura 38.* Interfaz de consulta y edición de secciones en el aplicativo Cloud

En la Figura 39 se inicia el registro de las áreas curriculares que se imparten de acuerdo al Ministerio de Educación – MINEDU.

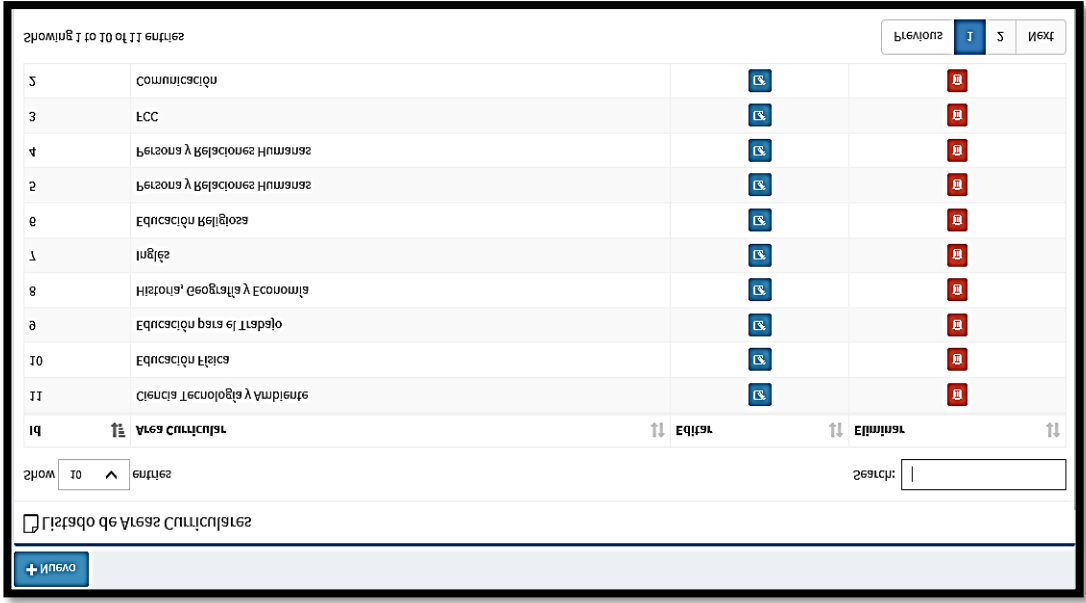

*Figura 39.* Interfaz de registro de las áreas curriculares en el aplicativo Cloud

En la Figura 40 se realiza la consulta y edición áreas curriculares.

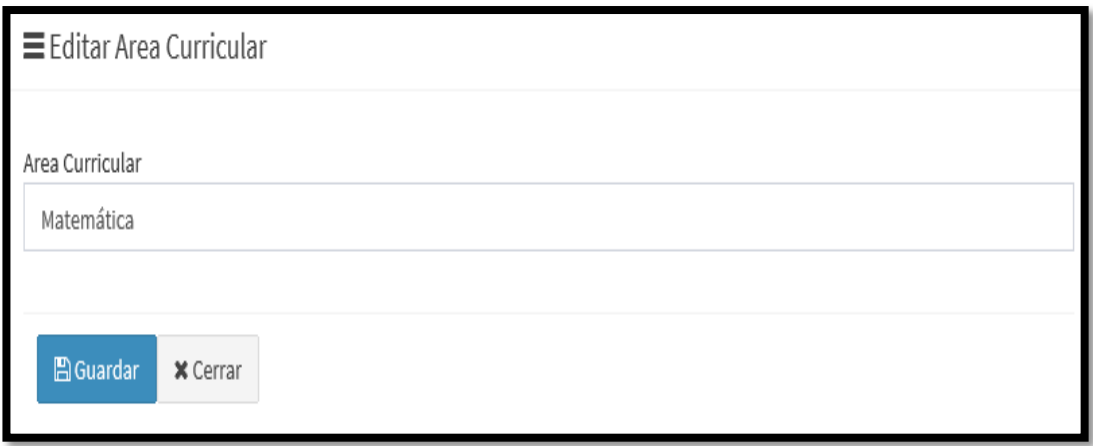

*Figura 40.* Interfaz de consulta y edición de áreas curriculares en el aplicativo Cloud

En la Figura 41 se registran los 4 bimestres en el año lectivo a laborar.

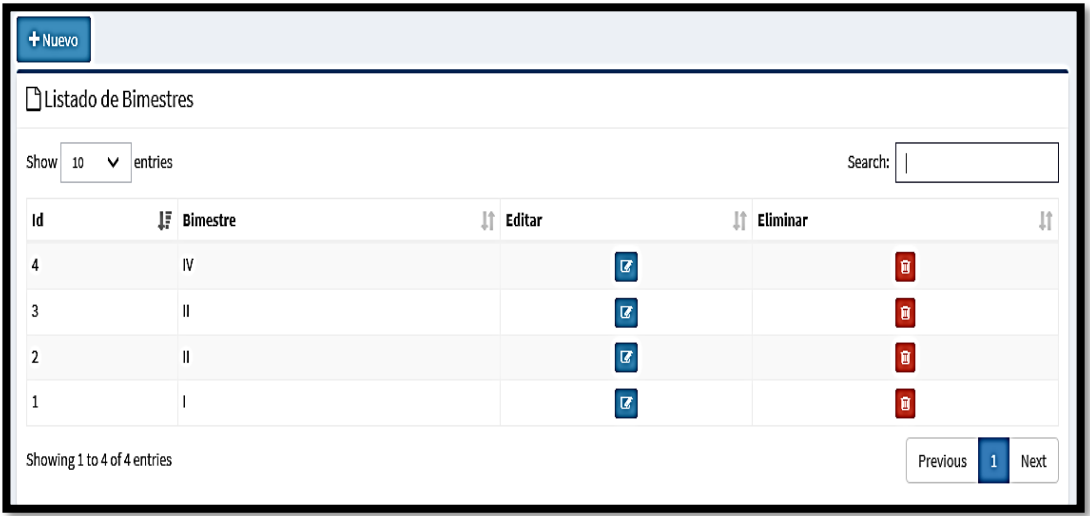

*Figura 41.* Interfaz de consulta y edición de bimestres en el aplicativo Cloud

En la Figura 42 se inicia el registro de docentes.

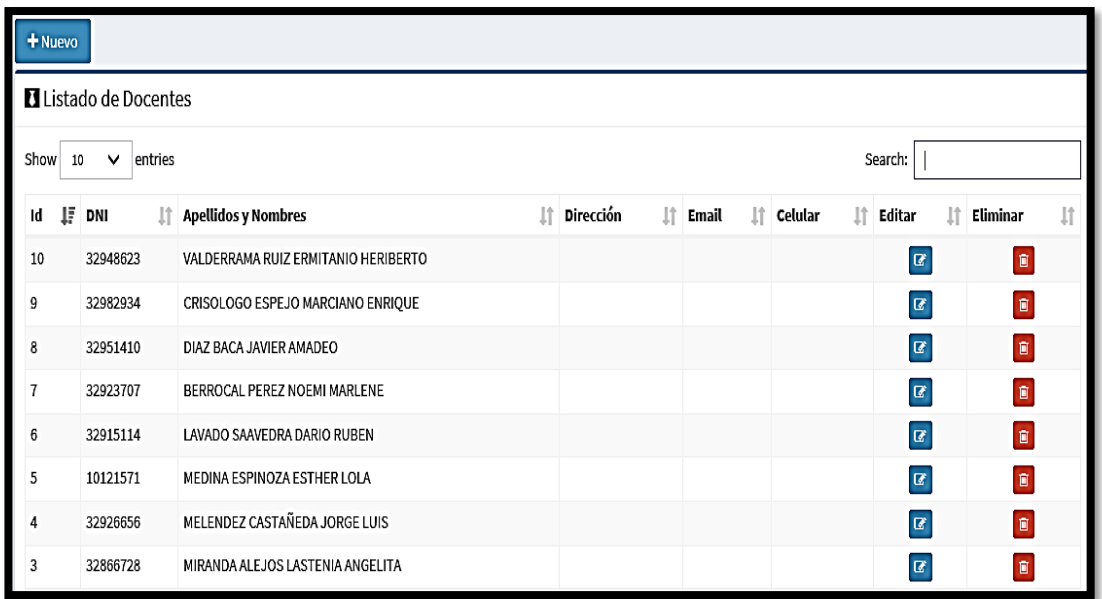

*Figura 42.* Interfaz de registro de docentes en el aplicativo Cloud

En la Figura 43 se realiza la consulta y los reajustes a la tabla de docentes.

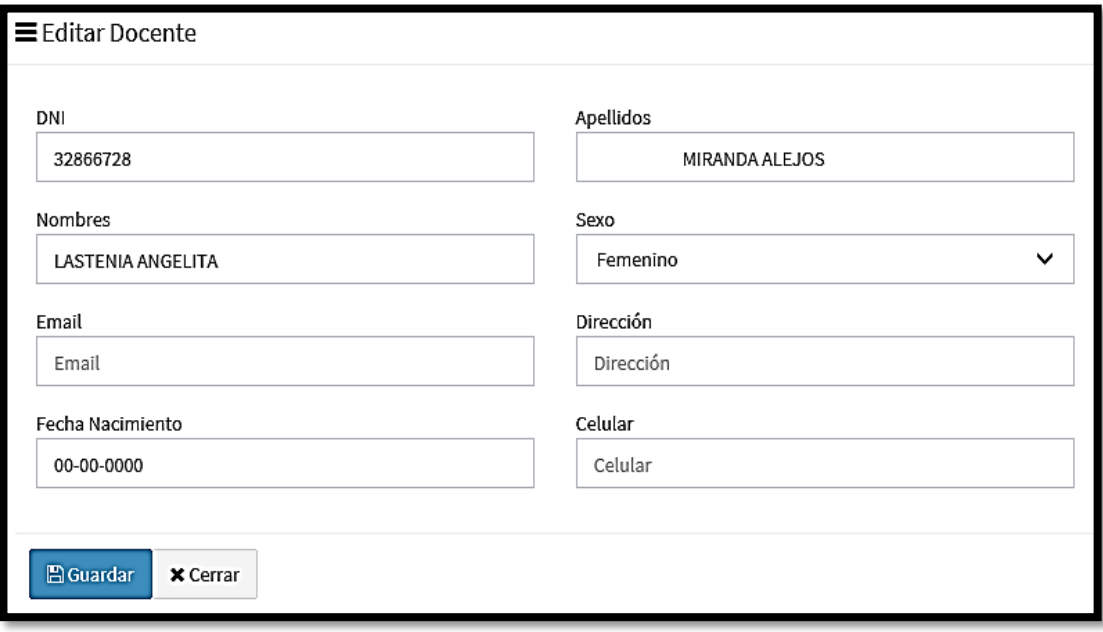

*Figura 43.* Interfaz de consulta y edición de docentes en el aplicativo Cloud

En la Figura 44 se registra a los estudiantes.

| I        | htmportar<br>+ Nuevo          |                                   |    |      |    |           |  |              |  |               |    |                         |    |                |    |
|----------|-------------------------------|-----------------------------------|----|------|----|-----------|--|--------------|--|---------------|----|-------------------------|----|----------------|----|
|          | Listado de Estudiantes        |                                   |    |      |    |           |  |              |  |               |    |                         |    |                |    |
| Show     | Search:<br>entries<br>v<br>10 |                                   |    |      |    |           |  |              |  |               |    |                         |    |                |    |
| 1i<br>Id | DNI                           | <b>   Apellidos y Nombres</b>     | 1î | Sexo | 1î | Dirección |  | It Fecha Nac |  | It   Teléfono | ľî | Editar                  | ľî | Eliminar       | Jî |
| 68       | 71589793                      | CHUNGA ALVARADO ALEXANDER JOSE    |    |      |    |           |  |              |  |               |    | $\overline{a}$          |    | $\mathbf{u}$   |    |
| 67       | 70156707                      | CASTILLO INGA CESAR JANPOL        |    |      |    |           |  |              |  |               |    | $\mathbf Z$             |    | Ø              |    |
| 66       | 71589775                      | CARRANZA CONDESO MILAGROS ESTHER  |    |      |    |           |  |              |  |               |    | $\mathbf Z$             |    | Ū              |    |
| 65       | 70156626                      | BORJA VILLANUEVA FERNANDO CLEIVER |    |      |    |           |  |              |  |               |    | $\sqrt{2}$              |    | $\blacksquare$ |    |
| 64       | 70156612                      | BEBAYOES AGUILAR TATANA MARIBEI   |    |      |    |           |  |              |  |               |    | $\overline{\mathbf{R}}$ |    | n              |    |
| 63       | 76256351                      | ARAUJO CARRILLO JORGE EDGARDO     |    |      |    |           |  |              |  |               |    | $\overline{u}$          |    | Ū              |    |
| 62       | 70127159                      | ALVAREZ PRINCIPE PAMELA ANELL     |    |      |    |           |  |              |  |               |    | $\sqrt{2}$              |    | Ū              |    |

*Figura 44.* Interfaz de registro de estudiantes en el aplicativo Cloud

En la Figura 45 se realiza la consulta y edición de estudiantes.

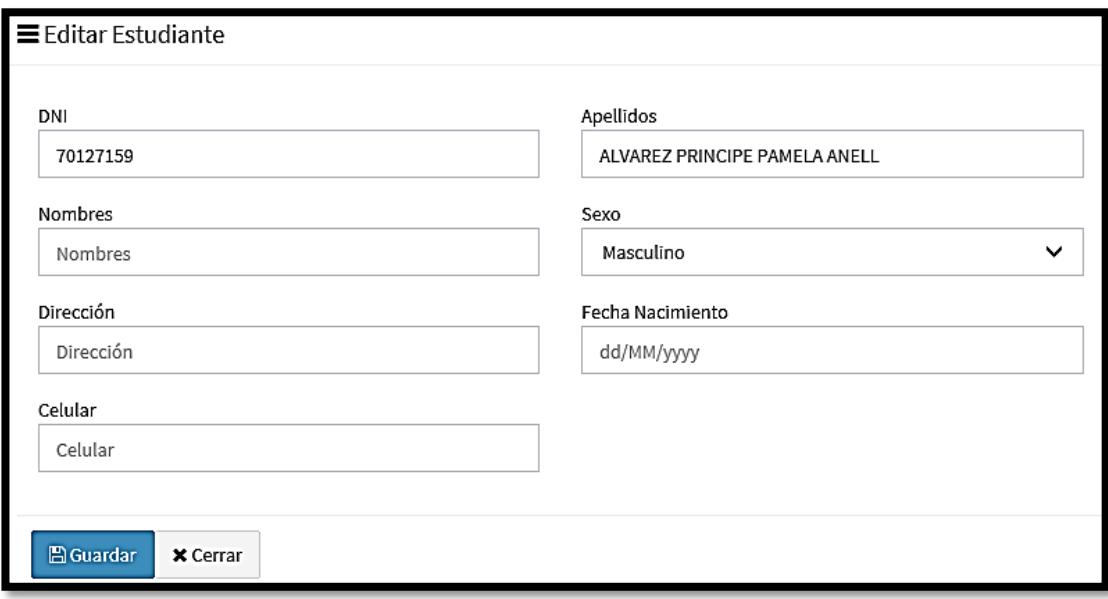

*Figura 45.* Interfaz de consulta y edición de estudiantes en el aplicativo Cloud

Al finalizar el Sprint N° 2. en la semana 7 de trabajo nos ha permitido trabajar las interfaces de la página inicial donde el usuario realiza las configuraciones iniciales para el trabajo en el año lectivo tal como se muestra en la figura 46.

| $HUS - HU4$<br>Pendiante: P-InConso: EC - Hechoit |          |               |                          |  |  |  |  |
|---------------------------------------------------|----------|---------------|--------------------------|--|--|--|--|
| <b>TAREAS</b>                                     |          |               |                          |  |  |  |  |
| 3. Pagina inicio                                  | Somana 1 |               | Semanaz Semana 3         |  |  |  |  |
| 3.1 Año Lectivo                                   | EC       | H             | $\mathcal{H}$            |  |  |  |  |
| $3.2.$ $Gado$                                     | EC       | $\mathcal{H}$ | ${\cal H}$               |  |  |  |  |
| $3.3.$ Sección                                    | FC       | H             |                          |  |  |  |  |
| 34. Area Curricular                               | P        | EC            | $\overline{\mathcal{H}}$ |  |  |  |  |
| 3.5. Bimestres                                    |          | EC            | H                        |  |  |  |  |
| 3.6. U.3                                          | P        | EC            | H                        |  |  |  |  |
| 4.1 legistro estud.<br>4.7 d'ocentes.             |          | Ec            | HV                       |  |  |  |  |

*Figura 46.* Task Board al término del Sprint N° 2.

.

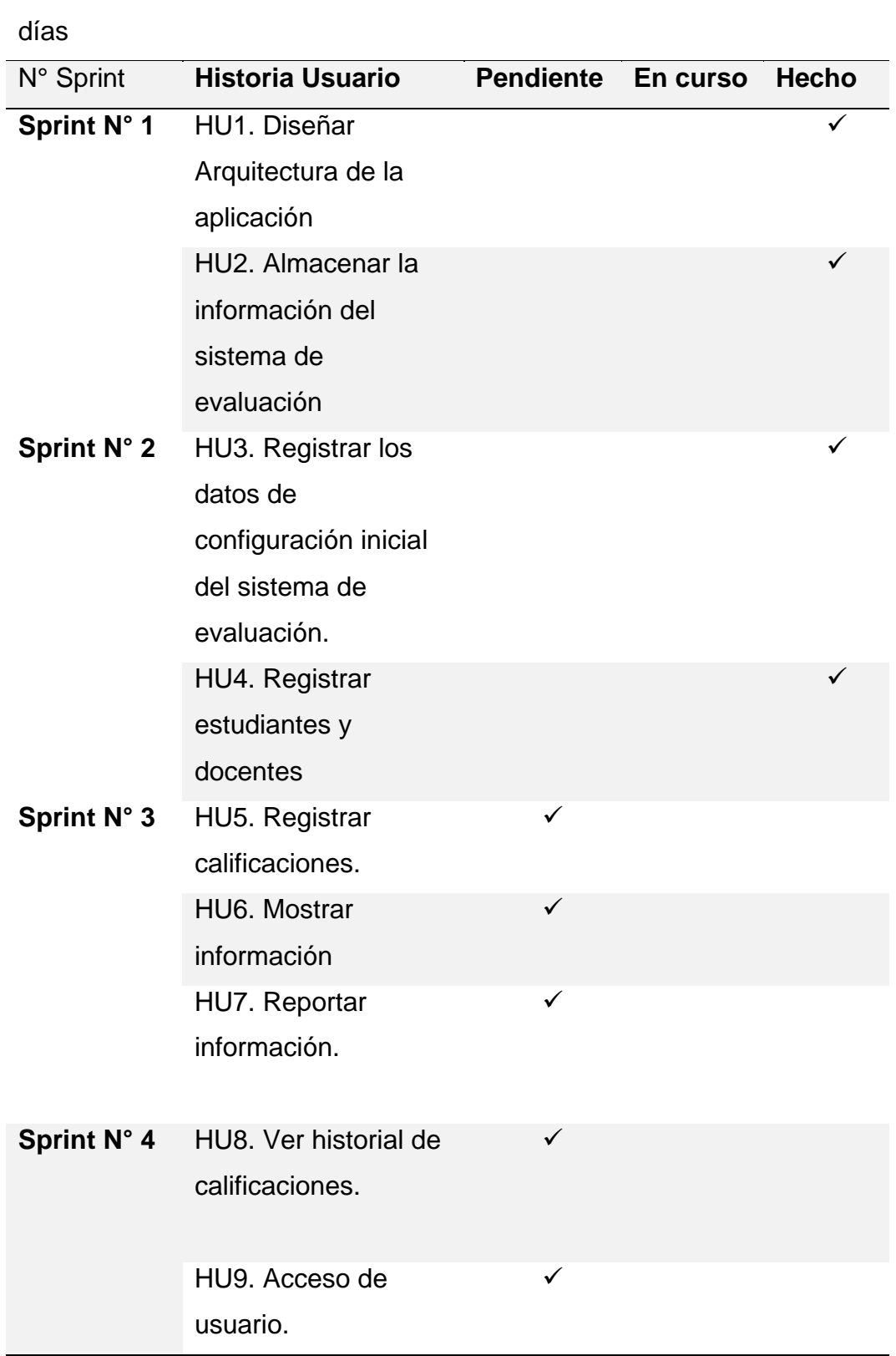

Inicio Segundo Sprint: 03 agosto Fin: 19 agosto Total: 13

En la Figura 47 se observa el avance hasta la séptima semana, donde se ha trabajado las interfaces para la configuración inicial y registro de estudiantes en el aplicativo Cloud Computing. Se muestra que la velocidad de avance del desarrollo del aplicativo es buena ya que la línea de avance está por debajo de la línea óptima estipulada.

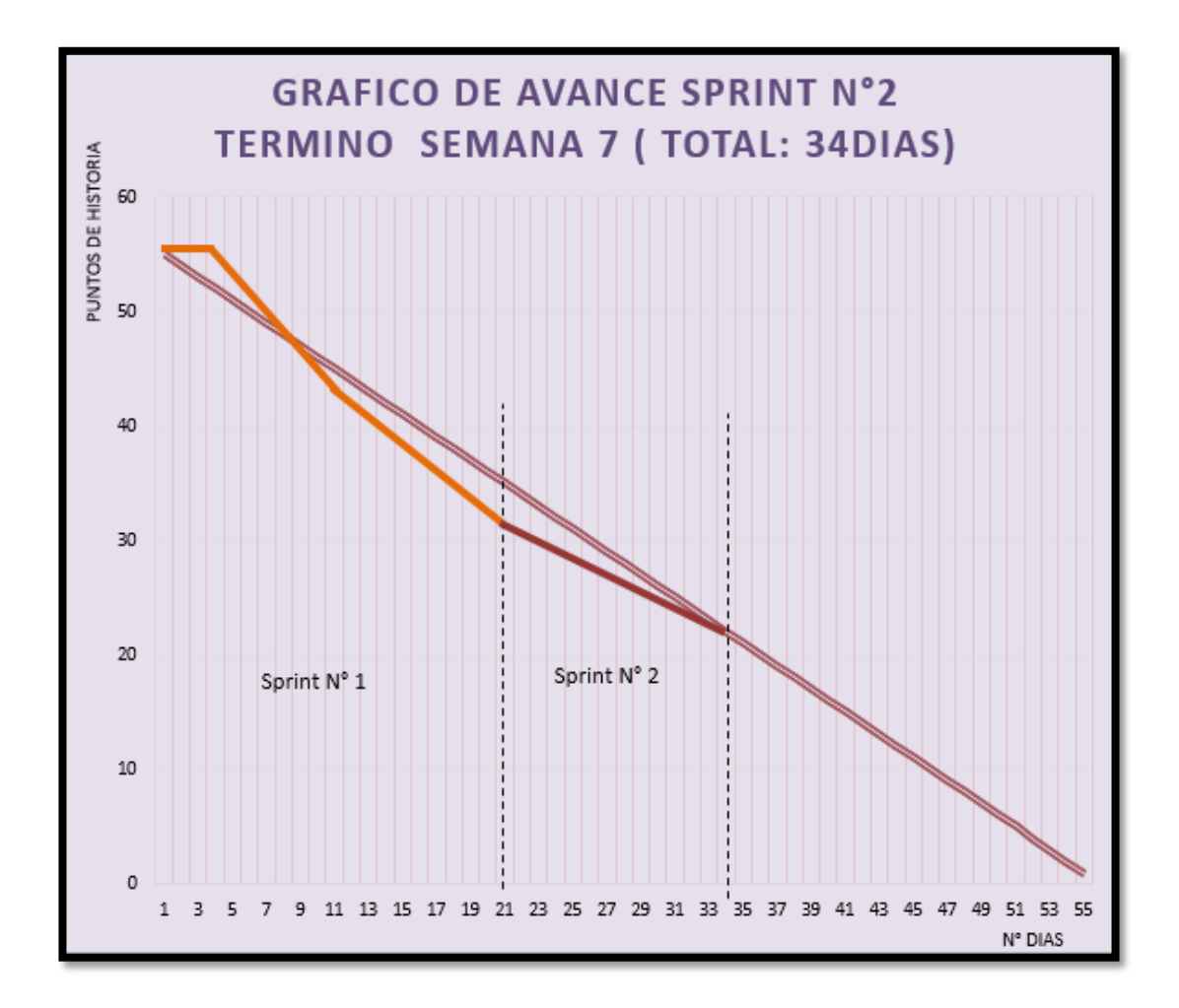

*Figura 47.* Burn Down o gráfico de avance al termino del Sprint N°2.

Prueba funcional N°2.

En la Tabla 43 se muestra la Prueba de funcionalidad Sprint N°2. En esta prueba se verifica el cumplimiento de los requisitos necesarios de configuración del sistema para el inicio del trabajo del usuario.

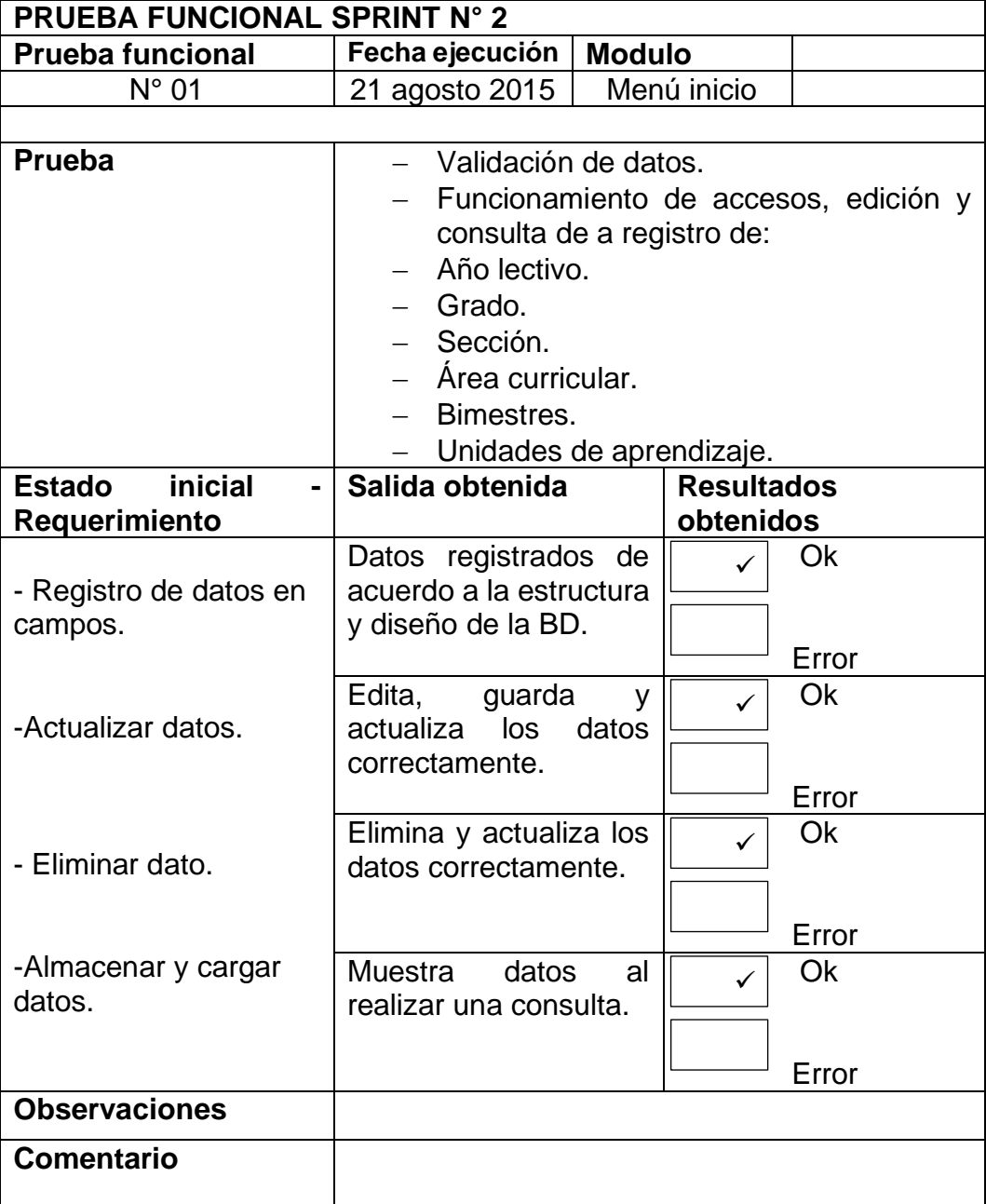

**Tabla 43.** *Informe de Prueba Funcional N° 2*

# 4.17.3. Desarrollo Sprint N° 3.

En la Figura 48 se inicia el registro de las sesiones de aprendizaje con su correspondiente Área, Grado, Sección, Capacidad y Criterio (competencia) a evaluar.

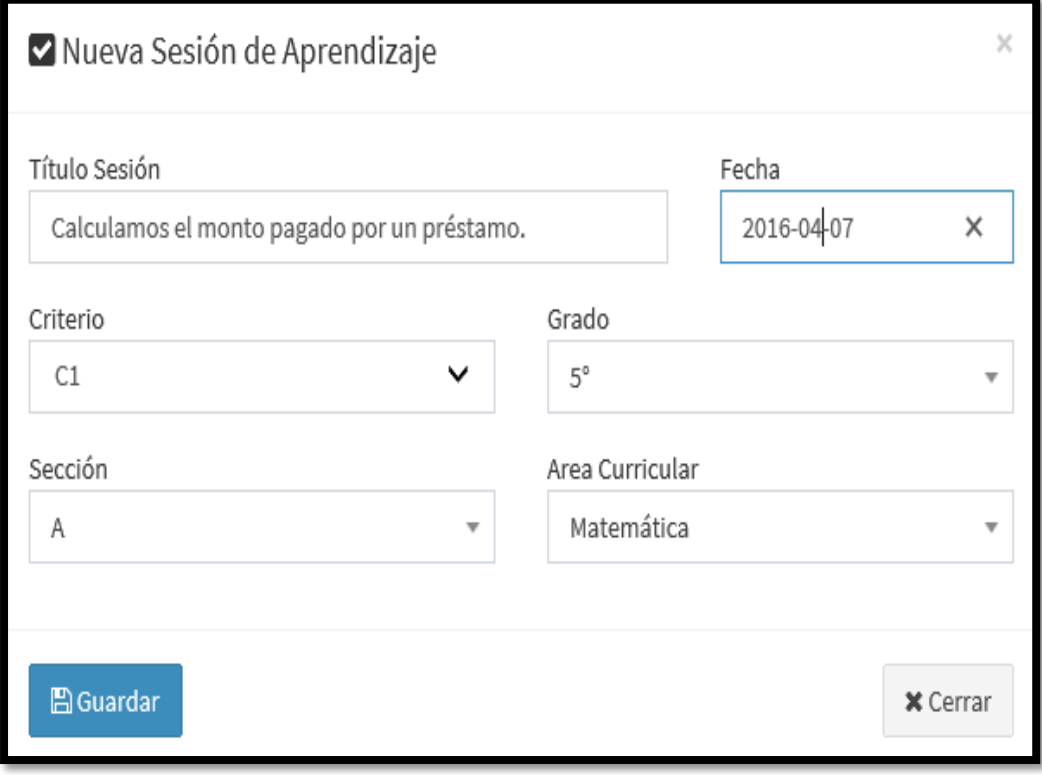

*Figura 48.* Interfaz de registro de sesión de aprendizaje

En la Figura 49 agregamos las capacidades a evaluar en esta sesión de aprendizaje.

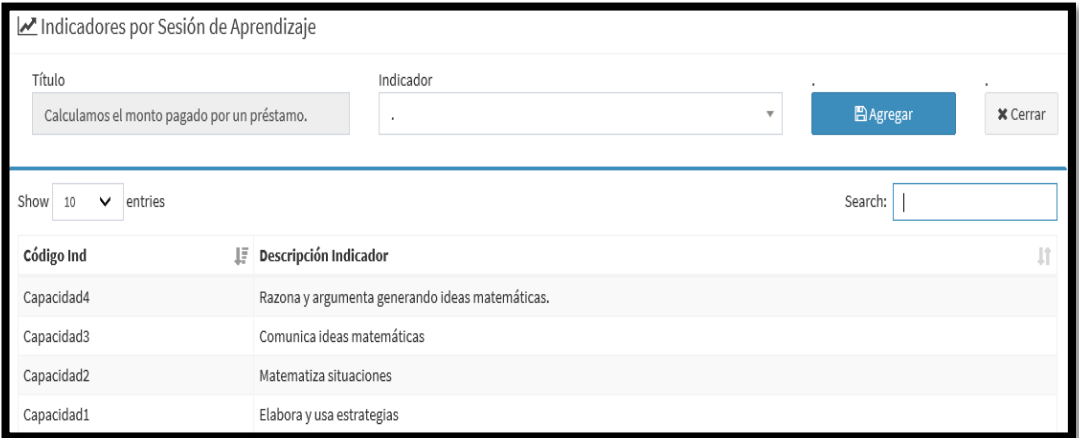

*Figura 49.* Interfaz de registro de sesión de aprendizaje

En la Figura N° 50 agregamos la respectiva evaluación de la sesión de aprendizaje para obtener la calificación del estudiante.

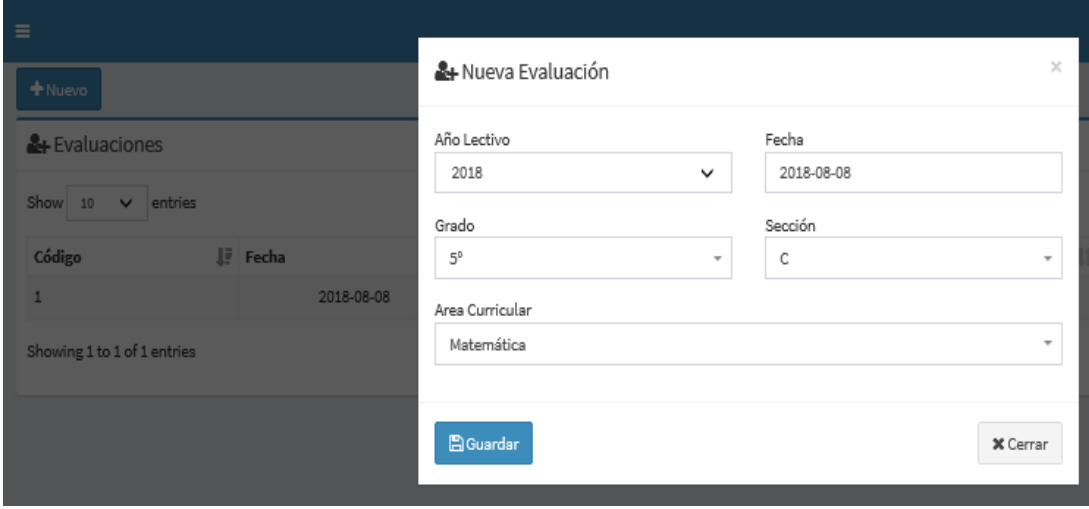

*Figura 50.* Interfaz de registro de sesión de aprendizaje

En la Figura N° 51 se muestra el cuestionario e Ingreso de preguntas de la evaluación para el estudiante.

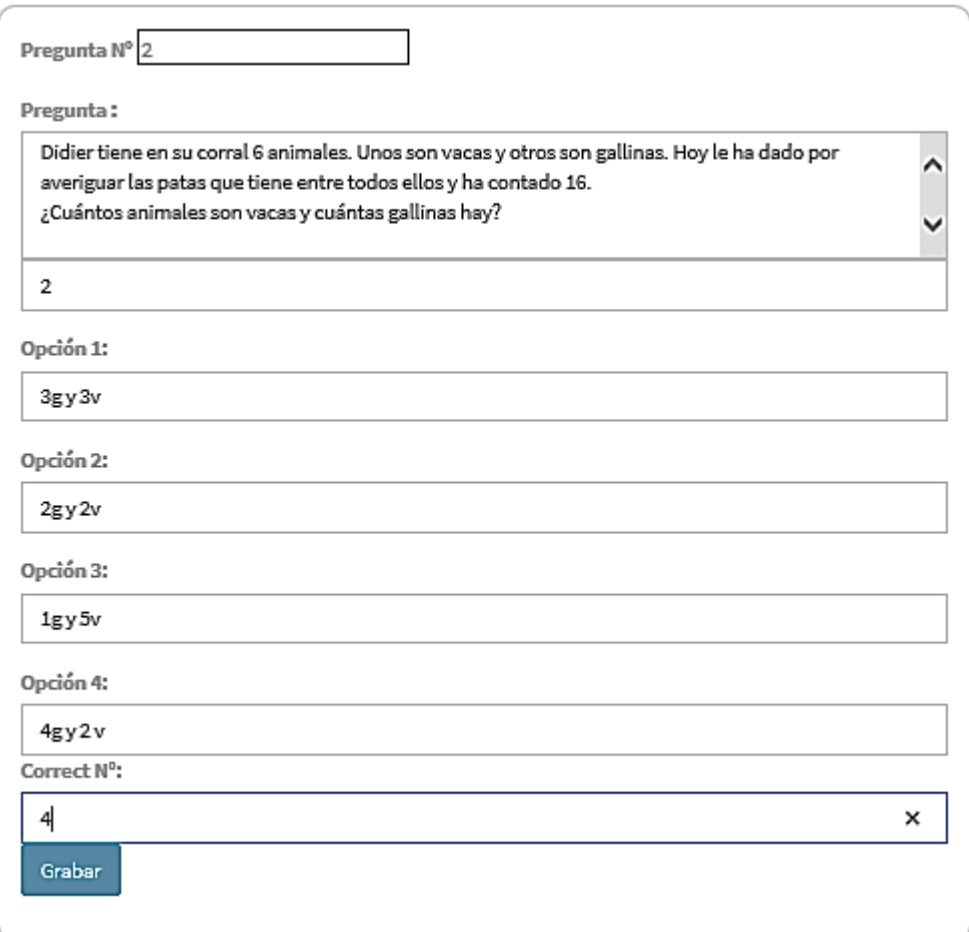

*Figura 51* Interfaz de ingreso de preguntas en formulario de evaluación para el estudiante.

En la Figura N° 52, se muestra el listado de las preguntas del cuestionario.

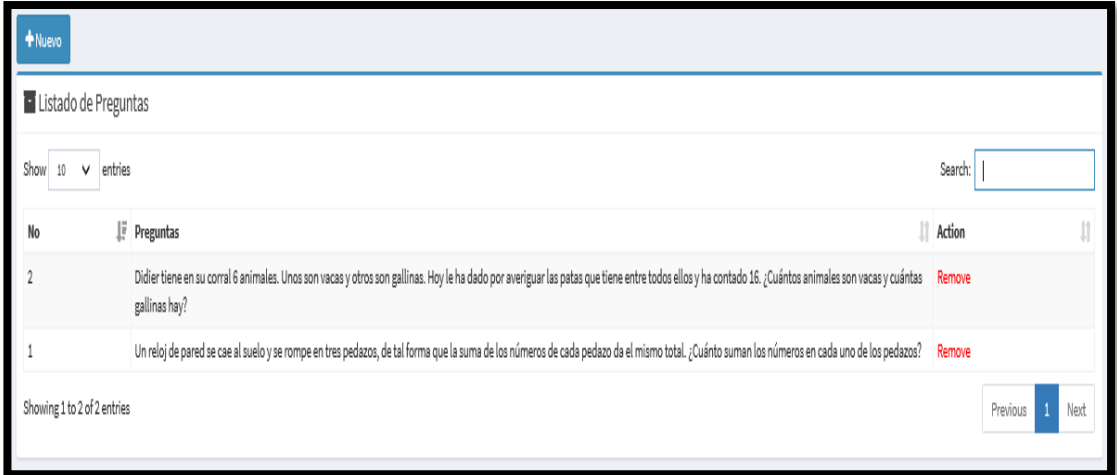

**Figura 52** *.* Interfaz de ingreso de preguntas de cuestionario.

En la Figura N° 53 se muestra la interfaz de notificación pendiente de evaluación del estudiante (al iniciar logueo en nueva sesión)

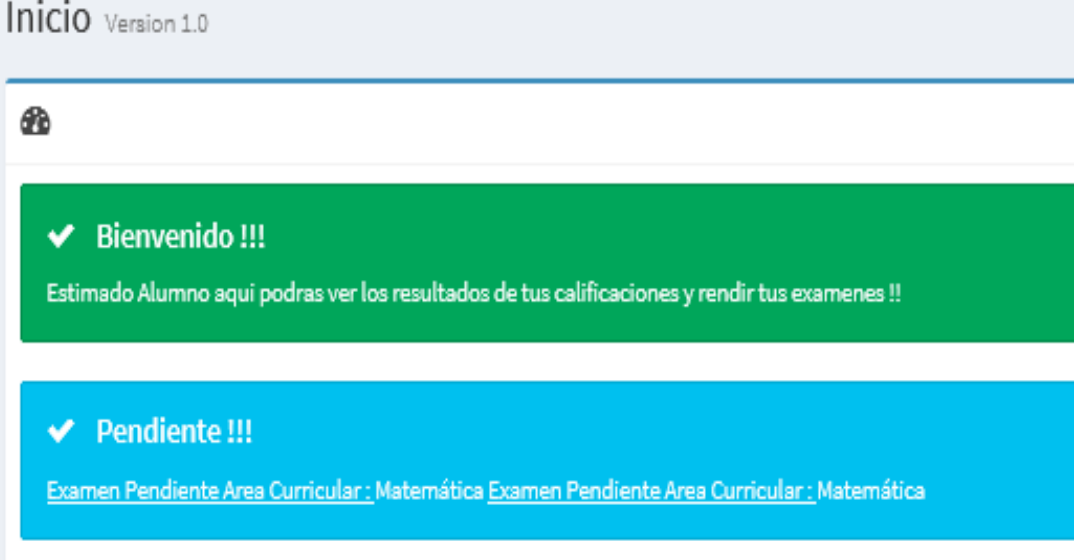

**Figura 53** *.* Notificación pendiente de evaluación para el estudiante.

En la Figura 54 se inicia la evaluación al estudiante.

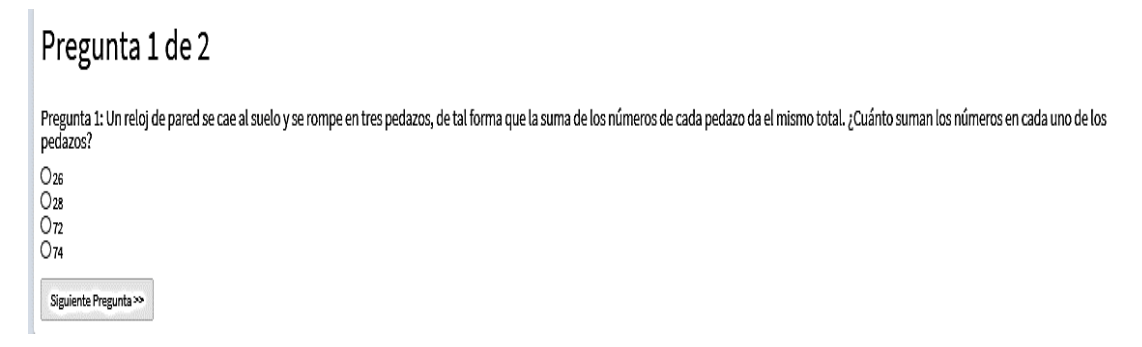

### **Figura 54. Inicio de evaluación del estudiante.**

En la Figura 55 se registra las calificaciones de los estudiantes correspondientes a las sesiones dictadas por el docente.

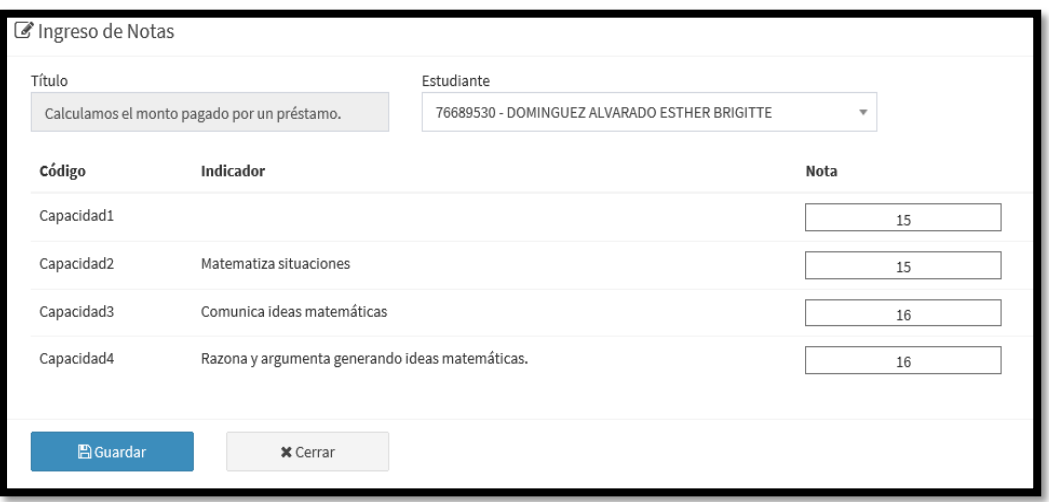

*Figura 55.* Interfaz de registro de calificaciones de la sesión de aprendizaje

En la Figura 56 se muestra las calificaciones registradas de los estudiantes en el área curricular de Matemática.

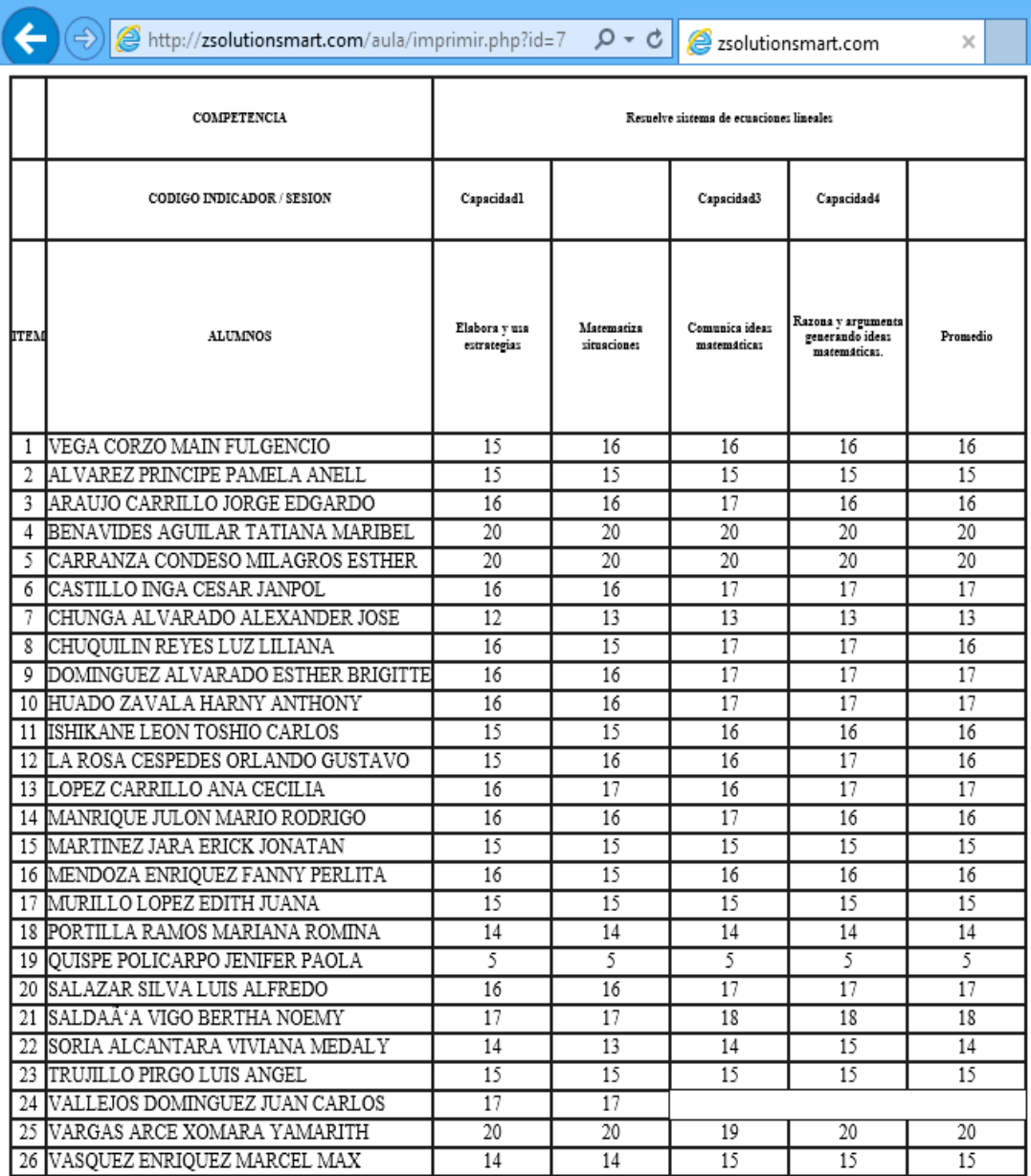

*Figura 56.* Interfaz de registro de calificaciones.

En la Figura 57 se muestra la información registrada por estudiante:

http://zsolutionsmart.com/aula/alumno.php?id=71  $\circ$ Ċ

Estudiante: 76586208 - HUADO ZAVALA HARNY ANTHONY

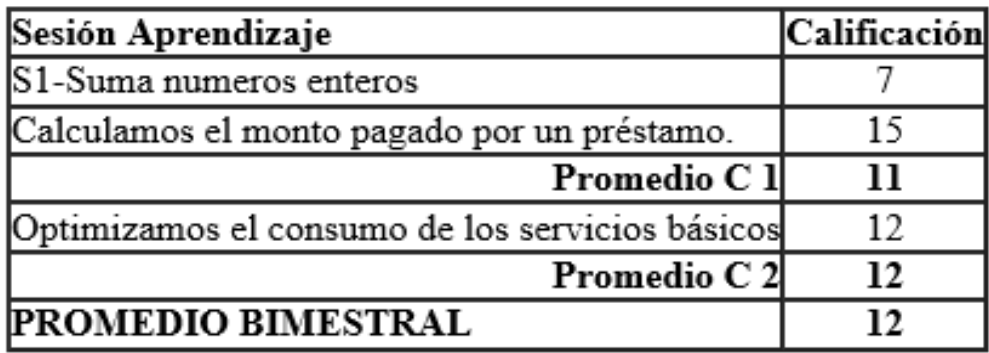

*Figura 57.* Mostrar información de registro de calificaciones por estudiante.

En la Figura 58 se realiza el reporte de la información

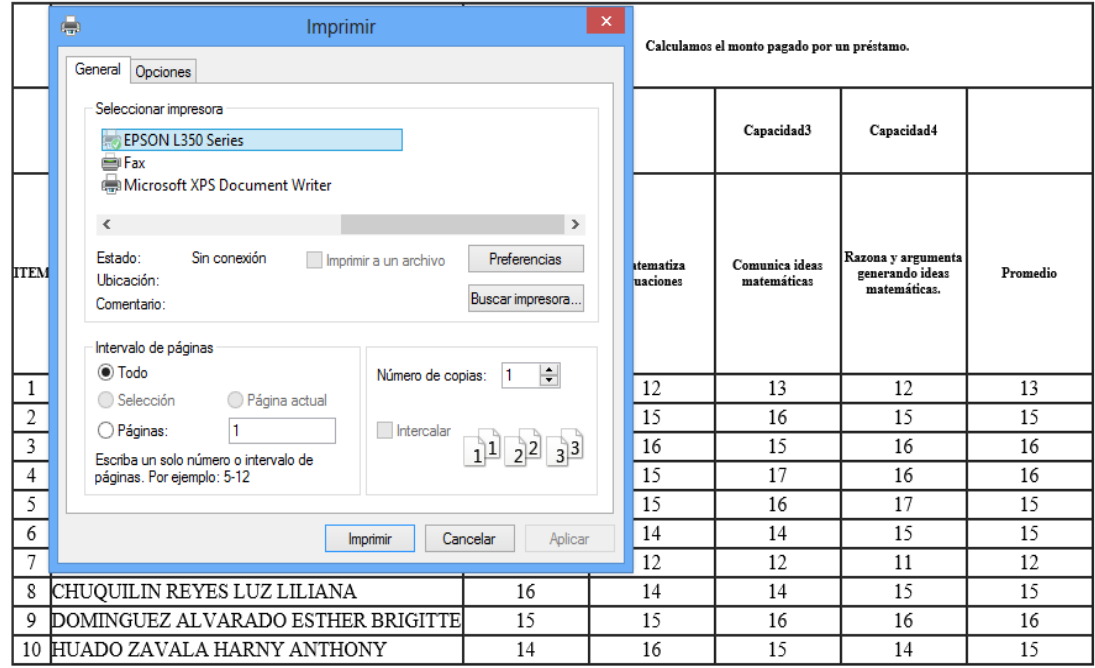

*Figura 58.* Reporte de la información de registro de calificaciones.

Al finalizar el Sprint N° 3. en la semana 10 de trabajo nos ha permitido registrar las calificaciones de los estudiantes por cada sesión de aprendizaje del docente, así como también mostrar y reportar la información del registro realizado tal como se muestra en la Figura 59.

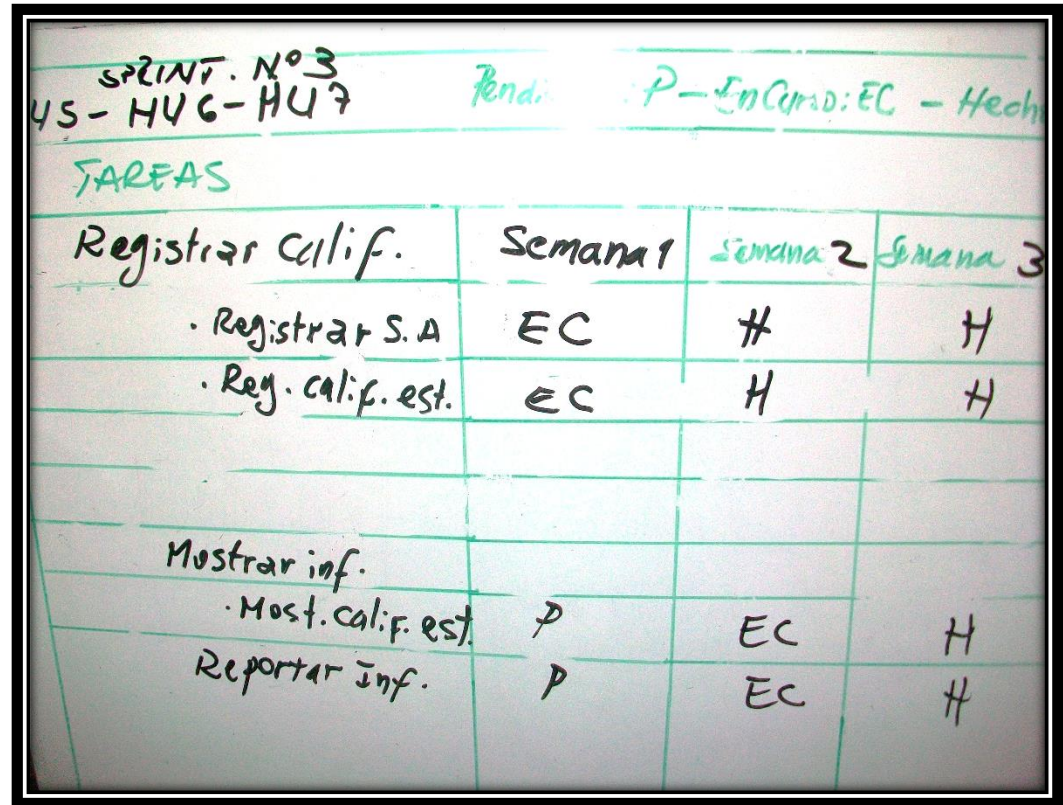

*Figura 59.* Task Board al término del Sprint N° 3 de la aplicación en Cloud.

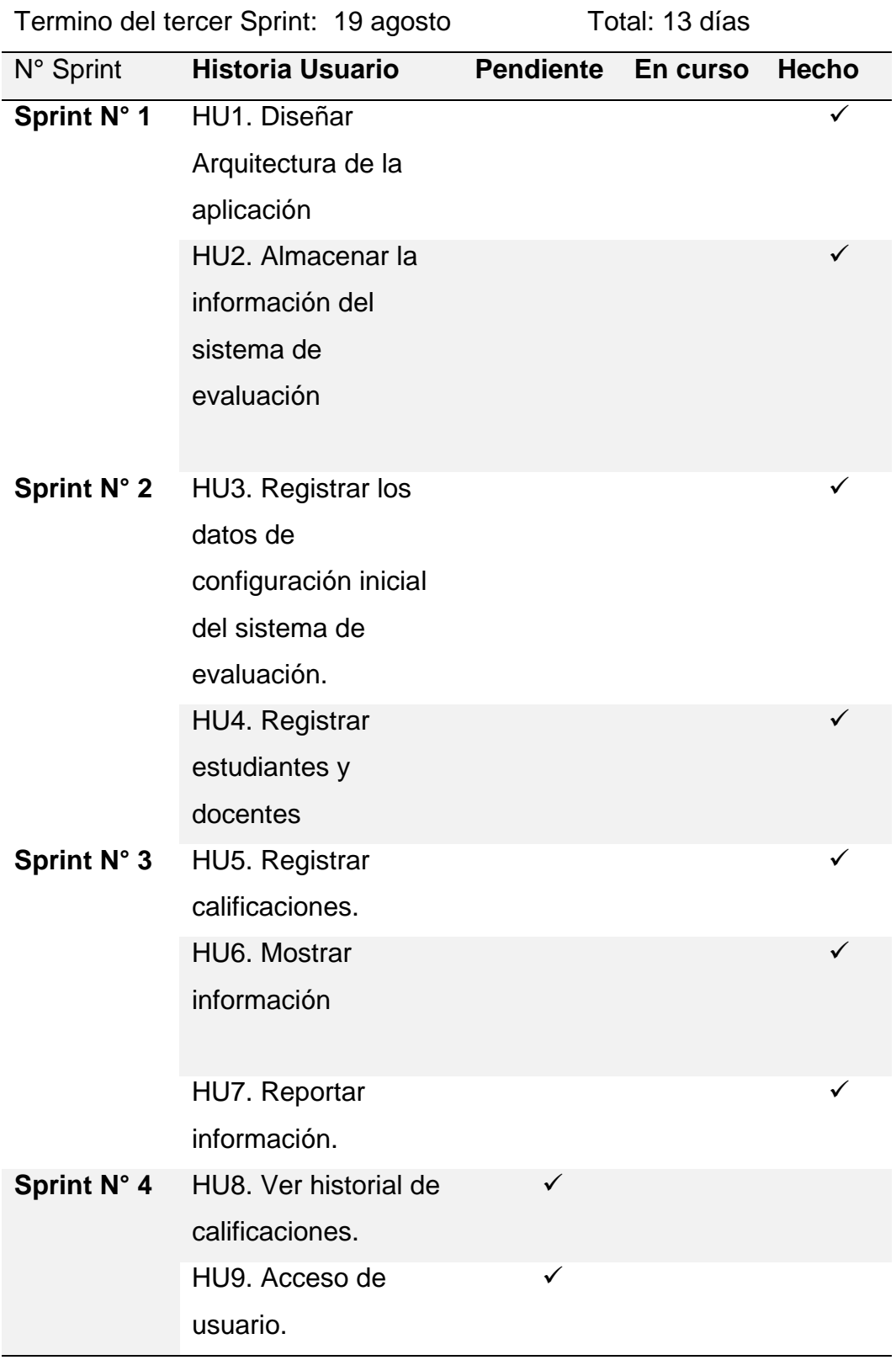

En la Figura 60 se observa el avance hasta la décima semana, donde se ha trabajado las interfaces para los registros de las calificaciones de los estudiantes así como también mostrar los registros y reportar las calificaciones de los estudiantes.

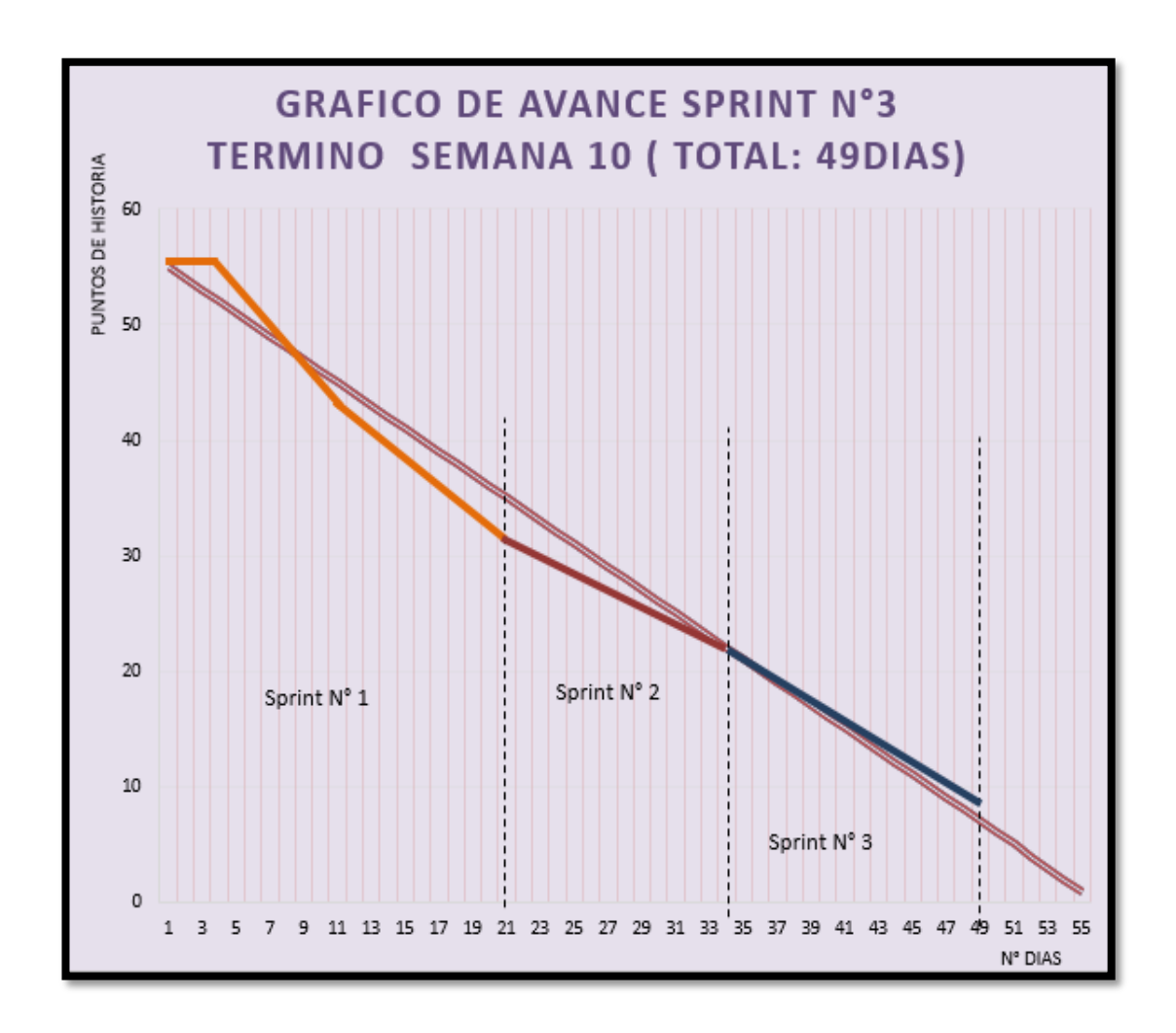

*Figura 60.* Burn Down al término del Sprint N° 3 de la aplicación en Cloud.

Prueba funcional N° 3

En la Tabla 45 se muestra la Prueba de funcionalidad del Sprint N°3. En esta prueba se verifica el registro de las calificaciones y la obtención de un promedio por criterio, por bimestre y una calificación final.

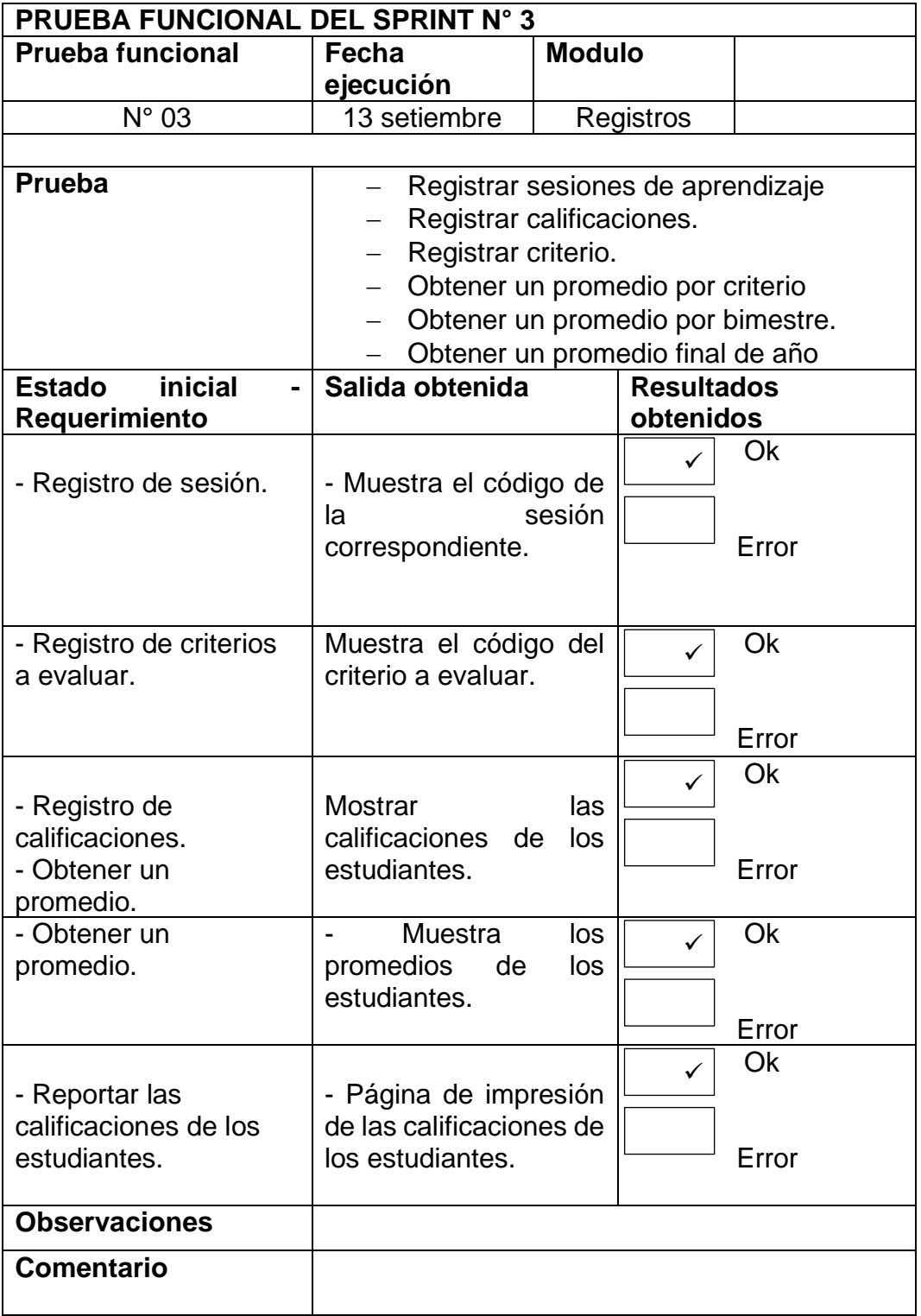

**Tabla 45.** *Prueba de funcionalidad del Sprint N° 3.*

4.17.4. Desarrollo del Sprint N° 4.

En esta etapa se crea la página de historial de calificaciones de los estudiantes y el Login del sistema.

Notas obtenidas por los estudiantes mostrados en la Figura 61.

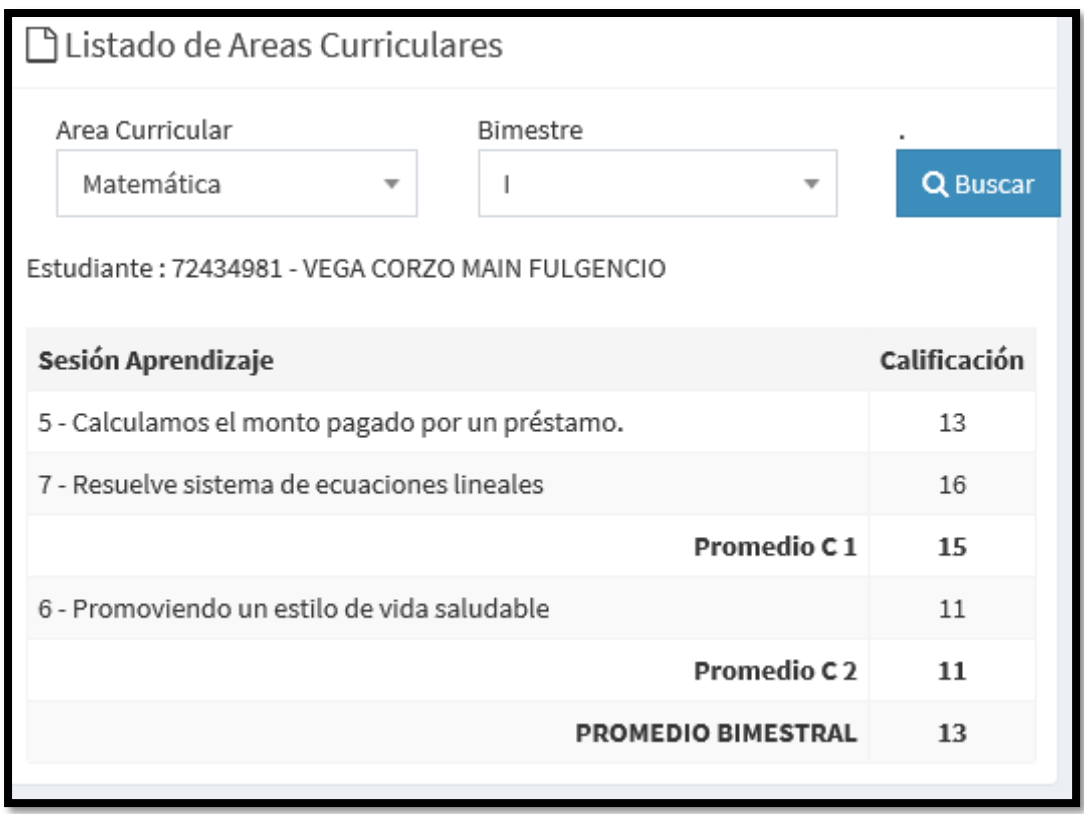

*Figura 61.* Historial de calificaciones por estudiante.

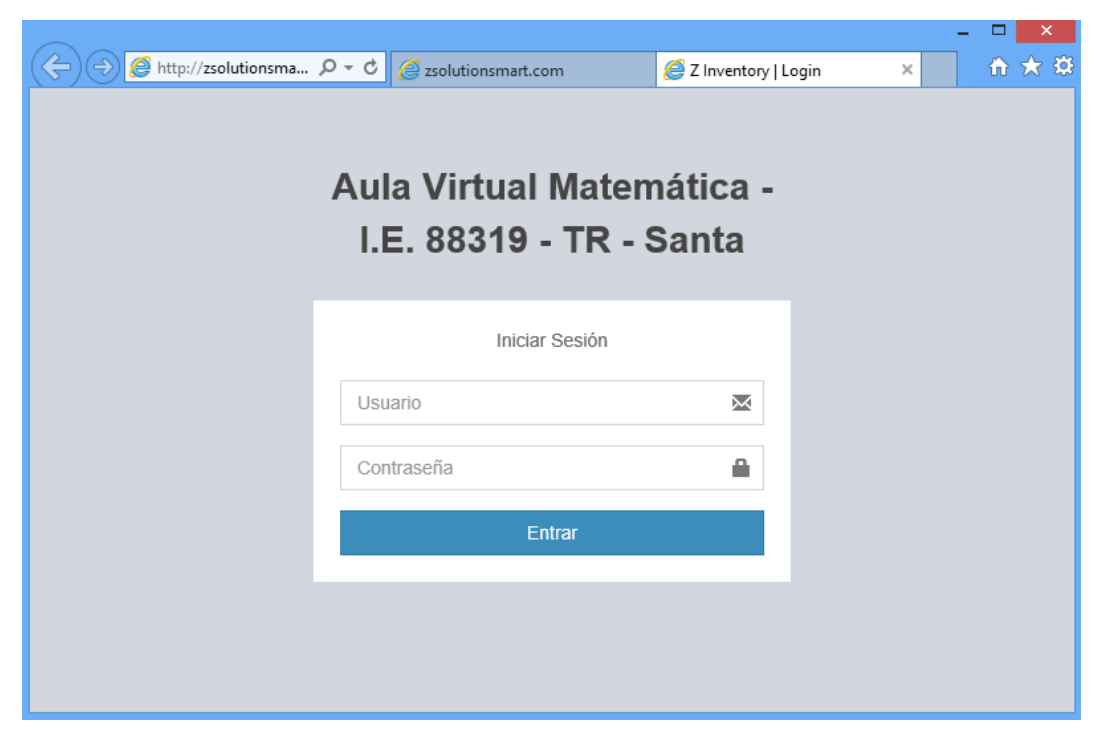

En la Figura 62 se muestra el Login de acceso de los usuarios al sistema.

*Figura 62.* Login de acceso a los usuarios del sistema.

.

.

En la Figura 63 se muestran las validaciones de usuario y contraseña para acceder al aplicativo.

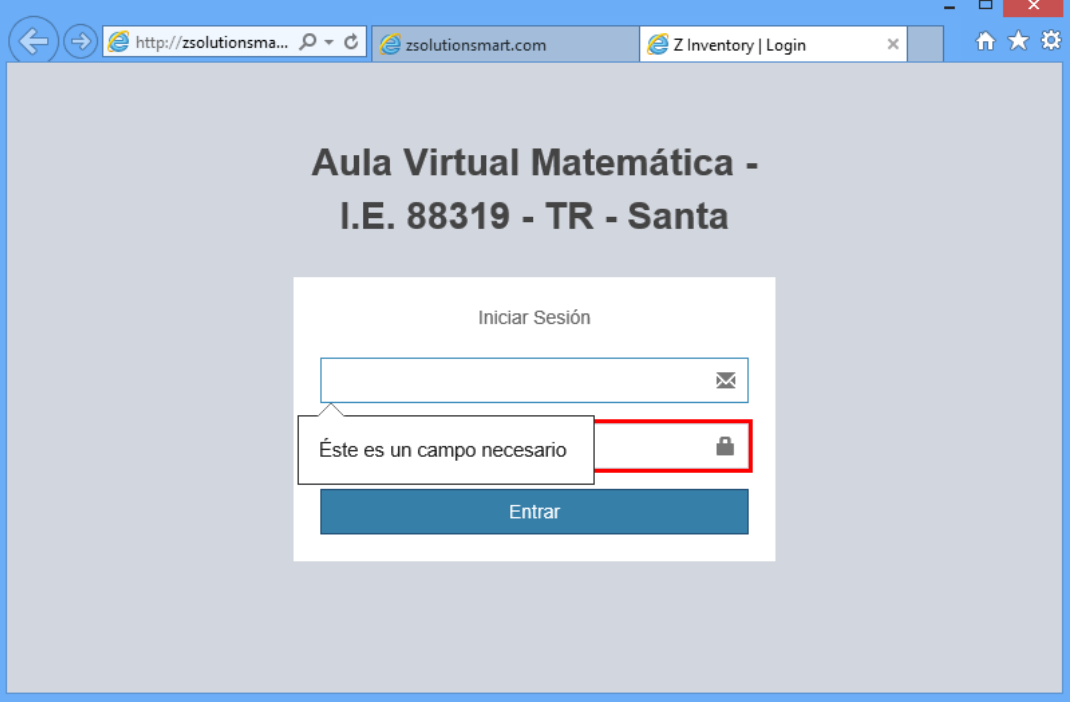

*Figura 63.* Login de acceso a los usuarios del sistema.

Al finalizar el Sprint N° 4. en la semana once de trabajo nos ha permitido trabajar y mostrar el historial de calificaciones del estudiante, así como también trabajar el Login de acceso de usuarios al sistema tal como se muestra en la Figura 64.

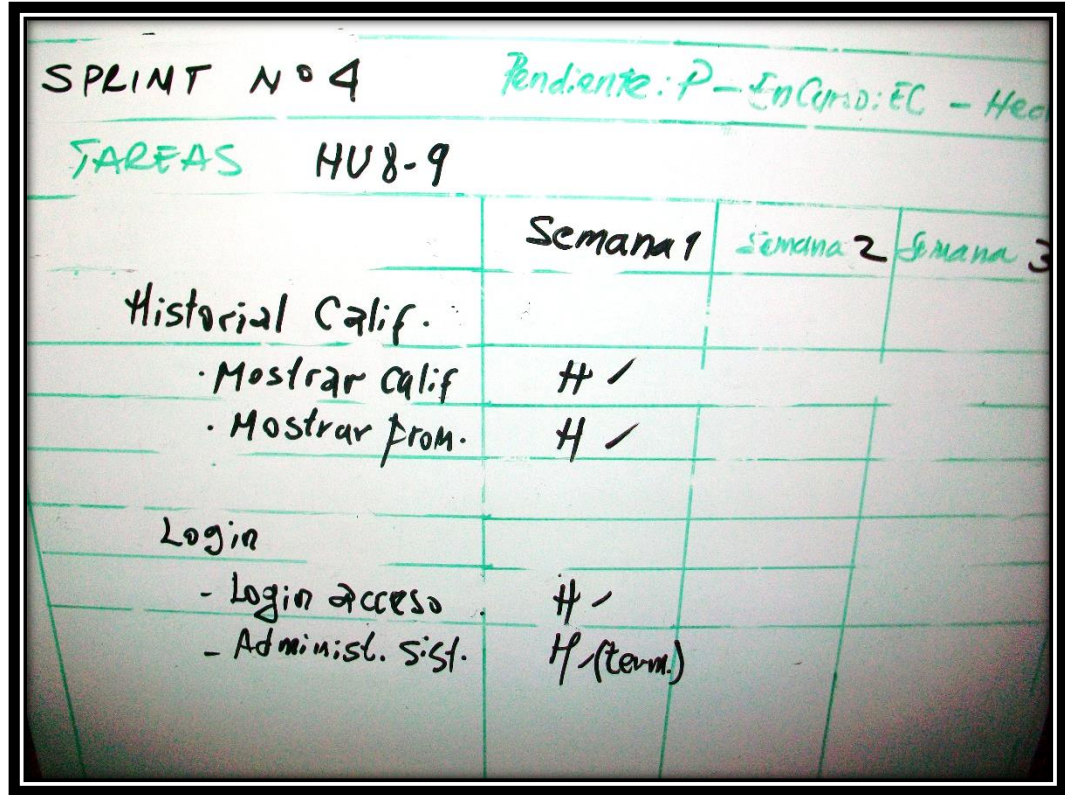

*Figura 64.* Task Board al final del Sprint N° 4

.

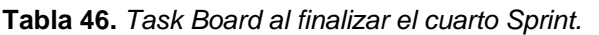

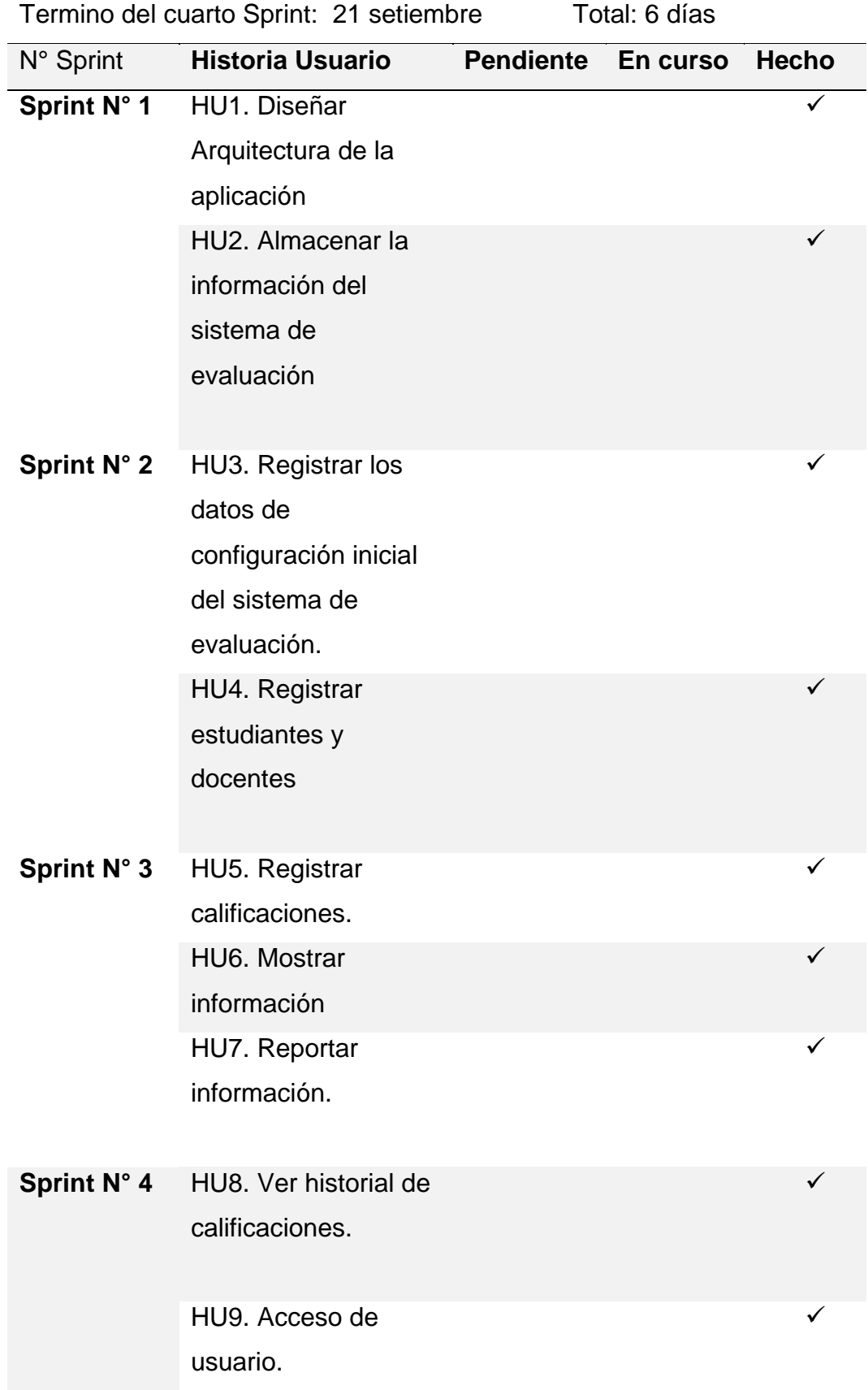

En la Figura 65 se observa el avance hasta la semana N° 11, donde la velocidad de trabajo se retoma con retraso y luego se nivela al aumentar dicha velocidad de trabajo para terminar en el plazo establecido tal como se muestra en la Figura 65.

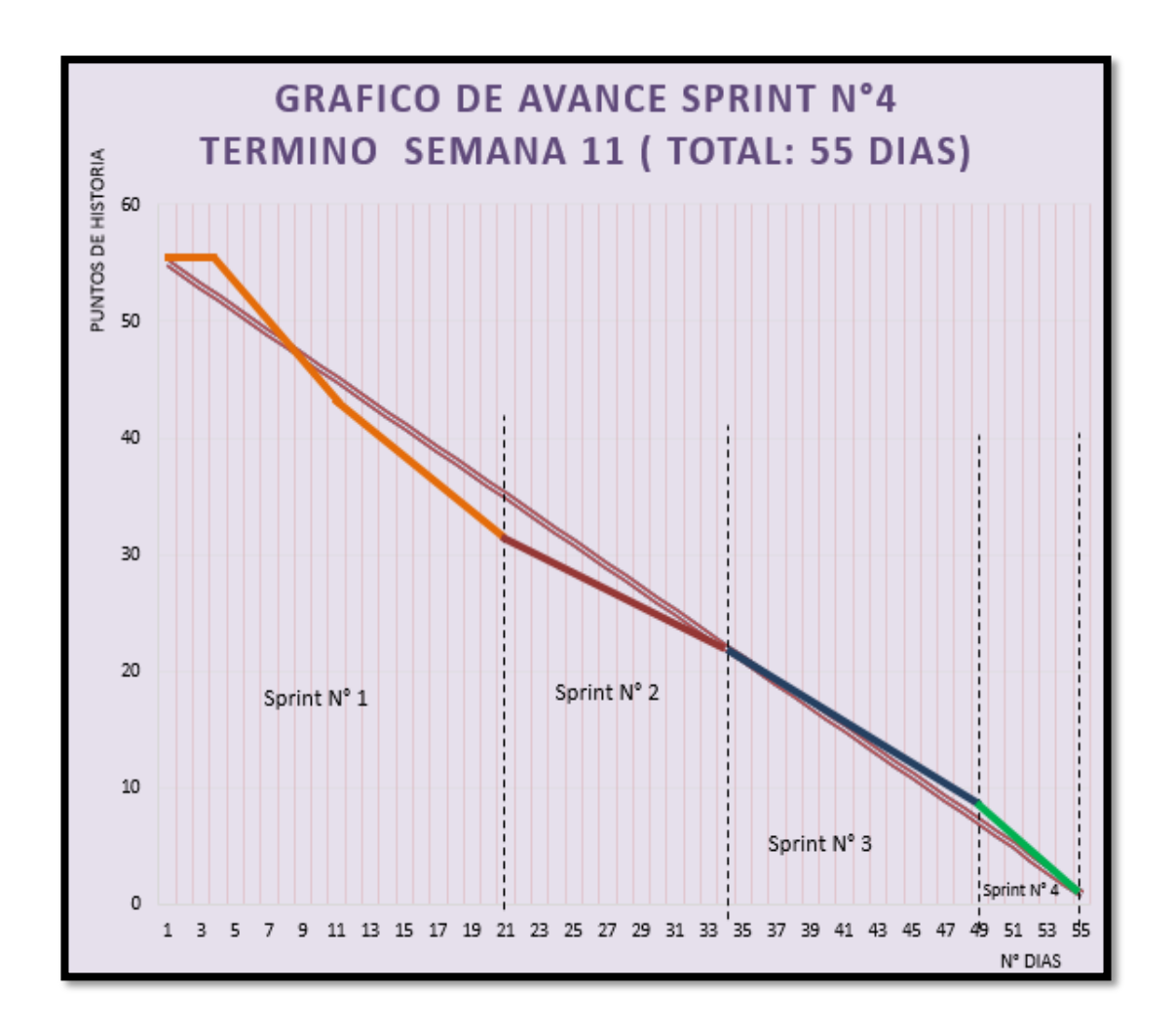

*Figura 65.* Burn Down al final del Sprint N° 4

.
Prueba funcional N° 4

En la Tabla 47 se muestra la Prueba de funcionalidad del Sprint N° 4. En esta prueba se verifica el registro de las calificaciones y la obtención de un promedio por criterio, por bimestre y una calificación final.

| <b>PRUEBA FUNCIONAL DEL SPRINT Nº 4</b> |                                              |               |                   |       |  |  |
|-----------------------------------------|----------------------------------------------|---------------|-------------------|-------|--|--|
| <b>Prueba funcional</b>                 | Fecha ejecución                              | <b>Modulo</b> |                   |       |  |  |
| $N^{\circ}$ 04                          | 22 setiembre                                 | Reportes      |                   |       |  |  |
| <b>Prueba</b>                           | Muestra historial de calificaciones por cada |               |                   |       |  |  |
|                                         | estudiante.                                  |               |                   |       |  |  |
|                                         | Muestra historial de calificaciones de cada  |               |                   |       |  |  |
|                                         | estudiante.                                  |               |                   |       |  |  |
|                                         | Acceso de usuarios por contraseña a          |               |                   |       |  |  |
|                                         | página de Login.                             |               |                   |       |  |  |
| inicial<br><b>Estado</b>                | Salida obtenida                              |               | <b>Resultados</b> |       |  |  |
| Requerimiento                           |                                              |               | obtenidos         |       |  |  |
| - Página de reporte                     | - Muestra la lista de                        |               | $\checkmark$      | Ok    |  |  |
| histórico de                            | estudiantes.                                 |               |                   |       |  |  |
| calificaciones.                         |                                              |               |                   | Error |  |  |
| - Selección y acceso a                  | Muestra                                      | las           | $\checkmark$      | Ok    |  |  |
| la información del                      | calificaciones                               | del           |                   |       |  |  |
| estudiante.                             | estudiante.                                  |               |                   | Error |  |  |
| - Ingreso a página en                   | - Página de Login.                           |               | ✓                 | Ok    |  |  |
| internet desde:                         |                                              |               |                   |       |  |  |
| http://zsolutionsmart.com/a             |                                              |               |                   | Error |  |  |
| ula/login.php?accesscheck               |                                              |               |                   |       |  |  |
| <u>=%2Faula%2Findex.php</u>             |                                              |               |                   |       |  |  |
| - Ingreso de usuario y                  | - Validación de usuario                      |               | ✓                 | Ok    |  |  |
| contraseña.                             | y contraseña.                                |               |                   |       |  |  |
|                                         | - Ingreso al Sistema.                        |               |                   | Error |  |  |
| <b>Observaciones</b>                    |                                              |               |                   |       |  |  |
| <b>Comentario</b>                       |                                              |               |                   |       |  |  |

**Tabla 47.** *Prueba funcional para el Sprint N° 4*

## 4.18. Despliegue en CLOUD COMPUTING – Servidor AZURE

### 4.18.1.Creación de cuenta en Microsoft Azure

En la Figura 66 se muestra el cuadro de dialogo de la creación de una cuenta en el servidor de Microsoft Azure, donde anotamos los datos personales de usuario.

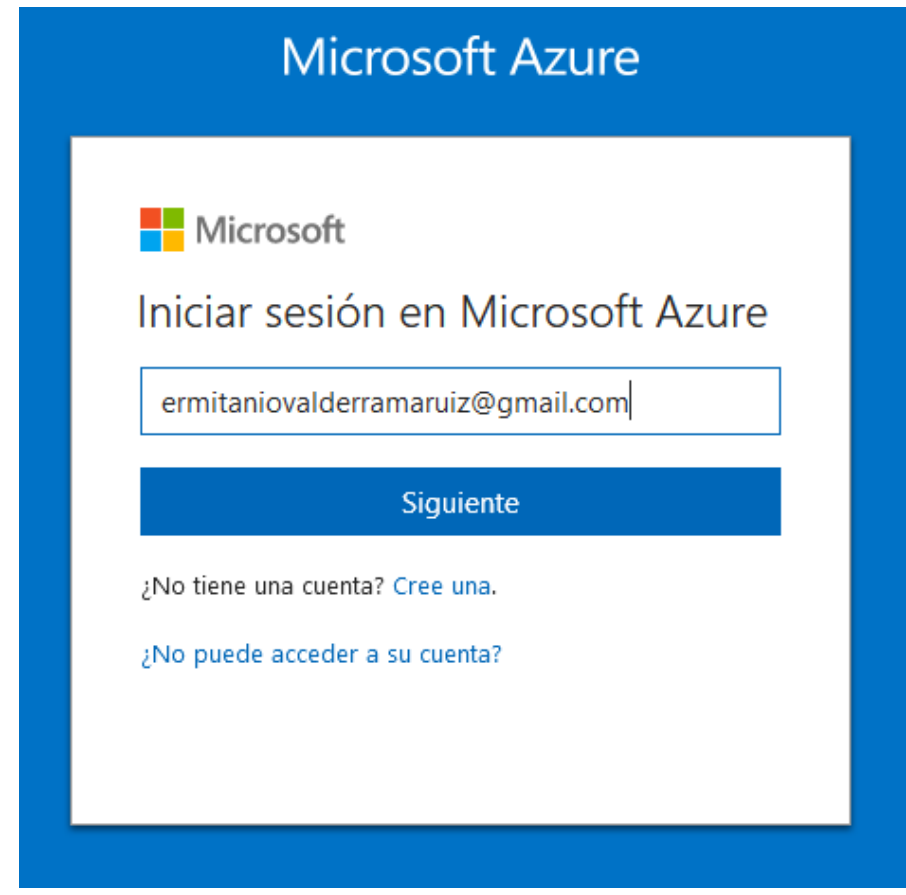

*Figura 66.* Ventana dialogo para crear una cuenta en Windows Azure

.

4.18.2. Creación de recursos.

En la Figura 67 se muestra la página de trabajo con la creación de los recursos para el nuevo proyecto.

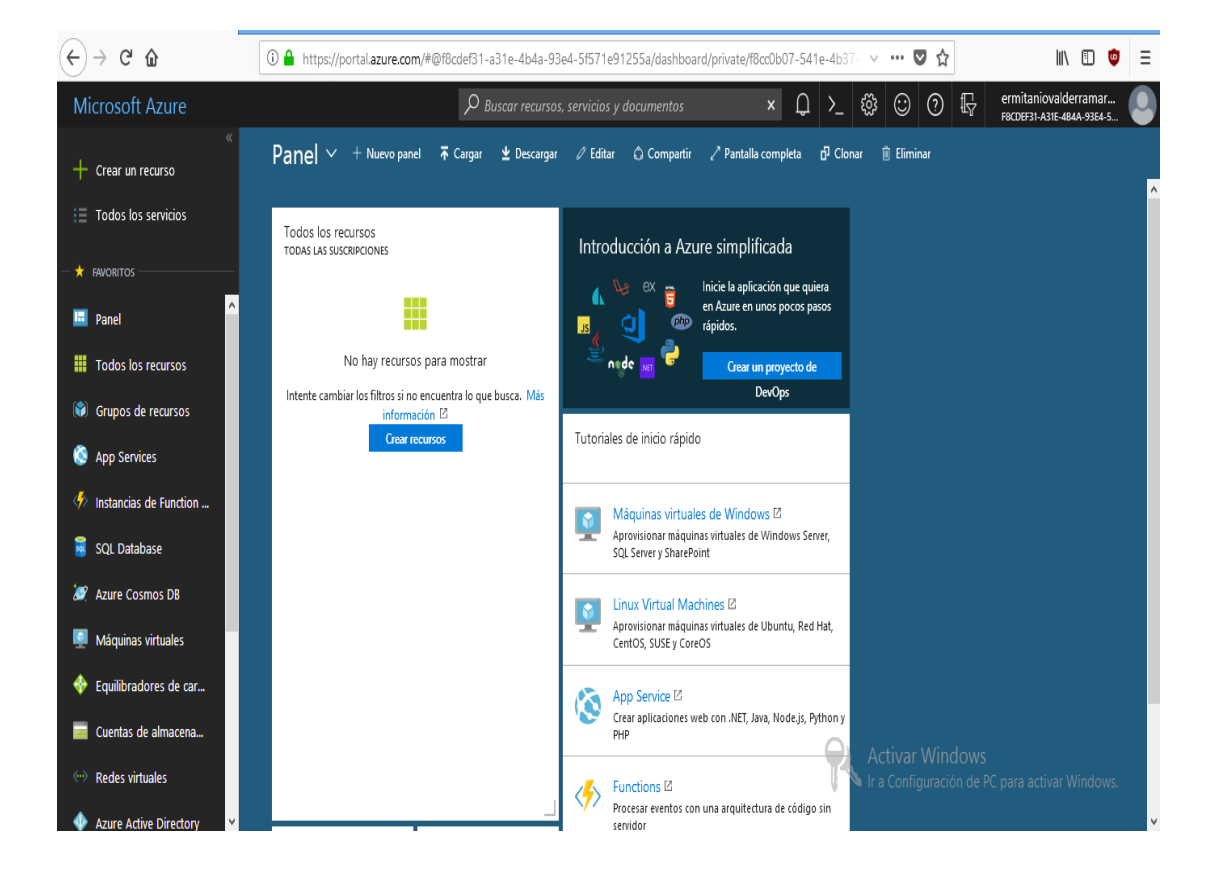

*Figura 67.* Página inicial de trabajo en Windows Azure.

En la Figura 68 creamos los recursos Web App y una BD MySQL

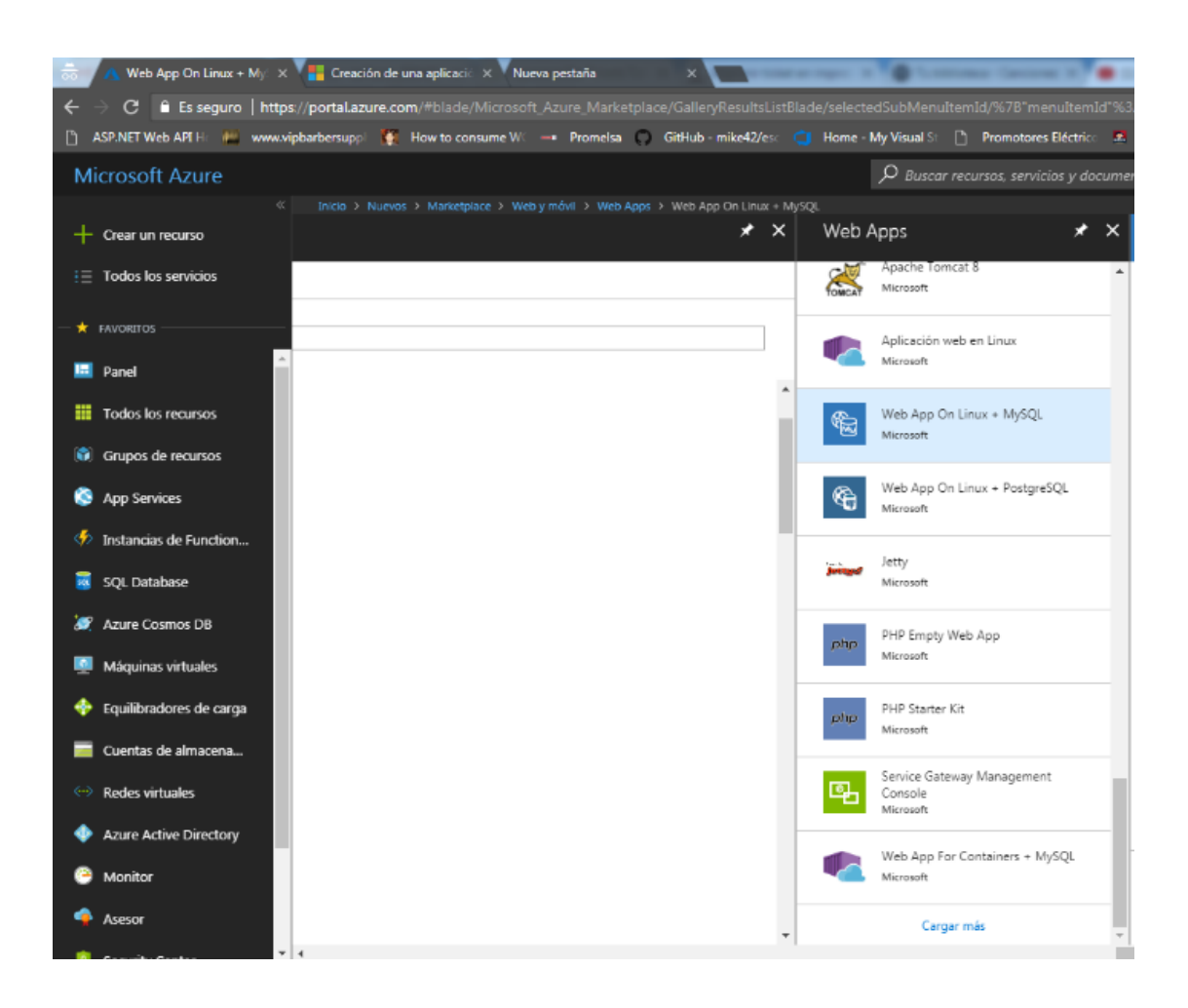

*Figura 68*. Creación de recursos para la aplicación.

# 4.18.3. Configuración de la aplicación cloud

En la Figura 69 se muestra los datos de configuración en la creación de la aplicación Cloud.

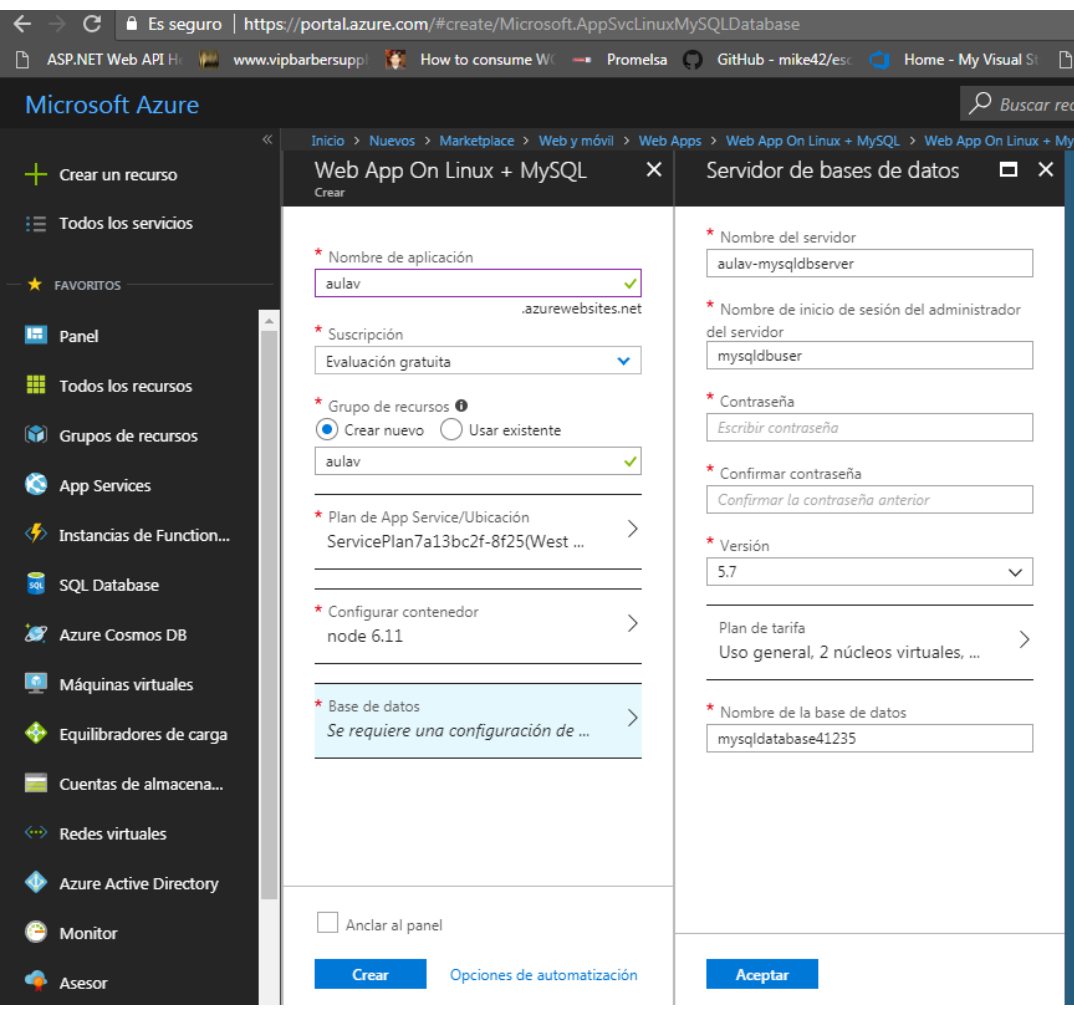

*Figura 69***.** Datos de configuración de la aplicación Cloud en Azure.

4.18.4. Configuración de Base de Datos en Azure.

En la Figura 70 se muestra la configuración de la base de datos, componente de los recursos creados, del cual Windows establece el plan de tarifa por el uso de dichos recursos.

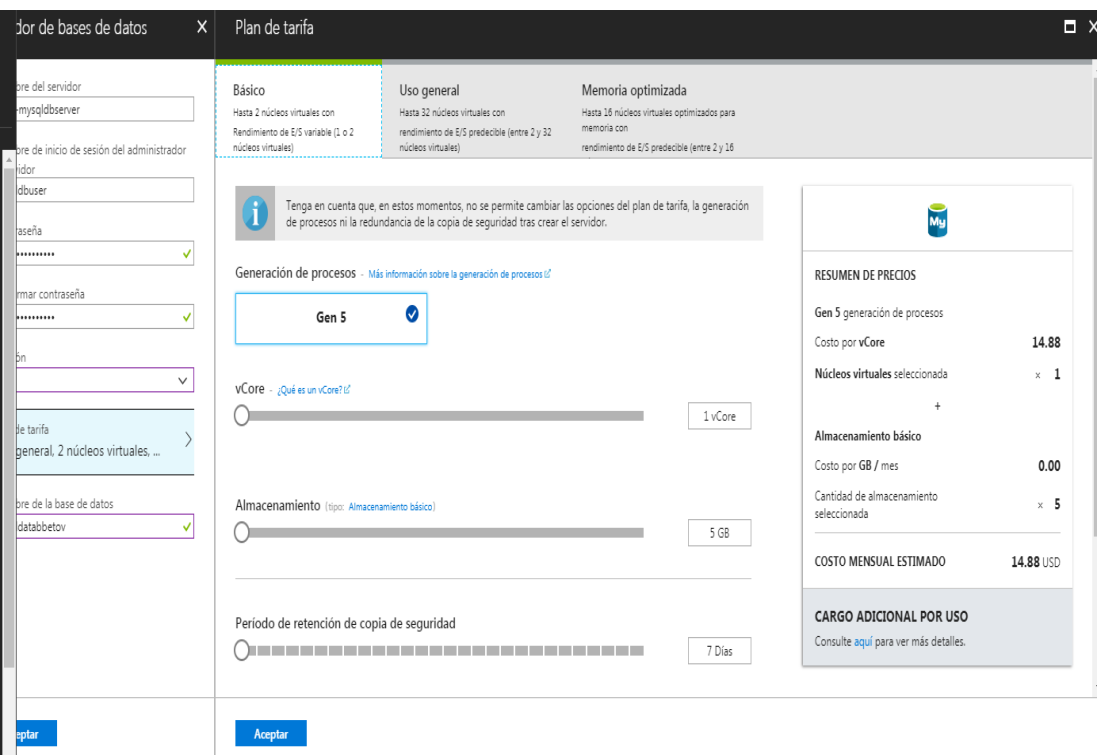

*Figura 70.* Configuración de recursos y plan tarifario en Windows Azure.

.

### 4.18.5. Base de Datos, Servicio APP y Plan de Servicios creados.

**Microsoft Azure**  $\mathsf{Panel} \, \vee \, +$  Nuevo panel 不 Cargar  $\underline{\Psi}$  Descargar Crear un recurso  $\frac{1}{2}$  Todos los servicios Todos los recursos TODAS LAS SUSCRIPCIONES **\*** FAVORITOS O Actualizar aulav Servidor de Azure Da... My **In** Panel aulav App Service **III** Todos los recursos ServicePlan7a13bc2f-8f25 Plan de App Service Grupos de recursos App Services Instancias de Function... ⊛  $\frac{1}{50}$ SQL Database **Azure Cosmos DB** Máquinas virtuales  $\left\langle \cdot \right\rangle$  Estado del servicio ö Marketplace Equilibradores de carga Cuentas de almacena... <--> Redes virtuales **Azure Active Directory** Monitor Advisor

En la Figura 71 se muestra la BD, Servicio Web, y Plan de Servicios en Azure

*Figura 71.* Recursos creados para la aplicación en Windows Azure

## 4.18.6. Parámetros de la BD.

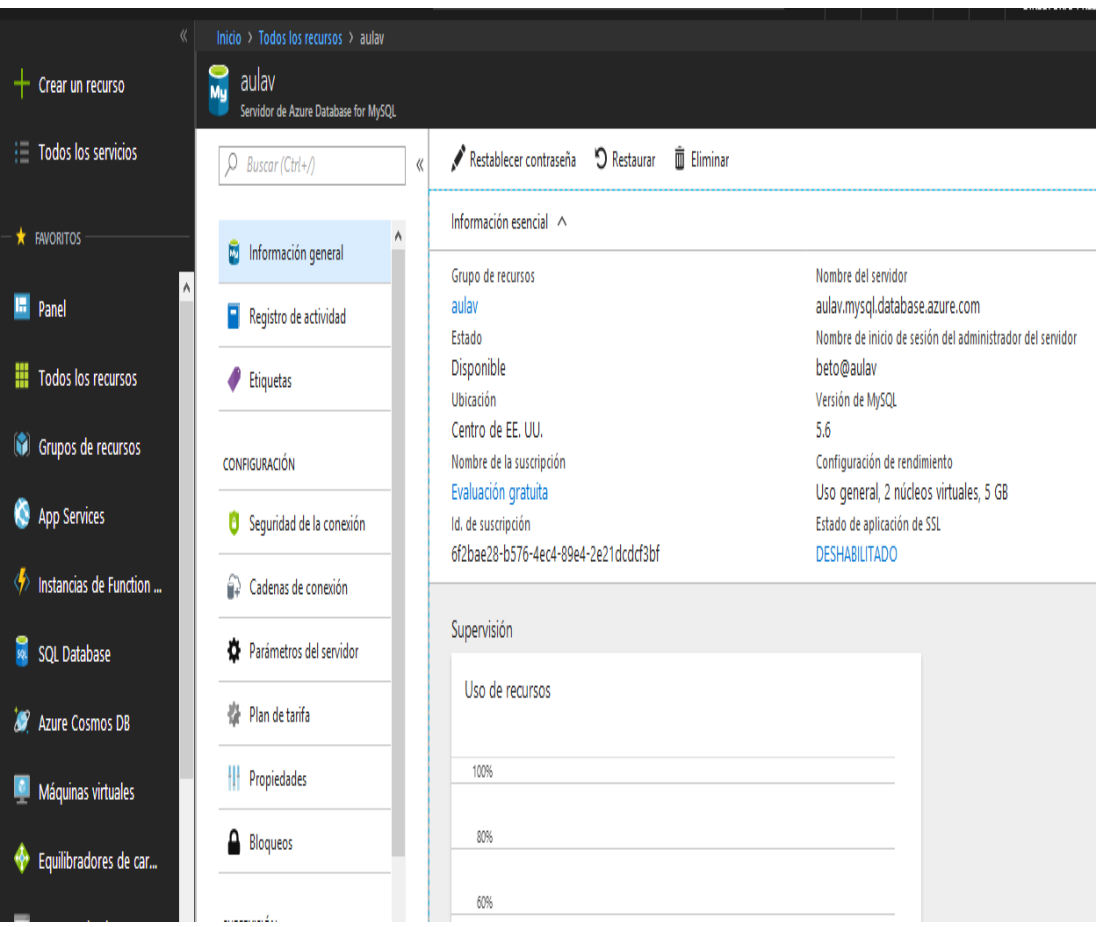

En la Figura 72 se muestra los paramentros y propiedades de la BD creada.

**Figura 72. Características de la BD creada en Azure.**

.

## 4.18.7. Gestor BD MySQL Workbench

Para la migración de datos utilizamos MySQL Workbench; esta es una herramienta que permite la administración sencilla de una base de datos, en ella se administra y crea datos además de usuarios, recuperación e inspección y también permite la realización de auditorías.

En la Figura 73 muestra el uso del Gestor de Base de datos MySQL Workbench para la Migración de datos en Azure.

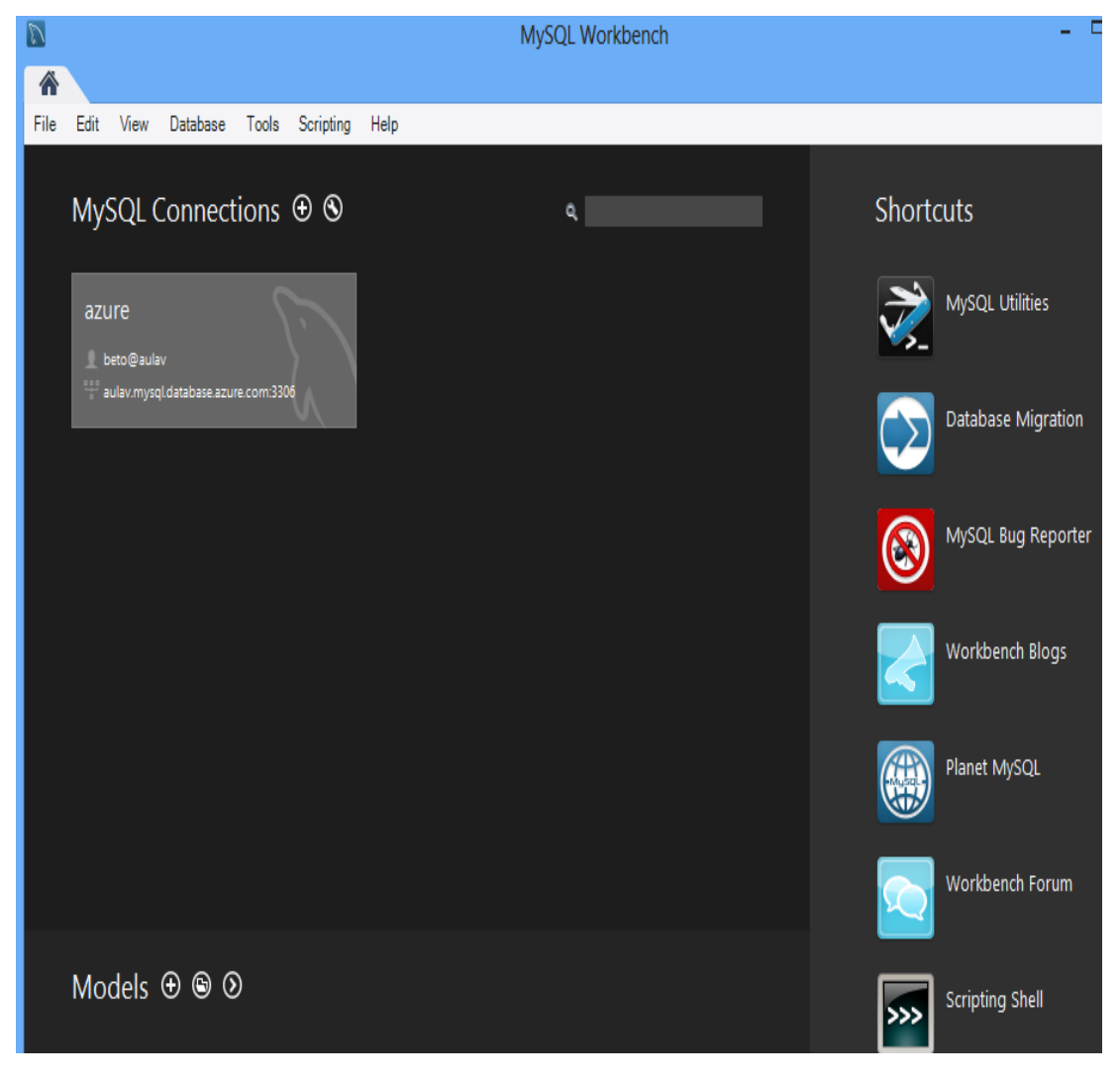

**Figura 73. MySQL Workbench**

En la Figura 74 Realizamos la conexión a la BD y realizamos el respectivo testeo.

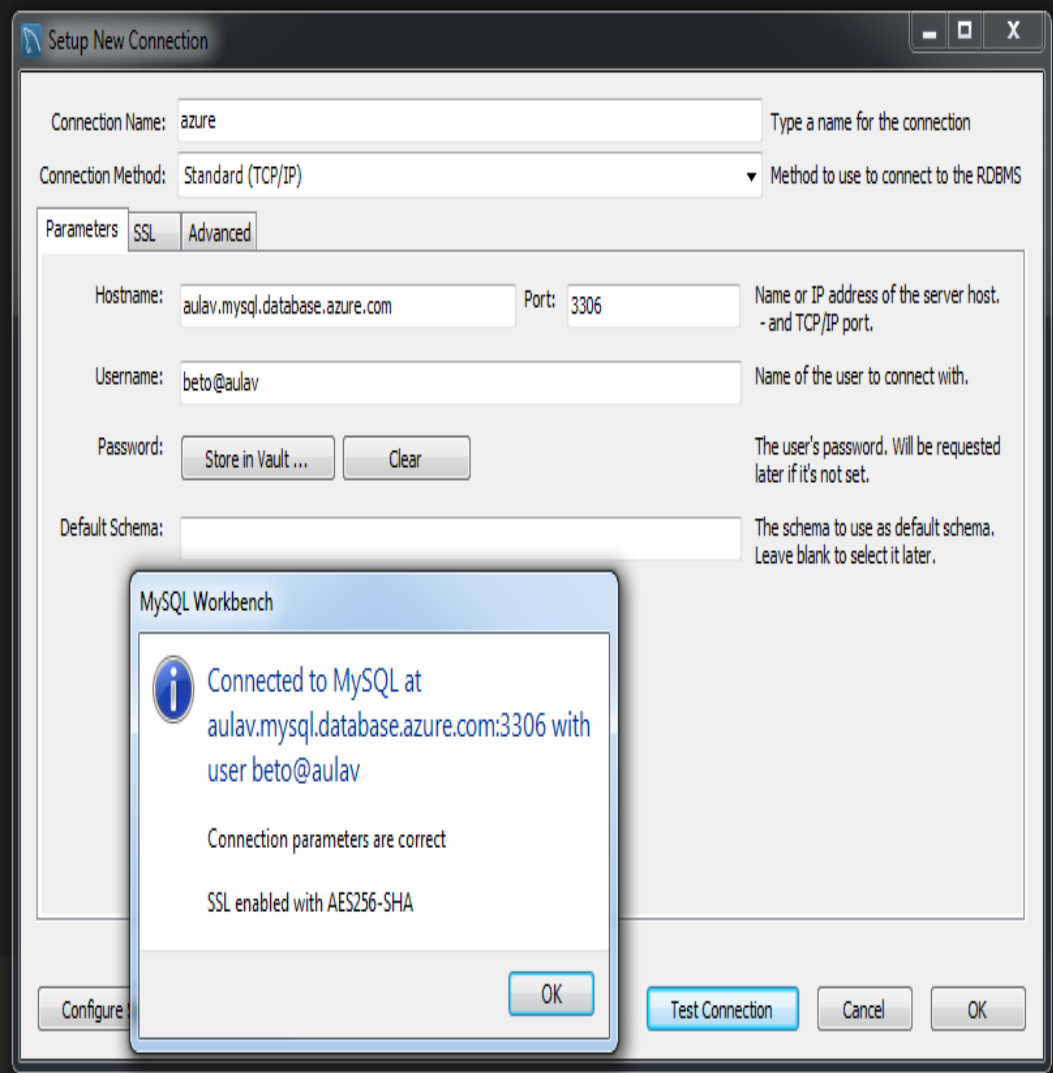

**Figura 74. Conexión y testeo a la BD.**

En la Figura 75 se muesra la BD creada y subida en Azure.

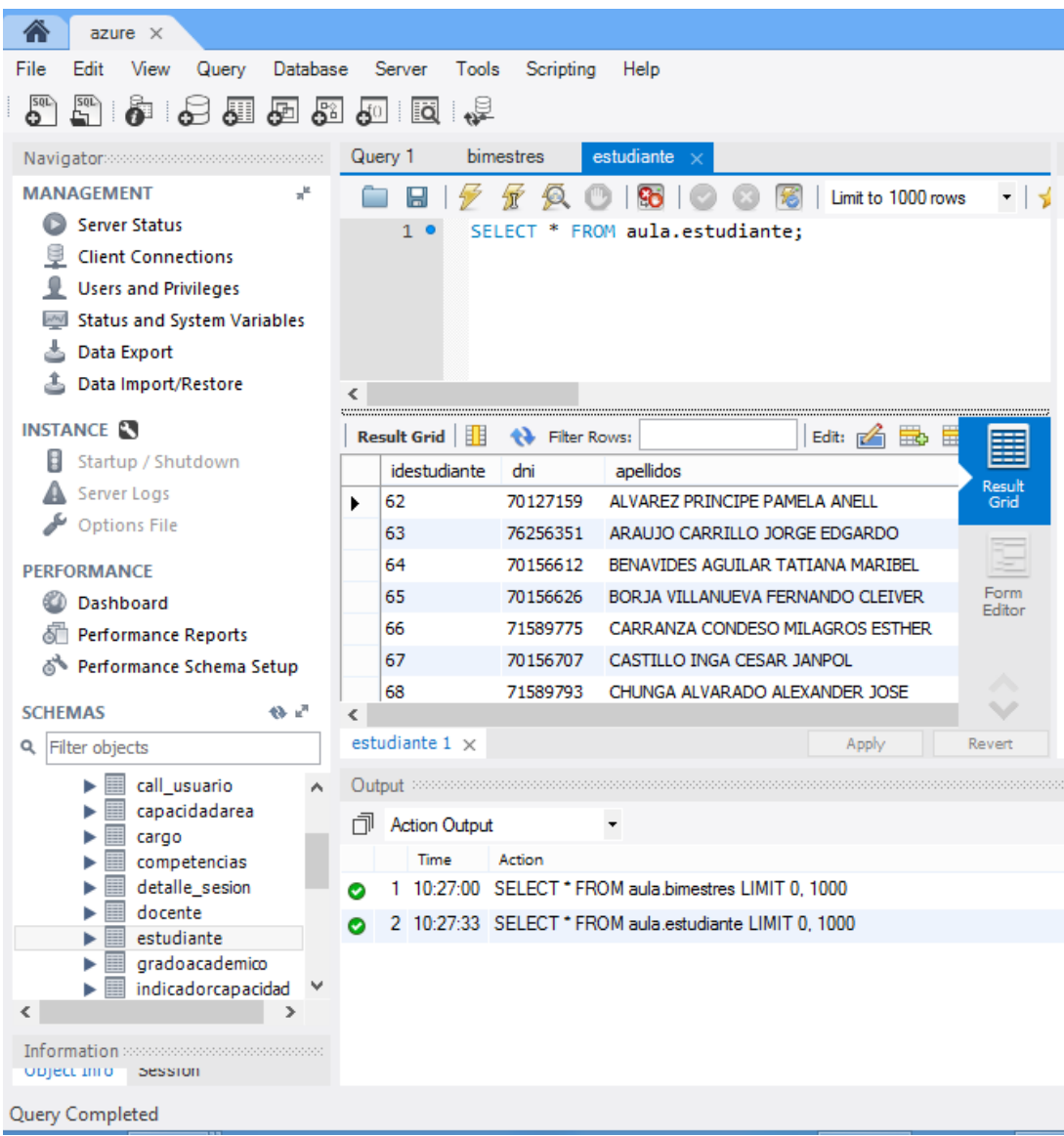

**Figura 75. Acceso a la BD.**

## 4.18.8. Creación servicio Web en Azure.

En la Figura 76 se muestra los datos para el inicio de la implementación del servicio Web en Azure.

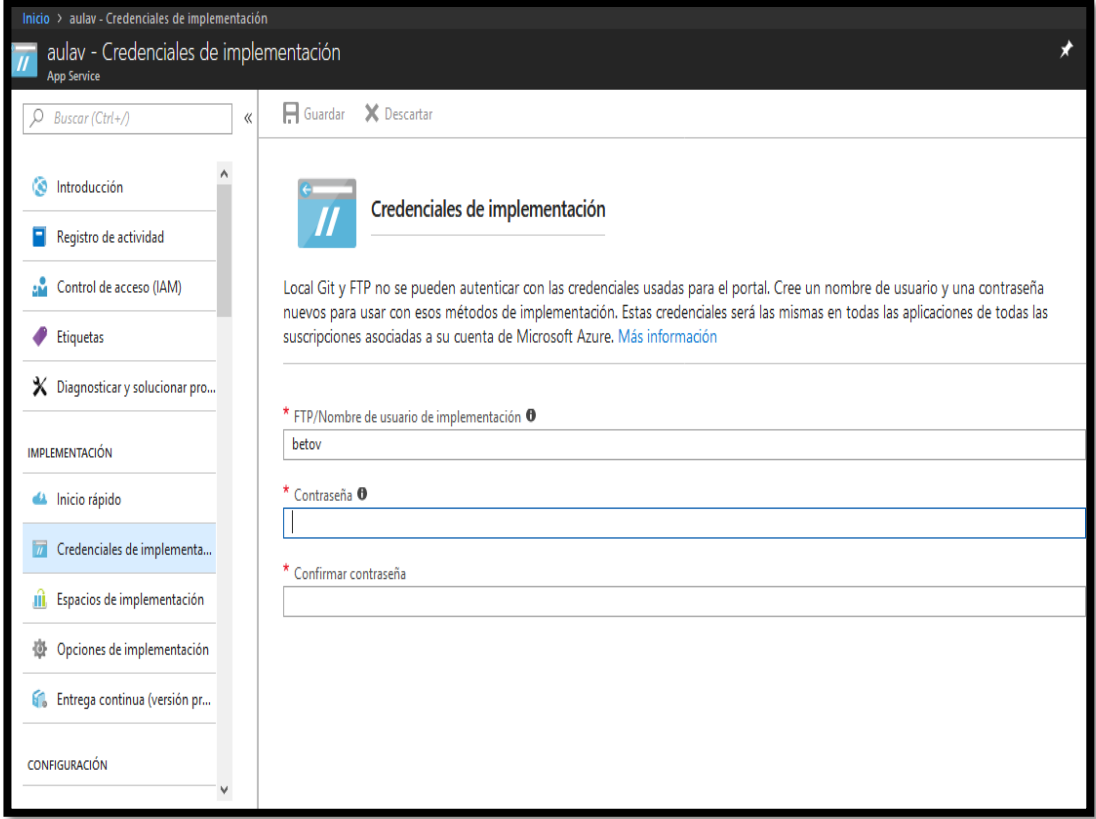

## **Figura 76. Credenciales para la implementación del servicio Web**

.

4.18.9. Implementación de subida y badajada de ficheros en GIT

Para la implementación del servicio Web utilizamos el aplicativo GIT, este software permite el control de versiones y mostrar los cambios de los archivos tal como se muestra en la Figura 77.

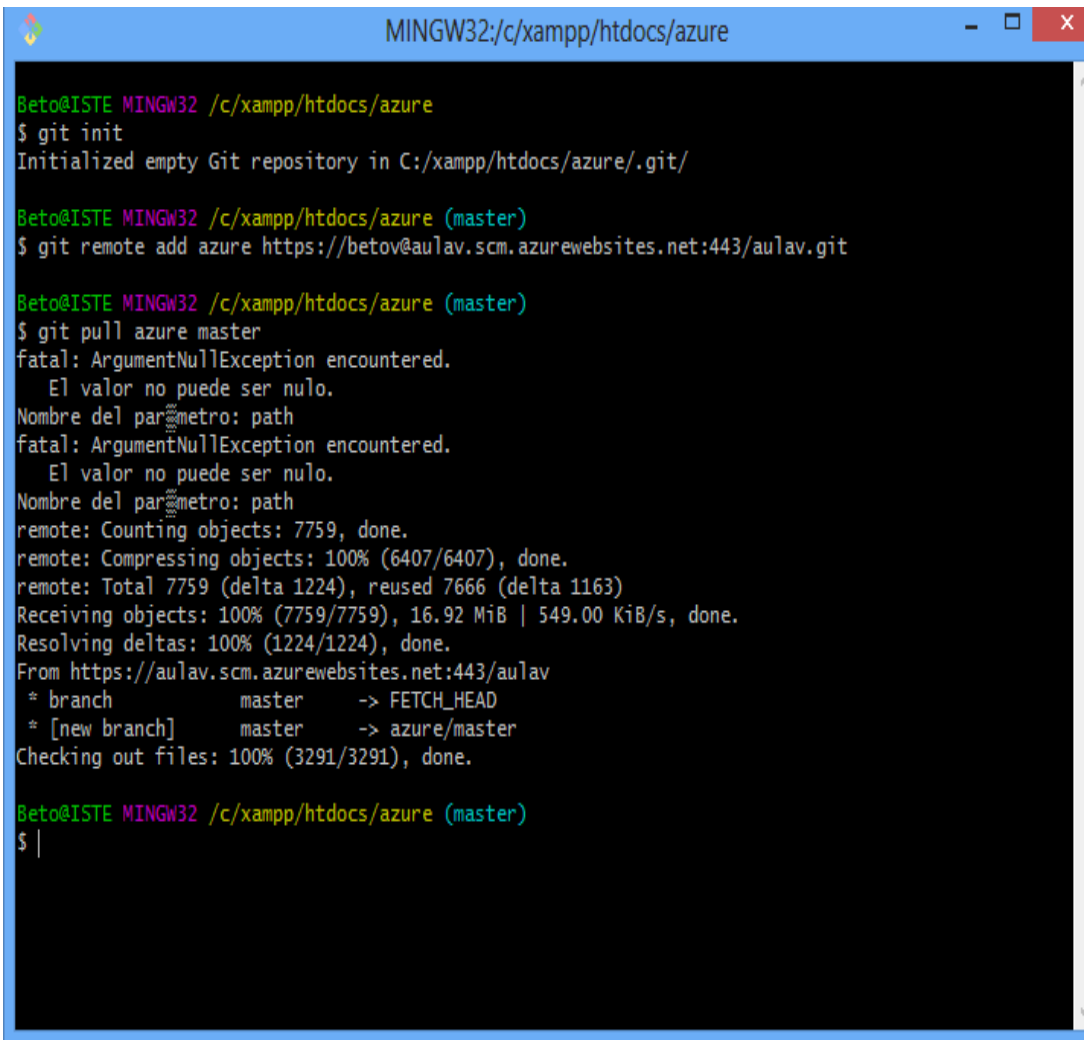

**Figura 77.** Comandos en GIT

El aplicativo GIT, permite la subida y descarga de cada fichero del código fuente, para su respectiva modificación y control.

En la Figura 78 se muestra la descarga de los ficheros para su modificación. (Al costado de la ventana de GIT)

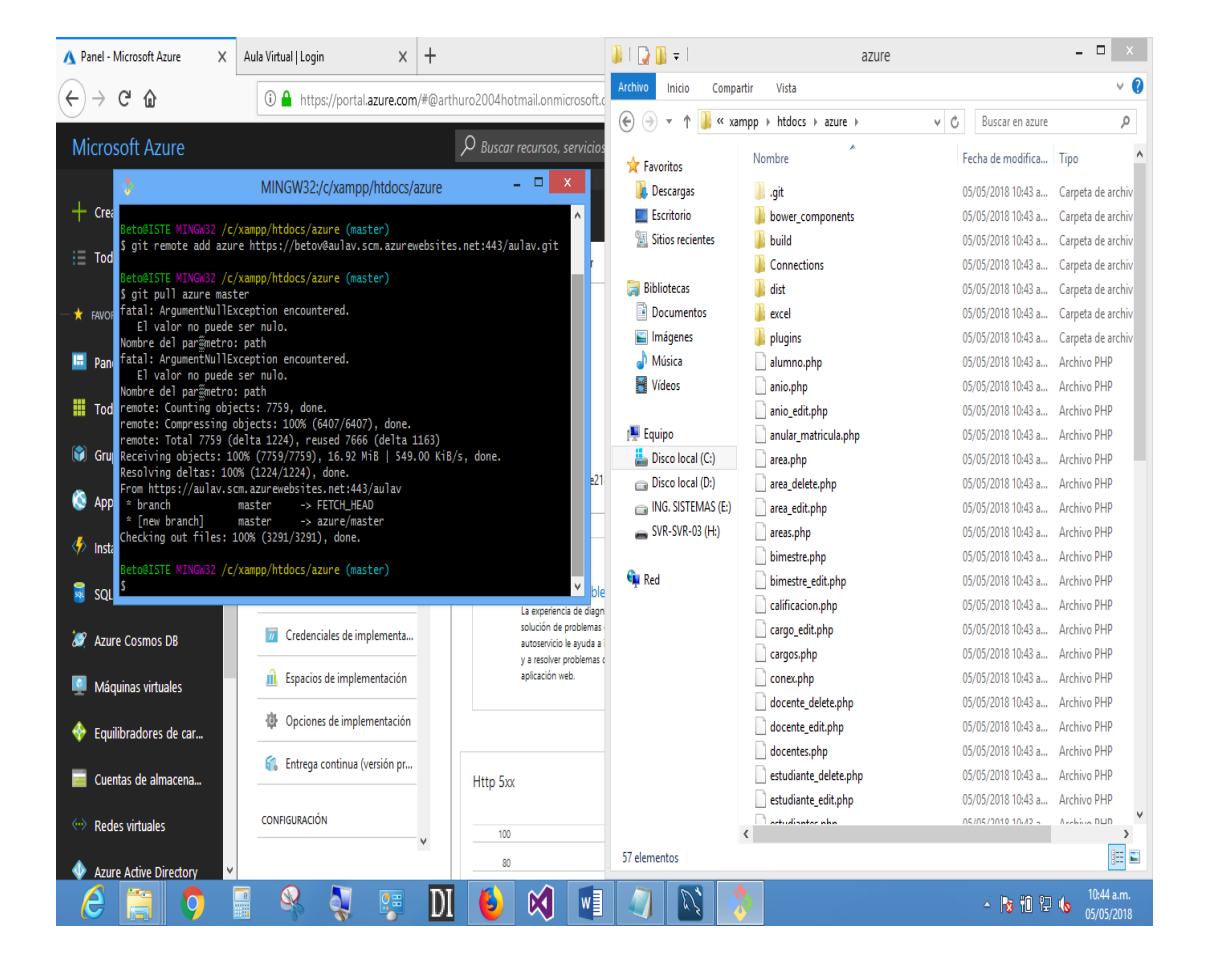

*Figura 78***.** Descarga de los ficheros del código fuente para su modificación

4.18.10. Creación y modificación de código en aplicativo SUBLIME TEXT.

Utilizamos el aplicativo Sublime Text, para el desarrollo, modificación del código del aplicativo tal como se muestra en la Figura 79.

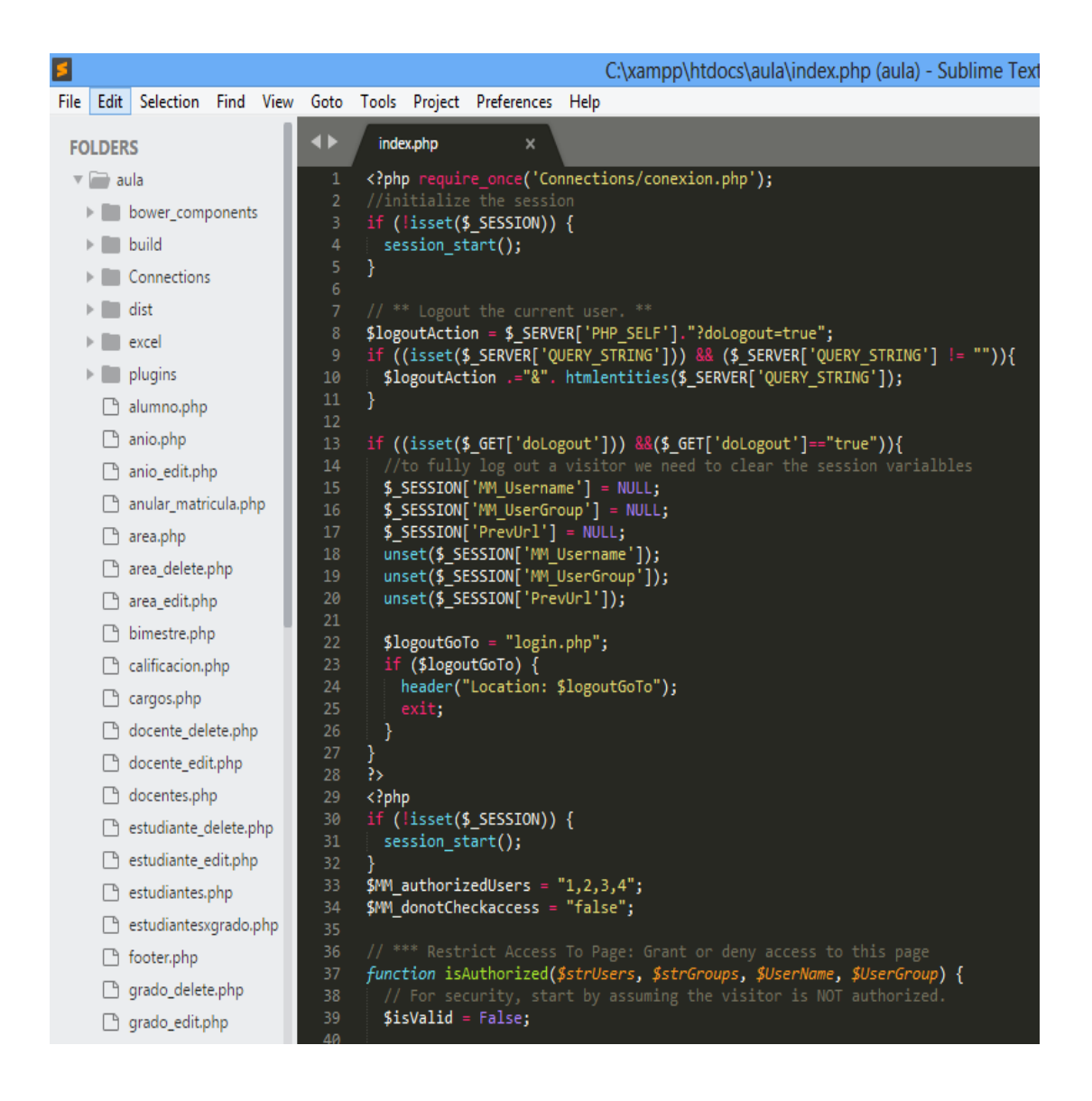

*Figura 79.* Desarrollo y modificación de código.

En la Figura 80 se muestra la subida de archivos al servidor Windows Azure modificados con el aplicativo GIT.

| MINGW64:/c/xampp/htdocs/aula/prueba |                                                             |                                                                                                  |  |  |  |
|-------------------------------------|-------------------------------------------------------------|--------------------------------------------------------------------------------------------------|--|--|--|
|                                     | remote: Copying file:                                       | 'bower_components/Flot/LICENSE.txt'                                                              |  |  |  |
|                                     | remote: Copying file:                                       | 'bower_components/Flot/Makefile'                                                                 |  |  |  |
|                                     |                                                             | remote: Copying file: 'bower_components/Flot/NEWS.md'                                            |  |  |  |
|                                     | remote: Copying file:                                       | 'bower_components/Flot/PLUGINS.md'                                                               |  |  |  |
|                                     |                                                             | remote: Copying file: 'bower_components/Flot/README.md'                                          |  |  |  |
|                                     | remote: Copying file:                                       | 'bower_components/Flot/component.json'                                                           |  |  |  |
|                                     | remote: Copying file:                                       | 'bower_components/Flot/excanvas.js'                                                              |  |  |  |
|                                     | remote: Copying file:                                       | 'bower_components/Flot/excanvas.min.js'                                                          |  |  |  |
|                                     | remote: Copying file:                                       | 'bower_components/Flot/flot.jquery.json'                                                         |  |  |  |
|                                     | remote: Copying file:                                       | 'bower_components/Flot/jquery.colorhelpers.js'                                                   |  |  |  |
|                                     | remote: Copying file:                                       | 'bower_components/Flot/jquery.flot.canvas.js'                                                    |  |  |  |
|                                     | remote: Copying file:                                       | 'bower_components/Flot/jquery.flot.categories.js'                                                |  |  |  |
|                                     | remote: Copying file:                                       | 'bower_components/Flot/jquery.flot.crosshair.js'                                                 |  |  |  |
|                                     | remote: Copying file:                                       | 'bower_components/Flot/jquery.flot.errorbars.js'                                                 |  |  |  |
|                                     | remote: Copying file:                                       | 'bower_components/Flot/jquery.flot.fillbetween.js'                                               |  |  |  |
|                                     | remote: Copying file:                                       | 'bower_components/Flot/jquery.flot.image.js'                                                     |  |  |  |
|                                     | remote: Copying file:                                       | 'bower_components/Flot/jquery.flot.js'                                                           |  |  |  |
|                                     | remote: Copying file:                                       | 'bower_components/Flot/jquery.flot.navigate.js'                                                  |  |  |  |
|                                     | remote: Copying file:                                       | 'bower_components/Flot/jquery.flot.pie.js'                                                       |  |  |  |
|                                     |                                                             | remote: Copying file: 'bower_components/Flot/jquery.flot.selection.js'                           |  |  |  |
|                                     |                                                             | remote: Copying file: 'bower_components/Flot/jquery.flot.stack.js'                               |  |  |  |
|                                     |                                                             | remote: Copying file: 'bower_components/Flot/jquery.flot.symbol.js'                              |  |  |  |
|                                     |                                                             | remote: Copying file: 'bower_components/Flot/jquery.flot.threshold.js'                           |  |  |  |
|                                     |                                                             | remote: Copying file: 'bower_components/Flot/jquery.flot.time.js'                                |  |  |  |
|                                     |                                                             | remote: Copying file: 'bower_components/Flot/jquery.js'                                          |  |  |  |
|                                     |                                                             | remote: Copying file: 'bower_components/Flot/package.json'<br>remote: Omitting next output lines |  |  |  |
|                                     |                                                             |                                                                                                  |  |  |  |
|                                     | remote:<br>remote: Processed 489 files                      |                                                                                                  |  |  |  |
|                                     | remote:                                                     |                                                                                                  |  |  |  |
|                                     | remote: Processed 1034 files                                |                                                                                                  |  |  |  |
|                                     | remote:                                                     |                                                                                                  |  |  |  |
|                                     | remote: Processed 1485 files                                |                                                                                                  |  |  |  |
|                                     | remote:                                                     |                                                                                                  |  |  |  |
|                                     | remote: Processed 2075 files                                |                                                                                                  |  |  |  |
|                                     | remote:                                                     |                                                                                                  |  |  |  |
|                                     | remote: Processed 2649 files                                |                                                                                                  |  |  |  |
|                                     | remote:                                                     |                                                                                                  |  |  |  |
|                                     | remote: Processed 3216 files                                |                                                                                                  |  |  |  |
|                                     | remote:                                                     |                                                                                                  |  |  |  |
|                                     | remote: Processed 3851 files                                |                                                                                                  |  |  |  |
|                                     | remote:                                                     |                                                                                                  |  |  |  |
|                                     | remote: Processed 4511 files                                |                                                                                                  |  |  |  |
|                                     | remote:                                                     |                                                                                                  |  |  |  |
|                                     | remote: Processed 5064 files                                |                                                                                                  |  |  |  |
|                                     | remote:                                                     |                                                                                                  |  |  |  |
|                                     | remote: Processed 5607 files                                |                                                                                                  |  |  |  |
| remote:                             |                                                             |                                                                                                  |  |  |  |
|                                     | remote: Processed 6160 files                                |                                                                                                  |  |  |  |
| remote:                             |                                                             |                                                                                                  |  |  |  |
|                                     | remote: Finished successfully.                              |                                                                                                  |  |  |  |
|                                     |                                                             | remote: Running post deployment command(s)                                                       |  |  |  |
|                                     | remote: Deployment successful.                              |                                                                                                  |  |  |  |
|                                     | remote: App container will begin restart within 10 seconds. |                                                                                                  |  |  |  |
|                                     | To https://aulav.scm.azurewebsites.net:443/aulav.git        |                                                                                                  |  |  |  |
| 31f0407f474635 master -> master     |                                                             |                                                                                                  |  |  |  |
|                                     |                                                             |                                                                                                  |  |  |  |

*Figura 80.* Subida de archivos a Windows Azure.

4.18.11. Login y página de usuario de la aplicación en Cloud Computing.

Finalmente en la Figura 81 se muestra el Login de acceso en Azure

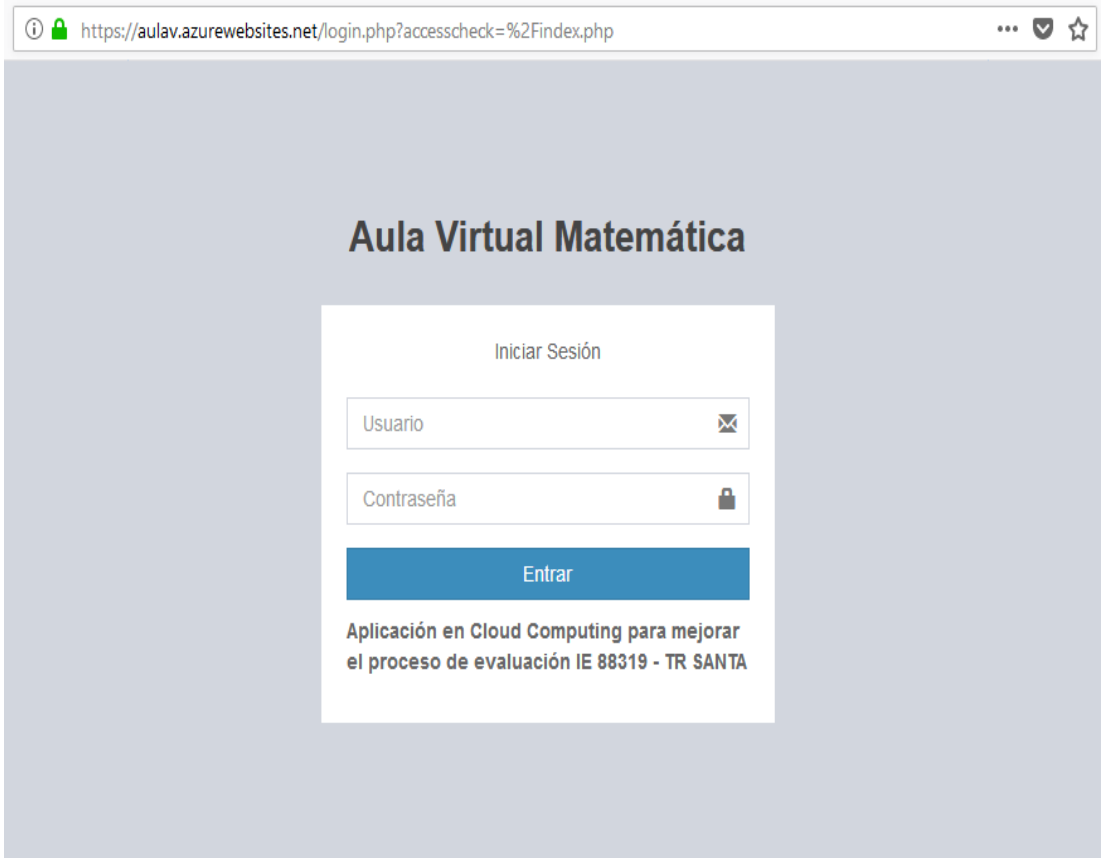

*Figura 81***.** Login del aplicativo en Cloud Computing – Azure

.

En la Figura 82 se finaliza con el "DESARROLLO DE UNA APLICACIÓN EN CLOUD COMPUTING PARA MEJORAR EL PROCESO DE EVALUACIÓN SEGÚN EL MODELO EDUCATIVO DE JORNADA ESCOLAR COMPLETA (JEC) EN LA I.E. 88319 – SANTA" funcionando en el servidor Windows Azure.

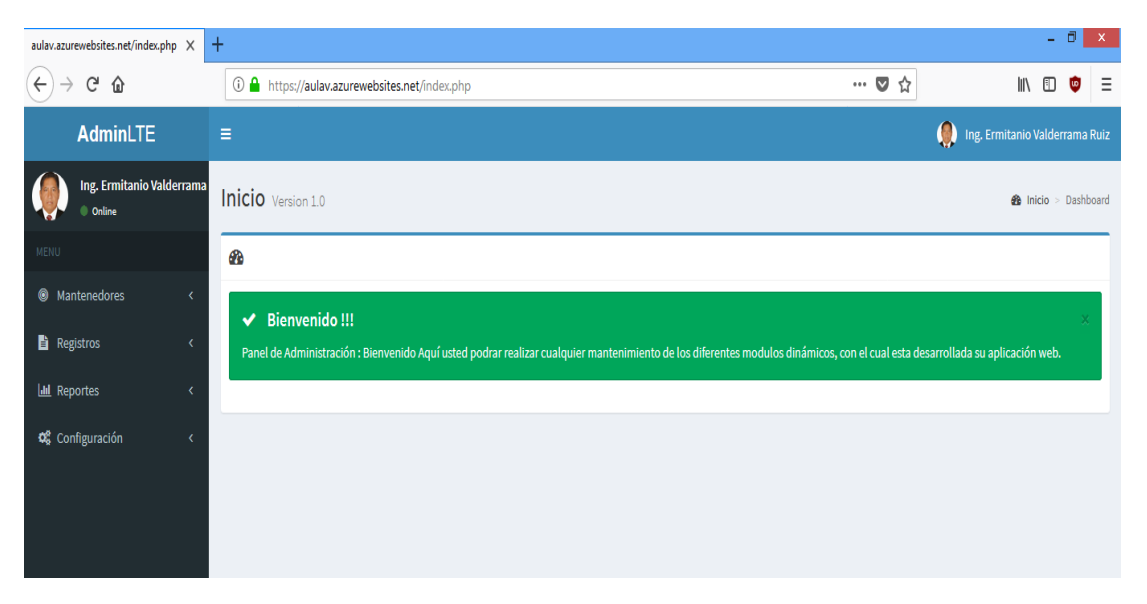

*Figura 82.* Aplicación en Cloud Computing.

### **4.19. PRUEBA DE HIPOTESIS**

## **4.19.1. PRUEBA DE NORMALIDAD**

**Tabla 48.** *Datos indicador 1: Tiempo de registro de las calificaciones por ficha de sesión de aprendizaje en un mes en el área curricular de Matemática*

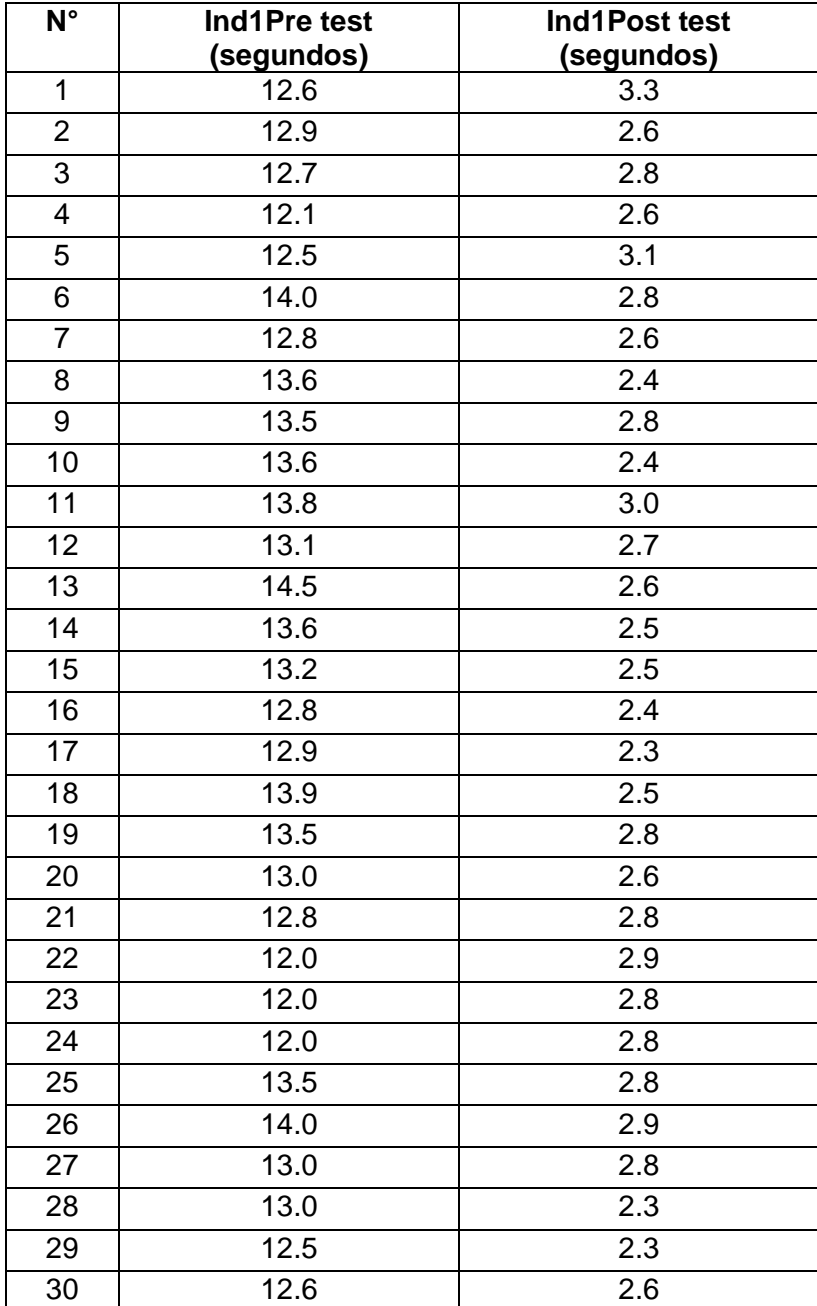

En la Figura 83 muestra la prueba de normalidad para los datos de los tiempos de registros de las calificaciones de los estudiantes en la sesión de aprendizaje en el Pre Test.

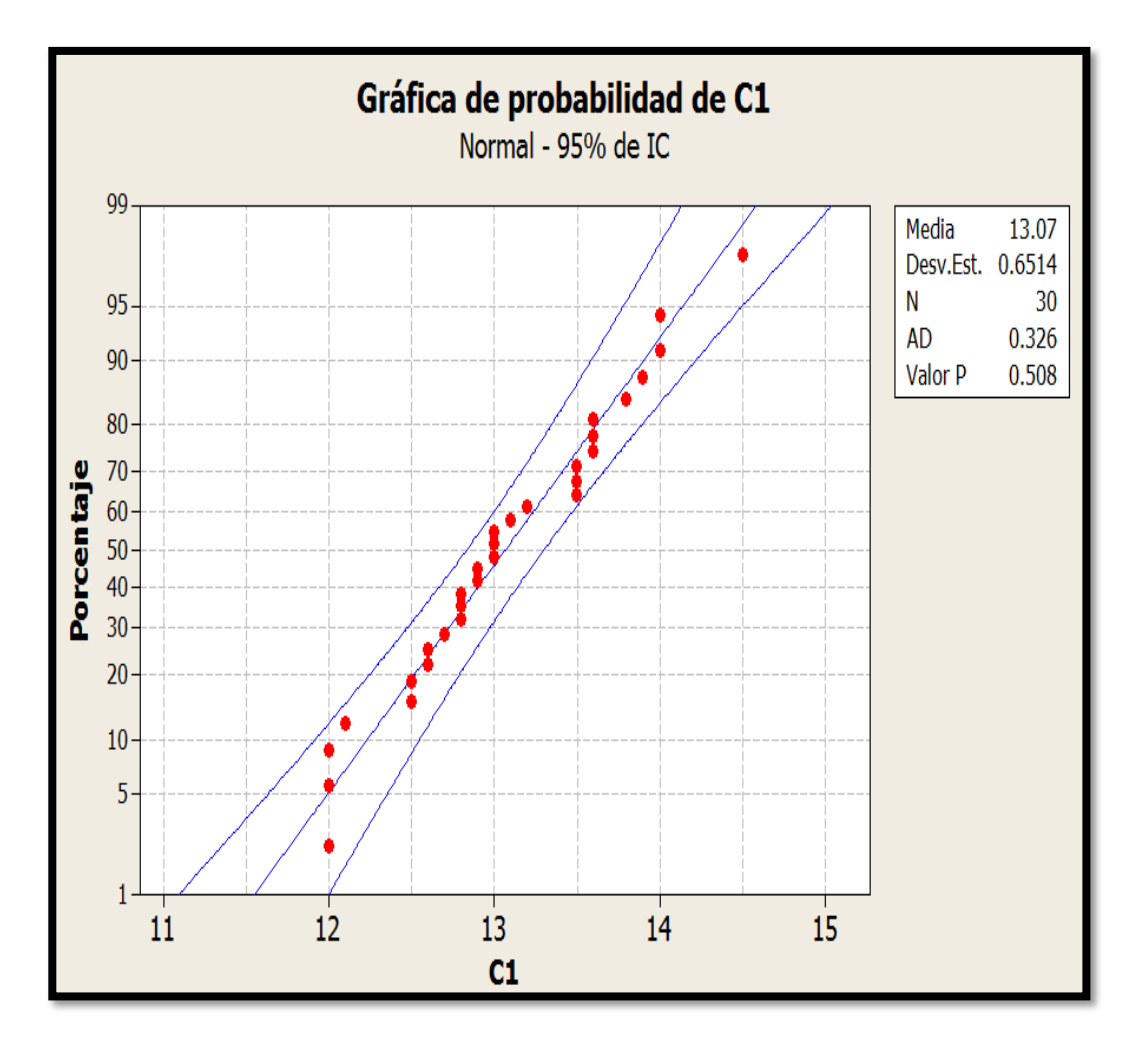

*Figura 83.* Gráfico de Prueba de normalidad para el indicador N° 1: Tiempo de registro de las calificaciones por ficha de sesión de aprendizaje en un mes en el área curricular de Matemática – Pre test.

.

El valor de  $p = 0.508$  es mayor que 0.01, esto indica que los datos del indicador N°1 correspondientes al Pre test, proceden de una distribución normal.

En la Figura 84 muestra la prueba de normalidad para los datos de los tiempos de registros de las calificaciones de los estudiantes en la sesión de aprendizaje en el Post Test.

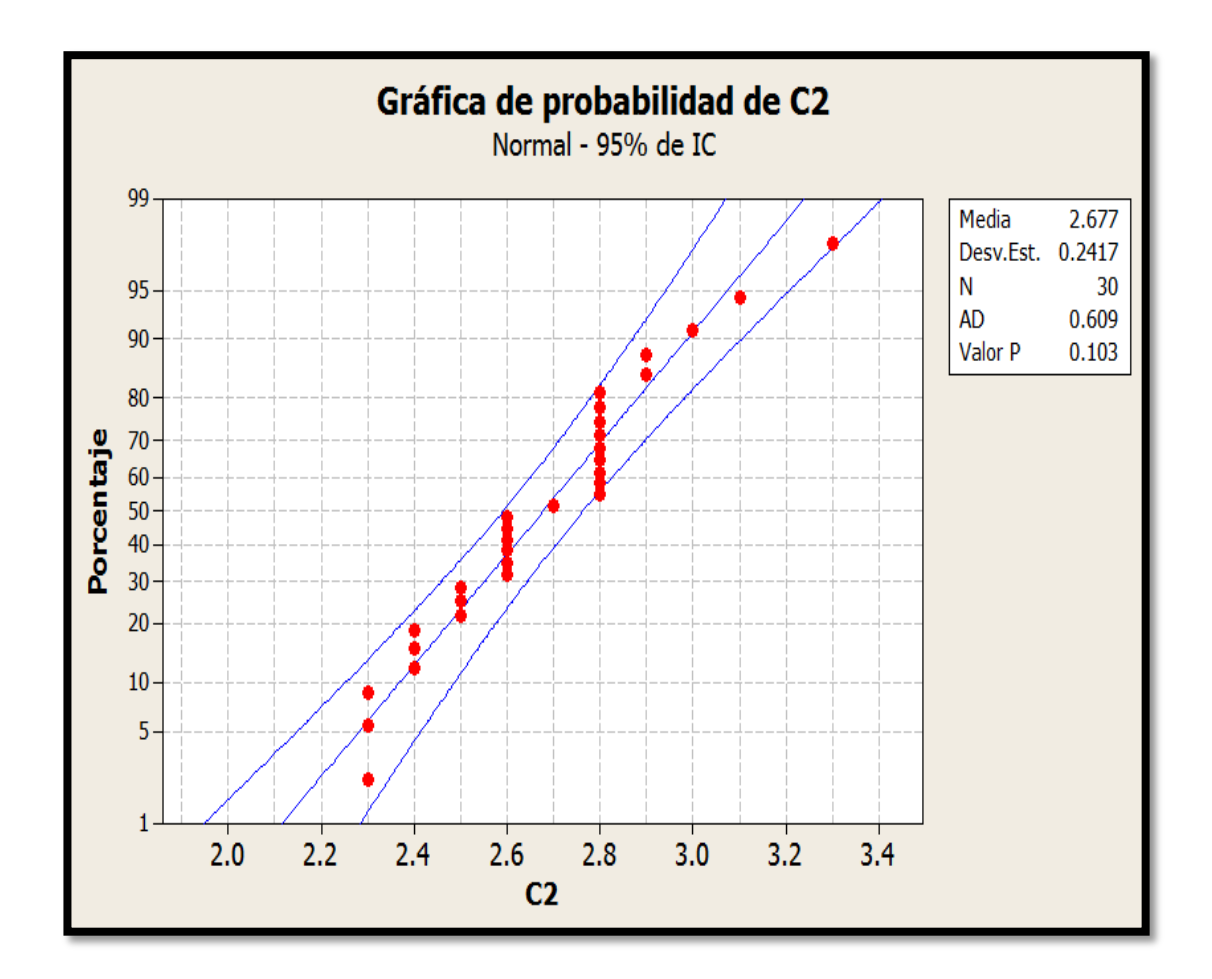

*Figura 84.* Gráfico de Prueba de normalidad para el indicador N° 1: Tiempo de registro de las calificaciones por ficha de sesión de aprendizaje en un mes en el área curricular de Matemática – Post test.

El valor de  $P = 0.103$  es mayor que 0.01, esto indica que los datos del indicador N°1 correspondientes al Post test, proceden de una distribución normal.

**Indicador N° 2:** Tiempo de procesamiento de las calificaciones por ficha de

sesión aprendizaje en un mes en el área curricular de Matemática.

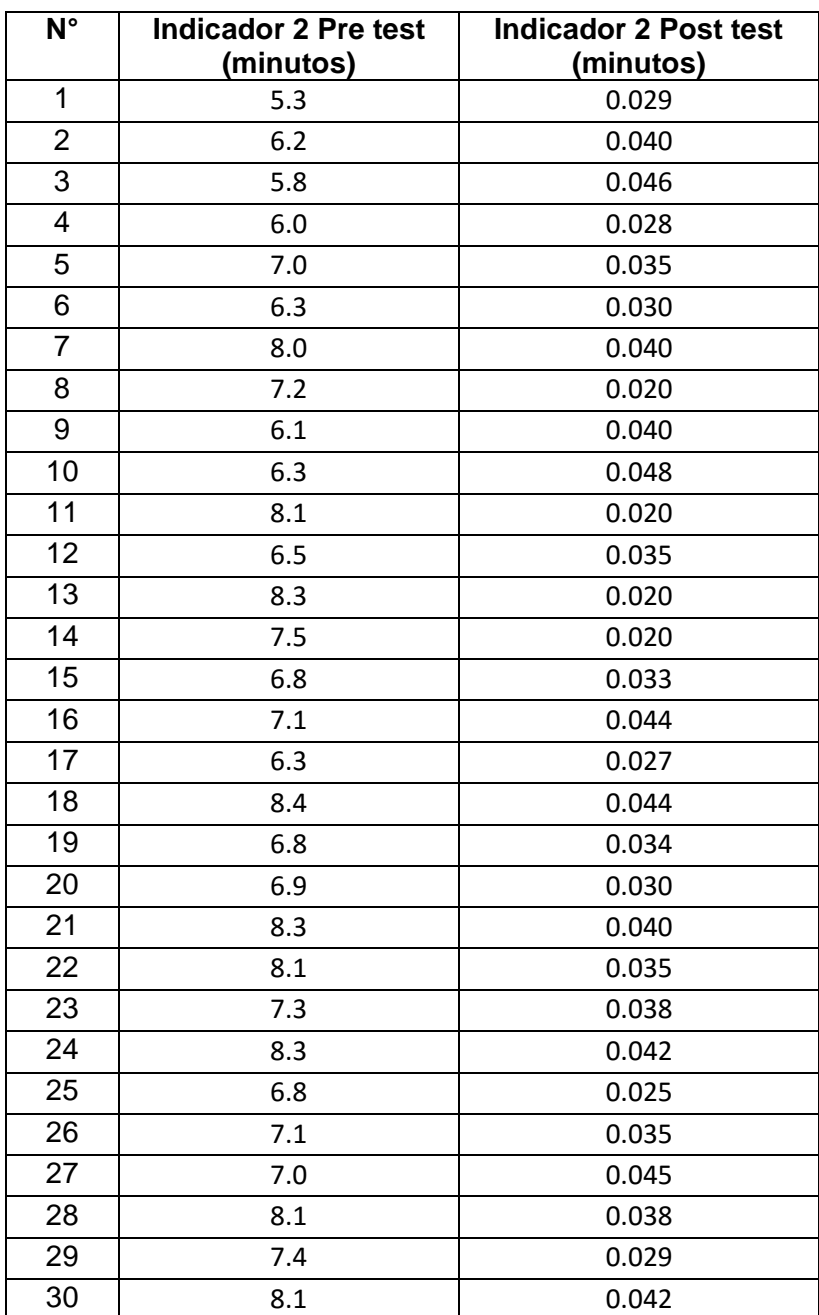

**Tabla 49.** *Datos indicador 2*

En la Figura 85 muestra la prueba de normalidad para los datos de los tiempos de procesamiento de las calificaciones de los estudiantes en el Pre Test.

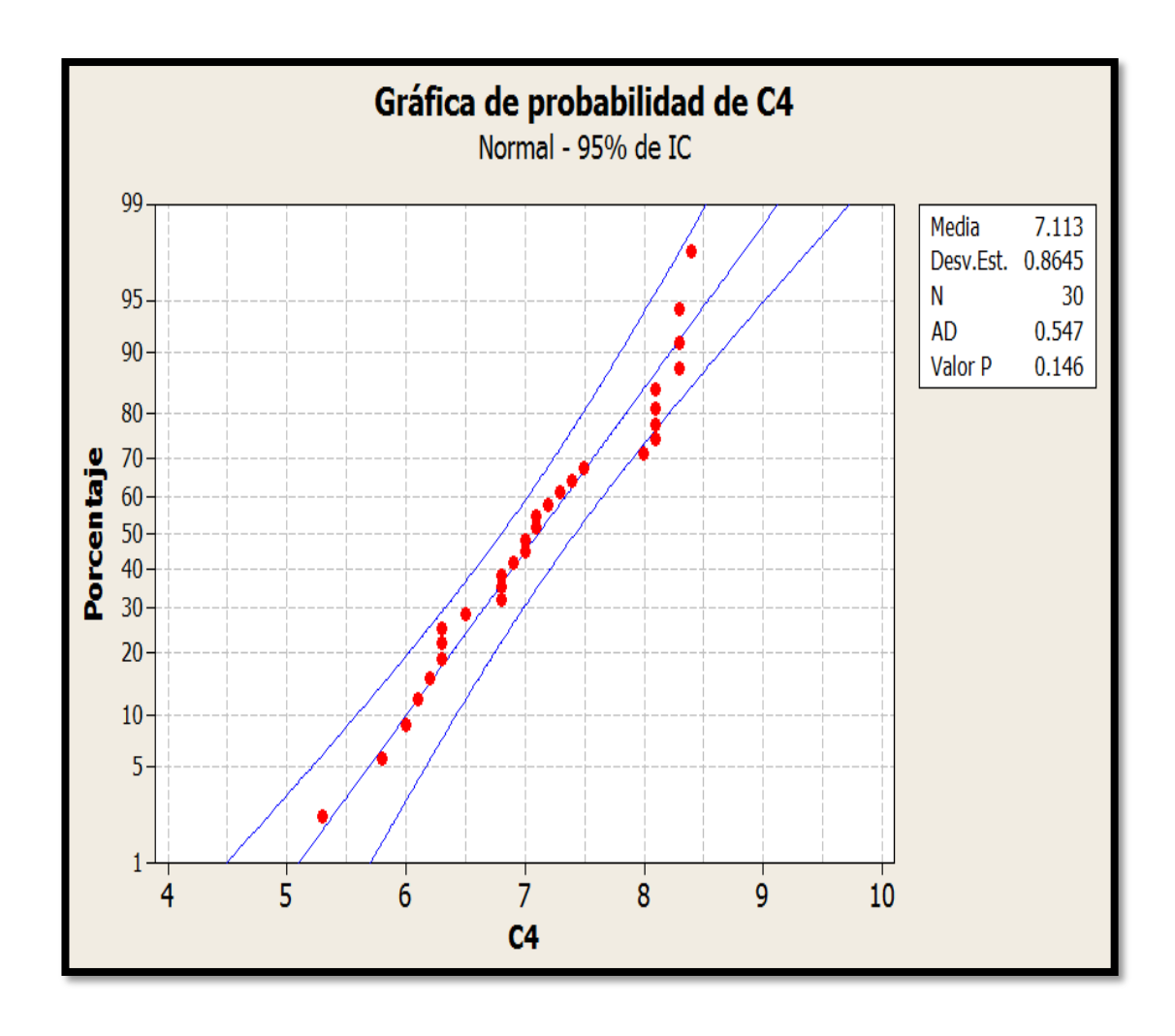

*Figura 85.* Gráfico de Prueba de normalidad para el indicador N° 2: Tiempo de procesamiento de las calificaciones por ficha de sesión aprendizaje en un mes en el área curricular de Matemática – Pre test.

El valor de  $p = 0.146$  es mayor que 0.01, esto indica que los datos del indicador N° 2 correspondientes al Pre test, proceden de una distribución normal.

En la Figura 86 muestra la prueba de normalidad para los datos de los tiempos de procesamiento de las calificaciones de los estudiantes en el Post Test.

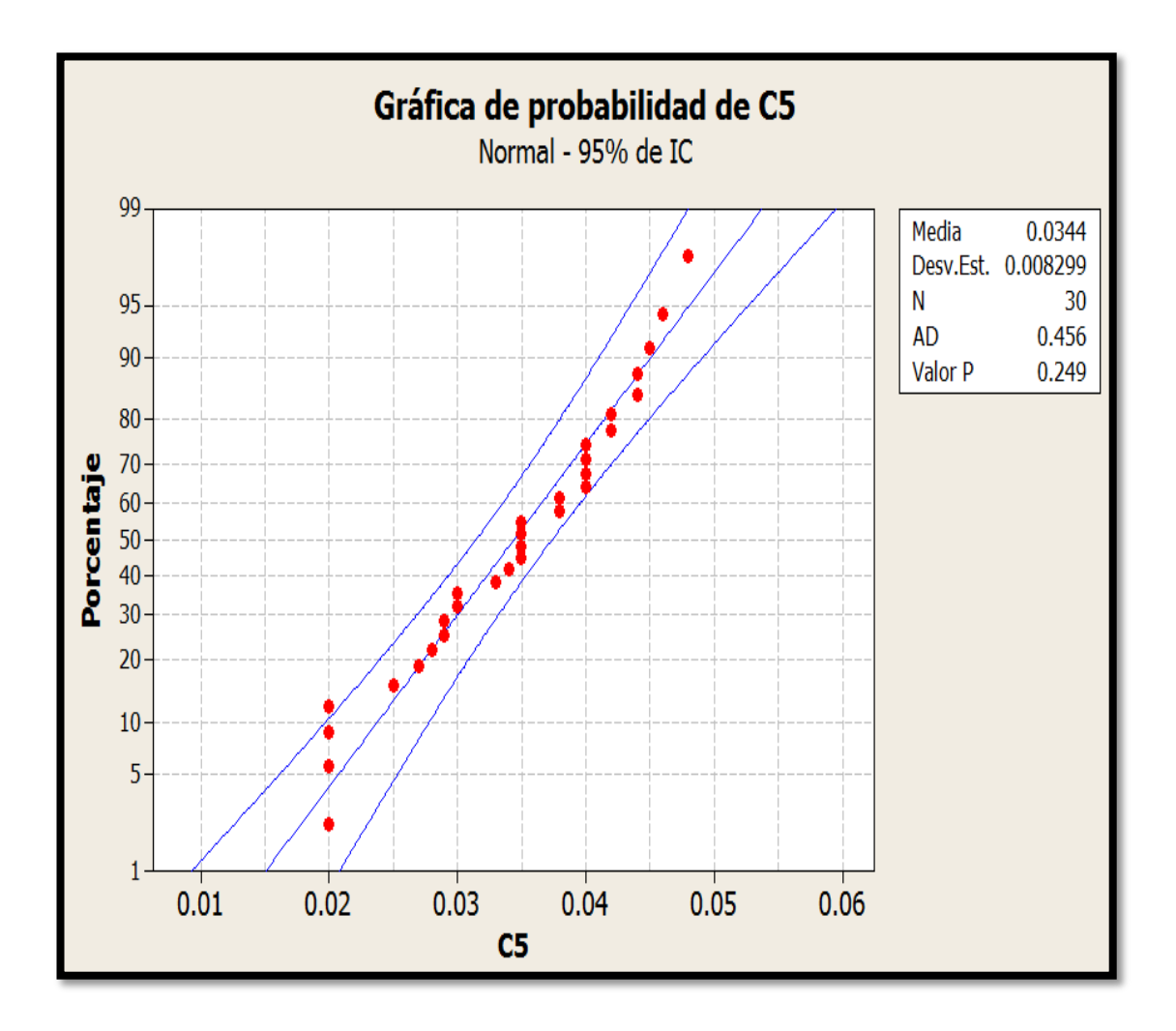

**Figura 86.** Gráfico de Prueba de normalidad para el indicador N° 2: Tiempo de procesamiento de las calificaciones por ficha de sesión aprendizaje en un mes en el área curricular de Matemática – Post test.

El valor de p = 0.249 es mayor que 0.01, esto indica que los datos del indicador N° 2 correspondientes al Post test, proceden de una distribución normal.

**Indicador N° 3:** Tiempo de acceso a la información de los resultados de la evaluación final del área curricular de Matemática por estudiante.

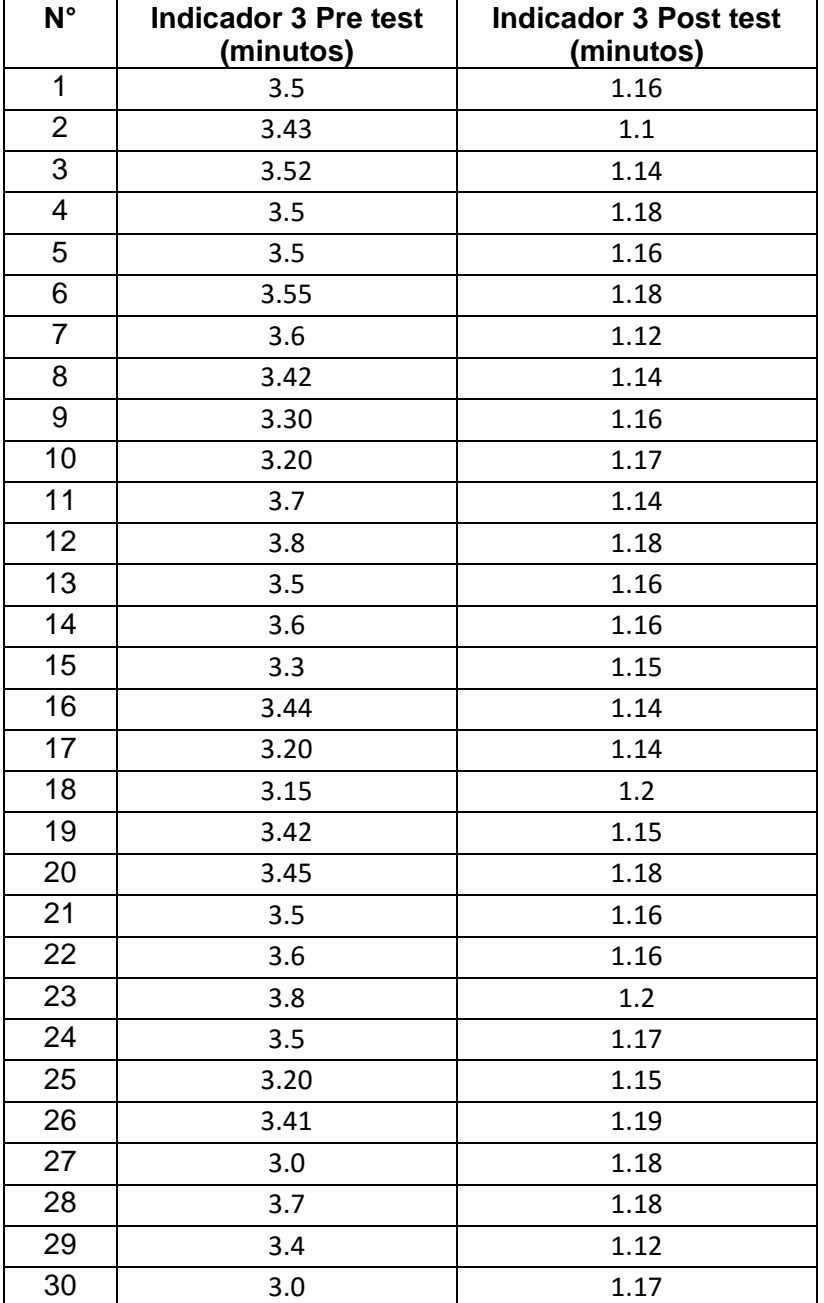

**Tabla 50.** *Datos indicador 3.*

En la Figura 87 muestra la prueba de normalidad para los datos de los tiempos de acceso de la información de los registros de las calificaciones de los estudiantes en el Pre Test.

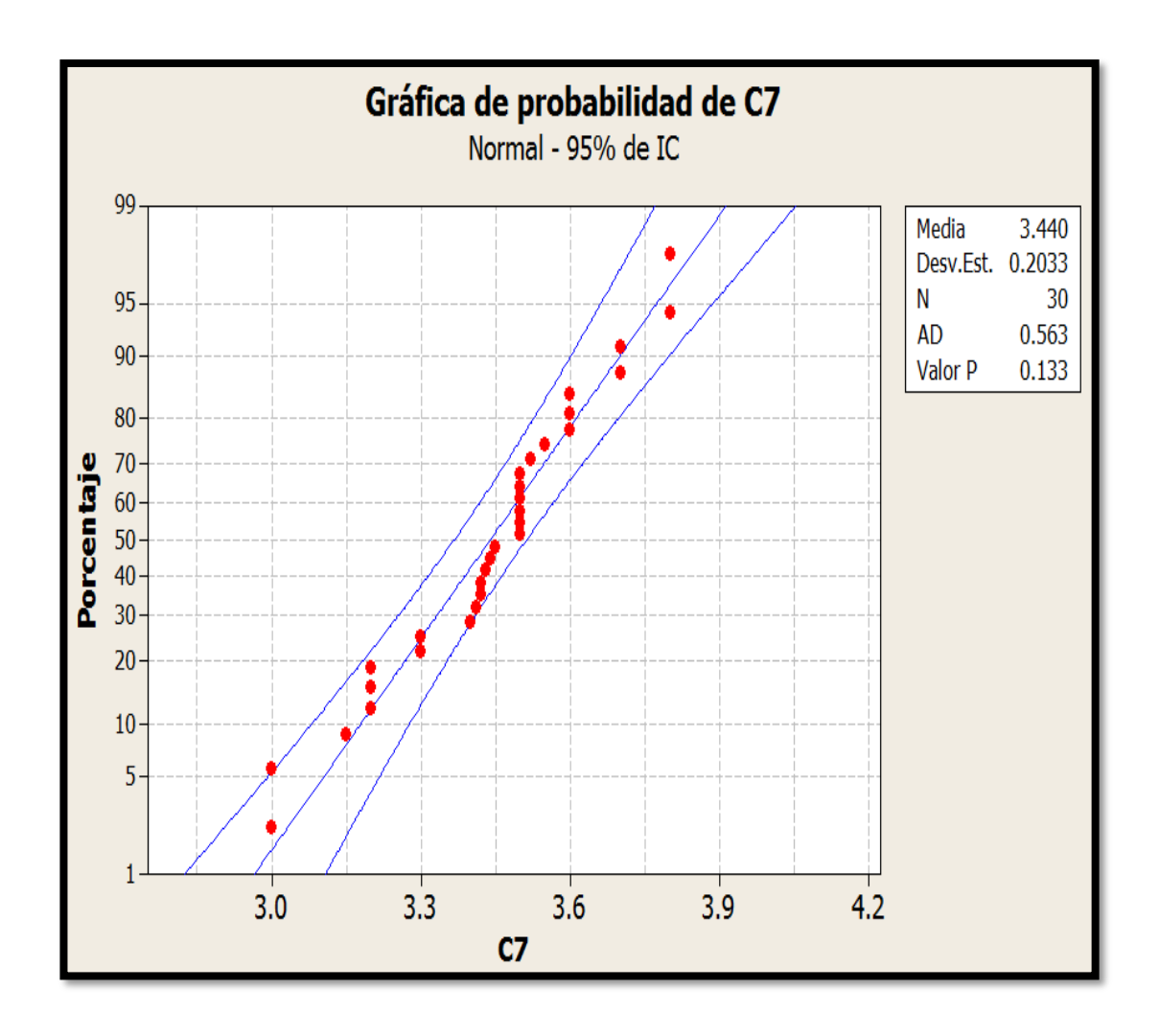

*Figura 87.* Gráfico de Prueba de normalidad para el indicador N° 3: Tiempo de acceso a la información de los resultados de la evaluación final del área curricular de Matemática por estudiante – Pre test.

El valor de p = 0.133 es mayor que 0.01, esto indica que los datos del indicador N° 3 correspondientes al Pre test, proceden de una distribución normal.

En la Figura 88 muestra la prueba de normalidad para los datos de los tiempos de acceso de la información de los registros de las calificaciones de los estudiantes en el Post Test.

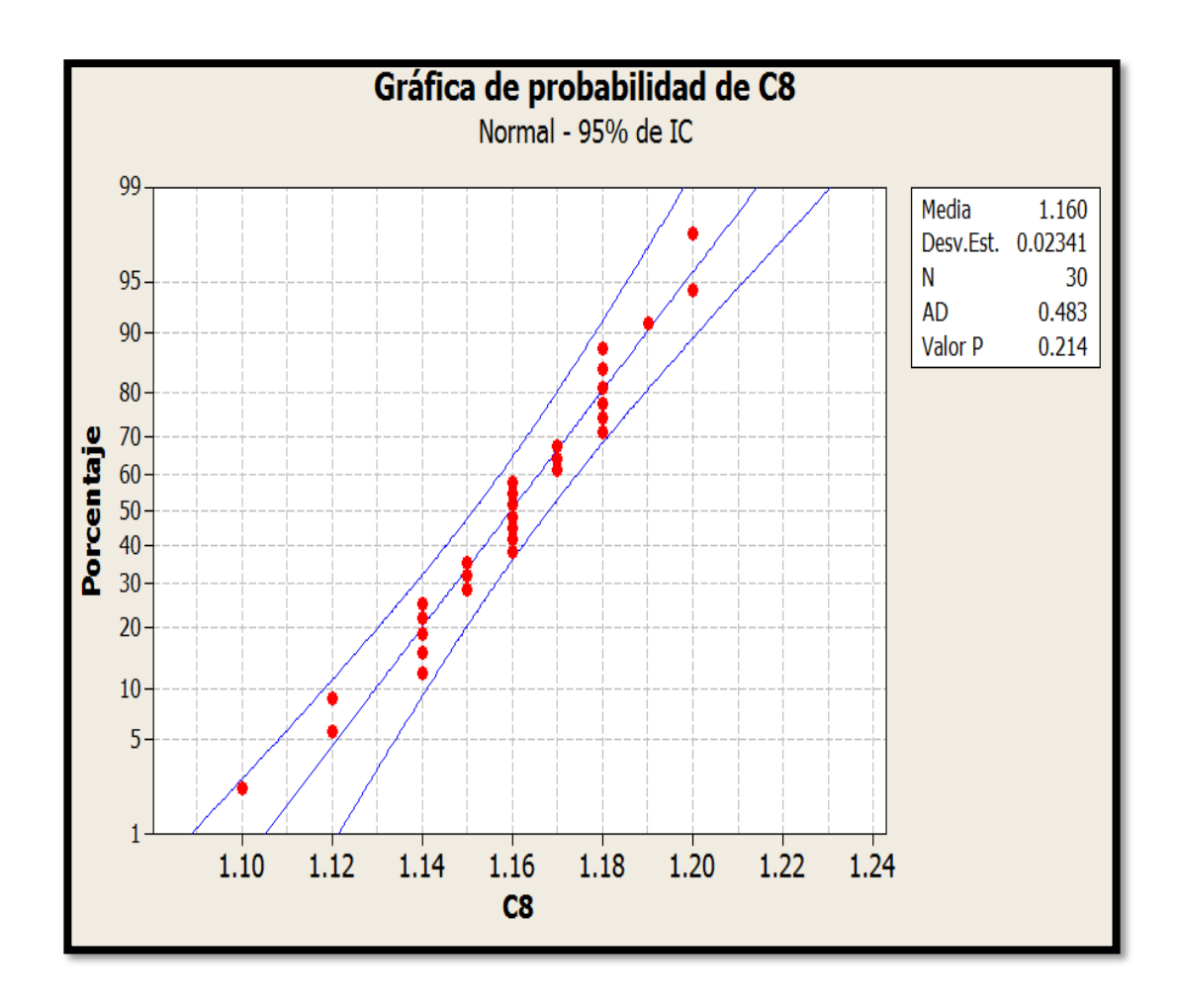

*Figura 88.* Gráfico de Prueba de normalidad para el indicador N° 3: Tiempo de acceso a la información de los resultados de la evaluación final del área curricular de Matemática por estudiante – Post test.

El valor de p = 0.214 es mayor que 0.01, esto indica que los datos del indicador

N° 3 correspondientes al Post test, proceden de una distribución normal.

**Indicador N° 4:** Tiempo de acceso a la información de los resultados de la evaluación final del área curricular de Matemática por padre de familia.

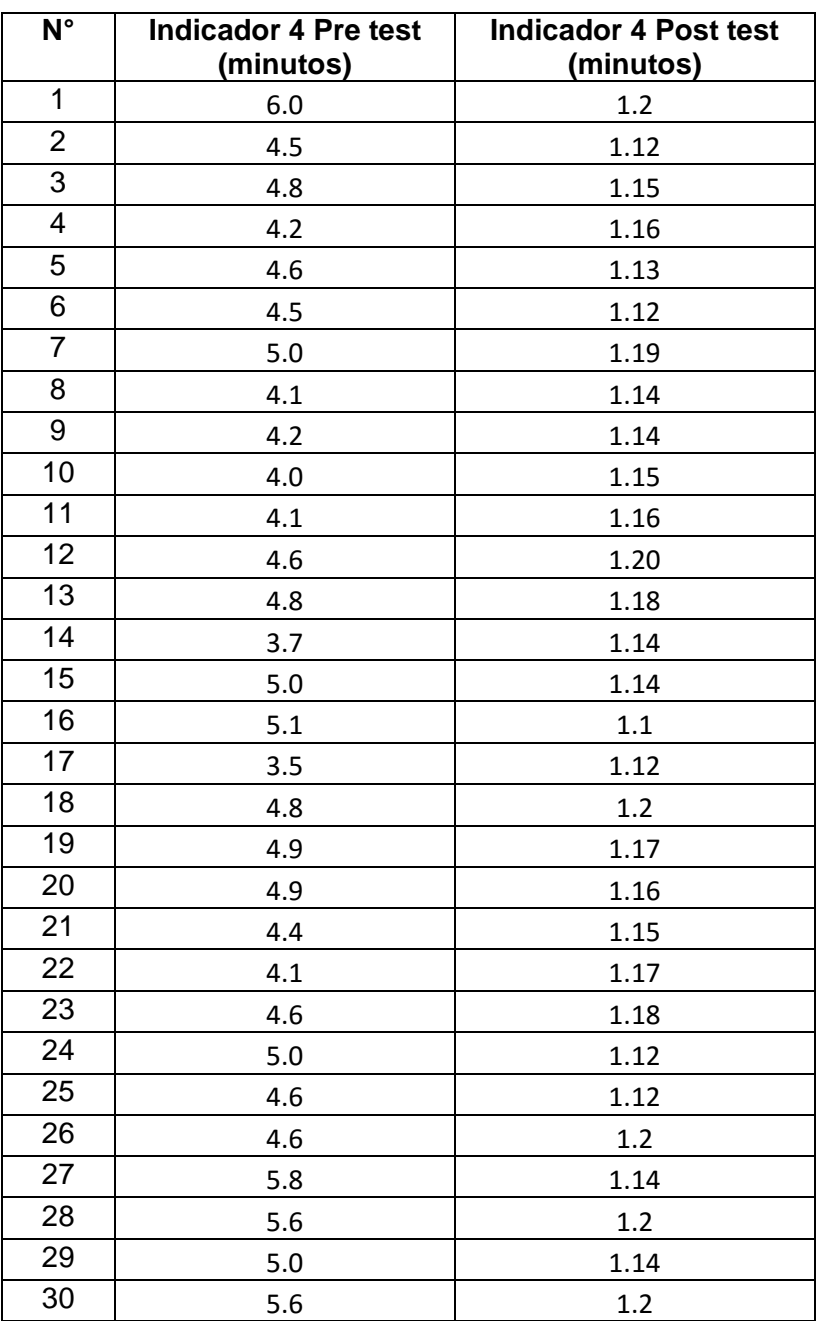

**Tabla 51.**.. *Datos para el indicador 4*

En la Figura 89 muestra la prueba de normalidad para los datos de los tiempos de acceso de la información de los registros de las calificaciones por padre de familia en el Pre Test.

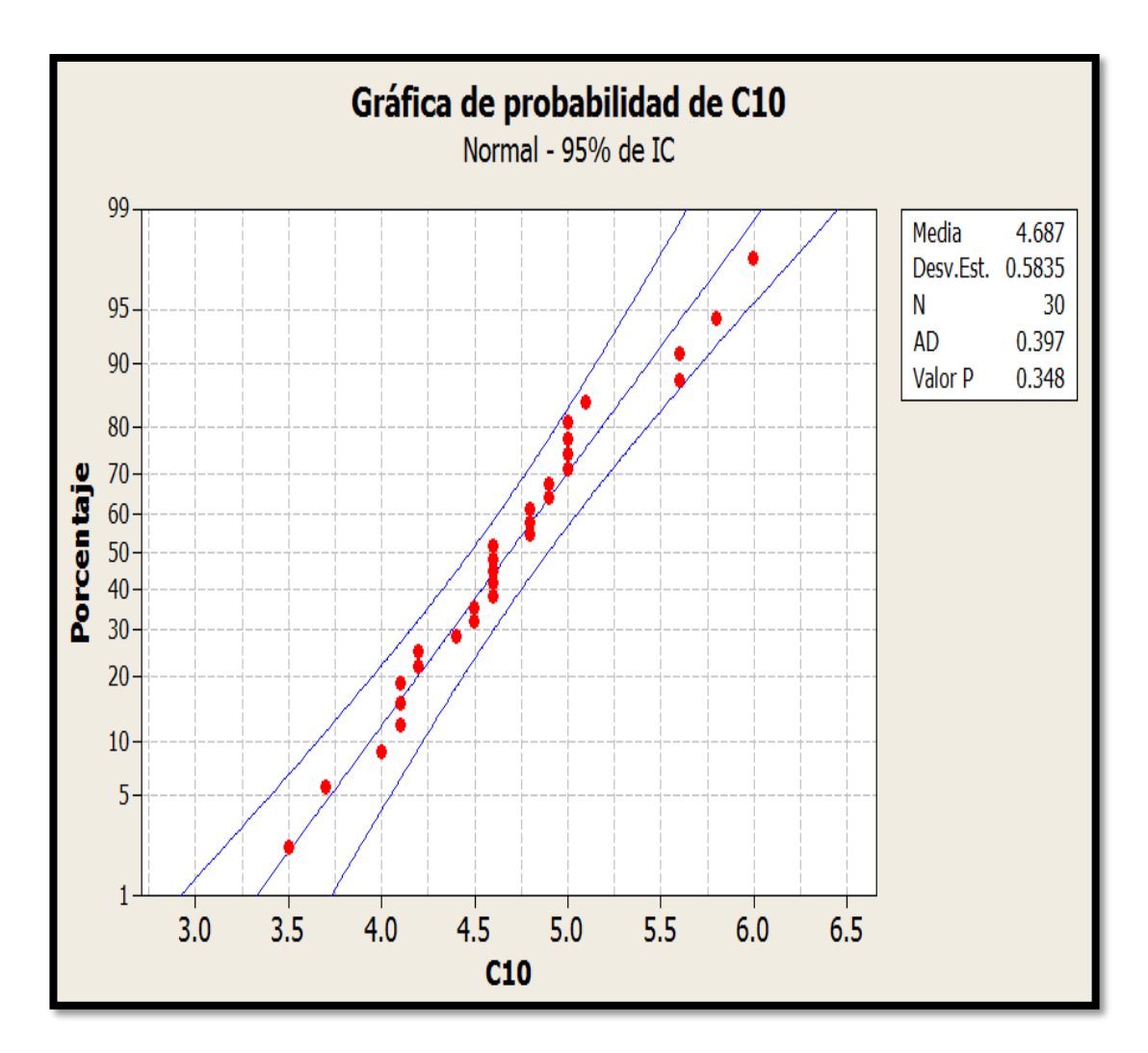

*Figura 89.* Gráfico de Prueba de normalidad para el indicador N° 4: Tiempo de acceso a la información de los resultados de la evaluación final del área curricular de Matemática por padre de familia. – Pre test.

El valor de p = 0.348 es mayor que 0.01, esto indica que los datos del indicador

N° 3 correspondientes al Post test, proceden de una distribución normal.

En la Figura 90 muestra la prueba de normalidad para los datos de los tiempos de acceso de la información de los registros de las calificaciones por padre de familia en el Post Test.

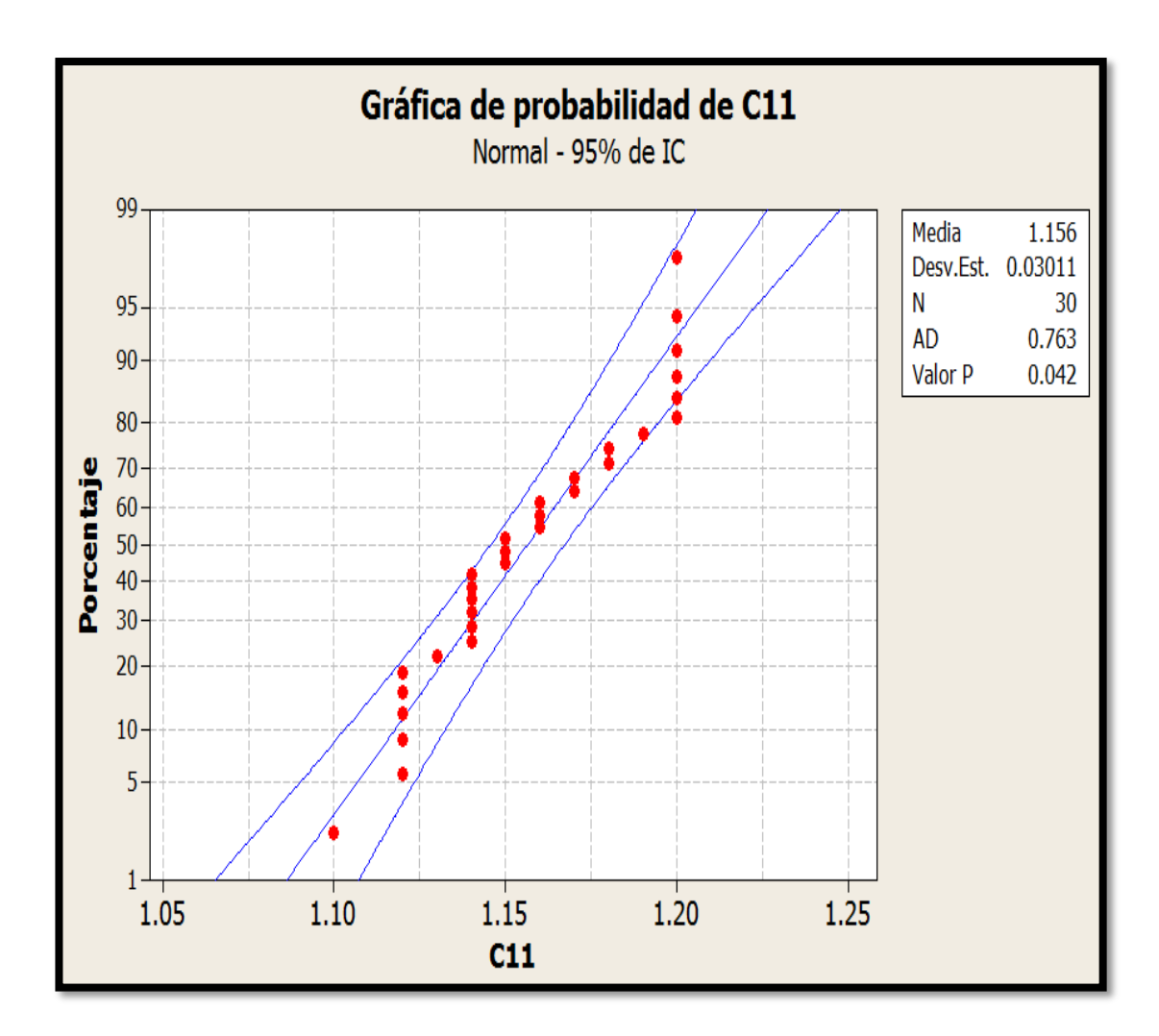

*Figura 90.* Gráfico de Prueba de normalidad para el indicador N° 4: Tiempo de acceso a la información de los resultados de la evaluación final del área curricular de Matemática por padre de familia. – Post test.

El valor de p = 0.042 es mayor que 0.01, esto indica que los datos del indicador

N° 4 correspondientes al Post test, proceden de una distribución normal.

## **4.20. PRUEBA DE HIPOTESIS PARA INDICADORES**

**Prueba de hipótesis para indicador N° 1:** Tiempo de registro de las calificaciones por ficha de sesión de aprendizaje en un mes en el área curricular de Matemática.

| $\overline{\mathsf{N}^{\circ}}$ | Ind1Pre test (minutos) | Ind1Post test (minutos) |
|---------------------------------|------------------------|-------------------------|
| 1                               | 12.6                   | 3.3                     |
| $\overline{2}$                  | 12.9                   | 2.6                     |
| $\overline{3}$                  | 12.7                   | 2.8                     |
| $\overline{4}$                  | 12.1                   | 2.6                     |
| 5                               | 12.5                   | 3.1                     |
| 6                               | 14.0                   | $\overline{2.8}$        |
| $\overline{7}$                  | 12.8                   | 2.6                     |
| $\overline{8}$                  | 13.6                   | $\overline{2.4}$        |
| 9                               | 13.5                   | 2.8                     |
| 10                              | 13.6                   | 2.4                     |
| 11                              | 13.8                   | 3.0                     |
| 12                              | 13.1                   | 2.7                     |
| $\overline{13}$                 | 14.5                   | 2.6                     |
| 14                              | 13.6                   | $2.\overline{5}$        |
| 15                              | 13.2                   | 2.5                     |
| 16                              | 12.8                   | 2.4                     |
| 17                              | 12.9                   | 2.3                     |
| 18                              | 13.9                   | 2.5                     |
| 19                              | 13.5                   | 2.8                     |
| 20                              | 13.0                   | 2.6                     |
| 21                              | 12.8                   | 2.8                     |
| 22                              | 12.0                   | 2.9                     |
| 23                              | 12.0                   | 2.8                     |
| 24                              | 12.0                   | 2.8                     |
| 25                              | 13.5                   | 2.8                     |
| 26                              | 14.0                   | 2.9                     |
| 27                              | 13.0                   | 2.8                     |
| 28                              | 13.0                   | 2.3                     |
| 29                              | 12.5                   | 2.3                     |
| 30                              | 12.6                   | 2.6                     |

**Tabla 52**. *Datos indicador 1*

### **Definición de variables estadísticas para el indicador N° 1**

- **µ<sup>1</sup> =** Tiempo promedio de registro de calificaciones por ficha de sesión de aprendizaje en un mes con el sistema manual.
- **µ2**= Tiempo promedio de registro de calificaciones por ficha de sesión de aprendizaje en un mes con la aplicación cloud computing.

#### **Hipótesis estadísticas para el indicador N° 1**

### **A) Hipótesis nula (Ho)**

**Ho:** El tiempo promedio de registro de calificaciones por ficha de sesión de aprendizaje en un mes con sistema manual.es igual al tiempo promedio de registro de calificaciones por ficha de sesión de aprendizaje en un mes con la aplicación cloud computing propuesto.

 $H_0:$   $H_1 =$   $H_2$ 

### **B) Hipótesis alternativa (Ha)**

**Ha:** Tiempo de registro de calificaciones por ficha de sesión de aprendizaje en un mes con sistema manual es mayor que el tiempo promedio de registro de calificaciones por ficha de sesión de aprendizaje en un mes con la aplicación cloud computing propuesto.

$$
H_a: \quad \mu_1 \qquad \qquad \rightarrow \qquad \mu_2
$$

158

## **C) Nivel de significancia**

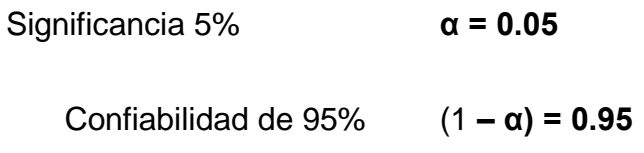

**D) Resultado estadísticos para el Indicador 1.**

```
N Media Desv.Est. estándar
C1 30 13.067 0.651
                             0.12C2 30 2.677
                  0.242
                            0.044
Diferencia = mu (C1) - mu (C2)
Estimado de la diferencia: 10.390
Limite inferior 95% de la diferencia: 10.178
Prueba T de diferencia = 0 (vs. >): Valor T = 81.90 Valor P = 0.000 GL = 58
Ambos utilizan Desv.Est. agrupada = 0.4913
```
*Figura 91.* Resultados estadísticos indicador 1.

Dato relevante P=0

**.**

# **E) Criterio de decisión:**

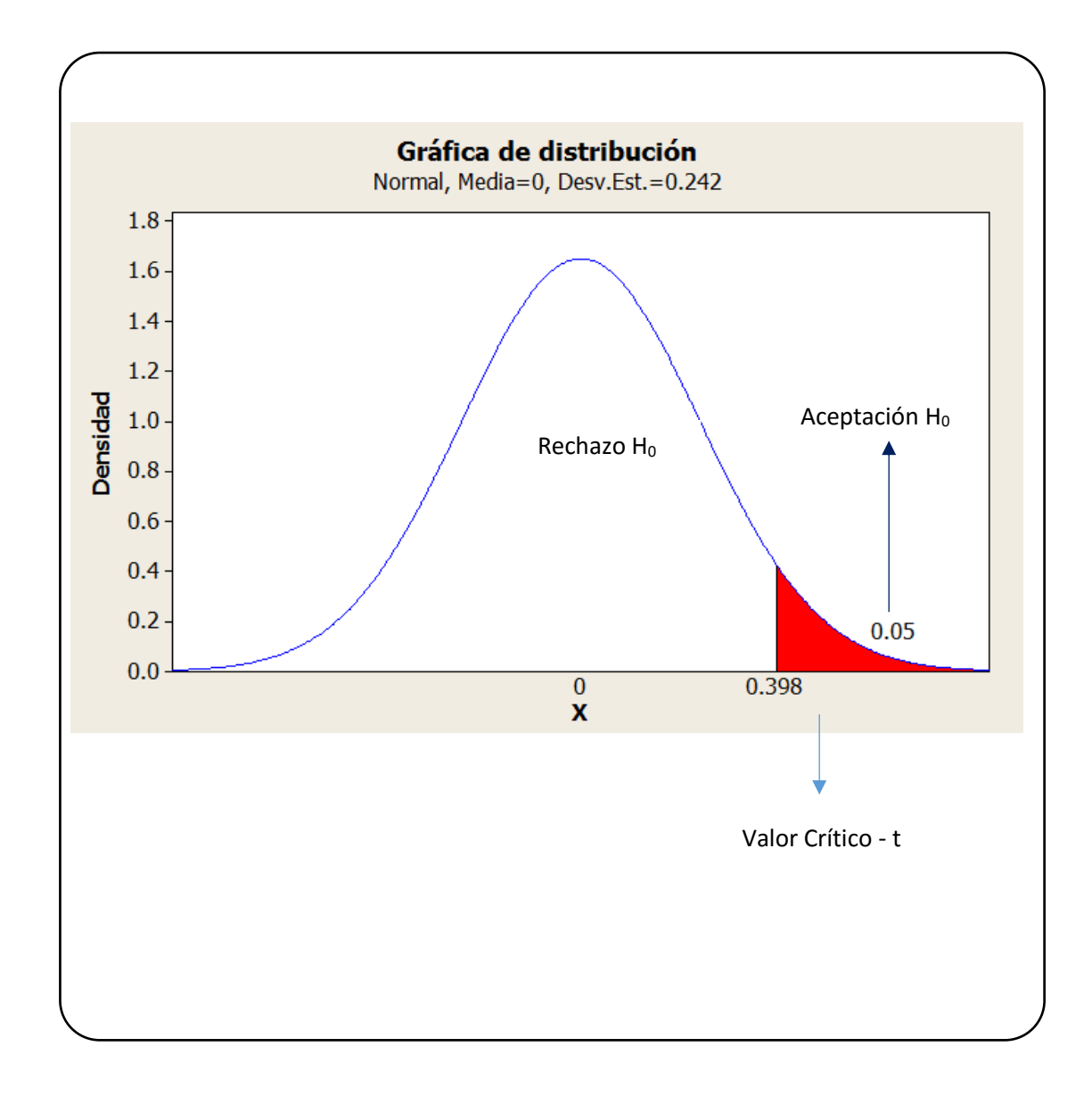

*Figura 92.* Distribución de probabilidad en el Criterio 1

.

### **Decisión**

Puesto que el valor-p =  $0 < \alpha$  = 0.05, los resultados proporcionan suficiente evidencia para rechazar la hipótesis nula (Ho) y considerar que la hipótesis alterna (Ha) es cierta.

Por lo tanto existe suficiente evidencia para concluir que la media del **Indicador 1** del Pre test es mayor que la media del Post test.

Se infiere por lo tanto que el Tiempo de registro de calificaciones por ficha de sesión de aprendizaje en un mes con sistema manual es mayor que el tiempo de registro de calificaciones por ficha de sesión de aprendizaje en un mes con la aplicación cloud computing propuesto en la presente investigación.

**Prueba de hipótesis para indicador N° 2:** Tiempo de procesamiento de las calificaciones por ficha de sesión aprendizaje en un mes en el área curricular de Matemática

**Tabla 53.** *Datos indicador 2.*

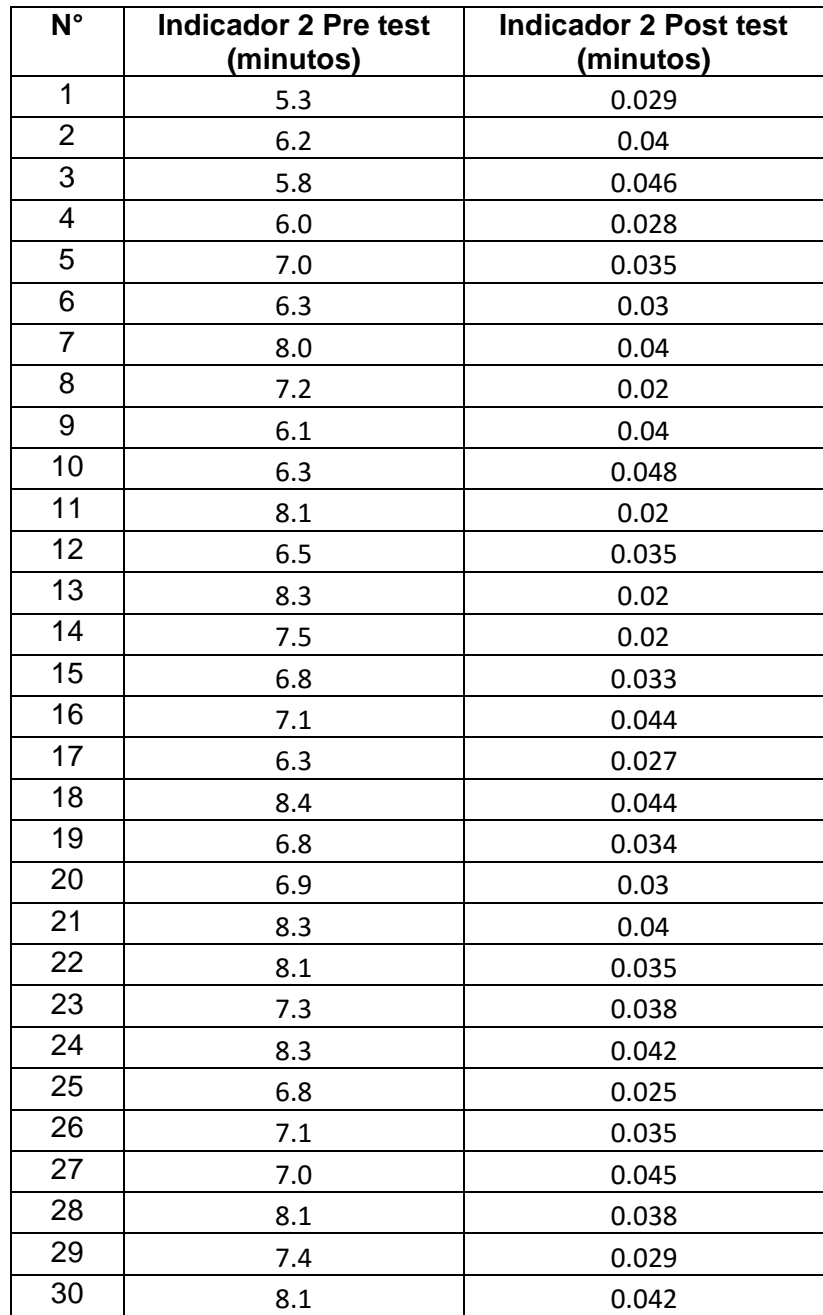
# **Definición de variables estadísticas para el indicador N° 2**

- **µ<sup>1</sup> =** Tiempo promedio de procesamiento de calificaciones por ficha de sesión de aprendizaje en un mes con el sistema manual.
- **µ2**= Tiempo promedio de procesamiento de calificaciones por ficha de sesión de aprendizaje en un mes con la aplicación cloud computing.

# **Hipótesis estadísticas para el indicador N° 2**

# **A) Hipótesis nula (Ho)**

**Ho:** El tiempo promedio de procesamiento de calificaciones por ficha de sesión de aprendizaje en un mes con sistema manual es igual que el tiempo promedio de procesamiento de calificaciones por ficha de sesión de aprendizaje en un mes con la aplicación cloud computing propuesto.

 $H_0: \quad \mu_1 \quad = \quad \mu_2$ 

# **B) Hipótesis alternativa (Ha)**

**Ha:** Tiempo promedio de procesamiento de calificaciones por ficha de sesión de aprendizaje en un mes con sistema manual es mayor que el tiempo de procesamiento de calificaciones por ficha de sesión de aprendizaje en un mes con la aplicación cloud computing propuesto.

 $H_a: \quad \mu_1 \quad \rightarrow \quad \mu_2$ 

# **C) Nivel de significancia**

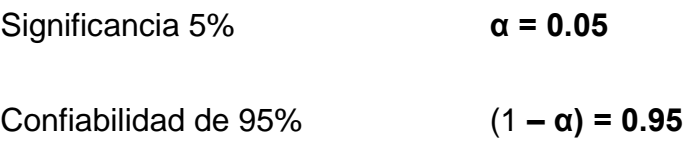

# **D) Resultado estadísticos para el Indicador N° 2**

```
Media del
                              Error
    N
         Media Desv.Est.
                           estándar
C4 30
        7.113
                   0.865
                               0.16C5 30 0.03440
                             0.00150.00830
Diferencia = mu (C4) - mu (C5)
Estimado de la diferencia: 7.079
Limite inferior 95% de la diferencia: 6.811
Prueba T de diferencia = 0 (vs. >): Valor T = 44.85 Valor P = 0.000 GL = 29
```
*Figura 93.* Resultados estadísticos indicador 2.

# **E) Criterio de decisión:**

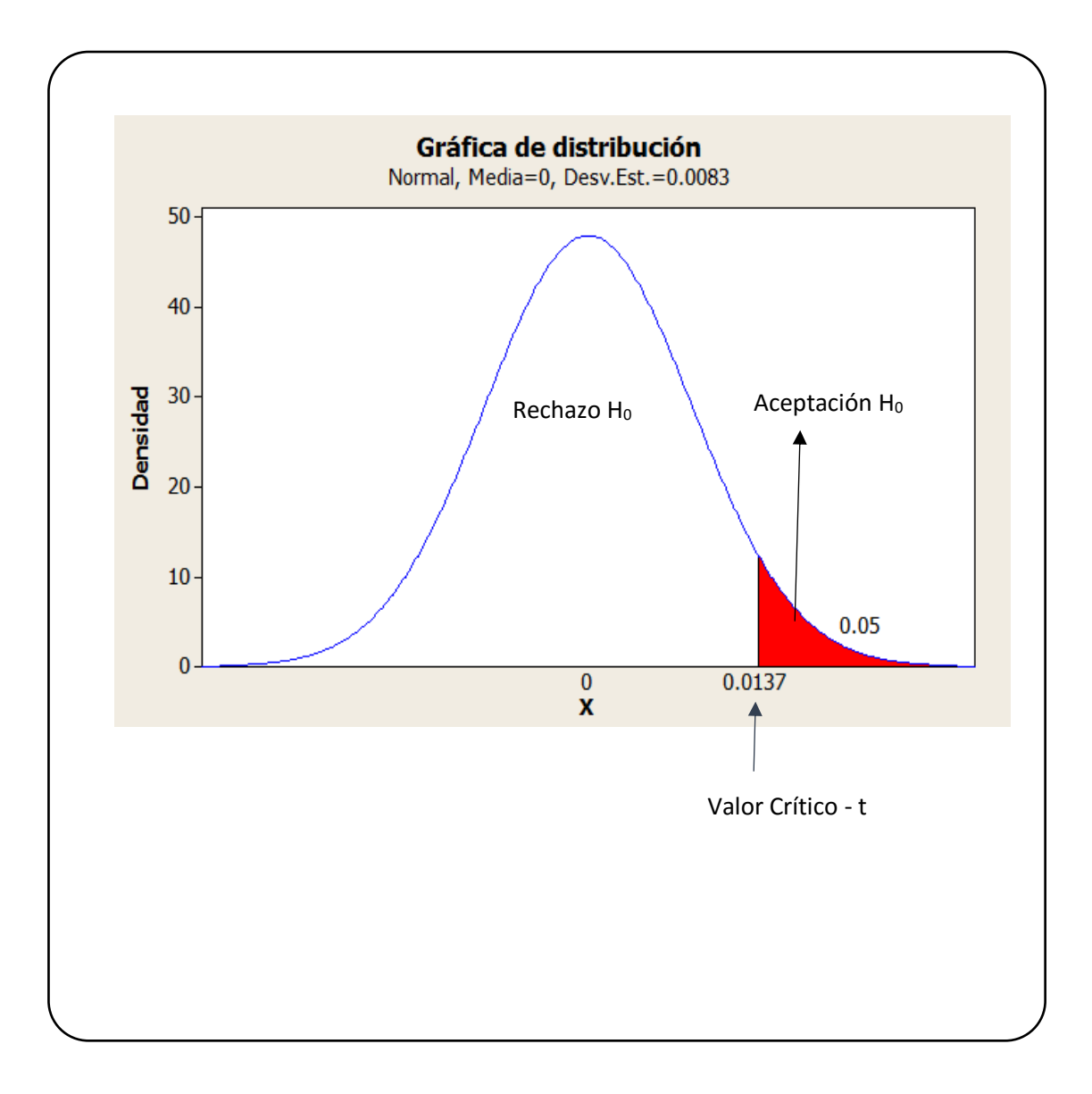

*Figura 94.* Distribución de probabilidad en el Criterio 2

# **Decisión**

Puesto que el valor-p =  $0 < \alpha$  = 0.05, los resultados proporcionan suficiente evidencia para rechazar la hipótesis nula (H<sub>o</sub>) y considerar que la hipótesis alterna (Ha) es cierta.

Por lo tanto existe suficiente evidencia para concluir que la media del **Indicador 2** del Pre test es mayor que la media del Post test.

Se infiere por lo tanto que el Tiempo promedio de procesamiento de calificaciones por ficha de sesión de aprendizaje en un mes con sistema manual es mayor que el tiempo de procesamiento de calificaciones por ficha de sesión de aprendizaje en un mes con la aplicación cloud computing propuesto en la presente investigación.

**Prueba de hipótesis para indicador N° 3:** Tiempo de acceso a la información de los resultados de la evaluación final del área curricular de Matemática por estudiante.

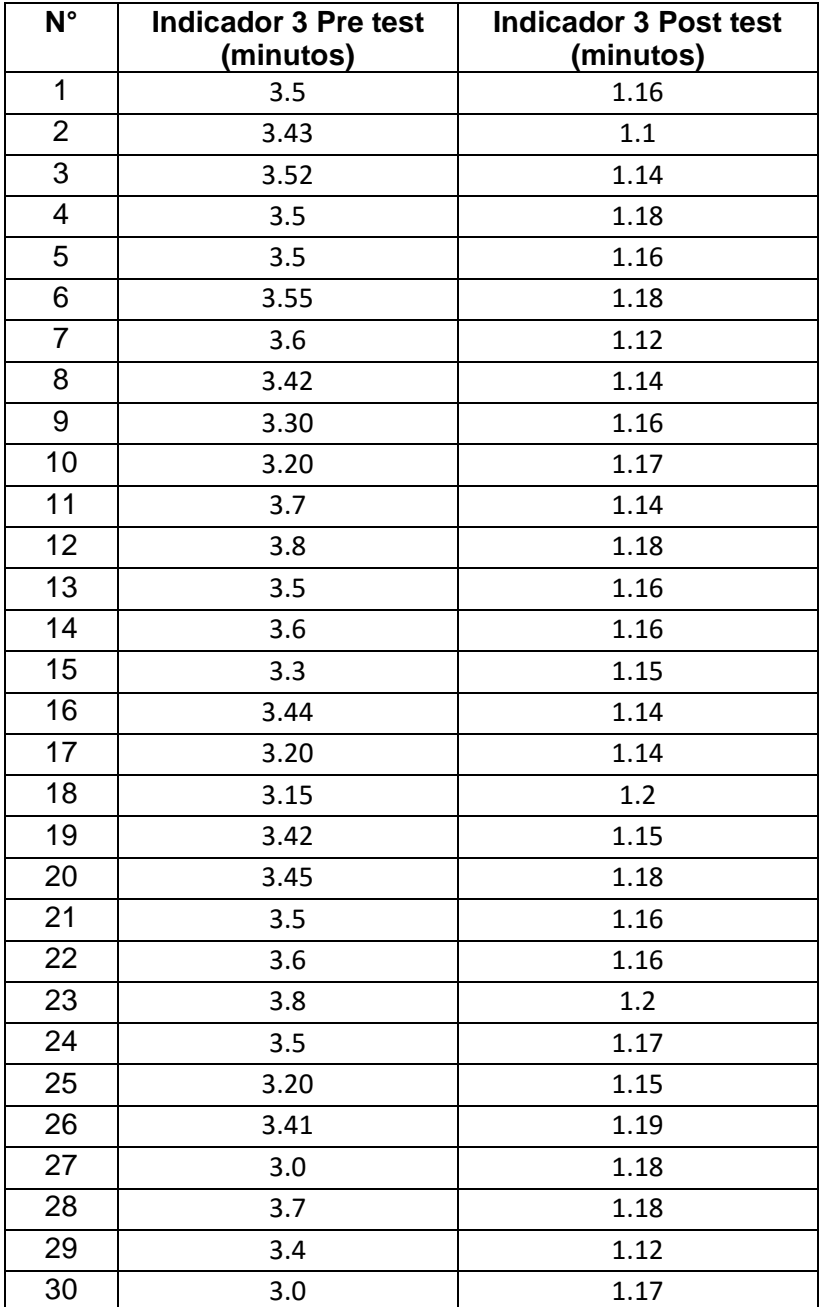

**Tabla 54.** *Datos para el indicador 3*

#### **Definición de variables estadísticas para el indicador N° 3**

**µ<sup>1</sup> =** Tiempo promedio de acceso a la información de los resultados de la evaluación por estudiante en un mes con el sistema manual.

**µ2**= Tiempo promedio de acceso a la información de los resultados de la evaluación por estudiante en un mes con la aplicación cloud computing.

#### **Hipótesis estadísticas para el indicador N° 3**

**A) Hipótesis nula (Ho)**

**Ho:** El tiempo promedio de acceso a la información de los resultados de la evaluación por estudiante en un mes con el sistema manual es igual que el tiempo promedio de acceso a la información de los resultados de la evaluación por estudiante en un mes con la aplicación cloud computing.

 $H_0$ **:**  $H_1$  **=**  $H_2$ 

# **B) Hipótesis alternativa (Ha)**

**Ha:** El tiempo promedio de acceso a la información de los resultados de la evaluación por estudiante en un mes con el sistema manual es mayor que el tiempo promedio de acceso a la información de los resultados de la evaluación por estudiante en un mes con la aplicación cloud computing.

 $H_a: \mu_1 \rightarrow \mu_2$ 

# **C) Nivel de significancia**

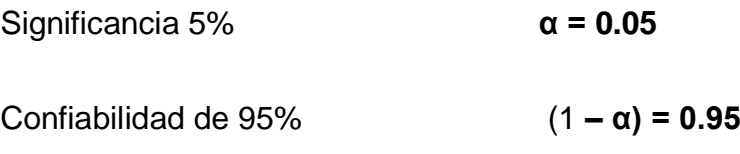

# **D) Resultado estadísticos para el Indicador N° 3**

```
Media del
                            Error
    N Media Desv.Est. estándar
C7 30
       3.440
                 0.2030.037
C8 30 1.1597
                 0.0234
                           0.0043
Diferencia = mu (C7) - mu (C8)
Estimado de la diferencia: 2.2800
Limite inferior 95% de la diferencia: 2.2165
Prueba T de diferencia = 0 (vs. >): Valor T = 61.04 Valor P = 0.000 GL = 29
```
*Figura 95.* Resultados estadísticos indicador 3.

# **E) Criterio de decisión:**

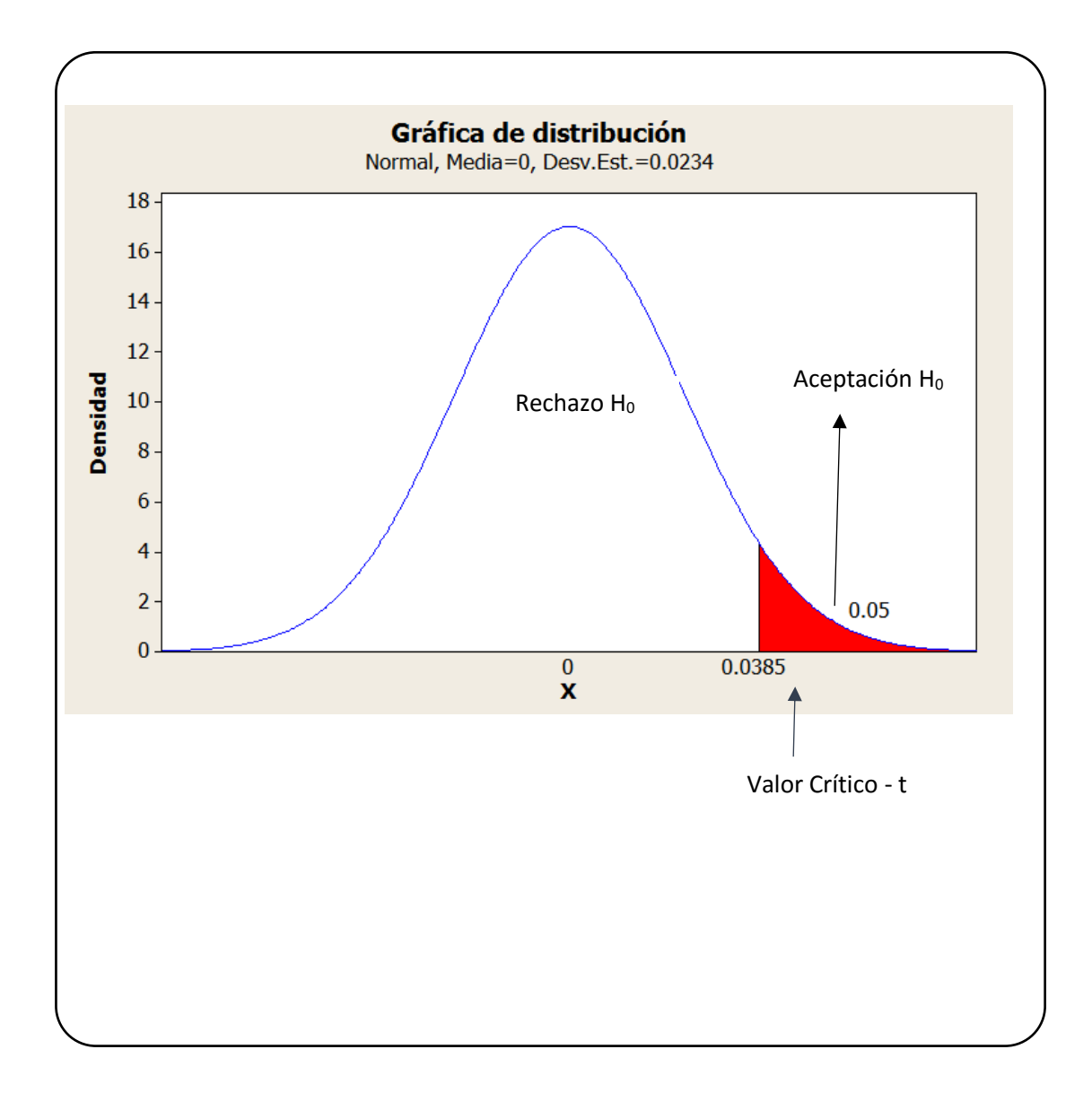

*Figura 96.* Distribución de probabilidad en el Criterio 3

# **Decisión**

Puesto que el valor-p =  $0 < α = 0.05$ , los resultados proporcionan suficiente evidencia para rechazar la hipótesis nula (Ho) y considerar que la hipótesis alterna (Ha) es cierta.

Por lo tanto existe suficiente evidencia para concluir que la media del **Indicador 3** del Pre test es mayor que la media del Post test.

Se infiere por lo tanto que el tiempo promedio de acceso a la información de los resultados de la evaluación por estudiante en un mes con el sistema manual es mayor que el tiempo promedio de acceso a la información de los resultados de la evaluación por estudiante en un mes con la aplicación cloud computing.

**Prueba de hipótesis para indicador N° 4:** Tiempo de acceso a la información de los resultados de la evaluación final del área curricular de Matemática por padre de familia.

**Tabla 55.** *Datos para el indicador 4*

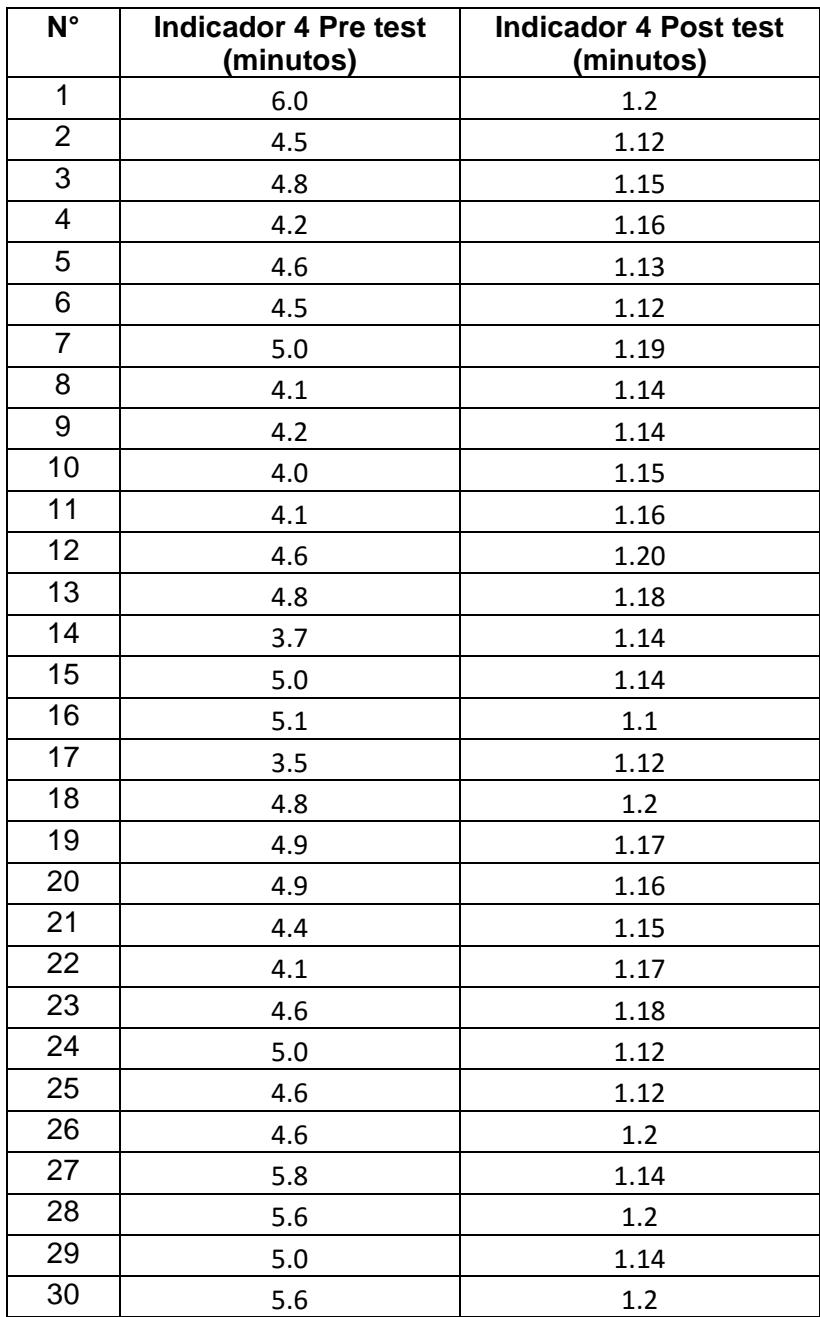

# **Definición de variables estadísticas para el indicador N° 4**

**µ<sup>1</sup> =** Tiempo promedio de acceso a la información de los resultados de la evaluación final por padre de familia en un mes con el sistema manual.

**µ2**= Tiempo promedio de acceso a la información de los resultados de la evaluación final por padre de familia en un mes con la aplicación cloud computing.

# **Hipótesis estadísticas para el indicador N° 4**

# **A) Hipótesis nula (Ho)**

**Ho:** El tiempo promedio de acceso a la información de los resultados de la evaluación final por padre de familia en un mes con el sistema manual es igual al tiempo promedio de acceso a la información de los resultados de la evaluación final por padre de familia en un mes con la aplicación cloud computing.

 $H_0: \quad \mu_1 \quad = \quad \mu_2$ 

# **B) Hipótesis alternativa (Ha)**

**Ha:** El tiempo promedio de acceso a la información de los resultados de la evaluación final por padre de familia en un mes con el sistema manual es mayor que el tiempo promedio de acceso a la información de los resultados de la evaluación final por padre de familia en un mes con la aplicación cloud computing.

 $H_a: \quad \mu_1 \quad \rightarrow \quad \mu_2$ 

# **C) Nivel de significancia**

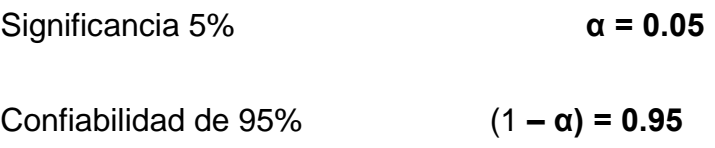

# **D) Resultado estadísticos para el Indicador N° 4**

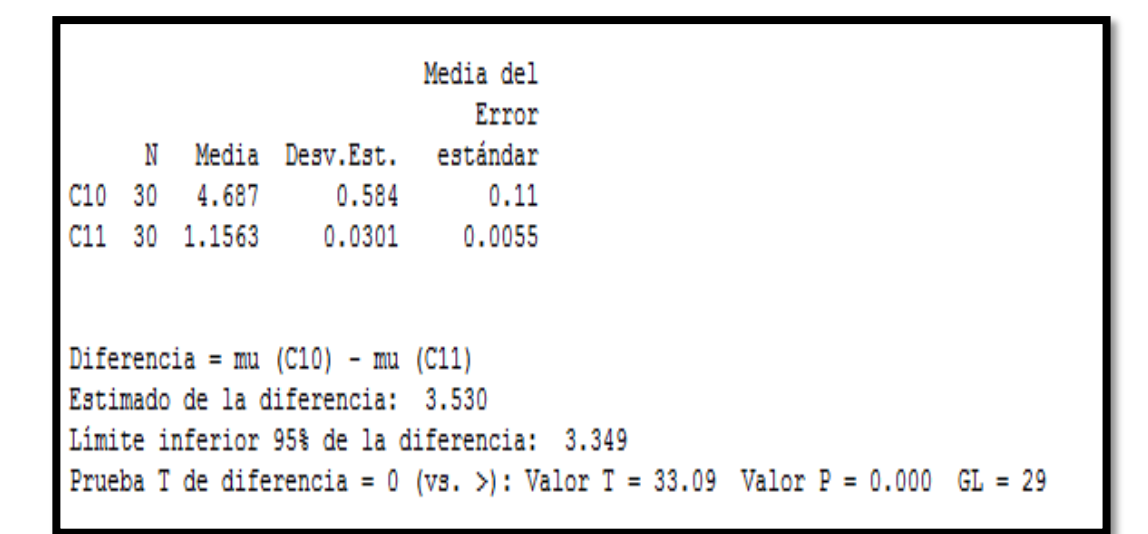

*Figura 97.* Resultados estadísticos indicador 4.

# **E) Criterio de decisión:**

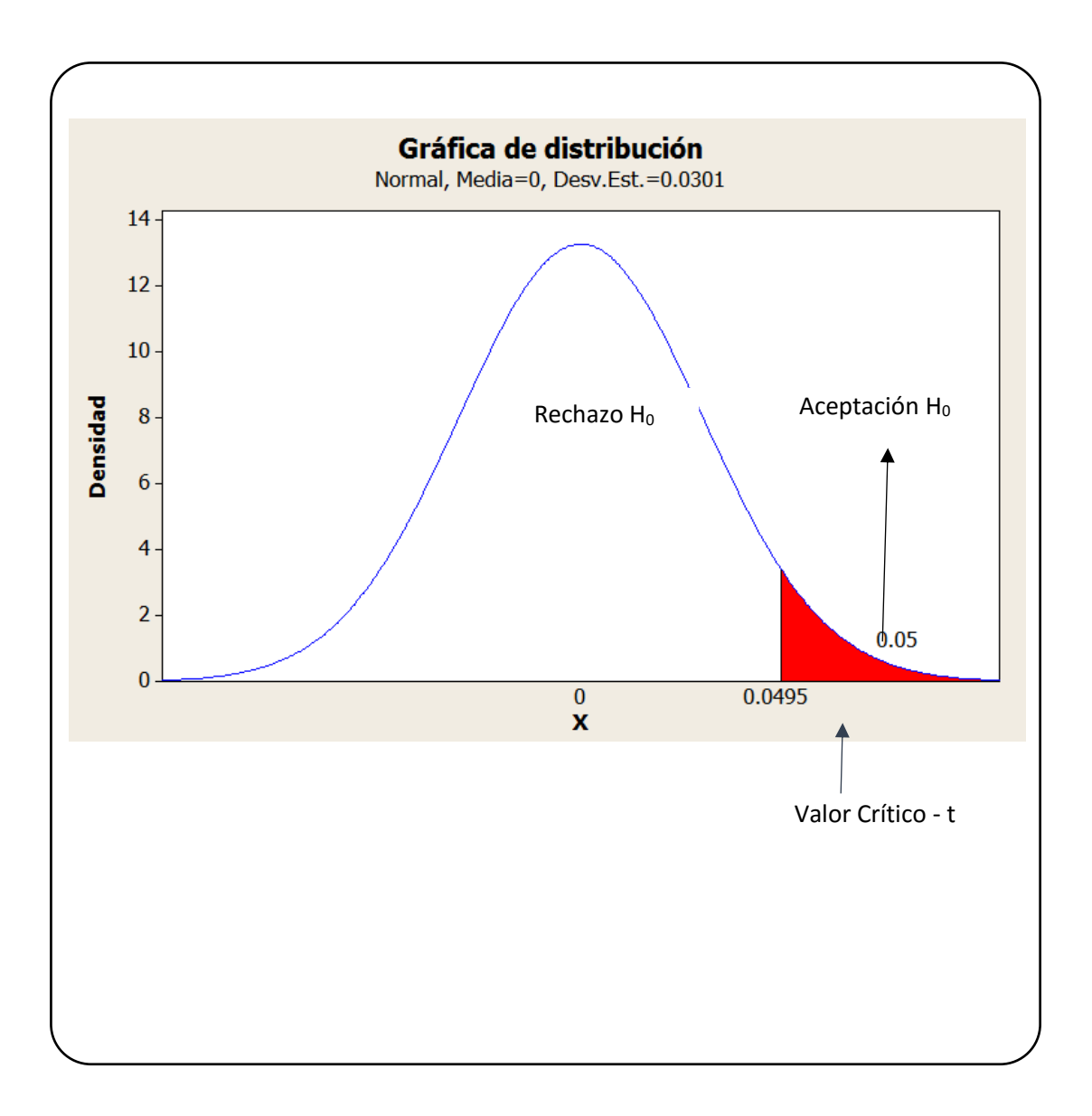

*Figura 98.* Distribución de probabilidad en el Criterio 4.

# **Decisión**

Puesto que el valor-p =  $0 < \alpha$  = 0.05, los resultados proporcionan suficiente evidencia para rechazar la hipótesis nula (H<sub>o</sub>) y considerar que la hipótesis alterna (Ha) es cierta.

Por lo tanto existe suficiente evidencia para concluir que la media del **Indicador 4** del Pre test es mayor que la media del Post test.

Se infiere por lo tanto que el tiempo promedio de acceso a la información de los resultados de la evaluación por padre de familia en un mes con el sistema manual es mayor que el tiempo promedio de acceso a la información de los resultados de la evaluación por padre de familia en un mes con la aplicación cloud computing.

# **CAPITULO V**

# **CONCLUSIONES Y**

# **RECOMENDACIONES**

## **5.1. Conclusiones**

- − El desarrollo y la implementación de una aplicación en Cloud Computing mejora el proceso de evaluación en el modelo educativo de Jornada Escolar Completa (JEC) en la I.E. 88319. Se corrobora que el uso de las TIC ha permitido la mejora del proceso de la evaluación de los aprendizajes de los estudiantes. (Fuentes, 2015) a través de la disminución sustancial del tiempo empleado en el proceso de evaluación.
- − La implementación de la aplicación en Cloud Computing en el proceso de evaluación redujo el tiempo promedio de registro de calificaciones por ficha de sesión de aprendizaje en un mes en el área curricular de Matemática, se ha observado que con el sistema manual es de 13.07 minutos, mientras que con el aplicativo propuesto es de 2.68 minutos notándose una disminución de 10.39 minutos, por lo tanto una disminución del 79.5 % de tiempo.
- − En lo que respecta a la implementación de la aplicación en Cloud Computing en el proceso de evaluación redujo el tiempo promedio de procesamiento de las calificaciones de las sesión de aprendizaje en un mes en el área curricular de Matemática, se ha observado que con el sistema manual es de 7.11 minutos, mientras que con el aplicativo propuesto es de 0.034 minutos notándose una disminución de 7.076 minutos. Por lo tanto una disminución del 99.5 % de tiempo.
- − Con respecto a la información de los resultados mostrados a los estudiantes la implementación de la aplicación en Cloud Computing en

178

el proceso de evaluación redujo el tiempo promedio de acceso a la información de las calificaciones, se ha observado que con el sistema manual es de 3.44 minutos, mientras que con el aplicativo propuesto es de 1.16 minutos notándose una disminución de 2.28 minutos, por lo tanto una disminución del 66.3 % de tiempo.

- − Con respecto a la información de los resultados mostrados a los estudiantes la implementación de la aplicación en Cloud Computing en el proceso de evaluación redujo el tiempo promedio de acceso a la información de las calificaciones, se ha observado que con el sistema manual es de 3.44 minutos, mientras que con el aplicativo propuesto es de 1.16 minutos notándose una disminución de 2.28 minutos, por lo tanto una disminución del 66.3 % de tiempo.
- − Con respecto a la información de los resultados mostrados a los padres de familia la implementación de la aplicación en Cloud Computing en el proceso de evaluación redujo el tiempo promedio de acceso a la información de las calificaciones, se ha observado que con el sistema manual es de 4.687 minutos, mientras que con el aplicativo propuesto es de 1.156 minutos notándose una disminución de 3.531 minutos, por lo tanto una disminución del 75.34 % de tiempo.
- − Por lo tanto esto implica el ahorro de tiempo en la frecuencia y tiempo empleados para dichos procesos son significativos (Abarca, 2009) implementados en procesos de evaluación. Se corrobora el ahorro de tiempo y se demuestra la mejora del proceso de evaluación.

# **5.2. Recomendaciones**

- − Capacitar al personal en administración y manejo de Base de datos a fin de garantizar la redundancia de la información.
- − Se recomienda la capacitación de las funcionalidades del sistema a los usuarios del software.
- − Establecer políticas de seguridad de la información en la organización, dichas políticas deben ser concernientes a Hackers y Virus en la nube.
- − Ejecutar la aplicación en dispositivos móviles.
- − Extender la aplicación en otras áreas curriculares y en otras I.E. de la región y del país

# **REFERENCIAS BIBIOGRÁFICAS**

Abarca Fernández, R.R. (2009). Propuesta para evaluar aprendizajes virtuales. Revista TELEDUC. Recuperado de <https://mediosdeaprendizajevirtual.files.wordpress.com/2011/08/>

Administración Federal de Servicios Educativos en el Distrito Federal. (2016). Guía operativa para la organización y funcionamiento de los servicios de Educación Inicial, Básica y para Adultos de escuelas públicas en la ciudad de México. Secretaría de Educación Pública. Recuperado de https://www.gob.mx/cms/uploads/attachment/file/124022/Guia\_operati va\_Escuelas\_Publicas\_2016-2017.pdf

Castejón Garrido, J. (2004). Arquitectura y diseño de sistemas web modernos. Revista de Ingeniería Informática del Colegio de Ingenieros en Informática de la Región Murcia (CIIRM). 1(41), 2. Recuperado de http://pegaso.ls.fi.upm.es/~sortega/html\_css/files/Arquitectura\_y\_dis

enyo\_de\_sistemas\_web\_modernos.pdf

Castells Pérez, J. R., y otros. (2015). Implementación de un Sistema Web de Evaluación Formativa en clase para estudiantes de ESPOL. Recuperado a partir de

<http://www.dspace.espol.edu.ec/xmlui/handle/123456789/31341>

Cobo Ángel, Gómez Patricia, Pérez Daniel y Rocha Rocio. (2005). PHP y MySQL Tecnologías para el desarrollo de aplicaciones web. Recuperado de https://books.google.com.pe/books?

Herrera Uribe, E. y Valencia Ayala, L. (2007). Del manifiesto ágil sus valores y principios. Universidad Tecnológica. Recuperado de https://dialnet.unirioja.es/descarga/articulo/4809645.pdf

Heurtel Olivier. (2016).PHP 7 Desarrollar un sitio web dinámico e interactivo. Recuperado de https://books.google.com.pe/books?id=EJ1t1GsMHbIC&printsec=fro ntcover&dq=Olivier+Heurtel&hl=es&sa=X&ved=0ahUKEwiR39rGhNv cAhULvlMKHTRQCu0Q6AEIMDAC#v=onepage&q=Olivier%20Heurt el&f=false

Instituto de Estadística de la UNESCO. (2013). Uso de TIC en educación en América Latina y el Caribe. Análisis de la integración de las TIC en la educación y de la aptitud digital (e-readines), 1(1), 25. Recuperado de http://unesdoc.unesco.org/images/0021/002193/219369s.pdf

Joskowicz Zilberfarb, J. (2008). Reglas y prácticas en extreme programming, 1(1). 10. Recuperado de https://iie.fing.edu.uy/~josej/docs/XP%20- %20Jose%20Joskowicz.pdf

- León Trahtemberg, S. (2000). El impacto previsible de las nuevas tecnologías en la enseñanza y la organización escolar. Red de revistas científicas de América Latina y el Caribe, España y Portugal, 1(24) ,42. Recuperado de http://www.redalyc.org/pdf/800/80002403.pdf
- López Rengifo, P. (2007). *Sistema de información para la administración de un colegio*. Recuperado de

http://tesis.pucp.edu.pe/repositorio/bitstream/handle/123456789/1046/

# LOPEZ\_RENGIFO\_PAOLO\_SISTEMA\_INFORMACION\_COLEGIO.p df?sequence=1&isAllowed=y

Letelier, P y Penadés, C., (2006). Metodologías agiles en el desarrollo de software. 1(1), 8. Recuperado de

https://ldc.usb.ve/~abianc/materias/ci4713/actasMetAgiles.pdf

Ministerio de Educación del Perú – MINEDU (2005). RESOLUCION MINISTERIAL Nº 0234-2005-ED. Aprueban Directiva sobre Evaluación de los Aprendizajes de los Estudiantes en la Educación Básica Regular. 1(1), 3. Recuperado de

http://www.minedu.gob.pe/comunicado/pdf/normativa-2018/rm-0234- 2005-ed.pdf

- Ministerio de Educación del Perú MINEDU (s/f). Orientaciones generales acerca de las herramientas pedagógicas: Unidades didácticas y sesiones de aprendizaje. 1(1), 3. Recuperado de [http://jec.perueduca.pe/?page\\_id=3454](http://jec.perueduca.pe/?page_id=3454)
- Murazno, M., & Millán, F., & Rodríguez, N., & Segura, D., & Villafañe, D. (2010). Desarrollo de aplicaciones para Cloud Computing. XVI Congreso argentino de las ciencias de la computación, San Juan, Argentina.
- NIST National Institute of Standards and Technology . The NIST Definitión of Cloud Computing. 1(1), 2. Recuperado de

[https://nvlpubs.nist.gov/nistpubs/Legacy/SP/nistspecialpublication800-](https://nvlpubs.nist.gov/nistpubs/Legacy/SP/nistspecialpublication800-145.pdf)

[145.pdf](https://nvlpubs.nist.gov/nistpubs/Legacy/SP/nistspecialpublication800-145.pdf)

- Peres Wilson e Hilbert Martín (2009). La sociedad de la información en América Latina y el Caribe – Desarrollo de las tecnologías y tecnologías para el desarrollo, Recuperada de [https://books.google.com.pe/books?](https://books.google.com.pe/books?id=pAWDI8x8_EkC&pg=PA235&lpg=PA235&dq=el+progreso+alcanzado+hasta+ahora+en+el+uso+de+TIC+en+%C3%A1mbitos+tales+como+la+gesti%C3%B3n+de+la+educaci%C3%B3n,+es+significativamente+menor%E2%80%9D&source=bl&ots=zEBqLWhpPN&sig=DHefjAZgF8YkJC8SD1Q_MMK-OD4&hl=es&sa=X&ved=2ahUKEwjvzqiynd3cAhUo0FkKHUYEB3oQ6AEwCXoECAUQAQ#v=onepage&q=el%20progreso%20alcanzado%20hasta%20ahora%20en%20el%20uso%20de%20TIC%20en%20%C3%A1mbitos%20tales%20como%20la%20gesti%C3%B3n%20de%20la%20educaci%C3%B3n%2C%20es%20significativamente%20menor%E2%80%9D&f=false)
- Ruiz Robles, R.A. (2006). Diseño de una intranet de apoyo a la gestión académica para los colegios en la ciudad de Piura. Recuperada de http://www.biblioteca.udep.edu.pe/BibVirUDEP/tesis/pdf/1\_41\_6\_7\_27 5.pdf

Salas Fuentes, M., Cerón Garnica, C., Archundia Sierra, E. y Boone Rojas,

M. (2015). Sistema Web para Evaluar las Competencias mediante Pruebas Objetivas en Educación Superior. *Revista Iberoamericana para la Investigación y el Desarrollo Educativo ISSN: 2007-2619*, (12). Recuperado a partir de

http://ride.org.mx/111/index.php/RIDESECUNDARIO/article/download/ 857/838

Torres Letelier, P y Sánchez López, E., (2003). Metodologías ágiles en el desarrollo de Software. Taller realizado en el marco de las VIII Jornadas de Ingeniería del Software y Bases de Datos. Alicante, España.

Torres Zevallos, L., (2012). Diseño de un sistema para evaluar el aprendizaje de los estudiantes. Recuperado de

<https://pis2.wikispaces.com/file/view/TESIS+DE+PROYECTOS+II.pdf>

# **ANEXOS**

GUÍA DE OBSERVACIÓN 1

INDICADOR 1. Tiempo de registro de las calificaciones por ficha de sesión aprendizaje en un mes en el área curricular de Matemática. – PRE TEST

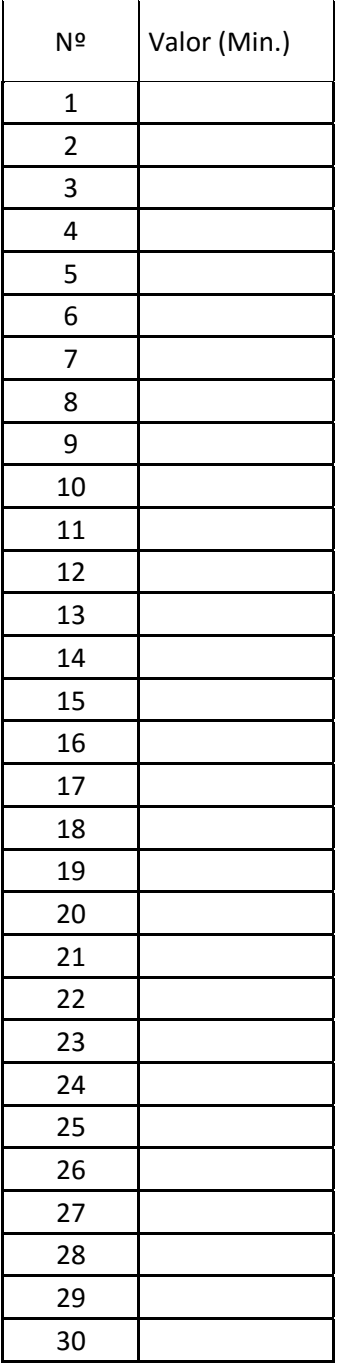

INDICADOR 1. Tiempo de registro de las calificaciones por ficha de sesión aprendizaje en un mes en el área curricular de Matemática. – POST – TEST

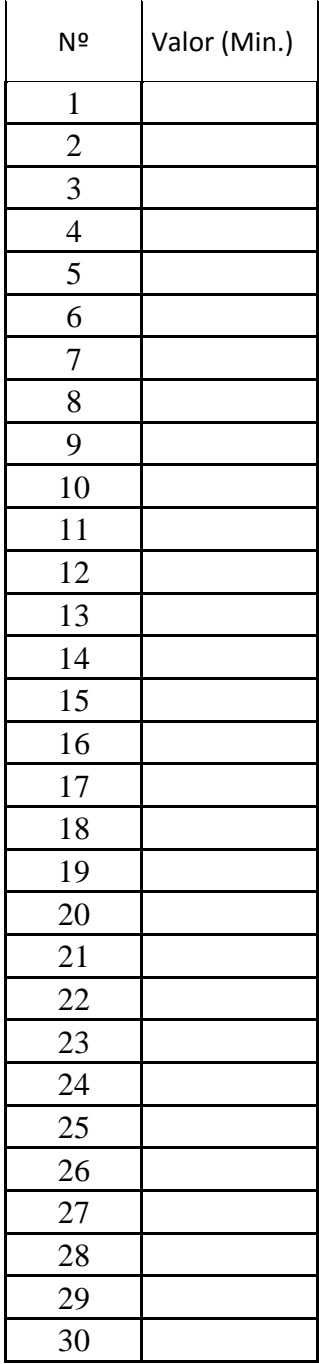

INDICADOR 2. Tiempo de procesamiento de las calificaciones por ficha de sesión aprendizaje en un mes en el área curricular de Matemática. – PRE TEST

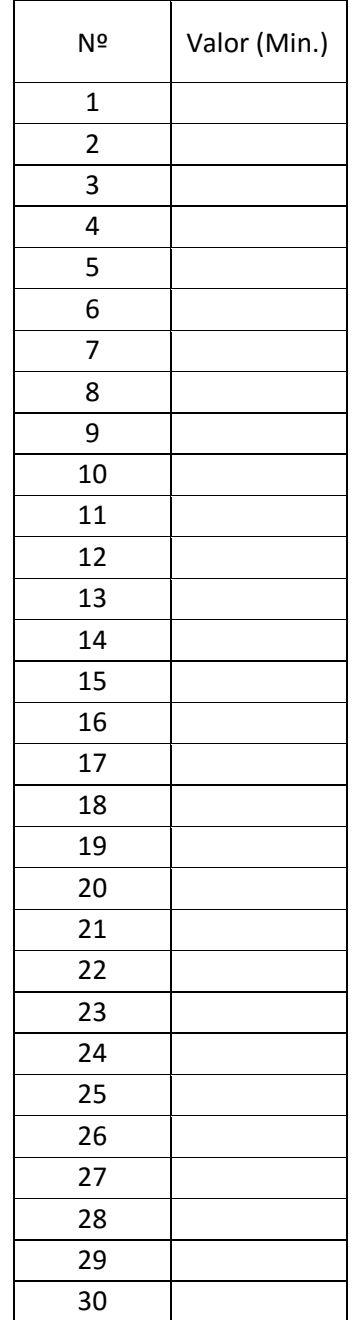

**INDICADOR 2. Tiempo de procesamiento de las calificaciones por ficha de sesión aprendizaje en un mes en el área curricular de Matemática. – POST – TEST**

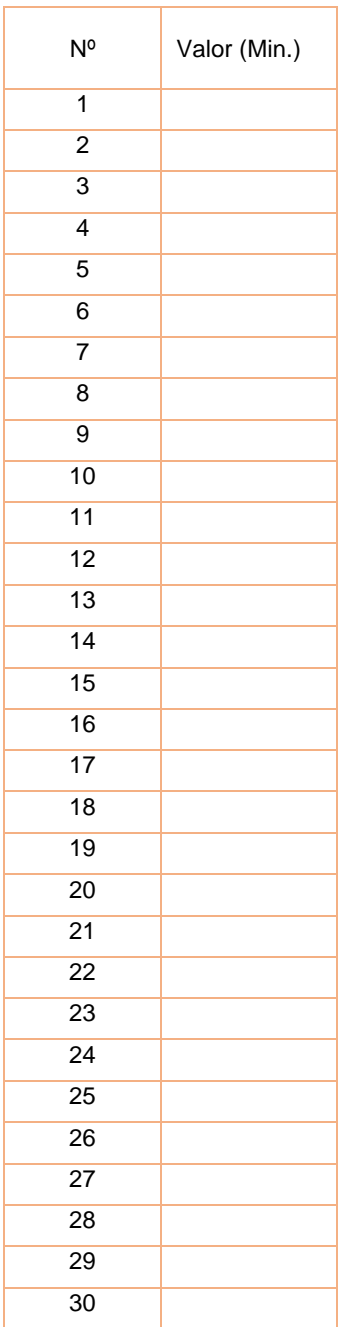

**INDICADOR 3. Tiempo de acceso a la información de los resultados de la evaluación final del área curricular de Matemática por estudiante. – PRE – TEST**

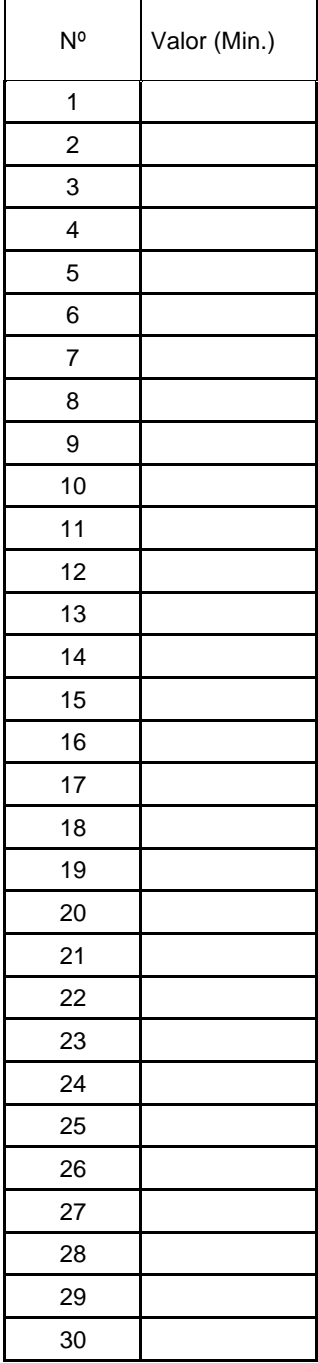

**INDICADOR 3 Tiempo de acceso a la información de los resultados de la evaluación final del área curricular de Matemática por estudiante. – POST - TEST**

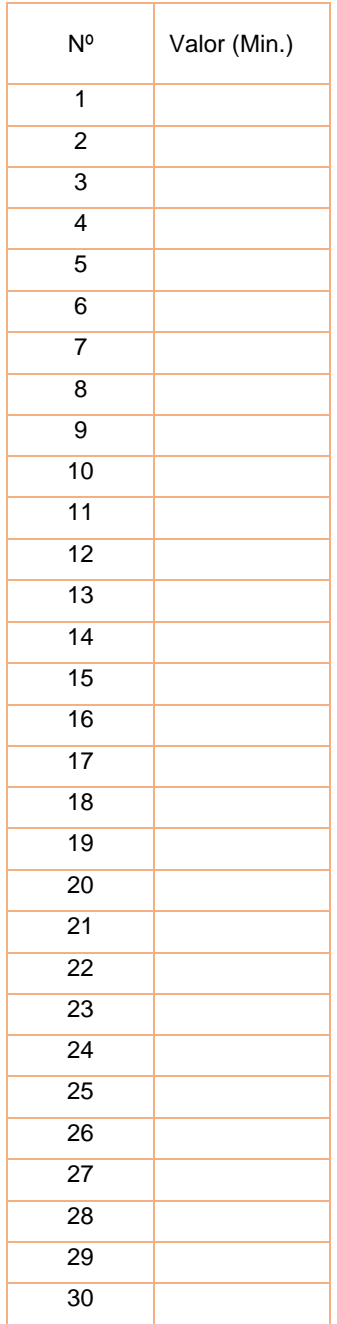

**INDICADOR 3. Tiempo de acceso a la información de los resultados de la evaluación final del área curricular de Matemática por padre de familia. – PRE – TEST**

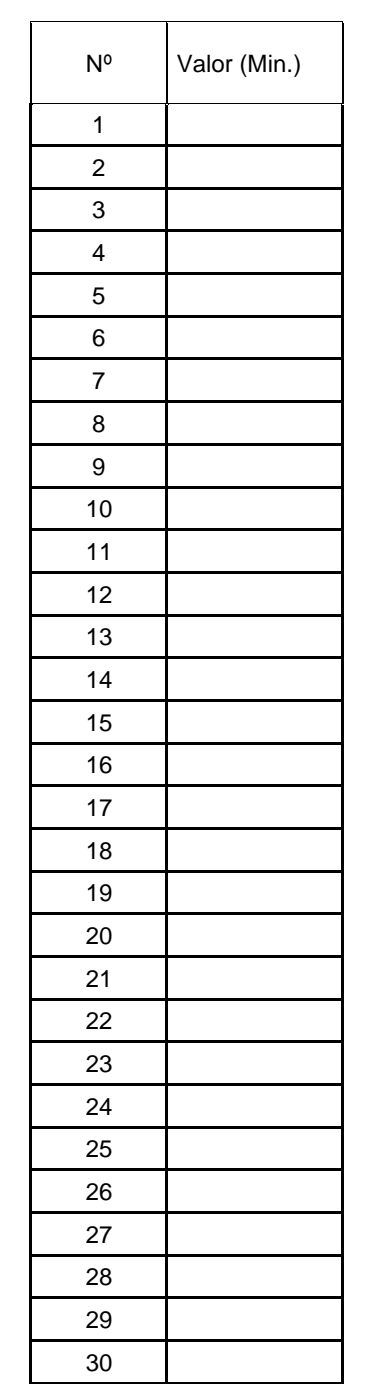

**INDICADOR 3 Tiempo de acceso a la información de los resultados de la evaluación final del área curricular de Matemática por padre de familia– POST - TEST**

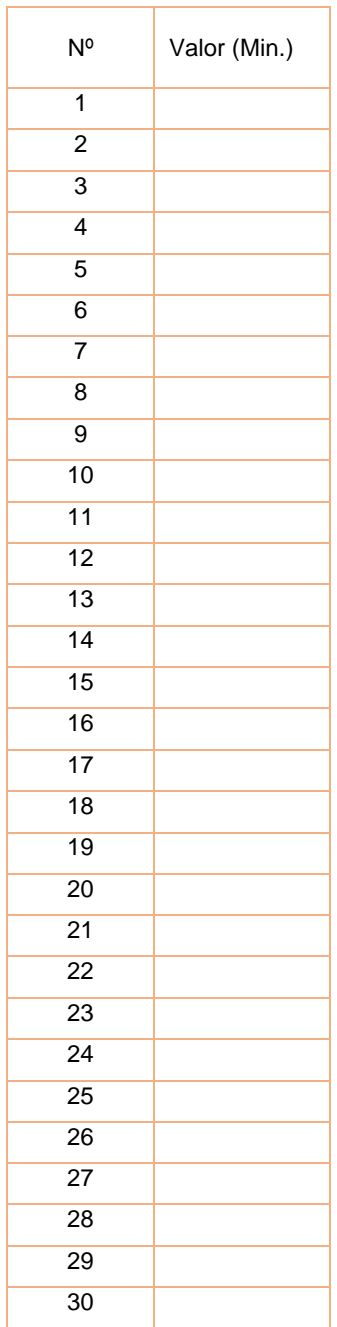